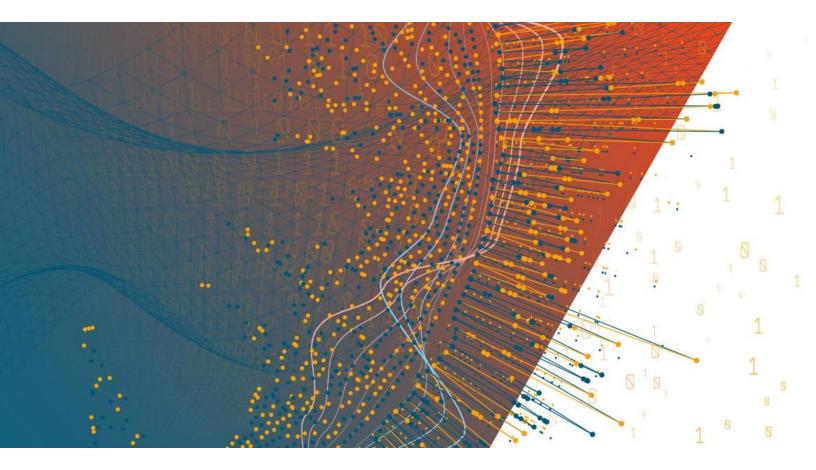

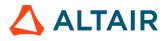

Altair Panopticon™

PANOPTICON REAL TIME 2025.1-INSTALLATION AND REFERENCE GUIDE

### TABLE OF CONTENTS

| [1] INTRODUCTION                                        | 1  |
|---------------------------------------------------------|----|
|                                                         |    |
| System Architecture                                     | 1  |
| Visualization Server                                    |    |
| Authentication and Authorization                        | 3  |
| Web Client                                              | 3  |
| Containerized Deployment                                | 3  |
| Enterprise Deployment                                   | 4  |
| Cloud Admin                                             | 4  |
| Kubernetes Architecture for a Single Tenant / Namespace | 5  |
| Supported Ports, Protocols, and Services                |    |
| Panopticon Online Documentation                         |    |
| Supported Connectors                                    |    |
| System Requirements                                     |    |
| System Hardware Requirements                            | 9  |
| System Hardware Resource Dimensioning                   | 10 |
|                                                         |    |

| Panopticon Real Time Deployment Model                 | 11 |
|-------------------------------------------------------|----|
| Server Platforms                                      | 12 |
| Environment Promotion Options                         | 12 |
| Before You Begin                                      | 12 |
| Configuring setenv.sh or setenv.bat                   | 12 |
| Installing Panopticon Real Time                       | 14 |
| Setting Up Panopticon Real Time on Linux              | 14 |
| Setting Up Panopticon Real Time on Windows            | 17 |
| The Welcome Page                                      | 21 |
| Importing the Bundle of Example Workbooks             | 22 |
| Configuration of the Client Properties                | 24 |
| Configuration of The Client URL Query Parameters      | 35 |
| Map Tile Provider Customization                       | 36 |
| Additional Information About the URL Format           | 37 |
| Notes on using Google Maps or Bing Maps               | 37 |
| Implications of Moving a Workbook to Another Server   | 37 |
| Consequences of File Editing Mistakes                 | 38 |
| Licensing                                             | 38 |
| Using Altair Units License in Altair's License Server | 39 |
| Using Managed Altair Units License Via Altair One     | 40 |
| Proxy Server Configuration                            | 43 |
| Managing File Handles                                 | 44 |
| Identifying the Problem                               | 45 |
| Enabling Event Poll to Avoid False Warnings           | 45 |
| Configuration Properties                              | 45 |

| Proxy                           | 46 |
|---------------------------------|----|
| Apache HTTP Server              | 46 |
| Load Balancer                   | 47 |
| Apache HTTP Server              | 48 |
| Multiple Instances              | 49 |
| Backup                          | 49 |
| Data Access and Caching         | 49 |
| Content Repository              | 51 |
| Server Cluster Configuration    | 51 |
| Synchronizing Tokens            | 54 |
| Cluster Shared Store: ZooKeeper | 54 |
| Exporting Legacy Files          | 55 |
| Upgrading Panopticon Real Time  | 55 |
| Content Migration               | 56 |

| Assign Roles          |  |
|-----------------------|--|
| General Settings      |  |
| Methods               |  |
| Username and Password |  |
| LDAP                  |  |
| Active Directory      |  |
| OAuth 2.0             |  |
| SAML 2.0              |  |
| Authentication Cookie |  |
| Security Headers      |  |
| Migrate               |  |
| - Miscellaneous       |  |
| Username and Password |  |
| LDAP                  |  |
| OAuth 2.0             |  |
| SAML 2.0              |  |

| [4] ADDITIONAL OR OPTIONAL STEPS | . 70 |
|----------------------------------|------|
|                                  |      |

| File Upload Size Limits Settings in Tomcat and Panopticon7                  | 70 |
|-----------------------------------------------------------------------------|----|
| Tomcat Memory Configuration for Linux                                       | 71 |
| Tomcat Memory Configuration for Windows                                     | 71 |
| Set Client Automatic Reconnection to the Server when Disconnected7          | 72 |
| Automatic Logout of Users on Timeout to Save Unused Licenses                | 74 |
| Setting the Transportation Protocol                                         | 75 |
| Compression7                                                                | 76 |
| Panopticon Real Time Configurations for Email Send Outs and Alerts          | 76 |
| Font Installation Requirement for PDFs and Image export with CJK Characters | 77 |
| Setting Server Properties Through the Environment Variables                 | 77 |

| Usage in SSL Enabled Environments                                                                                                    | [5] ADVANCED SERVER DEPLOYMENTS                    |    |
|----------------------------------------------------------------------------------------------------|----------------------------------------------------|----|
| Enabling SSL for Panopticon Real Time                                                                                                    | Usage in SSL Enabled Environments                  | 79 |
| Defining a TrustStore       81         [6] AUTHORIZATION       83         Secure Access       83         Creating Folders       83         Adding Groups and Users with Allowed Authorization       86         Adding Groups and Users with Denied Access       88         Creating Subfolders       91         Updating Folder or Subfolder Properties       93         Downloading a Workbook       94         Exporting Workbook or Folder Bundle       94         Importing Workbooks Bundle       96         Data Level Secure Access       97         System Settings       100         View License Information       100         View Panopticon Real Time Information       102         View Plugin Subscriptions       103         Vorking with Caches       105         View Logs       107         Scheduling Tasks       107         Creating Task to Clear and Import Data Table to Data Store       113         Creating Task to Send and Store       114         Creating Task to Send and TML Formatted Data via Email       117         Creating Task to Send and MS Excel File via Email       114         Creating Task to Send and PDF File via Email       121         Creating Task to Send Impo                                                                                                    | -                                                  |    |
| Secure Access                                                                                                    |                                                    |    |
| Secure Access                                                                                                    |                                                    |    |
| Creating Folders       83         Adding Groups and Users with Allowed Authorization       86         Adding Groups and Users with Denied Access       88         Creating Subfolders       91         Updating Folder or Subfolder Properties       93         Downloading a Workbook       94         Exporting Workbook or Folder Bundle       94         Importing Workbooks Bundle       96         Data Level Secure Access       97 <b>[7] SYSTEM ADMINISTRATION</b> 99         System Settings       100         View License Information       100         View Panopticon Real Time Information       102         View Plugin Subscriptions       103         Creating Tasks       105         View Logs       107         Scheduling Tasks       110         Creating Task to Clear and Import Data Table to Data Store       113         Creating Task to Send GSV Data via Email       114         Creating Task to Send an MS Excel File via Email       114         Creating Task to Send an MS Excel File via Email       114         Creating Task to Send an MS Excel File via Email       117         Creating Task to Send an MS Excel File via Email       114         Creating Task to Send an MS Excel File via Email                                                                                | [6] AUTHORIZATION                                  |    |
| Adding Groups and Users with Allowed Authorization       86         Adding Groups and Users with Denied Access       88         Creating Subfolders       91         Updating Folder or Subfolder Properties       93         Downleading a Workbook       94         Exporting Workbook or Folder Bundle       94         Importing Workbooks Bundle       96         Data Level Secure Access       97         System Settings       100         View License Information       100         View Plugin Subscriptions       103         Working with Caches       105         View Ugs       103         Creating Task to Clear and Import Data Table to Data Store       113         Creating Task to Send an MS Excel File via Email       114         Creating Task to Send an MS Excel File via Email       114         Creating Task to Send an MS Excel File via Email       112         Creating Task to Send an MS Excel File via Email       124         Creating Task to Send an MS Excel File via Email       124         Creating Task to Send an MS Excel File via Email       124         Creating Task to Send an MS Excel File via Email       124         Creating Task to Send an MS Excel File via Email       124         Creating Task to Send Image File via Email <td>Secure Access</td> <td></td> | Secure Access                                      |    |
| Adding Groups and Users with Denied Access       88         Creating Subfolders       91         Updating Folder or Subfolder Properties       93         Downloading a Workbook       94         Exporting Workbook or Folder Bundle       94         Importing Workbooks Bundle       96         Data Level Secure Access       97         [7] SYSTEM ADMINISTRATION       99         System Settings       100         View License Information       100         View Panopticon Real Time Information       102         View Plugin Subscriptions       103         Working with Caches       105         View Logs       105         Steating Tasks to Clear and Import Data Table to Data Store       113         Creating Task to Send CSV Data via Email       114         Creating Task to Send an MS Excel File via Email       117         Creating Task to Send an MTML Formatted Data via Email       114         Creating Task to Send PDF File via Email       121         Creating Task to Send PDF File via Email       121         Creating Task to Send PDF File via Email       124         Creating Task to Send PDF File via Email       124         Creating Task to Send PDF File via Email       124         Creating Task to Se                                                                  | Creating Folders                                   |    |
| Creating Subfolders       91         Updating Folder or Subfolder Properties.       93         Downloading a Workbook       94         Exporting Workbooks or Folder Bundle       94         Importing Workbooks Bundle       96         Data Level Secure Access       97         [7] SYSTEM ADMINISTRATION       99         System Settings       100         View License Information       100         View Panopticon Real Time Information       102         View Panopticon Real Time Information       103         Working with Caches       105         View Logs       107         Scheduling Tasks       107         Creating Task to Clear and Import Data Table to Data Store       113         Creating Task to Send SV Data via Email       114         Creating Task to Send SV Data via Email       114         Creating Task to Send an MS Excel File via Email       111         Creating Task to Send an MS Excel File via Email       112         Creating Task to Send an MS Excel File via Email       112         Creating Task to Send an MS Excel File via Email       114         Creating Task to Send an HTML Formatted Data via Email       112         Creating Task to Send an HTML Formatted Data via Email       112                                                                      | Adding Groups and Users with Allowed Authorization |    |
| Updating Folder or Subfolder Properties.       93         Downloading a Workbook       94         Exporting Workbooks Bundle       94         Importing Workbooks Bundle       96         Data Level Secure Access       97 <b>[7] SYSTEM ADMINISTRATION</b> 99         System Settings       100         View License Information       100         View Panopticon Real Time Information       102         View Plaugin Subscriptions       103         Working with Caches       105         View Logs       107         Scheduling Tasks       101         Creating Task to Clear and Import Data Table to Data Store       113         Creating Task to Send CSV Data via Email       114         Creating Task to Send an MS Excel File via Email       117         Creating Task to Send an MS Excel File via Email       119         Creating Task to Send an HTML Formatted Data via Email       124         Creating Task to Send PDF File via Email       124         Creating Task to Send PDF File via Email       124         Creating Task to Send PDF File via Email       124         Creating Task to Send PDF File via Email       126         Uploading a Scheduler Task       127         Downloading a Scheduler Task                                                                                 | Adding Groups and Users with Denied Access         |    |
| Downloading a Workbook       94         Exporting Workbook or Folder Bundle       94         Importing Workbooks Bundle       96         Data Level Secure Access       97         [7] SYSTEM ADMINISTRATION       99         System Settings       100         View License Information       100         View Panopticon Real Time Information       102         View Plugin Subscriptions       103         Working with Caches       105         View Logs       107         Scheduling Tasks       110         Creating Task to Clear and Import Data Table to Data Store       113         Creating Task to Send an MS Excel File via Email       114         Creating Task to Send an MS Excel File via Email       119         Creating Task to Send an MS Excel File via Email       111         Creating Task to Send PDF File via Email       124         Creating Task to Send PDF File via Email       124         Creating Task to Send PDF File via Email       124         Creating Task to Send PDF File via Email       124         Creating Task to Send PDF File via Email       124         Creating Task to Send PDF File via Email       129         Other Scheduler Task       129         Other Scheduler Task       129                                                                           | Creating Subfolders                                |    |
| Exporting Workbook or Folder Bundle       94         Importing Workbooks Bundle       96         Data Level Secure Access       97         [7] SYSTEM ADMINISTRATION       99         System Settings       100         View License Information       100         View Panopticon Real Time Information       102         View Plugin Subscriptions       103         Working with Caches       105         View Logs       107         Scheduling Tasks       110         Creating Task to Clear and Import Data Table to Data Store       113         Creating Task to Send CSV Data via Email       114         Creating Task to Send an MS Excel File via Email       117         Creating Task to Send an MTML Formatted Data via Email       119         Creating Task to Send an MTML Formatted Data via Email       1124         Creating Task to Send PDF File via Email       121         Creating Task to Send PDF File via Email       122         Uploading a Scheduler Task       129         Other Scheduler Task       129         Other Scheduler Task       129         Other Scheduler Task       129         Other Scheduler Task       129         Other Scheduler Task       129         Other S                                                                                                    | Updating Folder or Subfolder Properties            |    |
| Importing Workbooks Bundle       96         Data Level Secure Access       97         [7] SYSTEM ADMINISTRATION       99         System Settings       100         View License Information       100         View Panopticon Real Time Information       102         View Plugin Subscriptions       103         Working with Caches       105         View Logs       107         Scheduling Tasks       110         Creating Task to Clear and Import Data Table to Data Store       113         Creating Task to Send CSV Data via Email       114         Creating Task to Send CSV Data via Email       117         Creating Task to Send an MS Excel File via Email       119         Creating Task to Send an MTML Formatted Data via Email       112         Creating Task to Send PDF File via Email       124         Creating Task to Send PDF File via Email       127         Downloading a Scheduler Task       127         Downloading a Scheduler Task       129         Other Scheduler Tasks Operations       129         Managing Panopticon Real Time Users       131         Logging Out All Users       131         Logging Out All Users       131         Logging Out All Users       131                                                                                                    | Downloading a Workbook                             |    |
| Data Level Secure Access       97         [7] SYSTEM ADMINISTRATION       99         System Settings       100         View License Information       100         View Panopticon Real Time Information       102         View Plugin Subscriptions       103         Working with Caches       105         View Logs       107         Scheduling Tasks       110         Creating Task to Clear and Import Data Table to Data Store       113         Creating Task to Send CSV Data via Email       114         Creating Task to Send CSV Data via Email       117         Creating Task to Send an MS Excel File via Email       119         Creating Task to Send PDF File via Email       121         Creating Task to Send PDF File via Email       124         Creating Task to Send PDF File via Email       127         Downloading a Scheduler Task       127         Downloading a Scheduler Task       129         Other Scheduler Tasks Operations       129         Managing Panopticon Real Time Users       130         Viewing Logged In Users       131         Logging Out Matrix       131         Logging Out Matrix       131         Logging Out Matrix       132         Refreshing the Logged                                                                                                    | Exporting Workbook or Folder Bundle                |    |
| Data Level Secure Access       97         [7] SYSTEM ADMINISTRATION       99         System Settings       100         View License Information       100         View Panopticon Real Time Information       102         View Plugin Subscriptions       103         Working with Caches       105         View Logs       107         Scheduling Tasks       110         Creating Task to Clear and Import Data Table to Data Store       113         Creating Task to Send CSV Data via Email       114         Creating Task to Send CSV Data via Email       117         Creating Task to Send an MS Excel File via Email       119         Creating Task to Send PDF File via Email       121         Creating Task to Send PDF File via Email       124         Creating Task to Send PDF File via Email       127         Downloading a Scheduler Task       127         Downloading a Scheduler Task       129         Other Scheduler Tasks Operations       129         Managing Panopticon Real Time Users       130         Viewing Logged In Users       131         Logging Out Matrix       131         Logging Out Matrix       131         Logging Out Matrix       132         Refreshing the Logged                                                                                                    | Importing Workbooks Bundle                         |    |
| System Settings       100         View License Information       100         View Plugin Subscriptions       103         Working with Caches       105         View Logs       107         Scheduling Tasks       100         Creating Task to Clear and Import Data Table to Data Store       113         Creating Task to Send CSV Data via Email       114         Creating Task to Send CSV Data via Email       117         Creating Task to Send CSV Data via Email       119         Creating Task to Send CSV Data via Email       112         Creating Task to Send CSV Data via Email       112         Creating Task to Send an MS Excel File via Email       119         Creating Task to Send PDF File via Email       121         Creating Task to Send PDF File via Email       124         Creating Task to Send PDF File via Email       129         Other Scheduler Task       129         Other Scheduler Task       129         Other Scheduler Task Soperations       130         Sorting Logged In Users       131         Logging Out Users       131         Logging Out Individual Users       131         Logging Out Individual Users       132         Refreshing the Logged In Users List       132                                                                                            | Data Level Secure Access                           |    |
| View License Information       100         View Panopticon Real Time Information       102         View Plugin Subscriptions       103         Working with Caches       105         View Logs       107         Scheduling Tasks       110         Creating Task to Clear and Import Data Table to Data Store       113         Creating Task to Import Data Table to Data Store       114         Creating Task to Send CSV Data via Email       114         Creating Task to Send an MS Excel File via Email       117         Creating Task to Send an HTML Formatted Data via Email       119         Creating Task to Send PDF File via Email       124         Creating Task to Send PDF File via Email       126         Uploading a Scheduler Task       127         Downloading a Scheduler Task       129         Other Scheduler Tasks Operations       129         Managing Panopticon Real Time Users       130         Sorting Logged In Users       131         Logging Out Users       131         Logging Out All Users       131         Logging Out Individual Users       132         Refreshing the Logged In Users List       132                                                                                                    | [7] SYSTEM ADMINISTRATION                          |    |
| View License Information       100         View Panopticon Real Time Information       102         View Plugin Subscriptions       103         Working with Caches       105         View Logs       107         Scheduling Tasks       110         Creating Task to Clear and Import Data Table to Data Store       113         Creating Task to Import Data Table to Data Store       114         Creating Task to Send CSV Data via Email       114         Creating Task to Send an MS Excel File via Email       117         Creating Task to Send an HTML Formatted Data via Email       119         Creating Task to Send PDF File via Email       124         Creating Task to Send PDF File via Email       126         Uploading a Scheduler Task       127         Downloading a Scheduler Task       129         Other Scheduler Tasks Operations       129         Managing Panopticon Real Time Users       130         Sorting Logged In Users       131         Logging Out Users       131         Logging Out All Users       131         Logging Out Individual Users       132         Refreshing the Logged In Users List       132                                                                                                    | System Settings                                    |    |
| View Panopticon Real Time Information102View Plugin Subscriptions103Working with Caches105View Logs107Scheduling Tasks110Creating Task to Clear and Import Data Table to Data Store113Creating Task to Send CSV Data via Email114Creating Task to Send an MS Excel File via Email117Creating Task to Send an MS Excel File via Email119Creating Task to Send an MS Excel File via Email119Creating Task to Send Image File via Email121Creating Task to Send PDF File via Email124Creating Task to Send Image File via Email126Uploading a Scheduler Task127Downloading a Scheduler Task129Other Scheduler Task129Managing Panopticon Real Time Users130Sorting Logged In Users131Logging Out Users131Logging Out Individual Users132Refreshing the Logged In Users List132                                                                                                    |                                                    |    |
| View Plugin Subscriptions       103         Working with Caches       105         View Logs       107         Scheduling Tasks       110         Creating Task to Clear and Import Data Table to Data Store       113         Creating Task to Import Data Table to Data Store       114         Creating Task to Send CSV Data via Email       114         Creating Task to Send an MS Excel File via Email       117         Creating Task to Send an HTML Formatted Data via Email       119         Creating Task to Send PDF File via Email       121         Creating Task to Send PDF File via Email       124         Creating Task to Send PDF File via Email       126         Uploading a Scheduler Task       127         Downloading a Scheduler Task       129         Other Scheduler Tasks Operations       129         Managing Panopticon Real Time Users       130         Viewing Logged In Users       131         Logging Out Users       131         Logging Out Users       131         Logging Out Individual Users       131         Logging Out Individual Users       132         Refreshing the Logged In Users List       132                                                                                                    |                                                    |    |
| Working with Caches       105         View Logs       107         Scheduling Tasks       110         Creating Task to Clear and Import Data Table to Data Store       113         Creating Task to Send CSV Data Table to Data Store       114         Creating Task to Send CSV Data via Email       114         Creating Task to Send an MS Excel File via Email       117         Creating Task to Send an HTML Formatted Data via Email       119         Creating Task to Send Image File via Email       121         Creating Task to Send PDF File via Email       124         Creating Task to Send PDF File via Email       126         Uploading a Scheduler Task       127         Downloading a Scheduler Task       129         Other Scheduler Tasks Operations       129         Managing Panopticon Real Time Users       130         Viewing Logged In Users       131         Logging Out Users       131         Logging Out Users       131         Logging Out Users       131         Logging Out Individual Users       132         Refreshing the Logged In Users List.       132                                                                                                    |                                                    |    |
| View Logs107Scheduling Tasks110Creating Task to Clear and Import Data Table to Data Store113Creating Task to Import Data Table to Data Store114Creating Task to Send CSV Data via Email114Creating Task to Send an MS Excel File via Email117Creating Task to Send an HTML Formatted Data via Email119Creating Task to Send an HTML Formatted Data via Email121Creating Task to Send Image File via Email121Creating Task to Send PDF File via Email124Creating Task to Send PDF File via Email126Uploading a Scheduler Task129Other Scheduler Tasks Operations129Managing Panopticon Real Time Users130Viewing Logged In Users131Logging Out Users131Logging Out Users131Logging Out Individual Users132Refreshing the Logged In Users List132                                                                                                    |                                                    |    |
| Scheduling Tasks110Creating Task to Clear and Import Data Table to Data Store113Creating Task to Import Data Table to Data Store114Creating Task to Send CSV Data via Email114Creating Task to Send an MS Excel File via Email117Creating Task to Send an HTML Formatted Data via Email119Creating Task to Send Image File via Email121Creating Task to Send PDF File via Email124Creating Task to Send PDF File via Email126Uploading a Scheduler Task129Other Scheduler Tasks Operations129Managing Panopticon Real Time Users130Viewing Logged In Users131Logging Out Users131Logging Out All Users131Logging Out Individual Users132Refreshing the Logged In Users List132                                                                                                    |                                                    |    |
| Creating Task to Clear and Import Data Table to Data Store113Creating Task to Import Data Table to Data Store114Creating Task to Send CSV Data via Email114Creating Task to Send an MS Excel File via Email117Creating Task to Send an HTML Formatted Data via Email119Creating Task to Send Image File via Email121Creating Task to Send PDF File via Email121Creating Task to Send PDF File via Email124Creating Task to Extract Data126Uploading a Scheduler Task127Downloading a Scheduler Task129Other Scheduler Tasks Operations130Viewing Logged In Users131Logging Out Users131Logging Out All Users131Logging Out Individual Users132Refreshing the Logged In Users List132                                                                                                    |                                                    |    |
| Creating Task to Import Data Table to Data Store114Creating Task to Send CSV Data via Email114Creating Task to Send an MS Excel File via Email117Creating Task to Send an HTML Formatted Data via Email119Creating Task to Send Image File via Email121Creating Task to Send PDF File via Email124Creating Task to Send PDF File via Email124Creating Task to Extract Data126Uploading a Scheduler Task127Downloading a Scheduler Task129Other Scheduler Tasks Operations129Managing Panopticon Real Time Users130Viewing Logged In Users131Logging Out Users131Logging Out Jusers131Logging Out Individual Users132Refreshing the Logged In Users List132                                                                                                    | •                                                  |    |
| Creating Task to Send CSV Data via Email.114Creating Task to Send an MS Excel File via Email.117Creating Task to Send an HTML Formatted Data via Email.119Creating Task to Send Image File via Email.121Creating Task to Send PDF File via Email.124Creating Task to Extract Data.126Uploading a Scheduler Task.127Downloading a Scheduler Task.129Other Scheduler Tasks Operations.129Managing Panopticon Real Time Users.130Viewing Logged In Users.131Logging Out Users.131Logging Out All Users.131Logging Out Individual Users.132Refreshing the Logged In Users List.132                                                                                                    |                                                    |    |
| Creating Task to Send an MS Excel File via Email117Creating Task to Send an HTML Formatted Data via Email119Creating Task to Send Image File via Email121Creating Task to Send PDF File via Email124Creating Task to Extract Data126Uploading a Scheduler Task127Downloading a Scheduler Task129Other Scheduler Tasks Operations129Managing Panopticon Real Time Users130Viewing Logged In Users131Logging Out Users131Logging Out Users131Logging Out Individual Users132Refreshing the Logged In Users List132                                                                                                    | •                                                  |    |
| Creating Task to Send an HTML Formatted Data via Email119Creating Task to Send Image File via Email121Creating Task to Send PDF File via Email124Creating Task to Extract Data126Uploading a Scheduler Task127Downloading a Scheduler Task129Other Scheduler Tasks Operations129Managing Panopticon Real Time Users130Viewing Logged In Users131Logging Out Users131Logging Out Users131Logging Out Individual Users132Refreshing the Logged In Users List132                                                                                                    | -                                                  |    |
| Creating Task to Send Image File via Email121Creating Task to Send PDF File via Email124Creating Task to Extract Data126Uploading a Scheduler Task127Downloading a Scheduler Task129Other Scheduler Tasks Operations129Managing Panopticon Real Time Users130Viewing Logged In Users131Logging Out Users131Logging Out Users131Logging Out All Users132Refreshing the Logged In Users List132                                                                                                    |                                                    |    |
| Creating Task to Send PDF File via Email.124Creating Task to Extract Data126Uploading a Scheduler Task127Downloading a Scheduler Task129Other Scheduler Tasks Operations129Managing Panopticon Real Time Users130Viewing Logged In Users130Sorting Logged In Users131Logging Out Users131Logging Out Individual Users132Refreshing the Logged In Users List132                                                                                                    |                                                    |    |
| Creating Task to Extract Data126Uploading a Scheduler Task127Downloading a Scheduler Task129Other Scheduler Tasks Operations129Managing Panopticon Real Time Users130Viewing Logged In Users130Sorting Logged In Users131Logging Out Users131Logging Out All Users131Logging Out Individual Users132Refreshing the Logged In Users List132                                                                                                    |                                                    |    |
| Uploading a Scheduler Task127Downloading a Scheduler Task129Other Scheduler Tasks Operations129Managing Panopticon Real Time Users130Viewing Logged In Users130Sorting Logged In Users131Logging Out Users131Logging Out All Users131Logging Out Individual Users132Refreshing the Logged In Users List132                                                                                                    | -                                                  |    |
| Downloading a Scheduler Task129Other Scheduler Tasks Operations129Managing Panopticon Real Time Users130Viewing Logged In Users130Sorting Logged In Users131Logging Out Users131Logging Out All Users131Logging Out Individual Users132Refreshing the Logged In Users List132                                                                                                    | -                                                  |    |
| Other Scheduler Tasks Operations       129         Managing Panopticon Real Time Users       130         Viewing Logged In Users       130         Sorting Logged In Users       131         Logging Out Users       131         Logging Out All Users       131         Logging Out Individual Users       132         Refreshing the Logged In Users List       132                                                                                                    |                                                    |    |
| Managing Panopticon Real Time Users       130         Viewing Logged In Users       130         Sorting Logged In Users       131         Logging Out Users       131         Logging Out All Users       131         Logging Out Individual Users       132         Refreshing the Logged In Users List       132                                                                                                    | •                                                  |    |
| Viewing Logged In Users130Sorting Logged In Users131Logging Out Users131Logging Out All Users131Logging Out Individual Users132Refreshing the Logged In Users List132                                                                                                    |                                                    |    |
| Sorting Logged In Users131Logging Out Users131Logging Out All Users131Logging Out Individual Users132Refreshing the Logged In Users List132                                                                                                    |                                                    |    |
| Logging Out Users131Logging Out All Users131Logging Out Individual Users132Refreshing the Logged In Users List132                                                                                                    |                                                    |    |
| Logging Out All Users                                                                                                    |                                                    |    |
| Logging Out Individual Users                                                                                                    |                                                    |    |
| Refreshing the Logged In Users List                                                                                                    |                                                    |    |
|                                                                                                    |                                                    |    |
|                                                                                                    |                                                    |    |

| Adding Custom Fonts                                            | 135 |
|----------------------------------------------------------------|-----|
| [8] CONNECTIVITY AND INTEGRATION                               | 139 |
| Third Party Software Dependency Installation                   |     |
| Database                                                       |     |
| JDBC Driver Installation                                       |     |
| JNDI Connection Details                                        |     |
| Common Databases and their JNDI Configurations                 |     |
| R and Python Transform Support                                 |     |
| R Integration                                                  |     |
| Python Integration with Pyro4                                  |     |
| Python Integration with FastAPI<br>Loading of Data Plugin      |     |
| [9] VIEWING AND MANAGING WORKBOOKS                             | 150 |
| Accessing Workbooks                                            | 150 |
| Searching for Workbooks                                        | 152 |
| Folders and Workbooks Display View                             |     |
| Sorting Workbooks                                              | 157 |
| Creating Workbooks                                             | 158 |
| Renaming Workbooks or Folders                                  | 158 |
| Uploading Workbooks                                            | 159 |
| Viewing Workbook History and Republishing                      | 162 |
| Moving Workbooks                                               | 166 |
| Copying Workbooks                                              | 168 |
| Sharing Workbooks                                              | 170 |
| Parameter Value Passing Into the Web Client                    | 171 |
| Special Symbols to Pass Parameter Values Into the HTML5 Client | 172 |
| Replacing Parameter Values with HTTP Headers and Cookies       | 173 |
| [10] DATA LIBRARY                                              | 177 |
| Setting up Data Store                                          | 179 |
| Caching                                                        |     |
| [11] WEBHOOKS                                                  | 181 |
| Folders and Webhooks Display View                              |     |
| Searching for Webhooks                                         |     |
| Creating Webhooks                                              |     |
| Webhooks Toolbar and Context Menu                              |     |
| Sorting Webhooks                                               |     |
| Renaming a Webhook                                             |     |
| Moving Webhooks                                                |     |

| Copying Webhooks    | 190 |
|---------------------|-----|
| Deleting Webhooks   | 191 |
| Triggering Webhooks | 192 |

| [12] ALERTING                                           | 193 |
|---------------------------------------------------------|-----|
| Setting Up Alerts                                       |     |
| Working with Alerts                                     | 199 |
| Activating or Deactivating All Alerts                   | 204 |
| Deleting Alerts                                         | 205 |
| Importing Alerts                                        | 205 |
| Exporting Alerts                                        | 206 |
| Viewing and Managing Alerts for Non-Administrator Users |     |
| Sample Email Alerts                                     |     |
| Sample Web Client Alerts                                |     |
| Adding Comments to an Alert                             | 212 |
| Resolving an Alert                                      | 216 |
| Resolving All Open Alerts                               | 216 |
| Delegating an Alert                                     | 217 |
| Claiming an Alert                                       | 218 |
| Sharing Alerts                                          | 219 |
| Stopping the Sharing of Alerts                          | 219 |

| 13] GLOBAL PARAMETERS | 221 |
|-----------------------|-----|
|                       |     |
| dding Parameters      | 221 |
| Iodifying Parameters  | 223 |
| eleting Parameters    | 226 |
| Refresh Parameters    | 227 |
| Searching Parameters  | 227 |

| Folders and Themes Display View                 | . 231 |
|-------------------------------------------------|-------|
| Searching for Themes                            | . 232 |
| Creating a New Theme                            | . 233 |
| Defining the Default Style Settings of a Theme  | . 235 |
| Defining the Custom Style Settings of a Theme   | . 244 |
| Defining the Color Palettes Settings of a Theme | . 245 |
| Defining the General Color Settings of a Theme  | . 247 |
| Defining the Editor Style Settings of a Theme   | . 251 |
| Defining the Shape Palettes of a Theme          | . 251 |
| Defining the Dashboard Templates of a Theme     |       |
| Themes Toolbar and Context Menu                 | . 254 |
| Sorting Themes                                  | . 255 |
| Renaming a Theme                                |       |
| Moving Themes                                   | . 257 |
| -                                               |       |

| Downloading Themes                                       |     |
|----------------------------------------------------------|-----|
| Downloading monocon                                      | 200 |
| Uploading Themes2                                        | 259 |
| Deleting Themes                                          | 261 |
| Color Palettes                                           | 262 |
| Importing a Color Palette 2                              | 264 |
| Exporting Color Palette 2                                | 265 |
| Creating a New Single Color Palette 2                    | 266 |
| Creating a New Sign Color Palette 2                      | 267 |
| Creating a New Text Color Palette 2                      | 268 |
| Creating a Sequential or Diverging Numeric Color Palette | 271 |
| Modifying Color Palettes 2                               | 274 |
| Creating a Duplicate of a Color Palette 2                | 274 |
| Deleting Color Palettes 2                                | 275 |
| Shape Palettes                                           | 276 |
| Creating a New Shape Palette2                            | 276 |
| Uploading a Shape Palette 2                              | 278 |
| Downloading a Shape Palette2                             | 280 |
| Modifying Shape Palettes2                                | 280 |
| Creating a Duplicate of a Shape Palette 2                | 281 |
| Rearranging Shape Palettes2                              | 281 |
| Deleting Shape Palettes                                  | 282 |

| Clearcache                                           | . 284 |
|------------------------------------------------------|-------|
| Plugins                                              | . 284 |
| Publish                                              | . 284 |
| Publishing a Workbook to Panopticon Real Time        | . 284 |
| Publishing a Workbook to a Folder                    | . 285 |
| Publishing a Workbook Folder to Panopticon Real Time | . 286 |
| Version                                              | . 286 |
| Help                                                 | . 287 |
| Upgrade                                              | . 287 |
| Schemify                                             |       |
| Exportdatasource                                     | . 288 |
| Convertpermissions                                   | . 288 |
| MigrateDatabaseToJDBC                                | . 289 |
| Mockdata                                             | . 289 |
| Encrypt                                              | . 290 |
| Decrypt                                              |       |
|                                                      |       |

| [16] REST INTERFACE | 292 |
|---------------------|-----|
| API                 | 202 |
| Export Data         | -   |
| CSV                 | 293 |

| PDF                                                                   |            |
|-----------------------------------------------------------------------|------------|
| Excel Workbook                                                        |            |
| Email Data                                                            |            |
| PDF                                                                   |            |
| Image                                                                 |            |
| [17] LOGGING/MONITORING                                               | 302        |
| Server Logging                                                        | 302        |
| Configuring Server Logs                                               | 302        |
| Configuring Apache Tomcat Logs                                        | 303        |
| Using java.util.logging (Default)                                     | 304        |
| Audit Logging                                                         | 307        |
| Data Log Access in Dashboards                                         | 308        |
| Server Monitoring                                                     |            |
| Web Portal Integration                                                |            |
| Setting the Server Metrics Publisher                                  |            |
| Setting the Logging Level                                             |            |
|                                                                       |            |
| [18] TROUBLESHOOTING                                                  | 312        |
| Resolving Installation Issues                                         | 312        |
| Server Log                                                            | 312        |
| Pie Charts and Shapes Not Displaying Correctly in Chrome              | 313        |
| Managed Altair Units License SSL Error                                | 314        |
| [19] KNOWN ISSUES                                                     |            |
| Out of Memory Exception                                               |            |
| [20] PANOPTICON RESOURCES                                             | 316        |
| [APPENDIX]                                                            |            |
|                                                                       | 319        |
| YAML                                                                  |            |
|                                                                       | 320        |
| YAML<br>CORS<br>REST and Authentication                               |            |
| CORS                                                                  | 320        |
| CORS<br>REST and Authentication                                       | 320<br>320 |
| CORS<br>REST and Authentication<br>API Tokens<br>Basic Authentication |            |
| CORS<br>REST and Authentication<br>API Tokens                         |            |

# [1] INTRODUCTION

Altair® Panopticon<sup>™</sup> is a product for data visualization, data analysis, data monitoring, and reporting. Users create dashboards, alerts, and reports by working in a browser-based environment with a point-and-click, drag-and-drop experience. A multitude of different <u>data connectors</u> are included in the product, enabling connectivity to local files, web URLs, databases, and streaming data sources. Panopticon supports blending data from separate data sources on-the-fly, in-memory. Tens of thousands of individual data points can be graphically visualized at once. The dashboard applications developed by users in a Designer role can subsequently benefit a larger group of users in Viewer role.

The product has access control settings for collections of dashboards, called workbooks, and data tables. Allow and Deny settings are available for capabilities **Read**, **Write**, and **Modify**, for individual users and for groups of users. In addition, Data Policies can be applied to data tables, which controls what parts of the data are accessible to different users, provided that the user is Allowed to Read the data table at all.

A Panopticon server will act as an automated data monitoring server when users create Alerts, which is a collection of data evaluation rules for a specific dashboard and data table. An alert that is triggered as a result of detecting data that matches the criteria, can send out a notification on screen, via email and as collaboration platform webhook message to for example Teams or Slack.

Panopticon has built-in task scheduling capabilities, which can be used for automatically distributing PDF report versions of dashboards via email, or sending data exports via email, or refreshing Data Store cached data tables.

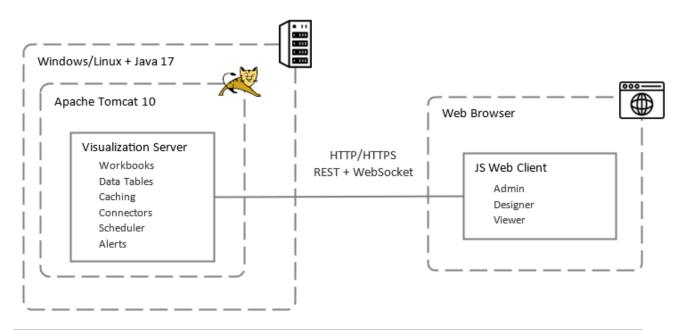

# SYSTEM ARCHITECTURE

**Panopticon Visualization Server Architecture** 

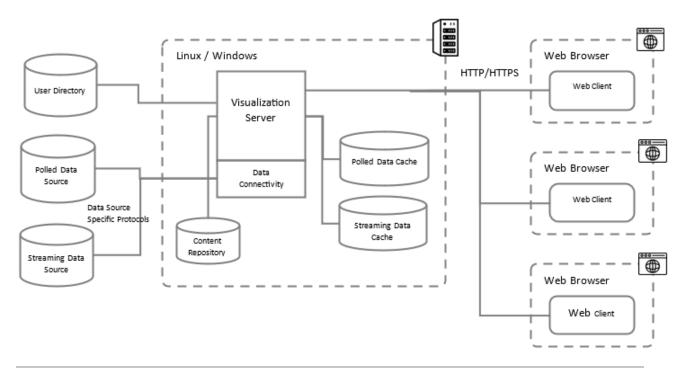

Single Node Deployment (Non-containerized)

Panopticon consists of <u>server</u> and <u>client</u> parts. The server part is written in Java and runs as a Java Application on Apache Tomcat. The client part is written in HTML, CSS, JavaScript, and Angular.

Operating system requirements are listed here and in the Technical Fact Sheet documentation.

Hardware requirements, particularly for server-side hardware, are highly dependent on the deployment scale and the data complexity and data volumes. See <u>System Hardware Requirements</u> for more information.

### **Visualization Server**

The server requires Java version 17 and Apache Tomcat 10.

User-created content such as workbooks with dashboards, data tables, and style themes are stored in repository directory in the form of small binary files which maintain a change log, like Git.

The server maintains an in-memory cache of data sets recently loaded from data sources, which avoids unnecessary repeated data loading from the data sources. The in-memory cache also assures scalability in the number of concurrent users since the same data set is cached in only one copy and a single data load from a data source will deliver data to a large number of users.

Panopticon supports the use of a third-party database as a Data Store, where data from any data connectors can be persistently cached, for example for the purpose of avoiding slow data loading due to badly performing data source. MonetDB is the recommended database for this purpose, but other JDBC compliant databases can also be used.

Panopticon has full support for containerized deployment with Docker, orchestration with Kubernetes and support for all major cloud platforms (AWS, Google, Azure, Oracle).

Panopticon has support for high-availability deployment of multiple Panopticon servers running in a cluster with a leader-followers principle, where automatic synchronization between cluster member servers assures the availability of identical content on each server. A sticky load balancer will be responsible for distributing users to the different cluster member servers.

### **Authentication and Authorization**

Panopticon is designed for single sign-on (SSO) integration with existing identity providers in your organization. User credentials and groups of users are not managed inside Panopticon, instead, Panopticon makes use of the existing organization users and groups. Panopticon has out of the box support for <u>LDAP</u>, <u>SAML</u>, <u>OAuth2</u>, and Basic authentication.

Panopticon has three functional roles defined in the product: **Administrator**, **Designer**, and **Viewer**. Users and Groups defined in the Identity Provider (IdP) of the organization are mapped to these three functional roles as part of configuring the deployment. Any additional user groups/roles delivered by the IdP can also be used to define folder access permissions in the Panopticon content repository.

Administrators of Panopticon server will manage settings and configurations partly via a server administration web GUI, and partly in server-side configuration files. In addition, some operations can be effectuated through a command line tool Panopticon Command Line Interface (PCLI) and some operations can be effectuated by calling a REST API.

### **Web Client**

The browser-based client part of Panopticon is built on the AngularJS web development framework. Officially supported browsers are Safari and Google Chrome, while up-to-date versions of Firefox and MS Edge can also be expected to be compatible with Panopticon.

The client software can be customized in terms of style and look and feel on two levels: The client can be modified by making server-side changes to achieve custom branding or <u>white-labelling</u>. The client look-and-feel can be changed by creating and applying a custom Style Theme, which includes settings for background and foreground colors, margins, padding, border widths, font settings, color palettes, and more. Custom fonts can also be added to the server.

# **CONTAINERIZED DEPLOYMENT**

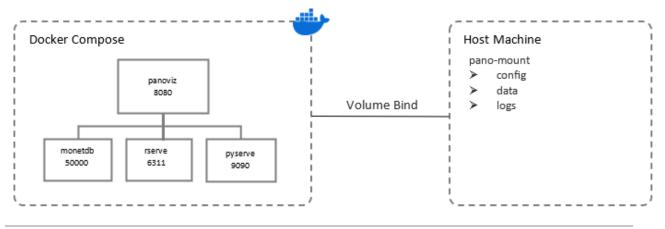

**Containerized Deployment of Docker Compose** 

Panopticon can be obtained as a Docker Compose package consisting of four containers where the images will be pulled from Altair's image repository. See the detailed <u>documentation</u> to set up the Docker Compose package.

Panopticon with Docker Compose is meant for quick and easy product evaluation and testing, and not for production grade implementation.

# **ENTERPRISE DEPLOYMENT**

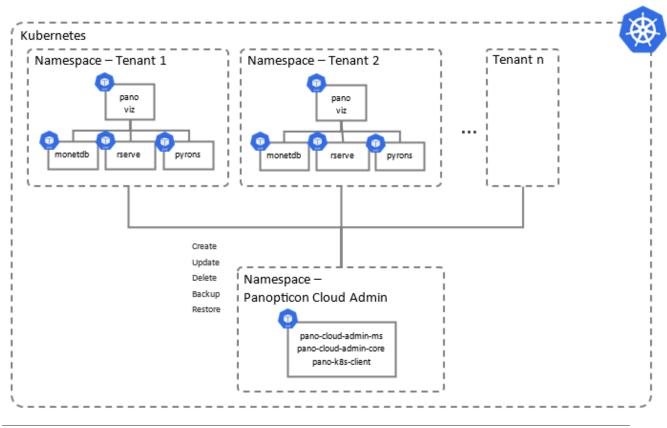

**Enterprise Deployment of Kubernetes** 

The Kubernetes deployment of Panopticon is similar in structure to the Docker Compose deployment, with an added Namespace abstraction layer.

Each namespace represents a completely isolated Panopticon tenant deployment and can be configured to meet specific requirements.

The configuration of the pods running in each namespace is controlled by a Helm Charts package.

# **Cloud Admin**

The Cloud Admin app allows self-service creation, updating, deletion, backup, and restoration of Panopticon tenant instances. It is deployed as a namespace alongside the other Panopticon tenants. However, while Panopticon tenants can be configured for any type of authentication (LDAP, SAML, OAuth, Basic), the Cloud Admin app has fixed "superuser" authentication to keep it separate from application users.

Cloud Admin can be configured to operate in two modes:

| Mode         | Description                                                                                 |  |
|--------------|---------------------------------------------------------------------------------------------|--|
| Cloud Admin  | <ul><li>Manage multiple tenants.</li><li>Creation of new tenants is allowed.</li></ul>      |  |
| Tenant Admin | <ul><li>Manage one single tenant.</li><li>Creation of new tenants is not allowed.</li></ul> |  |

### Kubernetes Architecture for a Single Tenant / Namespace

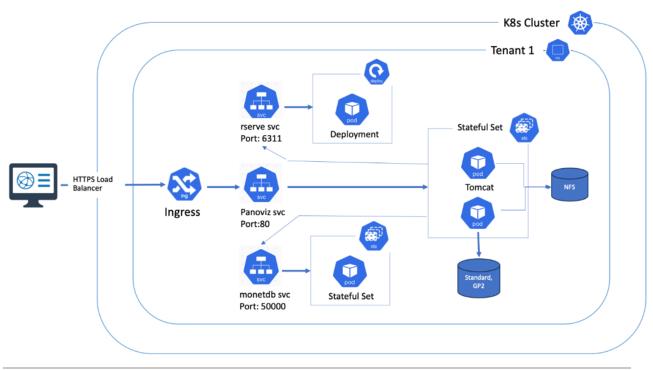

Kubernetes Architecture in Detail for a Single Tenant /Namespace

The diagram above illustrates the various elements making up a single tenant deployment of Panopticon. It is designed to be scalable, secure, and performant using the industry-standard horizontal and vertical scaling approaches.

- Ingress performs the functions of Load balancing and SSL termination and allows external traffic to reach the Panopticon server
- □ The **panoviz** service directs all incoming traffic to the pods running Tomcat and Panopticon application deployed to them
- The Rserve, Python, and MonetDB workloads are not exposed to the external world and are only accessible to the Panopticon application
- All of the stateful sets support local storage like GP2, Standard, Azure-disk, etc. to store local data and nfs storage for shared content amongst the replicas
- All of the configurations that can be modified are modeled using Config maps and can be edited or viewed at any time for better maintenance

# SUPPORTED PORTS, PROTOCOLS, AND SERVICES

| Services                     | Description                                                                       | Protocol               | Port                                   |
|------------------------------|-----------------------------------------------------------------------------------|------------------------|----------------------------------------|
| Panoviz                      | Panopticon Visualization Server instance.                                         | HTTP, HTTPS, WebSocket | 8080, 80, 8443, 443                    |
| Panoviz                      | Email server communication<br>for alert notifications,<br>scheduled email reports | SMTP /SMTPs            | 25, 465, 587                           |
| Panoviz (optional)           | SSO integration                                                                   | LDAP /LDAPs            | 389, 636                               |
| Panoviz                      | Data connections (e.g.,<br>databases, message buses)                              | Various                | Various ports depending on data source |
| MonetDB (optional)           | MonetDB database instance<br>backing the Data Store<br>feature                    | JDBC                   | 50000 (configurable)                   |
| Python FastAPI<br>(optional) | Python script execution backend.                                                  | REST                   | 9090 (configurable)                    |
| Rserve (optional)            | R script execution backend                                                        | Rserve                 | 6311 (configurable)                    |

### **Panopticon Online Documentation**

Here are the links to the product's documentation:

- Panopticon Online Documentation
- Technical Fact Sheet
- Web Authoring Quick Start Guide
- Server Installation and Reference Guide (PDF, HTML)
- Docker Compose Package Installation Guide (PDF, HTML)
- □ Web Authoring Guide (<u>PDF</u>, <u>HTML</u>)
- Client User Guide (<u>PDF</u>, <u>HTML</u>)
- White Labeling Guide

### **Supported Connectors**

Panopticon supports the following data connectors:

- General Connectivity: MS Excel, Text, XML, JSON, Restful Web services, JDBC Databases
- Big Data: Cassandra, Elasticsearch 7.x, KsqlDB, MongoDB
- Event Processing: Kx kdb+Tick, OneMarketData OneTick CEP, Tibco Streambase, Tibco LiveView, Panopticon Streams

- Messaging Streaming: Apache/Confluent Kafka, JMS (e.g., ActiveMQ), Solace, RabbitMQ, WebSocket, JMX, Google Cloud Pub/Sub, MQTT
- □ Tick Data: OneMarketData OneTick, Kx kdb+, InfluxDB 1.x
- Custom code data connections, transforms, and ML model scoring: Python, R, and REST service calls

In addition, Panopticon Real Time includes a Panopticon bundle file of example workbooks (**Examples.exz**). To use the example workbooks, the <u>bundle file must be imported</u> into the server after the server installation.

| NOTE | <ul> <li>Beginning with version 17.1, MS Access, Valo, Apache Qpid, Valo<br/>Streaming, Ultra Messaging Streams, and OData connectors are<br/>deprecated.</li> </ul>                        |
|------|----------------------------------------------------------------------------------------------------|
|      | <ul> <li>Beginning with version 16.2, DataDirect based connectors, along with<br/>Vertica, are deprecated. The Database connector or JDBC Database<br/>connector should be used.</li> </ul> |
|      | <ul> <li>Existing workbooks will continue to operate, but connectivity will need to<br/>be migrated for subsequent releases.</li> </ul>                                                     |

# SYSTEM REQUIREMENTS

Panopticon Real Time is supported by these operating systems:

Linux which includes the following distributions and versions:

- Red Hat Linux (RHEL) >= 9.4
- Debian >= 11
- Ubuntu >= 22.04 LTS
- □ Fedora >= 41

Windows operating systems - For Evaluation, Development, and Testing Environments Only

- □ Windows 10 or higher (64-bit)
- □ Windows Server 2012 or higher (64-bit)

Panopticon Real Time also requires:

- Oracle Java SE 17 and Open JDK 17
  - See Java documentation about setting up the JAVA\_HOME environment variable in your system.
     See Required Java Option Settings with Java 17 for the required additional configuration to load Apache Arrow files and to be able to use Arrow serialization with Python.

### Apache Tomcat 10

| NOTE | When running on Windows instead of Linux, it is recommended to use the zip distribution of Apache Tomcat for Windows rather than the Windows Service Installer. This is because the zip distribution will let you run Apache Tomcat without any dependency on the Windows service manager, and management of the Apache Tomcat server will conform more with how it is done on Linux. |
|------|----------------------------------------------------------------------------------------------------|
|      |                                                                                                    |

# **NOTE** Starting with Tomcat 9, Debian Linux implements a security policy which puts a harder default restriction on which folders a Tomcat 9 web application can write to.

The change is described in full detail here:

https://salsa.debian.org/java-team/tomcat9/-/commit/3ca5cbdc2f970470341926354f210dff032fc5f3

### Quoting from the release notes:

• Tomcat is sandboxed by systemd and only has write access to the following directories:

| Directory                      | Actual Directory      |
|--------------------------------|-----------------------|
| /var/lib/tomcat9/conf/Catalina | /etc/tomcat9/Catalina |
| /var/lib/tomcat9/logs          | /var/log/tomcat9      |
| /var/lib/tomcat9/webapps       |                       |
| /var/lib/tomcat9/work          | /var/cache/tomcat9    |

• If write access to other directories is required, override the service settings. This is done by creating an override.conf file in

/etc/systemd/system/tomcat9.service.d/ containing:

[Service]

ReadWritePaths=/path/to/the/directory/

Ensure to restart the service afterward with:

- o systemctl daemon-reload
- systemctl restart tomcat9

Panopticon Real Time is supported for deployment on the following cloud providers:

- □ Amazon Web Services (AWS)
- Microsoft Azure
- Google Cloud Platform
- Oracle Cloud

Containerized deployment with Docker Linux containers is also supported.

Supported browsers include the latest version of:

- Google Chrome
- Safari

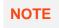

Panopticon Real Time requires administrative privileges during installation. Administrative privileges are not required after installation is complete.

### **System Hardware Requirements**

### **Development / Test**

- □ 1 x Dual Core CPU (Hyper Threaded to 4 Cores/Threads)
- 8GB RAM
- 4GB Disk (Available)
- □ In Memory Caching limited to available Server RAM

#### **Small Scale Deployment**

- □ 1 x Quad Core CPU Or Equivalent (Hyper Threaded to 8 Cores/Threads)
- 16GB RAM
- 4GB Disk (Available)
- In Memory Caching limited to available Server RAM

### **Medium Scale Deployment**

- □ 4 x Quad Core CPU Or Equivalent (Hyper Threaded to 32 Cores/Threads)
- 32GB RAM
- 4GB Disk (Available)
- □ In Memory Caching limited to available Server RAM

#### Large Scale Deployment

- □ 8 x Quad Core CPU Or Equivalent (Hyper Threaded to 64 Cores/Threads)
- 64GB RAM
- 4GB Disk (Available)
- In Memory Caching limited to available Server RAM

# System Hardware Resource Dimensioning

A frequently asked question from companies that are in the processes of rolling out Panopticon in their organization is: How many cores and how much RAM should we give our Panopticon server host system to guarantee flawless performance?

Since system resource requirements will depend greatly on the specific use case, there is no simple answer. Factors that contribute to raising the hardware resource requirements include the following:

- □ The number of concurrent users,
- The number of different data tables involved with each dashboard that a user is viewing,
- □ The data refresh rate of each data table,
- The data volume loaded in each data table,
- The number of numeric variables involved in a dashboard, since each is subject to aggregation calculations on the server,
- The user activity in terms of applying filters, drilling down, and changing parameter values, and more.

However, some indication can be given from performance monitoring lab data, which measures and tracks product performance consistency across releases, to assure that there are no performance degradations as unintended side effects of product development.

For example, server workload: 55 automated individual users authenticate (log in) and repeatedly request workbooks that each use four data tables. Each data table contains 50,000 rows of data loaded from a database over JDBC. Each user makes a request for a workbook once every eight to nine seconds during a time window of one hour, resulting in between 22,000 and 24,000 workbook requests in total during the test.

The consistent results of this test are:

- □ CPU usage below 5% of eight cores
- RAM usage below 50% of 16GB RAM
- Response time between 100 and 150 milliseconds
- Zero error rate

# [2] SETTING UP PANOPTICON REAL TIME

# PANOPTICON REAL TIME DEPLOYMENT MODEL

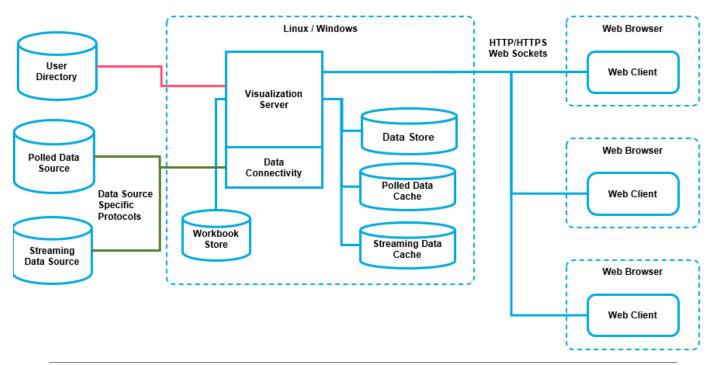

Full scale Panopticon Real Time deployment

Panopticon Real Time is deployed and hosted on an internal network. The server can be accessed internally and/or externally from the internet. Upon allowing access to the server from the internet it is recommended to have a proxy and firewall in front of the server.

Panopticon Real Time exposes web services from a REST interface. This interface is used by the Web client but can also be used to execute functionality directly on the server such as by batch jobs.

Workbook access is secured through the underlying application Panopticon Real Time security model, such as authentication and configuration of directories in Tomcat.

Furthermore, Panopticon Real Time is capable of the following features:

- SSO Support through SAML
- JDBC / JNDI Data Sources
- JMX Monitoring

### **Server Platforms**

| Components           | Description                                                                                                    |
|----------------------|----------------------------------------------------------------------------------------------------|
| Panopticon Real Time | Formerly named Panopticon Visualization Server, responsible for<br>managing all the published workbooks and all the resources that go with<br>them. It is also responsible for authorization, data connections,<br>transformations, scheduled tasks, report generation, alerting, etc. |
| Panopticon Streams   | Processing of data streams for real-time visualization in dashboards.                                                                                                    |
| Web Client           | Graphical interface for administration of the server and for creation and design of dashboard applications.                                                                                                    |

Panopticon Real Time consists of multiple components such as the following:

See Installation for more information.

# **ENVIRONMENT PROMOTION OPTIONS**

You may need to set up multiple environments for Panopticon. For example, you may wish to set up your system to support one of the following migration paths:

- □ Staging  $\rightarrow$  Production
- □ Development  $\rightarrow$  User Acceptance Testing  $\rightarrow$  Production

The primary complication when promoting workbooks between environments is access to data repositories since you may wish to use separate data repositories for each environment. If you require different data repositories in each environment, use JNDI or global parameters. These abstract the location of the data repository from the workbook.

# **BEFORE YOU BEGIN**

Before you begin the installation of Panopticon Real Time, you may need to:

- Verify that your system meets the system requirements
- Configure <u>setenv.sh</u> (for Linux) or <u>setenv.bat</u> (for Windows)

#### IMPORTANT

T Before installing Panopticon on Tomcat, you must start Tomcat at least once. Make sure Tomcat is stopped before starting the installation of Panopticon.

### Configuring setenv.sh or setenv.bat

Configuration is done by adding a setting in the <u>setenv.sh</u> (for Linux) or <u>setenv.bat</u> (for Windows) in the <CATALINA HOME>/bin/ folder. If the setenv.sh or setenv.bat file does not exist, you must create it.

#### Windows

#### Point out the Java installation to use.

Add the following lines:

set JAVA\_HOME=JDK\_home\[JDK folder]
set JRE\_HOME= JDK\_home\[JDK folder]

#### Set the UTF-8 character encoding.

Add the following line:

set JAVA OPTS=%JAVA OPTS% -Dfile.encoding=UTF-8

#### **Enable Arrow Serialization.**

With Java 17, this setting is necessary for loading Apache Arrow files and for using Arrow serialization with Python. Add the following line:

set JAVA OPTS=%JAVA OPTS% --add-opens java.base/java.nio=ALL-UNNAMED

#### Example

```
set JAVA_HOME=C:\Program Files\RedHat\java-17-openjdk-17.0.10.0.7-2
set JRE_HOME=C:\Program Files\RedHat\java-17-openjdk-17.0.10.0.7-2
set JAVA_OPTS=%JAVA_OPTS% -Dfile.encoding=UTF-8
set JAVA_OPTS=%JAVA_OPTS% --add-opens java.base/java.nio=ALL-UNNAMED
```

Finally, save the file setenv.bat.

For further details, see the Apache Tomcat 10 documentation.

### Linux

#### Point out the Java installation to use.

Add the following lines:

```
JAVA_HOME=/path/to/jvm/version
JRE HOME=/path/to/jvm/version
```

#### Set the UTF-8 character encoding.

Add the following line:

JAVA OPTS="\$JAVA OPTS -Dfile.encoding=UTF-8"

#### **Enable Arrow Serialization.**

With Java 17, this setting is necessary for loading Apache Arrow files and for using Arrow serialization with Python. Add the following line:

JAVA OPTS="\$JAVA OPTS --add-opens java.base/java.nio=ALL-UNNAMED"

#### Example

```
JAVA_HOME=/usr/lib/jvm/java-1.17.0-openjdk-amd64
JRE_HOME=/usr/lib/jvm/java-1.17.0-openjdk-amd64
JAVA_OPTS="$JAVA_OPTS -Dfile.encoding=UTF-8"
JAVA OPTS="$JAVA_OPTS --add-opens java.base/java.nio=ALL-UNNAMED"
```

Finally, save the file setenv.sh.

For further details, see the Apache Tomcat 10 documentation.

If you don't have the correct Java Options setting for Arrow, you will see the NOTE following error message when trying to load an Arrow file:" Handler dispatch failed: java.lang.ExceptionInInitializerError The Tomcat console will log: java.lang.RuntimeException: Failed to initialize MemoryUtil. Was Java started with --addopens=java.base/java.nio=ALL-UNNAMED? (See https://arrow.apache.org/docs/java/install.html) <etc..> Caused by: java.lang.reflect.InaccessibleObjectException: Unable to make field long java.nio.Buffer.address accessible: module java.base does not "opens java.nio" to unnamed module @2322f814

# **INSTALLING PANOPTICON REAL TIME**

This section provides instructions on how to install Panopticon Real Time on Linux or Windows.

NOTE

If you need to upgrade your previously installed Panopticon Real Time, proceed to the <u>Upgrade</u> section.

### Setting Up Panopticon Real Time on Linux

Follow the steps and guidelines below to install Panopticon Real Time on Linux.

**NOTE** Linux is a recommended operating system for product implementation.

Steps:

1. Extract the contents of AltairPanopticonVisualizationServerWAR\_<version number>.zip file to a new location.

This .ZIP file will contain the following folder and files:

- pcli.zip
- python\_integration folder
- panopticon.xml
- panopticon.war
- PanopticonJNDIDataSourceFactory.jar
- <u>Examples.exz</u>
- CustomMessageParserExample.zip
- Elastic\_5X\_Dependencies.zip
- Elastic\_6X\_Dependencies.zip
- Elastic\_7X\_Dependencies.zip
- Panopticon Web Authoring Quick Start Guide
- Panopticon Web Authoring Guide
- Panopticon Real Time Installation and Reference Guide
- User\_License.rtf
- 2. Make sure that your Tomcat server is stopped.
- 3. Create the AppData folder (i.e., /etc/panopticon/appdata) and ensure that the user account Local Service running Tomcat has read/write and execute permissions to this folder.
- 4. Copy the file panopticon.xml from the .ZIP file and place it in the Tomcat config folder (/tomcat home/conf/Catalina/localhost).
- 5. Edit the Environment **value** property to the path where you want to keep Panopticon server content, for example:

| NOTE | • | • Instead of setting the path of the environment variable<br>PanopticonAppData on the panopticon.xml file, you can do so on the<br>System Environment Variables. For example: |                                                                                            |  |
|------|---|----------------------------------------------------------------------------------------------------|--------------------------------------------------------------------------------------------|--|
|      |   | Variable                                                                                                    | New Value                                                                                  |  |
|      |   | PanopticonAppData                                                                                                    | /etc/panopticon/panopticondata                                                             |  |
|      | • |                                                                                                    | both an environment variable and in the ne value set in the XML file will take precedence. |  |

- 6. Copy the panopticon.war file into the Tomcat webapps folder (/tomcat home/webapps).
- 7. You can also opt to install Java data connector's dependencies, and JDBC driver JAR files as required.

| IMPORTANT | • | Before proceeding to step 8, ensure the Tomcat temp folder (e.g., |  |  |
|-----------|---|-------------------------------------------------------------------|--|--|
|           |   | (/tomcat_home/temp) is available.                                 |  |  |

• You can choose a different temp folder with the CATALINA\_TMPDIR environment variable. For example:

| Variable        | Value                 |
|-----------------|-----------------------|
| CATALINA_TMPDIR | /tomcat_home/dev/temp |

8. Start Tomcat to deploy the panopticon.war file.

The server initializes the AppData directory with an empty content repository and empty subdirectories for other types of data. It also creates configuration files with default values. You typically need to edit some of these before the server can be used, e.g., configure authentication.

- 9. Specify the license type that will be used. Use any of the following license types:
  - Volume License file (PanopticonLicense.xml) that must be copied to the designated AppData folder.
  - Altair Units license. Refer to <u>Using Altair Units License in Altair's License Server</u> for more information.
  - Managed Altair Units license. Refer to <u>Using Managed Altair Units License Via Altair One</u> for more information.
- 10. Increase the Java heap size of Tomcat.
- 11. You can also opt to install Java data connector's dependencies.
- 12. You should now be able to log on to Panopticon Real Time using the following:

[Host Name]: [Port] / [Name of your application]

For example:

http://localhost:8080/panopticon

More advanced configuration options are also discussed in this document.

**NOTE** Python integration for data connectivity via Python and transforms using Python is achieved in either of these two ways:

- With FastAPI Refer to <u>Python Integration with FastAPI</u> for more information.
- With Pyro4 Refer to <u>Python Integration with Pyro4</u> for more information.

# Setting Up Panopticon Real Time on Windows

NOTE

You should use the Windows zip distribution of Apache Tomcat for Windows rather than the Windows Service Installer.

Follow the steps and guidelines below to install Panopticon Real Time on Windows.

Steps:

1. Extract the contents of AltairPanopticonVisualizationServerWAR\_<version number>.zip file to a new location.

This .ZIP file will contain the following folder and files:

- pcli.zip
- python\_integration folder
- panopticon.xml
- panopticon.war
- PanopticonJNDIDataSourceFactory.jar
- Examples.exz
- CustomMessageParserExample.zip
- Elastic\_5X\_Dependencies.zip
- Elastic\_6X\_Dependencies.zip
- Elastic\_7X\_Dependencies.zip
- Panopticon Web Authoring Quick Start Guide
- Panopticon Web Authoring Guide
- Panopticon Real Time Installation and Reference Guide
- User\_License.rtf
- 2. Make sure that your Tomcat server is stopped.
- 3. Create the AppData folder (i.e., **panopticondata**) and ensure that the user account Local Service running Tomcat has read/write and execute permissions to this folder.

Example: C: \panopticondata

4. Copy the file panopticon.xml from the .ZIP file and place it in the Tomcat config folder (/tomcat home/conf/Catalina/localhost). This file contains the following information:

5. Edit the Environment **value** property to the path where you want to keep Panopticon server content, for example:

• Instead of setting the path of the environment variable PanopticonAppData on the panopticon.xml file, you can do so on the System Environment Variables. For example:

| Variable          | New Value    |
|-------------------|--------------|
| PanopticonAppData | C:\panopdata |

- If the directory path is set in both an environment variable and in the panopticon.xml file, the value set in the XML file will take precedence.
- 6. Copy the panopticon.war file into the Tomcat webapps folder (\Apache Software Foundation\Tomcat 10.0\webapps).
- 7. You can also opt to install Java data connector's dependencies, and JDBC driver JAR files as required.

| IMPORTANT | • | (\Apache Software Foundation\Tomcat 10.0\temp) is available. |                    |
|-----------|---|--------------------------------------------------------------|--------------------|
|           |   | Variable                                                     | Value              |
|           |   | CATALINA_TMPDIR                                              | C:\tomcat\dev\temp |
|           |   |                                                              |                    |

8. Start Tomcat to deploy the .war file.

The server initializes the AppData directory with an empty content repository and empty subdirectories for other types of data. It also creates configuration files with default values. You typically need to edit some of these before the server can be used, e.g., configure authentication.

- 9. Specify the license type that will be used. Use any of the following license types:
  - Volume License file (PanopticonLicense.xml) that must be copied to the designated AppData folder.
  - Altair Units license. Refer to Using Altair Units License in Altair's License Server for more information.
  - Managed Altair Units license. Refer to <u>Using Managed Altair Units License Via Altair One</u> for more information.
- 10. Increase the Java heap size of Tomcat.
- 11. You should now be able to log on to Panopticon Real Time using the following:

[Host Name]: [Port] / [Name of your application]

### For example:

http://localhost:8080/panopticon

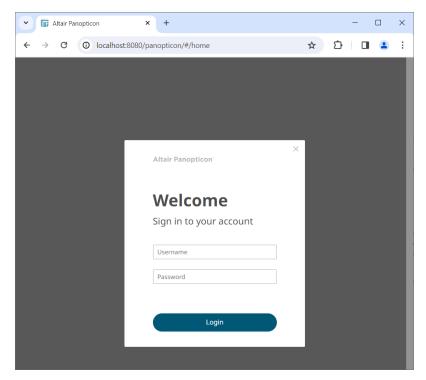

More advanced configuration options are also discussed in this document.

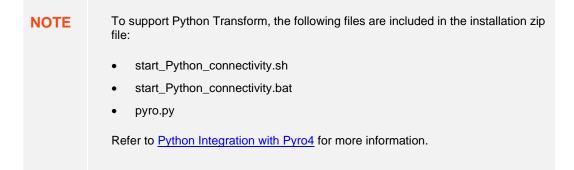

**NOTE** Panopticon Real Time supports different user roles. To have full access to all the services, the user is required to have ADMINISTRATOR and DESIGNER roles.

For example, logging on using the ADMINISTRATOR role added in step 6 (i.e., admin/admin), will display:

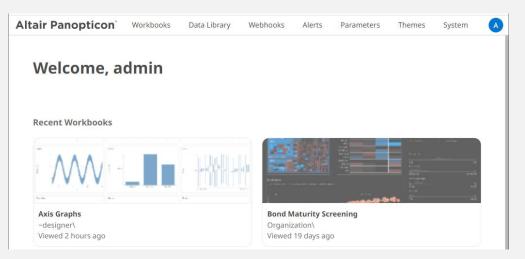

All of the available user specific folders in the authentication method used are displayed.

However, logging on with a DESIGNER role (i.e., designer/designer) will only display:

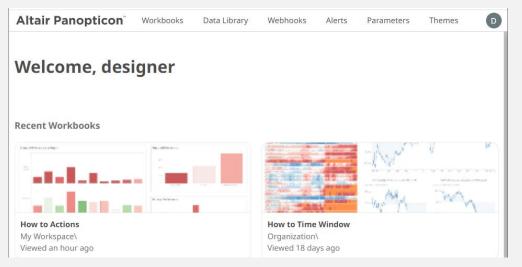

The allowed features available for the DESIGNER role is extensively discussed in the <u>Web Authoring</u> <u>Guide</u>.

# **The Welcome Page**

The *Welcome* page is the first screen that displays when you log on to Panopticon Real Time. This page can also be accessed by clicking the **Altair Panopticon** logo on the header.

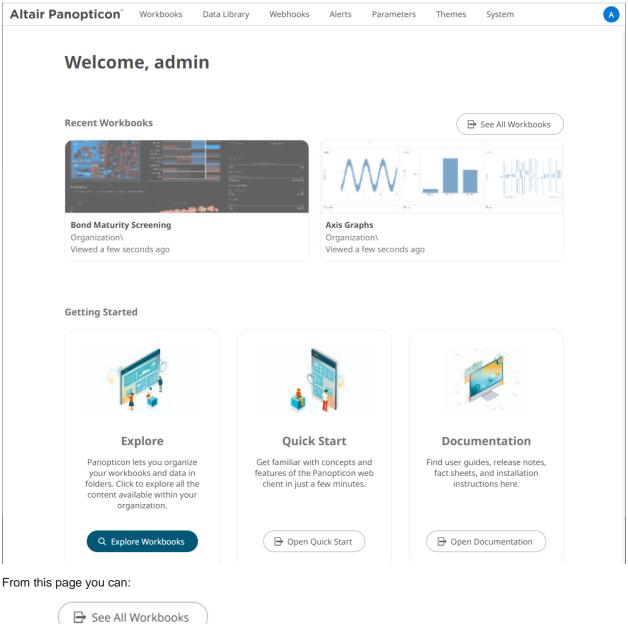

Click

to go to the Workbooks page

- Open recently viewed workbooks
- Explore workbooks available in your organization
- Open the Analyst User Guide
- View online documentation and help

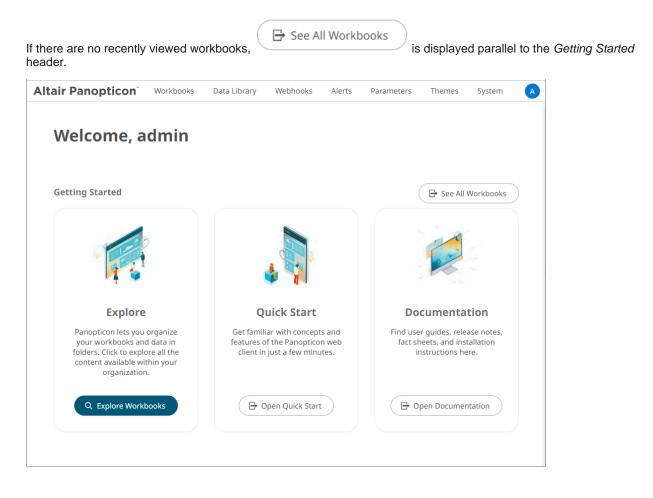

# Importing the Bundle of Example Workbooks

The AltairPanopticonVisualizationServerWAR\_<version number>.zip file includes the bundle file of the example workbooks and their associated data files (Examples.exz).

Follow the instructions below to import this bundle to Panopticon Real Time.

Steps:

1. On the *Workbooks and Folders Summary* page, right-click on a folder and select **Import Bundle** on the context menu.

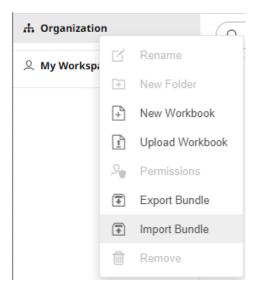

The Import Bundle dialog displays.

| Import Bundle                                      | ×    |
|----------------------------------------------------|------|
| r                                                  |      |
|                                                    |      |
| <u> </u>                                           |      |
| Choose bundle to import Drag bundle here           |      |
|                                                    |      |
| Keep Folder Structure<br>Replace existing workbook |      |
| Import                                             | ncel |

- 2. To import the bundle, you can either:
  - Drag it from your desktop and drop on the dialog, or
  - Click **Choose Bundle to Import** and select one on the *Open* dialog that displays.

The name of the selected bundle is displayed on the dialog box.

| Import Bundle ×                                                              |
|------------------------------------------------------------------------------|
|                                                                              |
|                                                                              |
|                                                                              |
| Choose bundle to import Drag bundle here                                     |
| Selected bundle: Examples.exz                                                |
| <ul> <li>Keep Folder Structure</li> <li>Replace existing workbook</li> </ul> |
| Import Cancel                                                                |

3. Select the Keep Folder Structure checkbox.

This means the exported folder structure is maintained when uploading the bundle. If the folders do not exist on the server, they will be created.

4. To replace an existing workbook, select the Replace existing workbook checkbox.

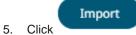

The example workbooks that you can view and explore are imported.

# **CONFIGURATION OF THE CLIENT PROPERTIES**

Starting with version 2020.1, Panopticon Real Time generates JSON configuration files in the JavaScriptConfiguration directory of the AppData folder (i.e., /etc/panopticon/appdata).

| NOTE | In the JSON files, a dot in the name (e.g., name1.name2) is used to denote a nested object structure: |
|------|----------------------------------------------------------------------------------------------------|
|      | {<br>"name1": {<br>"name2":<br>}<br>}                                                                 |

The default content of the admin.json file has the following objects/names:

```
{
  "baseUrl" : ".",
  "hideAuthenticationButton" : false,
}
```

In the admin.json file, you can control the configuration of the following objects/names:

| Object/Name   | automaticReconnectOnServerDisconnect                                                                                                    |
|---------------|----------------------------------------------------------------------------------------------------|
| Description   | If set to <b>true</b> , the real time connection (WebSocket or long polling) to the Panopticon server will be automatically reconnected if it is disconnected.                                                                                                    |
| Default Value | false                                                                                                    |
| Required      | No                                                                                                    |
| Object/Name   | baseUrl                                                                                                    |
| Description   | Location of Panopticon Real Time.                                                                                                    |
| Default Value |                                                                                                    |
| Required      | Yes                                                                                                    |
| Object/Name   | dataLoading.transport                                                                                                    |
| Description   | Controls which transport should be used when viewing log from the server. Valid values are " <b>websocket</b> " and " <b>long-polling</b> ". If configured to " <b>websocket</b> ", but the WebSocket connection fails, then the web client will automatically fall back to " <b>long-polling</b> ". |
| Default Value | "websocket"                                                                                                    |
| Required      | No                                                                                                    |
| Object/Name   | hideAuthenticationButton                                                                                                    |
| Description   | Boolean. Hides the login and logout buttons.                                                                                                    |
| Default Value | false                                                                                                    |
| Required      | No                                                                                                    |
| Object/Name   | localization.defaultLocale                                                                                                    |
| Description   | Locale used if the browser locale is not supported, or if the useBrowserLocale is set to false.                                                                                                    |
| Default Value | "en-US"                                                                                                    |
| Required      | No                                                                                                    |
| Object/Name   | localization.fallbackLocale                                                                                                    |
| Description   | Locale used if a resource string is missing from the locale in use. Should be specified if localization.defaultLocale is specified.                                                                                                    |
| Default Value | value of localization.defaultLocale                                                                                                    |
| Required      | No                                                                                                    |
|               |                                                                                                    |

| Object/Name   | localization.useBrowserLocale                                                                                                    |
|---------------|----------------------------------------------------------------------------------------------------|
| Description   | Boolean. If set to <b>true</b> , the browser navigator.language, navigator.userLanguage on IE11, controls the localization of the UI. Not all languages are supported.                                           |
| Default Value | true                                                                                                    |
| Required      | No                                                                                                    |
| Object/Name   | localizationOverride                                                                                                    |
| Description   | Nested object with resource strings per language. Used to customize resource strings.                                                                                                    |
| Default Value |                                                                                                    |
| Required      | No                                                                                                    |
| Object/Name   | logLevel                                                                                                    |
| Description   | Controls which types of logs Panopticon will write to the browser dev console. Valid values are: "trace", "debug", "info", "warn", "error" and "silent".                                                         |
| Default Value | "info"                                                                                                    |
| Required      | No                                                                                                    |
| Object/Name   | workbookUrl                                                                                                    |
| Description   | Location of the workbook application.<br><b>NOTE:</b> The workbookUrl property should reflect the actual location of the workbook application, but it doesn't rename or change the location of said application. |
| Default Value | "workbook"                                                                                                    |
| Required      | Yes                                                                                                    |
| Object/Name   | dataLoading.connectTimeout                                                                                                    |
| Description   | Controls the timeout used, in milliseconds, when opening the data loading connection to the server.                                                                                                    |
| Default Value | 10000                                                                                                    |
| Required      | No                                                                                                    |
| Object/Name   | showFileUploadUI                                                                                                    |
| Description   | Controls the visibility of UI that is used to upload a file to the server.                                                                                                    |
| Default Value | true                                                                                                    |
| Required      | No                                                                                                    |
| Object/Name   | showLinkToFileUI                                                                                                    |
| Description   | Controls the visibility of UI that is used to specify a data file on the server local file system as a data source. Per default, this flag is automatically inserted into the client configuration at runtime.   |
| Default Value | true                                                                                                    |
| Required      | No                                                                                                    |
| Object/Name   | visibleViewerTabs.datatables                                                                                                    |

| Description   | Controls only visibility of <b>Data Library</b> tab for viewer role.   |
|---------------|------------------------------------------------------------------------|
| Default Value | true                                                                   |
| Required      | No                                                                     |
| Object/Name   | visibleViewerTabs.webhooks                                             |
| Description   | Controls only visibility of Webhooks tab for viewer role.              |
| Default Value | true                                                                   |
| Required      | No                                                                     |
| Object/Name   | visibleViewerTabs.alerts                                               |
| Description   | Controls only visibility of <b>Alerts</b> tab for viewer role.         |
| Default Value | false                                                                  |
| Required      | No                                                                     |
| Object/Name   | visibleViewerTabs.parameters                                           |
| Description   | Controls only visibility of <b>Parameters</b> tab for viewer role.     |
| Default Value | false                                                                  |
| Required      | No                                                                     |
| Object/Name   | visibleViewerTabs.themes                                               |
| Description   | Controls only visibility of <b>Themes</b> tab for viewer role.         |
| Default Value | False                                                                  |
| Required      | No                                                                     |
| Object/Name   | visibleViewerTabs.system                                               |
| Description   | Controls only visibility of <b>System</b> tab for viewer role.         |
| Default Value | false                                                                  |
| Required      | No                                                                     |
| Object/Name   | visibleDesignerTabs.datatables                                         |
| Description   | Controls only visibility of <b>Data Library</b> tab for designer role. |
| Default Value | true                                                                   |
| Required      | No                                                                     |
| Object/Name   | visibleDesignerTabs.webhooks                                           |
| Description   | Controls only visibility of Webhooks tab for designer role.            |
| Default Value | true                                                                   |
| Required      | No                                                                     |
| Object/Name   | visibleDesignerTabs.alerts                                             |
| Description   | Controls only visibility of <b>Alerts</b> tab for designer role.       |

| Default Value | true                                                                                                    |
|---------------|----------------------------------------------------------------------------------------------------|
| Required      | No                                                                                                    |
| Object/Name   | visibleDesignerTabs.parameters                                                                                                    |
| Description   | Controls only visibility of <b>Parameters</b> tab for designer role.                                                                           |
| Default Value | true                                                                                                    |
| Required      | No                                                                                                    |
| Object/Name   | visibleDesignerTabs.themes                                                                                                    |
| Description   | Controls only visibility of <b>Themes</b> tab for designer role.                                                                               |
| Default Value | true                                                                                                    |
| Required      | No                                                                                                    |
| Object/Name   | visibleDesignerTabs.system                                                                                                    |
| Description   | Controls only visibility of <b>System</b> tab for designer role.                                                                               |
| Default Value | false                                                                                                    |
| Required      | No                                                                                                    |
| Object/Name   | maxrowcount                                                                                                    |
| Description   | Controls the maximum number of rows a table can return.                                                                                        |
| Default Value | 100000                                                                                                    |
| Required      | No                                                                                                    |
| Object/Name   | preventDataLoadOnMaxRowCountExceeded                                                                                                    |
| Description   | Controls whether an exception is raised when number of rows from the data table exceeds maxRowCount or should the rows be truncated.           |
| Default Value | true                                                                                                    |
| Required      | No                                                                                                    |
| Object/Name   | connectors.showLegacyButton                                                                                                    |
| Description   | Controls the visibility of the <b>Show Legacy Connectors</b> switch button in the select connector panel. Used to show/hide legacy connectors. |
| Default Value | true                                                                                                    |
| Required      | No                                                                                                    |
| Object/Name   | connectors.legacyVisible                                                                                                    |
| Description   | Default value of Show Legacy Connectors switch button in select connector panel.                                                               |
| Default Value | false                                                                                                    |
| Required      | No                                                                                                    |

The default content of the workbook.json file has the following objects/names:

```
{
   "baseUrl" : "..",
   "forceClientSelectionHandling" : true,
   "startUrl" : "../",
   "dataLoading" : {
      "transport" : "websocket"
   },
   "webGlEnabled" : true,
   "pdfMultiplePagesEnabled" : true
}
```

In the workbook.json file, you can control the configuration of the following objects/names:

| Object/Name   | baseUrl                                                                                                    |  |  |  |  |  |
|---------------|----------------------------------------------------------------------------------------------------|--|--|--|--|--|
| Description   | Location of Panopticon Real Time.                                                                                                    |  |  |  |  |  |
| Default Value | "."                                                                                                    |  |  |  |  |  |
| Required      | /es                                                                                                    |  |  |  |  |  |
| Object/Name   | localization.useBrowserLocale                                                                                                    |  |  |  |  |  |
| Description   | Boolean. If set to true, the browser navigator.language,<br>navigator.userLanguage on IE11, controls the localization of the UI. Not all<br>languages are supported. |  |  |  |  |  |
| Default Value | true                                                                                                    |  |  |  |  |  |
| Required      | No                                                                                                    |  |  |  |  |  |
| Object/Name   | localization.defaultLocale                                                                                                    |  |  |  |  |  |
| Description   | Locale used if the browser locale is not supported, or if <code>useBrowserLocale</code> is set to false.                                                             |  |  |  |  |  |
| Default Value | "en-US"                                                                                                    |  |  |  |  |  |
| Required      | No                                                                                                    |  |  |  |  |  |
| Object/Name   | localization.fallbackLocale                                                                                                    |  |  |  |  |  |
| Description   | Locale used if a resource string is missing from the locale in use. Should be specified if localization.defaultLocale is specified.                                  |  |  |  |  |  |
| Default Value | value of localization.defaultLocale                                                                                                    |  |  |  |  |  |
| Required      | No                                                                                                    |  |  |  |  |  |
| Object/Name   | localizationOverride                                                                                                    |  |  |  |  |  |
| Description   | Nested object with resource strings per language. Used to customize resource strings.                                                                                |  |  |  |  |  |
| Default Value |                                                                                                    |  |  |  |  |  |
| Required      | No                                                                                                    |  |  |  |  |  |
| Object/Name   | logLevel                                                                                                    |  |  |  |  |  |

| Description   | Controls which types of logs Panopticon will write to the browser dev console. Valid values are: "trace", "debug", "info", "warn", "error" and "silent".                                                                                                    |  |  |  |  |  |
|---------------|----------------------------------------------------------------------------------------------------|--|--|--|--|--|
| Default Value | "info"                                                                                                    |  |  |  |  |  |
| Required      | No                                                                                                    |  |  |  |  |  |
| Object/Name   | disableExternalHelpText                                                                                                    |  |  |  |  |  |
| Description   | Disables the browser dev console splash screen.                                                                                                    |  |  |  |  |  |
| Default Value | alse                                                                                                    |  |  |  |  |  |
| Required      | No                                                                                                    |  |  |  |  |  |
| Object/Name   | theme                                                                                                    |  |  |  |  |  |
| Description   | Name of the default theme for all workbooks. Per default, the first theme available is picked as the default theme.                                                                                                    |  |  |  |  |  |
| Default Value |                                                                                                    |  |  |  |  |  |
| Required      | No                                                                                                    |  |  |  |  |  |
| Object/Name   | allowOrigin                                                                                                    |  |  |  |  |  |
| Description   | A comma separated list of allow origins, used by the Panopticon POST message API.                                                                                                    |  |  |  |  |  |
| Default Value |                                                                                                    |  |  |  |  |  |
| Required      | No                                                                                                    |  |  |  |  |  |
| Object/Name   | automaticReconnectOnServerDisconnect                                                                                                    |  |  |  |  |  |
| Description   | If set to <b>true</b> , the real time connection (WebSocket or long polling) to the Panopticon server will be automatically reconnected if it is disconnected.                                                                                                    |  |  |  |  |  |
| Default Value | false                                                                                                    |  |  |  |  |  |
| Required      | No                                                                                                    |  |  |  |  |  |
| Object/Name   | alwaysHideNonInteractiveParametersInDialog                                                                                                    |  |  |  |  |  |
| Description   | Hides parameters that are not interactive when displaying the interactive parameter dialog.                                                                                                    |  |  |  |  |  |
| Default Value | false                                                                                                    |  |  |  |  |  |
| Required      | No                                                                                                    |  |  |  |  |  |
| Object/Name   | enableDevicePixelRatioCanvasScaling                                                                                                    |  |  |  |  |  |
| Description   | Enable or disable handling of device pixel ratio for 2D visualizations.                                                                                                    |  |  |  |  |  |
| Default Value | true                                                                                                    |  |  |  |  |  |
| Required      | No                                                                                                    |  |  |  |  |  |
| Object/Name   | staleStateTimeout                                                                                                    |  |  |  |  |  |
| Description   | Time (in milliseconds) that controls how fast the "stale data" overlay should be rendered<br>on top of visualizations. Only applies to those interactions that don't show "data loading"<br>animation. A value equal to or less than zero will disable the stale data overlay. |  |  |  |  |  |
| Default Value | 150                                                                                                    |  |  |  |  |  |

| Required      | No                                                                                                    |  |  |  |  |
|---------------|----------------------------------------------------------------------------------------------------|--|--|--|--|
| Object/Name   | preloadDetailsPopup                                                                                                    |  |  |  |  |
| Description   | Data to be shown in the <i>Details</i> pop-up is preloaded as part of the visualization data request. If set to <b>false</b> , then the details data will be loaded on demand.                                                                                                    |  |  |  |  |
| Default Value | true                                                                                                    |  |  |  |  |
| Required      | lo                                                                                                    |  |  |  |  |
| Object/Name   | forceClientSelectionHandling                                                                                                    |  |  |  |  |
| Description   | If set to <b>true</b> , then selection handling in the visualizations will be performed by the client. If set to <b>false</b> , then the server will calculate the selection.                                                                                                    |  |  |  |  |
| Default Value | false                                                                                                    |  |  |  |  |
| Required      | No                                                                                                    |  |  |  |  |
| Object/Name   | pdfMultiplePagesEnabled                                                                                                    |  |  |  |  |
| Description   | Controls the visibility of the "Create multiple pages" checkbox in the ad hoc PDF report dialog.                                                                                                    |  |  |  |  |
| Default Value | true                                                                                                    |  |  |  |  |
| Required      | No                                                                                                    |  |  |  |  |
| Object/Name   | startUrl                                                                                                    |  |  |  |  |
| Description   | URL used by the <b>Home</b> and <b>Back</b> buttons, and by the dialog for unexpected errors.                                                                                                    |  |  |  |  |
| Default Value |                                                                                                    |  |  |  |  |
| Required      | No                                                                                                    |  |  |  |  |
| Object/Name   | useBrowserHistoryToNavigateBack                                                                                                    |  |  |  |  |
| Description   | If set to <b>true</b> , the <b>Back</b> button will execute window.history.back() when pressed.<br>This setting takes precedence over having a configured startUrl.                                                                                                    |  |  |  |  |
| Default Value | false                                                                                                    |  |  |  |  |
| Required      | No                                                                                                    |  |  |  |  |
| Object/Name   | hideThemeSelection                                                                                                    |  |  |  |  |
| Description   | Controls the visibility of the theme drop down.                                                                                                    |  |  |  |  |
| Default Value | false                                                                                                    |  |  |  |  |
| Required      | No                                                                                                    |  |  |  |  |
| Object/Name   | dataLoading.transport                                                                                                    |  |  |  |  |
| Description   | Controls which transport should be used when loading data from the server and receiving notifications. Valid values are " <b>websocket</b> " and " <b>long-polling</b> ". If configured to " <b>websocket</b> ", but the WebSocket connection fails, then the web client will automatically fall back on " <b>long-polling</b> ". |  |  |  |  |
| Default Value | "websocket"                                                                                                    |  |  |  |  |
| Required      | No                                                                                                    |  |  |  |  |

| Object/Name   | dataLoading.connectTimeout                                                                                                    |  |  |  |  |  |
|---------------|----------------------------------------------------------------------------------------------------|--|--|--|--|--|
| Description   | Controls the timeout used, in milliseconds, when opening the data loading connection to the server.                                                                                                    |  |  |  |  |  |
| Default Value | 10000                                                                                                    |  |  |  |  |  |
| Required      | No                                                                                                    |  |  |  |  |  |
| Object/Name   | preventVisualizationMouseWheelDefaultEvents                                                                                                    |  |  |  |  |  |
| Description   | Prevents the browser default action when using the mouse wheel over a visualization.<br>Useful in an embed scenario if the hosting web page is scrolled when the user tries to<br>zoom in a visualization using the mouse wheel. |  |  |  |  |  |
| Default Value | false                                                                                                    |  |  |  |  |  |
| Required      | No                                                                                                    |  |  |  |  |  |
| Object/Name   | webGlEnabled                                                                                                    |  |  |  |  |  |
| Description   | Enables the use of WebGL in visualizations that supports it.                                                                                                    |  |  |  |  |  |
| Default Value | true                                                                                                    |  |  |  |  |  |
| Required      | No                                                                                                    |  |  |  |  |  |
| Object/Name   | maxClipboardLength                                                                                                    |  |  |  |  |  |
| Description   | Maximum length of text that will be attempted to be put into the system clipboard (copy). If too much text is attempted, then the browser might become unresponsive.                                                             |  |  |  |  |  |
| Default Value | 500000                                                                                                    |  |  |  |  |  |
| Required      | No                                                                                                    |  |  |  |  |  |
| Object/Name   | selectionInDetailsPopup                                                                                                    |  |  |  |  |  |
| Description   | Enables/disables selection data in the visualization details popup. Primary use case for this setting is to disable it on a server level.                                                                                        |  |  |  |  |  |
| Default Value | true                                                                                                    |  |  |  |  |  |
| Required      | No                                                                                                    |  |  |  |  |  |
| Object/Name   | showAlertsButton                                                                                                    |  |  |  |  |  |
| Description   | Controls the visibility of the <b>Alerts</b> workbook button.                                                                                                    |  |  |  |  |  |
| Default Value | true                                                                                                    |  |  |  |  |  |
| Required      | No                                                                                                    |  |  |  |  |  |
| Object/Name   | showBackButton                                                                                                    |  |  |  |  |  |
| Description   | Controls the visibility of the <b>Back</b> workbook button.                                                                                                    |  |  |  |  |  |
| Default Value | true                                                                                                    |  |  |  |  |  |
| Required      | No                                                                                                    |  |  |  |  |  |
| Object/Name   | showBookmarksButton                                                                                                    |  |  |  |  |  |
| Description   | Controls the visibility of the <b>Bookmarks</b> workbook button.                                                                                                    |  |  |  |  |  |
| Default Value | true                                                                                                    |  |  |  |  |  |

| Required      | No                                                                                                    |  |  |  |
|---------------|----------------------------------------------------------------------------------------------------|--|--|--|
| Object/Name   | showCopyDashboardImageButton                                                                                                    |  |  |  |
| Description   | Controls the visibility of the Copy Image workbook button.                                                                                          |  |  |  |
| Default Value | true                                                                                                    |  |  |  |
| Required      | No                                                                                                    |  |  |  |
| Object/Name   | showHomeButton                                                                                                    |  |  |  |
| Description   | Controls the visibility of the <b>Home</b> workbook button.                                                                                         |  |  |  |
| Default Value | true                                                                                                    |  |  |  |
| Required      | No                                                                                                    |  |  |  |
| Object/Name   | showPdfExportButton                                                                                                    |  |  |  |
| Description   | Controls the visibility of the Create PDF Report workbook button.                                                                                   |  |  |  |
| Default Value | true                                                                                                    |  |  |  |
| Required      | No                                                                                                    |  |  |  |
| Object/Name   | showRefreshDataButton                                                                                                    |  |  |  |
| Description   | Controls the visibility of the <b>Refresh</b> workbook button.                                                                                      |  |  |  |
| Default Value | true                                                                                                    |  |  |  |
| Required      | Νο                                                                                                    |  |  |  |
| Object/Name   | showPauseRealtimeButton                                                                                                    |  |  |  |
| Description   | Controls the visibility of the Pause Real-Time workbook button.                                                                                     |  |  |  |
| Default Value | true                                                                                                    |  |  |  |
| Required      | No                                                                                                    |  |  |  |
| Object/Name   | showExcelExportButton                                                                                                    |  |  |  |
| Description   | Controls the visibility of the Create Excel Report workbook button.                                                                                 |  |  |  |
| Default Value | true                                                                                                    |  |  |  |
| Required      | No                                                                                                    |  |  |  |
| Object/Name   | pluginDenyList                                                                                                    |  |  |  |
| Description   | Array of plugin IDs, used to block the specified dashboard parts and visualizations.                                                                |  |  |  |
| Default Value | empty array                                                                                                    |  |  |  |
| Required      | No                                                                                                    |  |  |  |
| Object/Name   | pluginAllowList                                                                                                    |  |  |  |
| Description   | Array of plugin IDs, used to allow only the specified dashboard parts and visualizations.<br>The default value, an empty array, allows all plugins. |  |  |  |
| Default Value | empty array                                                                                                    |  |  |  |
| Required      | No                                                                                                    |  |  |  |

| Object/Name   | showFileUploadUI                                                                                                    |  |  |  |  |  |
|---------------|----------------------------------------------------------------------------------------------------|--|--|--|--|--|
| Description   | Controls the visibility of UI that is used to upload a file to the server.                                                                                                    |  |  |  |  |  |
| Default Value | true                                                                                                    |  |  |  |  |  |
| Required      | No                                                                                                    |  |  |  |  |  |
| Object/Name   | showLinkToFileUI                                                                                                    |  |  |  |  |  |
| Description   | Controls the visibility of UI that is used to specify a data file on the server local file system as a data source. Per default, this flag is automatically inserted into the client configuration at runtime. |  |  |  |  |  |
| Default Value | true                                                                                                    |  |  |  |  |  |
| Required      | No                                                                                                    |  |  |  |  |  |
| Object/Name   | partCreator.showLegacyButton                                                                                                    |  |  |  |  |  |
| Description   | Controls the visibility of the <b>Show Legacy</b> switch button in the Select part panel. Used to show/hide legacy visualization parts.                                                                        |  |  |  |  |  |
| Default Value | true                                                                                                    |  |  |  |  |  |
| Required      | No                                                                                                    |  |  |  |  |  |
| Object/Name   | partCreator.legacyVisible                                                                                                    |  |  |  |  |  |
| Description   | Default value of <b>Show Legacy</b> switch button in select part panel.                                                                                                    |  |  |  |  |  |
| Default Value | false                                                                                                    |  |  |  |  |  |
| Required      | No                                                                                                    |  |  |  |  |  |
| Object/Name   | maxrowcount                                                                                                    |  |  |  |  |  |
| Description   | Controls the maximum number of rows a table can return.                                                                                                    |  |  |  |  |  |
| Default Value | 100000                                                                                                    |  |  |  |  |  |
| Required      | No                                                                                                    |  |  |  |  |  |
| Object/Name   | preventDataLoadOnMaxRowCountExceeded                                                                                                    |  |  |  |  |  |
| Description   | Controls whether an exception is raised when number of rows from the data table exceeds maxRowCount or should the rows be truncated.                                                                           |  |  |  |  |  |
| Default Value | true                                                                                                    |  |  |  |  |  |
| Required      | No                                                                                                    |  |  |  |  |  |
| Object/Name   | connectors.showLegacyButton                                                                                                    |  |  |  |  |  |
| Description   | Controls the visibility of the <b>Show Legacy Connectors</b> switch button in the select connector panel. Used to show/hide legacy connectors.                                                                 |  |  |  |  |  |
| Default Value | true                                                                                                    |  |  |  |  |  |
| Required      | No                                                                                                    |  |  |  |  |  |
| Object/Name   | connectors.legacyVisible                                                                                                    |  |  |  |  |  |
| Description   | Default value of Show Legacy Connectors switch button in select connector panel.                                                                                                    |  |  |  |  |  |
| Default Value | false                                                                                                    |  |  |  |  |  |

| Required      | No                                                              |  |  |  |
|---------------|-----------------------------------------------------------------|--|--|--|
| Object/Name   | utoBucketingEnabled                                             |  |  |  |
| Description   | Controls if automatic time bucketing columns should be created. |  |  |  |
| Default Value | true                                                            |  |  |  |
| Required      | No                                                              |  |  |  |

- With the new application configuration files, the workbook/config.js inside the extracted war file is no longer valid.
  - If there are no config files available on the server, default ones will be created and saved. After that, you can alter them in any way you would like and keep the configuration even if the server is restarted.

# CONFIGURATION OF THE CLIENT URL QUERY PARAMETERS

This section discusses the list of URL query parameters supported by the admin and workbook applications.

| NOTE | • | These parameters are not required.                                                                                   |
|------|---|----------------------------------------------------------------------------------------------------|
|      | • | See <u>What is URL?</u> and <u>Query String</u> for additional information on what the query component of an URL is. |

#### Parameters for the Admin Application

| Parameter    | Description                                                                                                    |  |  |  |  |
|--------------|----------------------------------------------------------------------------------------------------|--|--|--|--|
| globalConfig | JSON object that provides overrides to client configuration provided in admin.json. Only the first level properties may be overridden. |  |  |  |  |
| debug        | Override for assigning the client configuration logLevel in admin.json.                                                                |  |  |  |  |

#### Parameters for the Workbook Application

| Parameter    | Description                                                                                                    |
|--------------|----------------------------------------------------------------------------------------------------|
| globalConfig | JSON object that provides overrides to client configuration provided in workbook.json. Only the first level properties may be overridden. |
| debug        | Override for assigning the client configuration logLevel in workbook.json.                                                                |
| theme        | Override for assigning the client configuration theme in workbook.json.                                                                   |

### MAP TILE PROVIDER CUSTOMIZATION

When creating a Map Plot visualization, the map images are retrieved from a map tile provider on web URL. Panopticon provides a default map tile provider preconfigured within the software. In addition, custom map tile providers can be added to the server configuration by editing the following file:

/etc/panopticon/appdata/default-settings/tileproviders.json

The default map tile provider that is shipped with the product can be overridden by specifying a different one and use the providerId **Default**.

In case the tileproviders.json file is deleted or moved and hence not found on server startup, then a new default tileproviders.json file will be created in the default-settings folder.

## **NOTE** You will not be able to keep the original default map tile provider with a different name. The original default will become unavailable for as long as the new map tile provider service with the name **Default** exists in the configuration.

| Each | nrovider is : | a name-value | nair oh | iact with | tho f | following | narameters. |
|------|---------------|--------------|---------|-----------|-------|-----------|-------------|
| Laun | piovidei is a | a name-value | pair uu |           | uie i | lonowing  | parameters. |

| Parameter         | Description                                                                                                    |  |  |  |  |
|-------------------|----------------------------------------------------------------------------------------------------|--|--|--|--|
| providerId        | The name label that will be visible in the selection dropdown in the settings of the Map Plot visualization. This value must be unique across all map tile providers saved in the file.                                                                                                    |  |  |  |  |
| minZoom           | The default value is $0$ . This is the minimum zoom level that should be available in the Panopticon Map Plot when using this map tile provider. However, the minimum zoom level available from the tile service may be a higher value (e.g., $5$ ). Refer to the documentation of the map tile service provider.                                                                                                    |  |  |  |  |
| maxZoom           | The default value is <b>18</b> . This is the maximum zoom level that should be available in the Panopticon Map Plot when using this map tile provider. However, the maximum zoom level available from the tile service may be a higher value (e.g., <b>20</b> ) or a lower value (e.g., <b>15</b> ). Refer to the documentation of the map tile service provider.                                                                                                    |  |  |  |  |
| tileSize          | The default value is <b>256</b> . This is the size of each tile image coming from the map tile service. It describes a raster size, <b>256 by 256</b> . Some services also use <b>512 by 512</b> . <b>NOTE:</b> It is required to have the correct tileSize setting for the service you are using. Otherwise, the tiles received will not be positioned correctly in the Map Plot and you will not see a correct map. Refer to the documentation of the map tile service provider. If the tile size is not specified by the map tile provider, assume <b>256</b> .                                                                                  |  |  |  |  |
| urlFormat         | This is the URL of the map tile provider, and it will be different for each map tile provider.<br>For map tile providers that use the OSM tile coordinates encoding, the URL will end with $\{z\}/\{x\}/\{y\}$ .png or $\{z\}/\{x\}/\{y\}$ .jpg, which for Panopticon must be changed into $\{0\}/\{1\}/\{2\}$ .png or $\{0\}/\{1\}/\{2\}$ .jpg. Some tile providers will require an API key, which is appended as a URL request parameter, on this form: ?apikey=abc123.<br>For map tile providers that use the QUAD_KEY tile coordinates encoding, the URL will contain a {quadkey} reference which for Panopticon must be changed into $\{0\}$ . |  |  |  |  |
| tileCoordEncoding | The default value is <b>OSM</b> . This value means that the map tile service uses the same URL principle as OpenStreetMap, where each tile URL request contains                                                                                                    |  |  |  |  |

| $/zoomlevel/x-coord/y-coord/$ , which corresponds to $/{0}/{1}/{2}/$ in the urlFormat.                                                                                                    |
|----------------------------------------------------------------------------------------------------|
| Value <b>QUAD_KEY</b> means that the map tile service uses the QuadKey principle, for example, like what Bing maps do. QuadKey is short for Quadtree Key, which is a one-dimensional string of digits, created from the two-dimensional X-Y coordinates. A Quadkey uniquely identifies a map tile at a specific zoomlevel. |

### **Additional Information About the URL Format**

In the URL of map tile providers using the OSM tile coordinates encoding, **{0**} represents the zoom level value **z**, **{1**} represents the x-coordinate value **x**, and **{2**} represents the y-coordinate value **y**. For any actual map tile URL, these will have been replaced by coordinate numbers (integers) by Panopticon before the request for a tile is sent to the map tile provider server.

The Map Plot in Panopticon takes care of inserting those numeric values as required, instead of the  $\{0\}$  and  $\{1\}$  and  $\{2\}$  values. When you read the service documentation from map tile service providers, you will notice that instead of referencing  $\{0\}$ ,  $\{1\}$ ,  $\{2\}$ , they will be referencing  $\{z\}$ ,  $\{x\}$ ,  $\{y\}$ .

| NOTE | • | You must replace <b>z,x,y</b> with <b>0,1,2</b> when using the URL in Panopticon. |
|------|---|-----------------------------------------------------------------------------------|
|      |   | Also, some services will present a URL which includes a dollar sign, like         |
|      |   | /\${z}/\${x}/\${y}. These dollar signs must be removed.                           |

- Raster Tiles are supported.
- Vector tiles are not supported.

### Notes on using Google Maps or Bing Maps

In Panopticon, the configuration of a custom map tile provider is static. The configuration is saved in a JSON file which is read by Panopticon on start up, and any change of the information will require a server restart. For this reason, it is not practical to use either one of Google Maps map tile servers or Bing Maps map tile servers, because:

- The Google Maps API requires that an API key is first used to retrieve a session token, with a POST request. Map tiles are subsequently loaded with GET requests from a URL where both the API key and the session token must be appended as URL request parameters. This means that the map tile URL will no longer work when the session token expires.
- The Bing Maps API has frequently changing map tile URLs, and to get currently valid map tile URLs, you must start by making a request to a special API endpoint, which returns currently valid map tile URLs as well as various metadata about the map tiles. This means that the map tile URL will work for some time, but eventually will become invalid.

### Implications of Moving a Workbook to Another Server

If a workbook using a custom map tile provider is exported from one Panopticon server and imported into another Panopticon server which does not have a custom map tile provider by that providerId name, then the Map Plot will display as blank--only marks/dots will show, but no map images. This can be corrected by changing the configuration of the Map Plot to use the **Default** map tile provider, or any other custom map tile provider added to that server.

### **Consequences of File Editing Mistakes**

If the file tileproviders.json is not properly configured, for example if a quote character or comma or curly bracket is missing anywhere, then only the Panopticon default map tile provider will be available.

The server log will display any of the following warnings:

- Unexpected end-of-input: expected close marker for Object
- Illegal unquoted character
- Cannot construct instance of `com.panopticon.server.core.web.repository.file.SettingFileRepository\$TileProviders`
- Unexpected character ('{' (code 123)): was expecting double-quote to start field name

These are some examples of map tile providers:

https://wiki.openstreetmap.org/wiki/Raster\_tile\_providers

https://stadiamaps.com/

https://www.maptiler.com/

https://www.thunderforest.com/

https://www.maptilesapi.com/

Here's a useful website for comparing different tile maps side by side:

https://mc.bbbike.org/mc/

### LICENSING

Licensing within Panopticon Real Time supports the following license types:

- A volume-based XML file (named **PanopticonLicense.xml**) that is used to store all license information for a specific customer, must be copied to the designated AppData folder (i.e., **/etc/panopticon/appdata**)
- Altair Units license which is available in Altair's License server you are connected to (local or over the network)
- Managed Altair Units license via Altair One

The license file type you will use is delivered separately from the installation packages.

 NOTE
 In the Panopticon documentation, HyperWorks Units (HWU) and Hosted<br/>HyperWorks Units (HHWU) are now named Altair Units.

 In the Panopticon product, these license types are still named HyperWorks Units and<br/>Hosted HyperWorks Units.

 For more information on Altair Units, visit <a href="https://www.altair.com/altair-units/">https://www.altair.com/altair-units/</a>.

### Using Altair Units License in Altair's License Server

If your license source is Altair's License server, it is required to configure the following properties in the <u>Panopticon.properties</u> file located in the AppData folder or /etc/panopticon/appdata:

| Property      | Licensing                                                                                                    |  |
|---------------|----------------------------------------------------------------------------------------------------|--|
| Attribute     | license.hwu.uri                                                                                                    |  |
| Description   | The path where the License Server is running e.g., 6200@191.255.255.0<br>where the syntax is PORTNUMBER@HOST. If multiple servers are specified,<br>use the ';' semicolon separator sign for Windows and the ':' colon separator<br>sign for Linux.<br>NOTES:<br>If value is not set in the Panopticon.properties, the environment<br>variable ALTAIR_LICENSE_PATH serves as the backup path and will be<br>used. |  |
| Example       | <pre>For Windows:<br/>license.hwu.uri=6200@192.168.5.51;6200@192.168.5.<br/>For Linux:<br/>license.hwu.uri=6200@192.168.5.51:6200@192.168.5.</pre>                                                                                                    |  |
| Default Value |                                                                                                    |  |
| Property      | Licensing                                                                                                    |  |
| Attribute     | license.mode                                                                                                    |  |
| Description   | The license mode. Possible values are FILE or HWU. Must be set to <b>HWU</b> .                                                                                                    |  |
| Default Value | FILE                                                                                                    |  |

#### For example:

license.hwu.uri=6200@192.168.5.51;6200@192.168.5.52 license.mode=HWU

#### NOTE

• Panopticon Real Time supports different user roles which check out different numbers of Altair Units.

| Role          | Altair Units License Draw         |
|---------------|-----------------------------------|
| Viewer        | 2                                 |
| Designer      | 2<br>10 when designing a workbook |
| Administrator | 2                                 |

- Alerts and scheduled tasks are leveled towards each other. Regardless of the number of alerts or scheduled tasks a user creates, only two Altair Units licenses will be checked out.
- These units are separate from the units that are checked out for a user of the server. For example, if a user is logged on to the server (two units) and starts an alert (two units), a total of four units are checked out. If the user starts two more alerts and a scheduled task, the total number of checked out units will still be four. If the user logs out without shutting off any alerts, two units will remain checked out.
- Two products (e.g., Panopticon Real Time and Panopticon Streams) or two instances of one product, must not be configured to use Altair unit licensing if they run on the same Tomcat.

### Using Managed Altair Units License Via Altair One

Using Altair Units licensing will support simplifying the license management by removing all manual aspects of emailing license files, extending evaluation periods, among others.

In addition, Altair Units licensing will help small to medium deployment customers who do not want to host onpremise license server.

Before using Altair Units, it is required to configure the following properties in the <u>Panopticon.properties</u> file located in the AppData folder or /etc/panopticon/appdata:

| Property      | Licensing                                                                                                    |
|---------------|----------------------------------------------------------------------------------------------------|
| Attribute     | license.hwu.hosted                                                                                                    |
| Description   | Boolean stating if you wish to use Managed or Local Altair Units licensing.<br>Set to <b>true</b> if you wish to use managed licensing. |
| Default Value | false                                                                                                    |
| Property      | Licensing                                                                                                    |
| Attribute     | license.hwu.hosted.authorization.username                                                                                               |
| Description   | Username to the Altair One account.                                                                                                    |
| Default Value |                                                                                                    |

| Property      | Licensing                                                                                                    |  |
|---------------|----------------------------------------------------------------------------------------------------|--|
| Attribute     | license.hwu.hosted.authorization.password                                                                                            |  |
| Description   | Password to the Altair One account.                                                                                                  |  |
| Default Value |                                                                                                    |  |
| Property      | Licensing                                                                                                    |  |
| Attribute     | license.hwu.hosted.authorization.token                                                                                               |  |
| Description   | An authorization token generated through the Altair One admin portal. Use to authorize a machine to the managed Altair Units system. |  |
| Default Value |                                                                                                    |  |

| ΙΟΤΕ | ٠ | To use the managed Altair Units licensing, set the following properties:                                                                                                    |
|------|---|----------------------------------------------------------------------------------------------------|
|      |   | license.hwu.hosted=true<br>license.mode=HWU                                                                                                    |
|      | • | Add the Panopticon application to your Altair One account.                                                                                                    |
|      | • | When using Managed Altair Units via Altair One, you do not need to configure the license.hwu.uri attribute. This is because the URL or host where the Managed Altair Units servers are running is already set internally in the Altair License JDK and any value entered by the product user will be ignored. |

To authorize the machine against the managed Altair Units system, you have two options.

#### Option 1

N

Use an authorization code generated through Altair One:

1. Log on to Altair One (<u>https://admin.altairone.com</u>) then navigate to **User Profile** and select **Authorized Machines.** 

| odateprofile     |           |                   |                        |                                     | Feedback                                    |
|------------------|-----------|-------------------|------------------------|-------------------------------------|---------------------------------------------|
| ng Authorized Ma |           |                   |                        |                                     | Auth Code                                   |
|                  |           |                   |                        |                                     |                                             |
| uthorized Machir | nes (7)   |                   |                        |                                     |                                             |
|                  |           |                   |                        | Show 1                              | 10 - entries                                |
|                  |           |                   |                        |                                     |                                             |
| Username         | Hostname  | Auth T            | Added At               | MAC Addresse                        | 25                                          |
| * (ANY)          | AltairOne | a2c1              | 2021-04-27 1           | ANYHOST                             |                                             |
| * (ANY)          | AltairOne | 0895              | 2021-04-27 0           | ANYHOST                             |                                             |
| * (ANY)          | AltairOne | 3db2              | 2021-07-27 0           | ANYHOST                             |                                             |
|                  | * (ANY)   | * (ANY) AltairOne | * (ANY) AltairOne 0895 | * (ANY) AltairOne 0895 2021-04-27 0 | * (ANY) AltairOne 0895 2021-04-27 0 ANYHOST |

2. Click

The page displays the auth code and a timer indicating the code's expiration.

Generate Auth Code

| 🛆 Altair   Altair One Admin Portal 🗙                        | +                      |                                               |        |                    | ~       | -       |                                              | ×   |
|-------------------------------------------------------------|------------------------|-----------------------------------------------|--------|--------------------|---------|---------|----------------------------------------------|-----|
| $\leftrightarrow$ $\rightarrow$ C $\cong$ admin.altairone.c | com/updateprofile      |                                               |        |                    | Ê       | ☆       | 🖪 🚭                                          | :   |
| HIT Altair One"   ONLY FOR                                  | WARD                   |                                               |        |                    |         |         | Feedback                                     | ^ ع |
| 🗱 Dashboard                                                 | Settings Authorized Ma | achines                                       |        |                    |         |         |                                              |     |
| Q User Profile                                              |                        |                                               |        |                    |         |         |                                              |     |
|                                                             | Auth Codes can be used | users on a single n<br>Your Aut<br>Expires in |        | r multiple machine | es.     | enerate | y multiple<br>2 X<br>Auth Code<br>0 - entrie | •   |
|                                                             | Username               | Hostname                                      | Auth T | Added At           | MAC Add | dresse  | s                                            |     |
|                                                             | * (ANY)                | AltairOne                                     | a2c1   | 2021-04-27 1       | ANYHOS  | т       |                                              |     |
|                                                             | * (ANY)                | AltairOne                                     | 0895   | 2021-04-27 0       | ANYHOS  | т       |                                              |     |
|                                                             | * (ANY)                | AltairOne                                     | 3db2   | 2021-07-27 0       | ANYHOS  | т       |                                              |     |

Click Copy to Clipboard <sup>th</sup> to copy the generated auth code.

- 3. Paste the generated code into the license.hwu.hosted.authorization.token property in the Panopticon.properties file.
- 4. Start the server.

#### **Option 2**

Directly use your Altair One credentials in Panopticon.properties:

- 1. Enter your Altair One credentials into the license.hwu.hosted.authorization.username and license.hwu.hosted.authorization.password properties in the Panopticon.properties file.
- 2. Start the server.

| NOTE | • If a token is entered, this will be tried first. If the token was invalid or not present, and credentials are present, the credentials will be used to authorize the machine towards the managed Altair Units system.        |
|------|----------------------------------------------------------------------------------------------------|
|      | • In Option 1, the generated auth code is only valid for 15 minutes and you should restart your server within that timeframe to properly get access to your licenses.                                                          |
|      | • In Option 2, Altair One credentials are only required at first restart of the server to generate the auth token and should be removed from the Panopticon.properties file going forward to avoid exposing these credentials. |
|      | • A working Internet connection is required to use Altair Units licensing.                                                                                                    |
|      | <ul> <li>If your company uses proxy, you might need to add exception in your proxy to allow<br/>access to the Managed Altair Licenses.</li> </ul>                                                                              |
|      | Please refer to these links for more information:<br>• <u>https://community.altair.com/discussion/39723/resolve-managed-license-ssl-issue-ssl-tls-handshake-failed</u>                                                         |
|      | <u>https://community.altair.com/discussion/39792/resolve-managed-license-http-error</u>                                                                                                    |
|      | Or see Managed Altair Units License SSL Error section below.                                                                                                    |
|      | <ul> <li>If you don't have an Altair One account, you can sign up for a free trial that will allow you to test the product for 14 days.</li> </ul>                                                                             |

### **Proxy Server Configuration**

When using Managed Licensing, where the Altair License Manager server is hosted by Altair in the cloud, it is possible to let Panopticon go via a proxy server when communicating with the ALM. For example, this can be useful when the Panopticon server needs to be isolated from general internet connections.

Scenario 1: Transparent proxy. This does not require any special configuration.

Scenario 2: Traditional proxy. Using Altair License Utility (ALMutil) and filling in details on the Managed Licensing tab, the proxy server details are written to a configuration file in the home directory of the user, from where the Altair Licensing SDK (ALSDK) that is embedded in Panopticon, will read them. This is part of the Panopticon license checkout, and the proxy server details are used for communication with the license manager. This means that Altair License Utility must be run under the user that also runs Tomcat and Panopticon.

Using CLI ALMutil, there is also the option of setting up a system-wide configuration file of the same kind.

Using a command with the following format:

```
almutil -proxy -system -host <host> -port <port> [-user <user ID> -passwd
<password>]
```

You will produce the following configuration files which on a Linux system by default are saved under /usr/local/altair:

- altair hostedhwu.cfg
- altair hostedhwu ex.cfg

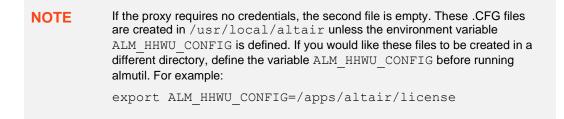

To test the connectivity with the Altair One cloud license servers, run the following command:

almutil -conntest

Next, authorize the Panopticon host machine by running the command below. Here NNNN should be replaced with the Auth Code generated from the Altair One account.

almutil -alauth -system -anyhost -code NNNNN

Finally, configure Panopticon in Panopticon.properties with the following values:

```
license.hwu.hosted.authorization.password=
license.hwu.hosted.authorization.token=<auth code>
license.hwu.hosted.authorization.username=
license.hwu.hosted=true
license.hwu.uri=<proxyport>@<proxyhost>
license.hwu.use_client_timezone=true
license.mode=HWU
```

### **Managing File Handles**

In some cases, the Tomcat process that runs the Panopticon server may run out of file descriptors, which are handles used by the operating system to access a file (file handles). Panopticon data connections and license units checkouts count towards the total number of file handles in use.

When the maximum limit of file handles (open files) is reached, you cannot open any additional files, or make any additional TCP connections, or check out additional Altair license units.

On a Linux system, maximum file handles limit (open files) and other limits such as memory usage are called Resource Limits or **rlimits**. The rlimit values can be viewed and changed using the ulimit command and various arguments to that command. Please refer to Linux documentation for details on using the ulimit command, for example <a href="https://linux.int.com/linux\_ulimit\_command/">https://linux.int.com/linux\_ulimit\_com/linux\_ulimit\_command/</a>.

The system will have an overall limit (global system maximum) as set in the kernel variable file /proc/sys/fs/file-max. In addition, there are rlimits set for each process, or for each user running a process. The rlimits for any given process will have a soft limit and a hard limit. The soft limit is what will be in effect, and the hard limit says what the maximum is if you want to raise the soft limit.

The reason for setting rlimits specific for a process that are lower than the overall system rlimits, is that you want to economize system resources between several processes to ensure that no single process consumes all available system resources, thereby causing problems for other processes. Likewise, a process specific rlimit set lower than the system maximum is also useful for protecting the system, avoiding system total resource depletion.

### **Identifying the Problem**

When a user encounters the maximum limit of file handles in Panopticon, data connection or logging into Panopticon could fail. To confirm that Panopticon has hit the file handle limit, you should look for this message in the Panopticon log:

#### (Err: 60) Out of file descriptors suitable for socket operation

In conjunction with the error message above, you may also see the following messages in the Panopticon log:

com.panopticon.server.core.exception.HyperWorksUnitsLicenseException: Unable to check out a license java.lang.Throwable: Altair License Manager: License error

Other things that could indicate that Panopticon has reached the maximum limit for file handles, but can also have other reasons, are:

The browser console may show error messages like:

#### Unable to check out a license

The dashboard may show the following message when you click the **Edit** button:

#### Unable to edit – HWU license error

The dashboard may show the following when a Viewer wants to open a workbook:

AW Snap ! Unable to checkout license; Go to workbook overview

### **Enabling Event Poll to Avoid False Warnings**

Altair Units License checkouts count towards the total number of open files. The Altair Units License SDK by default uses the **select(2)** interface in Linux to monitor the number of available file handles or sockets. The highest number that select(2) can return is **1024**. This means that as soon as 1024 or more file handles are open, the license server process will not see any available file descriptors.

However, the Altair Units License SDK can also use the **epoll(7)** interface in Linux, which is not suffering from the limitation of select(2). To make the ALSDK use epoll(7) instead of select(2), you must set an environment variable as follows:

#### LMX\_USE\_EPOLL=1

Still, epoll(7) is nonetheless bound by the rlimit settings, which means that in addition to setting the above environment variable, you may also need to raise the open files rlimit for the Tomcat process, by using the ulimit command.

### **CONFIGURATION PROPERTIES**

### Encoding

The default encoding of the JVM is the same as the system it is running on. It is recommended to configure your Java and Apache Tomcat to use the UTF-encoding. This is achieved by setting the property file.encoding to **UTF-8**.

There are several ways to configure the property and one method is to create a setenv file in your Apache Tomcat bin folder:

- setenv.bat for Windows
- setenv.sh for Linux

The following operating systems should contain the following information in order to use the UTF-8 encoding:

#### For Windows:

set JAVA OPTS=%JAVA OPTS% -Dfile.encoding=UTF-8

#### For Linux:

JAVA OPTS="\$JAVA OPTS -Dfile.encoding=UTF-8"

Restart the Apache Tomcat to save the changes.

### PROXY

A proxy is a server or software running on a server that acts as an intermediary for requests from clients seeking resources from other servers. Instead of using a proxy, you can use a <u>load balancer</u>.

It is recommended to use a proxy when setting up Panopticon Real Time. There are a variety of proxies available. One of the most commonly used proxies is Apache HTTP Server with the proxy module. Refer to the section below on how to setup an Apache HTTP Server with Proxy functionality.

### **Apache HTTP Server**

This section describes the steps on how to install and configure an Apache Proxy. The guide expects that the Apache HTTP Server is being set up for the first time. Please note that the installation steps might vary depending on your environment. These steps cover how to install and configure an Apache HTTP Server with proxy support for Microsoft Windows.

- Download the Apache HTTP Server from the official webpage: https://httpd.apache.org/download.cgi
- 2. Unzip and copy the files to a folder.
- 3. Configure the proxy by opening the httpd.conf file in the conf folder.
- 4. Update the SRVROOT variable. The value must be updated to the file location of the Apache HTTP server.

```
Define SRVROOT "/Path/To/Apache"
ServerRoot "${SRVROOT}"
```

5. Modules are required to be loaded to make the Apache HTTP Server into a proxy. Add the following lines in the httpd.conf file.

```
LoadModule proxy_module modules/mod_proxy.so
LoadModule proxy_http_module modules/mod_proxy_http.so
LoadModule proxy_wstunnel_module modules/mod_proxy_wstunnel.so
LoadModule rewrite_module modules/mod_rewrite.so
```

 NOTE
 In the httpd.conf file:

 • Ensure that the line Include conf/extra/httpd-vhosts.conf is uncommented.

 • Replace Listen 80 with Listen 10088.

6. Configure the logic for the proxy and how requests should be passed. The Virtual host config should look like this and be added to the httpd-vhosts.conf file in the conf/extra folder:

```
<VirtualHost :10088>
ServerAdmin webmaster@localhost
ProxyPreserveHost On
ProxyPass /panopticon http://localhost:8080/panopticon
ProxyPassReverse /panopticon http://localhost:8080/panopticon
ProxyPass /panopticon/server/ws http://localhost:8080/panopticon/server/ws
ServerName localhost:8080
RewriteEngine on
RewriteCond %{HTTP:UPGRADE} ^websocket$ [NC]
RewriteCond %{HTTP:CONNECTION} Upgrade [NC]
RewriteRule . ws://localhost:8080%{REQUEST_URI} [P]
</VirtualHost>
```

7. The Apache HTTP Server can be started when all the configurations are in place. This is done by running the httpd script or application in the Apache bin folder.

### LOAD BALANCER

A load balancer is a server used to distribute the workload across multiple computer resources. A load balancer allows you to scale the system to max and optimize the resource use and throughput, and at the same time minimize the response time. A load balancer can also be used to ensure that the system will still be available, even during downtime on a computer resource.

Very much like proxies, there are a variety of load balancers available. The only requirement Panopticon Real Time has on the load balancer is that it supports persistence or stickiness. This means that the proxy will establish a user session and ensure that the user continues to use the same computer resource.

For performance reasons, mostly related to in-memory caching of results from user-specific queries, ensure that a specific user is always directed to the same Panopticon server instance, at least for the duration of the session.

When the user starts a new session, they can typically be directed to any server instance in the cluster. To make the authentication token cookie mechanism to work when this happens, you should also set up <u>token synchronization</u> between servers.

For details on how to configure multiple servers to run in a cluster and synchronize content between them, see <u>Server</u> <u>Cluster Configuration</u>.

### **Apache HTTP Server**

The following section describes the steps on how to install and configure an Apache Load Balancer. The guide expects that the Apache HTTP Server is being set up for the first time. Please note that the installation steps might vary depending on your environment. These steps cover how to install and configure an Apache HTTP Server with proxy support for Microsoft Windows.

- 1. Download the Apache HTTP Server from the official webpage: https://httpd.apache.org/download.cgi
- 2. Unzip and copy the files to a folder.
- 3. Configure the proxy by opening the httpd.conf file in the conf folder.
- 4. Update the SRVROOT variable. The value must be updated to the file location of the Apache HTTP server.

```
Define SRVROOT "/Path/To/Apache"
ServerRoot "${SRVROOT}"
```

5. Modules are required to be loaded to make the Apache HTTP Server into a load balancer. Add or uncomment the following lines in the httpd.conf file.

```
LoadModule proxy_module modules/mod_proxy.so
LoadModule proxy_http_module modules/mod_proxy_http.so
LoadModule proxy_wstunnel_module modules/mod_proxy_wstunnel.so
LoadModule rewrite_module modules/mod_rewrite.so
LoadModule headers_module modules/mod_headers.so
LoadModule lbmethod_byrequests_module
modules/mod_lbmethod_byrequests.so
LoadModule proxy_balancer_module modules/mod_proxy_balancer.so
LoadModule slotmem shm module modules/mod_slotmem shm.so
```

6. Configure the logic for the load balancer and how requests should be passed.

In the following example, we have configured the load balancer to listen to port **10080** and to use two balancer members (**Route 1** and **Route 2**). The example will also set a session cookie named **ROUTEID**. The cookie contains the route that the user took and will continue to use throughout the active session.

```
<VirtualHost *:10080>
ServerAdmin webmaster@localhost
ProxyPreserveHost On
Header add Set-Cookie "ROUTEID=.%{BALANCER_WORKER_ROUTE}e; path=/"
env=BALANCER_ROUTE_CHANGED
<Proxy "balancer://panopticoncluster">
BalancerMember "http://localhost:8080/panopticon" route=1
BalancerMember "http://localhost:8081/panopticon" route=2
ProxySet stickysession=ROUTEID
</Proxy>
ProxyPass /panopticon balancer://panopticoncluster
ProxyPassReverse /panopticon balancer://panopticoncluster
ServerName localhost:8080
</VirtualHost>
```

7. The Apache HTTP Server can be started when all the configurations are in place. This is done by running the httpd script or application in the Apache bin folder.

### **MULTIPLE INSTANCES**

Multiple instances of Panopticon Real Time can be deployed onto a single machine.

The common usage models for multiple instances are:

- □ Multi-tenant deployments, providing separate Sand boxes for each tenant
- □ Multi environments (Development, Test, Production)
- Regression Testing
- To deploy multiple servers, the WAR and corresponding configuration file must be updated to have a unique name.

### BACKUP

Panopticon stores all its data in two locations:

- □ The <AppData> directory, including the content repository which is in the <AppData>/.repository/ subdirectory (usually hidden by default by the OS).
- □ The cluster shared store, which by default is in the subdirectory <AppData>/shared/ but can be reconfigured to an external location, see section <u>Synchronizing Tokens</u>.

To back up and restore the complete state of the server:

- 1. Back up (or restore) the entire <AppData> directory.
- 2. If you've changed cluster.store.type to something other than **DIRECTORY**, then you should back up (and restore) that location too. Scripts that export or import the cluster content to/from a directory on disk can be provided by Altair on request.
- 3. You may opt to back up the server log files from <tomcat-home>/logs/ too.

### DATA ACCESS AND CACHING

Panopticon assumes in general that data is never at rest and too big to be simply loaded into memory. The data can either be subscribed against or polled (automatically refreshed on a defined period).

This means either:

- Load Subset of Data in Memory
- Load Summary and Parameterized Detail Views
- ROLAP (Dynamically explore datasets)

Consequently, for direct access, Panopticon is only as fast as the underlying data platform, or the refreshing of result set caches.

When data is not changing on a timely basis, such as a daily updated data warehouse, there is the additional option of retrieving data into a data store.

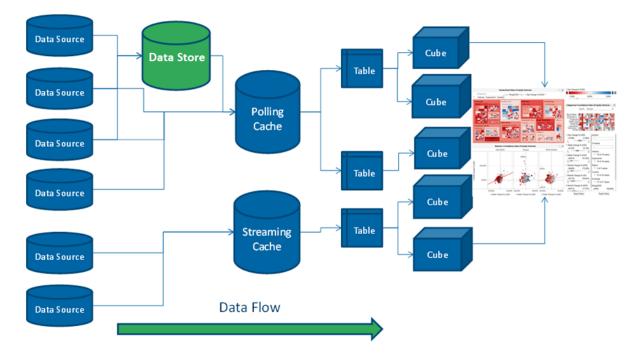

Consequently:

- Only required data is retrieved. Majority of the data stays in the underlying data sources.
- Typically aggregated, conflated, filtered data is retrieved.
- Behind each dashboard part (visualization) is a micro-cube.
- Each cube is designed for streaming real time updates.
- Behind each cube is a real-time data table (also powering filters).
- Behind each data table is a resultset cache.
- Behind the cache is the underlying data repository.
- □ Caches can be loaded on the fly, or pre-loaded on a periodic basis.
- □ All caching is optional.
- Consequently, data access is either:
  - Work Directly against underlying sources (either Exploratory Analysis (ROLAP), Or Pre-Defined Parameterised Views)
  - Import data into the Data Store

Usage is typically **Hybrid**. Based on the characteristics of the underlying data, you choose whether to import to Data Store, or query directly.

This is to cater for real world data landscapes, where different data has different data retrieval latency characteristics, and different timeliness; and where there is too much data to simply load it all into memory.

### **CONTENT REPOSITORY**

Previous versions of the server stored workbook files in the Workbooks subdirectory of the application data directory (i.e., /etc/panopticon/appdata/Workbooks), and older versions of those workbooks in the Archive subdirectory (i.e., /etc/panopticon/appdata/Archive). Starting with the 2020.0 release, workbooks are now stored in a version tracking repository, located in the .repository subdirectory (i.e., /etc/panopticon/appdata/.repository).

The repository also stores other types of content that was previously stored in separate subdirectories of the application data directory, such as data files and bookmarks.

The new workbook repository tracks changes to content, folders, and permissions. It also makes it possible for multiple servers to synchronize their repositories, so you only have to make changes to a workbook on one node in a server cluster, and it will automatically propagate to the other servers [see section on <u>cluster configuration</u>].

The first time you start the 2020.0 server, it will initialize an empty repository in the application data directory. If you are upgrading an existing install, you have the option of migrating content from the old application data directory into the new repository [see section on <u>content migration</u>].

For the list of properties that control the repository behavior, refer to those starting with **'repository.'** in the <u>Properties: Panopticon</u> section.

### SERVER CLUSTER CONFIGURATION

When you have multiple servers running, you can set them up, so they synchronize content between them. The servers will use an internal protocol over http(s) to propagate changes and make sure their content is the same.

The cluster component discovers the other servers and the topology that connects them and can use various methods to do so. The cluster component also identifies one of the running servers as the **leader**, the others are **followers**.

The leader-follower relationship determines how content is synchronized. A follower will immediately push any local change to the leader, for example, when you save a workbook after editing it. On the other hand, a follower periodically polls the leader for changes. This means the leader has the "latest" version of the content, whereas a follower may lag by a few seconds. The leader is also special if there are conflicting changes, for example, if two users edit and save the same dashboard. In this case, the leader's changes always win.

The REST services, that the servers call to synchronize content, expose potentially sensitive information such as data tables and data source settings. They are protected by token validation just as other services on the server, and only accept special "server" tokens that are never issued to users. A server can only get a token from another server if they have both been configured with the same shared secret. That said, the calls are not encrypted, so if you connect two servers over the internet, you will want to use HTTPS.

Even though the content synchronization makes it easier to run a set of servers as a cluster behind a load balancer, you still need to use sticky sessions (session affinity). The server requires that a single user stays with the same server instance for the duration of a session.

There are four different cluster modes:

- None Each server is completely stand-alone, and nothing will be synchronized. This is the default, and no further configuration is needed.
- **Fixed** One server is the permanent leader. The other servers will synchronize with it if it is up. If the leader goes down, the followers will log the problem, but will continue to run basically as stand-alone servers. When the leader comes back up, they will start synchronizing again.

In practice, the fixed mode has a single point of failure. Because the followers connect through the leader, even if they keep running, their content will not be synchronized, and conflicts become more likely the more their content diverge.

To configure fixed mode, set cluster.shared.secret to the same non-empty string on all, set cluster.mode to **FIXED** on all, and then set cluster.fixed.leader to the URL of the leader on the followers only (leave it blank on the leader).

The leader URL should be the path to the web application, for example http://panoserver:8080/panopticon/. It needs to identify the leader server and be resolvable on the network that the followers run on. If you use a load balancer, you cannot use the externally exposed URL, as it always needs to resolve to the leader server. If the leader server is dynamically assigned an IP, you need to take extra steps to assign it with a URL that does not change.

Bully - The server with the lowest ID (lexicographically) of the running servers is chosen as leader, and if it goes down a new leader is automatically appointed.

When a new server joins a bully cluster, it needs to discover the current list of members and their IDs. To do this, it tries to contact any running server from a list of known servers, called the boot servers. If any one of them answers, it replies with the current members and leader. If none of them answers, it starts as the single member of the cluster if it is one of the boot servers, or refuses to start if not.

In a sense, the bully mode is more flexible than the fixed mode since it eliminates the single point of failure. As long as one server is still running, there will be a leader, so synchronization will happen. In another sense, it's less flexible as you need to provide more non-changing URLs, one for each server.

To configure the bully mode, set cluster.shared.secret (see above), set cluster.mode to BULLY on all, set cluster.bully.id to a unique ID string for each server (lower ID has higher leader priority), set cluster.bully.bind on each to the URL on which the other servers can reach it, and cluster.bully.boot to a comma-separated list of known server URLs.

An example bully configuration with three servers:

### On server #1:

```
cluster.shared.secret=supersecretpassword
cluster.mode=BULLY
cluster.bully.id=panopticon-1
cluster.bully.bind=http://192.168.0.10/panopticon
cluster.bully.boot=\
http://192.168.0.10/panopticon, \
http://192.168.0.11/panopticon
```

### On server #2:

```
cluster.shared.secret=supersecretpassword
cluster.mode=BULLY
cluster.bully.id=panopticon-2
cluster.bully.bind=http://192.168.0.11/panopticon
cluster.bully.boot=\
http://192.168.0.10/panopticon, \
http://192.168.0.11/panopticon
```

#### On server #3:

```
cluster.shared.secret=supersecretpassword
cluster.mode=BULLY
cluster.bully.id=panopticon-3
cluster.bully.bind=http://192.168.0.12/panopticon
cluster.bully.boot=\
http://192.168.0.10/panopticon, \
http://192.168.0.11/panopticon
```

Note that only servers #1 and #2 are boot servers, and that only id and bind differ between servers. With this configuration, servers #1 and #2 can be started in any order, but at least one of them must be up before #3 starts. On the other hand, you can add server #3 without #1 and #2 knowing about it up front, so non-boot servers can be useful in auto-scaling scenarios.

One caveat with non-boot servers is that if all the boot servers go down, a non-boot server will become the leader. If a new server joins, or a boot server rejoins, there is no way for them to see this, and you will end up with two separate clusters.

Kubernetes - The servers discover each other through the Kubernetes API Server, and the one whose pod has the lowest name (lexicographically) is chosen as leader. Each server periodically refreshes this information, so if the list of available pods changes, they adapt.

To call the Kubernetes API, the server needs to know the address of the API Server and have valid credentials. By default, the address is passed into the pod via Kubernetes downward API as environment variables KUBERNETES\_SERVICE\_HOST/PORT, and the credentials are mounted to /var/run/secrets/kubernetes.io/serviceaccount/, and the server will use these, so no extra configuration is needed.

The server discovers the other servers (pods) with a Kubernetes label selector. You can use any label and any selector for this, e.g., give each pod the metadata label "app" with value "panopticon" and use the selector "app=panopticon". The server will assume that all pods returned by the query are standard Panopticon servers.

You also need to tell each server what its own pod name is, so it can tell if it's supposed to be a leader or follower and avoid calling itself. You can use the Kubernetes downward API to pass this in: use valueFrom, fieldRef and fieldPath "metadata.name" (see example below).

To configure the Kubernetes mode, set cluster.shared.secret (see above), set cluster.mode to KUBERNETES, set cluster.kubernetes.id to the pod's name, set cluster.kubernetes.label\_selector to the pod selector, and cluster.kubernetes.peer path to the web application path.

If the pod that runs the Panopticon server container also runs other containers, the first container will be used. If this is not the case, you can set cluster.kubernetes.container\_name to the name of the container that runs the Panopticon server.

Example yaml snippet:

```
template:
 metadata:
    labels:
     app: panopticon
  spec:
    containers:
      . . .
      env.
        - name: CLUSTER SHARED SECRET
          value: supersecretpassword
        - name: CLUSTER MODE
          value: KUBERNETES
        - name: CLUSTER KUBERNETES ID
          valueFrom:
            fieldRef:
              fieldPath metadata.name
        - name: CLUSTER KUBERNETES LABEL SELECTOR
          value: app=panopticon
        - name: CLUSTER KUBERNETES PEER PATH
          value: panopticon/
```

### SYNCHRONIZING TOKENS

When a user has authenticated successfully with a server, a token is issued that is passed back and forth in a cookie. These tokens may be long-lived with a default expiration time of seven days and normally automatically reissued. So, when the server is regularly used, the user will rarely need to log in again. Similarly, API tokens never expire.

Normally, a token issued by one server is only valid on that server. The server keeps track of issued tokens and validates each incoming token against its stored tokens. Furthermore, tokens are revoked when an administrator logs out a user, and the token is removed from the server's list.

If there are multiple servers that are being used as a cluster with a load balancer in front, they should be configured to have synchronized tokens. Even if the load balancer uses sticky sessions as it should, a token is typically valid for a longer time than a session lasts, and the user should not have to log in again just because a new session is directed to a different server than last time.

Token synchronization uses a different mechanism from repository synchronization. The repository stores content with its change history, and there are scenarios where the user may want to synchronize one and not the other. For example, there may be one QA server, and one production server then use a common login.

Tokens are synchronized through the cluster shared store. By default, this is just a subdirectory <AppData>/shared/ which is not synchronized. The server also uses this store for other types of data that should be shared between servers but isn't technically content (i.e., fonts that have been uploaded, scheduled tasks, most recently viewed workbooks of users, and other things).

To enable cluster store synchronization:

- Change the property cluster.store.type from its default DIRECTORY to some other supported type (see following section).
- □ Configure the selected store type (again, see below).
- Ensure all servers use the same cookie name in authentication.token.cookie, or a cookie issued by one server would not be visible to another.
- □ Ensure all servers (i.e., validating server and the one that issued the token) have the same <AppData>/token secret. This secret is used to sign and validate tokens.

### **Cluster Shared Store: ZooKeeper**

You can use <u>Apache ZooKeeper</u> as the shared storage for a Panopticon <u>server cluster</u>. After installing ZooKeeper run it as a separate external server, and then instruct Panopticon how to connect to it. Simply put, ZooKeeper is a hierarchical key-value store. ZooKeeper can also run in replicated mode with failover if you want to ensure that the cluster shared store does not become a single point of failure.

To choose ZooKeeper as cluster store:

- 1. Install ZooKeeper and ensure it is running when Panopticon starts.
- 2. Change the cluster.store.type property from its default value DIRECTORY to ZOOKEEPER.
- Add the (required) property cluster.store.zookeeper.connect and set it to a standard ZooKeeper connect string. This is a comma-separated list of one or more ZooKeeper servers in <host>:<port>[/<chroot>] format.

#### Example:

```
cluster.store.type=ZOOKEEPER
cluster.store.zookeeper.connect=zkhost1:2181/pano,zkhost2:2181/pano
```

### **NOTE** We recommend that you use the optional chroot path as in the example above to only give Panopticon access to a subtree of the ZooKeeper data.

### **EXPORTING LEGACY FILES**

Starting with Panopticon 2020.0, the new server installation will no longer include Workbooks and Data folders in the AppData folder. To recreate these folders and export workbooks and their associated data files, GroupAccessRestrictions, and parameters that are stored inside the repository, you can either:

do a POST call to

http://[host]:[port]/[serverappname]/server/rest/server/export/legacy/files?replaceExistingDataFiles=true&replaceExistingWorkbooks=true

Example:

http://localhost:8080/panopticon/server/rest/server/export/legacy/files?re
placeExistingDataFiles=true&replaceExistingWorkbooks=true

- or perform the following steps
- 1. Set the documentation.enabled property in Panopticon.properties to true.

documentation.enabled=true

- 2. Restart the server.
- 3. Access the REST API to call the /rest/server/export/legacy/files service using this URL:

http://[host]:[port]/[serverappname]/swagger-ui.html

Example: http://localhost:8080/panopticon/swagger-ui.html

The Panopticon REST API page displays.

- 4. Select legacy in the Select a Definition drop-down list.
- 5. Expand the Server section and find the Export Legacy Files service then run it.

If successful, the Data and Workbooks folders are recreated in the AppData folder with the exported workbooks, data files, parameters, and GroupAccessRestrictions.

### **UPGRADING PANOPTICON REAL TIME**

The server stores all its content in the AppData (e.g., /etc/panopticon/appdata) directory. Ensure that you back up this directory frequently. You can always revert the server to an earlier state by restoring the entire AppData directory from a backup.

In general, a newer server will use an AppData from an older server, with exceptions for some types of content that you may need to migrate manually. In contrast, the server will refuse to start if you point an older server to an AppData that has been used with a newer server.

#### **NOTE** Two servers should never share the same AppData directory.

It is recommended that you try out the new server version with your existing content before you decide to upgrade. The best way to do this is on a dedicated server machine, or at a minimum on a separate Tomcat instance. You should use a separate AppData directory for the new server while you are evaluating it --- if for some reason you decide to wait with the upgrade, you will not be able to use the new version's AppData on the old server, even if you have not made any changes.

Summary of steps:

- 1. Make a full backup of the old server's AppData directory.
- 2. Configure a new Tomcat, ideally on a separate machine.
- 3. Put the new server WAR file in the new Tomcat's webapps directory.
- 4. Copy the entire AppData from the old server to the new server.
- 5. Make sure the new server is pointed at the new AppData copy.
- 6. Read <u>below</u> for how content is migrated between versions.
- 7. Start the new server and then review its log file carefully to see if there were any warnings related to migration.
- 8. Try out the new server. Keep in mind that content created or changed on the new server cannot be moved back to the old server if you decide to roll back.
- 9. If you have continued to use the old server in parallel with testing, you should copy over the AppData again to make sure you have the latest content.

### **Content Migration**

The format of the AppData changes between versions. Certain types of content may be moved to a different location with the AppData e.g., bookmarks from loose files into the repository for version tracking and cluster replication. Frequently, new features may be added to the content which may include changes to the content models, e.g., workbooks with new property. Typically, a newer server version will do this migration behind the scenes when it first starts up, and any issues found will be logged with at least a warning level.

#### NOTE

After starting a new server version for the first time, check the log file for warnings. It is much easier to address these issues immediately than later on, for example, if you wish to redo a one-time migration step.

By default, the server will check for content in an old location in AppData and do a one-time migration of anything it finds when it starts. Typically, the server will copy old content from loose files into the repository. This type of migration is controlled through the repository.migrate.<type>.path properties in Panopticon.properties.

For example, in versions 21.1 and older, the server stored workbook bookmarks as loose files in the AppData/Bookmarks/ directory. Version 21.2 stores them inside the repository in AppData /.repository/ instead. The property repository.migrate.bookmarks.path defaults to **Bookmarks** which is relative to AppData and therefore points to the 21.1 bookmark files. When the 21.2 server starts, this can happen:

- There are no bookmarks in the repository but are available in AppData/Bookmarks/ or to some other location you have set the property to. The server will do a one-time migration and move them into the repository. The result of this will be logged. The old bookmark files are left in the old location but will no longer be used.
- There are bookmarks in the repository. You may have created them on the new server, or the migration has run already. In this case, it does not matter if the old location has bookmarks or not, and the server will log a warning that it will not run a second migration. To get rid of the warning, simply blank out the property value.
- There are no bookmarks in either location, but the property is still set. This would be the default on a new server. In this case, you will get a false migration warning because the server cannot find AppData/Bookmarks/. Again, just blank out the property value to get rid of the warning.
  - Because the server will not migrate a type of content (e.g., bookmarks) if that type of content is already in the repository, you will need to delete the repository to run the migration again. The easiest way is to start over with the AppData from the old server.
    - After the content has been migrated, the original files are left in the old location in AppData. They are no longer used, to clean up, you may want to delete them after you have checked the logs for any migration issues.

There are some types of content that have changed so much between releases that they cannot be automatically migrated like this.

Workbooks and their history in version 17 and older were stored separately in AppData/Workbooks/ and AppData/Archive/. You can use the repository.migrate.workbooks.path and repository.migrate.archive.path properties to migrate them, but we do not default these to the old locations (e.g., you may not want to migrate the entire history), and for clarity you need to use absolute paths if you set them.

Data files used with text data sources can now optionally be stored in the repository so they can be bundled with the workbook, and replicated to other servers in a cluster. You can still have data files in AppData/Data/, so old workbooks will continue to work on new servers, but old files are not automatically migrated into the repository.

Permissions on workbook folders were in version 17 and older stored in XML files in the AppData/Workbooks/ subtree. The permissions model has changed completely since then, so they are not automatically migrated. To migrate permissions from version 17, you need to:

- 1. Use PCLI <u>convertpermissions</u> to create a permissions template which, as closely as possible, reflects the old permissions. This is a single JSON file which the new server can apply to its repository.
- 2. Review the generated permissions template in a text editor to make sure it is correct.
- 3. Point the repository.startup.apply.permissions.path to the template file and start the server. You can control how the template is applied with the properties repository.startup.apply.permissions.clean and repository.startup.apply.permissions.create.
- 4. Clear the properties after the server has started, or they will be applied on each startup overwriting changes you make.

Authentication tokens are server specific. They will only work on a new server if it has the same <<a href="https://www.appData>/token\_secret">AppData>/token\_secret</a> contents as the old server that created them. In addition, a normal user token is also stored as cookie in the user's browser and will only get sent to a new server if it has the same URL as the old server. For these reasons, tokens are not automatically migrated, and users will have to log in again.

The exception to token migration is API tokens. In version 21.1 and older, these were stored in AppData/APIToken/. In 21.2, all tokens, including the API tokens, are stored in the shared cluster storage (even if

you only have one single server), by default in <code>AppData/shared/tokens/</code>. See also the section on <u>Synchronizing Tokens</u>. If the server finds API tokens in the old location, they will be migrated on startup.

# [3] AUTHENTICATION

Panopticon Real Time provides multiple approaches to authentication. It can easily be configured to use different authentication methods depending on the environment and the setup. Panopticon does not have any support for user management or administration of users.

Authentication in Panopticon is a two-step process:

1. The user provides their identity using the selected method.

The username, which should be unique across all users, and their list of user groups are provided. The user groups can have arbitrary names and have no special meaning in Panopticon, but you can use them to set permissions on folders.

2. Assign roles to the users, effectively deciding what they can do.

All authentication-related settings should be made in the <appdata>/security.yml file. The server creates a template for this file when it starts if it's not already there. For more information on the YAML format, see the <u>Appendix</u>.

### **ASSIGN ROLES**

Users can have one or more roles in Panopticon:

| Role           | Description                                                                    |  |
|----------------|--------------------------------------------------------------------------------|--|
| Viewers        | Allowed to look at workbooks.                                                  |  |
| Designers      | Allowed to create and edit workbooks.                                          |  |
| Administrators | Allowed to have access to features like logs, API tokens, and scheduled tasks. |  |

Map your users to Panopticon roles using their user group memberships and usernames. Groups are preferred to avoid listing individual users in the configuration.

The following properties control the mapping and take a comma-separated list of one or more values. Each property is optional.

| Property                    | Description                                                       |
|-----------------------------|-------------------------------------------------------------------|
| access.administrator.groups | List of group names where all members become administrators.      |
| access.administrator.users  | List of individual usernames of users that become administrators. |
| access.designer.groups      | Groups where members become designers.                            |
| access.designer.users       | Usernames of users that become designers.                         |
| access.viewer.groups        | Groups where members become viewers.                              |
| access.viewer.users         | Usernames of users that become viewers.                           |

There are two more properties that control role mapping:

| Property              | Description                                                                                                    |
|-----------------------|----------------------------------------------------------------------------------------------------|
| access.default.roles  | Applies to users that are not listed in the regular mapping, either explicitly with username, or as members of a listed group. The possible values are <b>VIEWER</b> (default), <b>DESIGNER</b> , and A <b>DMINISTRATOR</b> . |
| access.list.delimiter | Can be used to change the default comma as separator in the access<br>mappings to something else if your usernames or group names contain<br>commas.                                                                          |

Example role mapping settings:

```
access:
   administrator.groups: pano-admins, managers
   administrator.user: cto@company.org
   designer.groups: pano-editors, pano-reviewers
   viewer.groups: pano-users
   default.roles: VIEWER
```

In an organization where only selected users should have access to Panopticon, you have two options:

#### □ The authentication approach (preferred)

Configure the authentication layer so that only authorized users are let in. For example, with LDAP, use an OU in your user-dn-patterns that only has Panopticon users as members, or with OAuth, assign only these users to the application.

□ The content access control approach (fallback)

Change the permission of the Panopticon content root folder so that the group names associated with the viewer and designer roles have access and remove the permissions for **Everyone**.

NOTE

Users that are administrators always have full access to all folders.

### **GENERAL SETTINGS**

You can allow anonymous users to use Panopticon. In this mode, a user can browse workbooks and view them

without first logging in. The UI will display a button that users can click to authenticate and get their normal permissions.

Permission settings can be done in the following properties:

| Property                              | Description                                                                                                    |
|---------------------------------------|----------------------------------------------------------------------------------------------------|
| authentication.required               | Set to <b>false</b> to allow anonymous use. The default value is <b>true</b> .                                                                                                    |
| authentication.logout.success-<br>url | When a user logs out of Panopticon by clicking the <b>Logout</b> button<br>at the bottom of the right-hand profile pane, they are normally<br>redirected back to the <i>Welcome</i> page. If you have authentication<br>required, this will trigger authentication again, and if you use single<br>sign-on your user may be automatically logged in again. |

Add and set to send users somewhere else. **NOTE:** This can also be useful if you are hosting Panopticon inside a larger application.

### **METHODS**

You can use any of the methods below to authenticate users, but you can only have one method selected at a time. The server will not start if you have enabled more than one. Example configuration for each is given in the default security.yml file. Select a specific method by adding or uncommenting the related properties in the configuration.

Panopticon uses **Spring Security** for authentication. Properties below that start with spring. all have their default names and can be looked up in the Spring documentation. Properties that start with authentication. are Panopticon-specific.

Some properties below have sensitive information such as passwords. If you do not want to store them in clear text in security.yml you can move them to Secret.properties.

### **Username and Password**

This is the default method and will be used if you have no other method-related properties in security.yml. In this mode, the server expects a list of users and their groups in the <appdata>/users.xml file. The server creates a template for this file when it starts if it's not there already.

- The default users.xml has example users, but they are all commented out. This means that out of the box, the server will use username and password, but has no known users, so you can't really log in until you provide more configuration (i.e., there will be a single *viewer* user named **user** with a one-time random password).
  - Use this mode for testing and very simple setups only.

### LDAP

To use the Lightweight Directory Access Protocol (LDAP) as authentication method, first configure the connection to your LDAP server and a user that has permissions to search users and groups. For example:

```
spring.ldap:
  urls: 'ldap://ldap-host-name:389/'
  username: 'cn=admin,dc=company,dc=org'
  password: 'admin123'
  base: 'dc=company,dc=org'
```

The spring.ldap.base property is optional and can be used to define a root which the rest of the configuration is relative to.

Next, define where to find the users. Panopticon uses bind authentication against LDAP, so it will try to log in to the LDAP server with the credentials entered by the user. In the example below, **{0}** is a placeholder where the entered username will be substituted.

```
authentication.ldap:
    user-search.base: ou=sales
    user-search.filter: (objectClass=user)
    user-dn-patterns: uid={0},ou=users
```

**NOTE** user-search is optional but useful if you have a complicated user structure. You can list multiple user-dn-patterns if you separate them with semicolon.

Finally, tell Panopticon how to find each user's group memberships. Here, **{0}** is a placeholder where the user's full DN will be substituted.

```
authentication.ldap:
  group-search.base: ou=groups
  group-search.filter: (member={0})
  group-role-attribute: cn
```

### **Active Directory**

To use Active Directory (AD) as an authentication method, you need to first configure the AD server. Then provide the following:

```
authentication.active-directory:
    urls: ldap://host-name:389/
    domain: company.com
```

| Field  | Description                                                                                                    |
|--------|----------------------------------------------------------------------------------------------------|
| urls   | This field is mandatory and can take multiple URLs, if necessary, but they must be separated.                                                                                                    |
|        | The port can be <b>389</b> or <b>3268</b> . With the latter, Panopticon does a global search in AD which is useful if there are multi/subdomain set up. However, the Panopticon server cannot extract groups from it because memberOf properties would be missing. |
| domain | This field is optional. If it is not defined, you can provide the login name as someone@somecompany.com. Otherwise, simply log on as someone assuming the domain is set to somecompany.com.                                                                        |

### OAuth 2.0

A typical OAuth configuration looks like this:

```
spring.security.oauth2.client:
registration:
    our-okta-app:
        client-id: 0odfhiuhvb5d7
        client-secret: r7rFsdgkjsdgpUXB
        scope: openid, profile, groups
    provider:
        our-okta-app:
        issuer-uri: https://dev-8052349.okta.com
```

our-okta-app is a name that you choose yourself for the registration. Tthis is because Spring Security normally supports multiple registrations. It can be anything, but it needs to be the same in both locations, and it affects the redirect URI.

From the OAuth server, you need three things: the ID and secret for the client that you have registered there for Panopticon, and the URI to the server itself. The scope should be enough to retrieve the user's username and user groups, and the application should be configured to return the groups in a claim.

On the OAuth server side, you need to register a Panopticon endpoint as a valid sign-on redirect URI (or similar). This endpoint is /login/oauth2/code/<reg-name>, where <reg-name> is what you chose for the registration in security.yml. For example,

https://company.org/analytics/login/oauth2/code/our-okta-app, assuming you expose Panopticon at https://company.org/analytics.

Panopticon gets the username from the preferred\_username claim, and the user groups from the groups claim by default. If you want to use other claims, this can be configured via:

- authentication.oauth2.username-claim (default preferred\_username)
- authentication.oauth2.groups-claim (default groups)

The configuration above only works if the OAuth server exposes the default metadata endpoint (i.e., /.wellknown/openid-configuration or /.well-known/oauth-authorization-server). If it does, Spring Security can get most of the necessary configuration from there. If not, you need to manually provide this configuration. The list of available properties can be found here and other resources on the web:

https://docs.spring.io/spring-security/reference/6.1/servlet/oauth2/login/core.html#oauth2login-boot-propertymappings

### **SAML 2.0**

A typical SAML configuration looks like:

```
spring.security:
    saml2.relyingparty.registration:
    our-okta-app:
        assertingparty:
            metadata-uri: https://login.company.org/sso/saml/metadata
```

our-okta-app is a name that you choose yourself for the registration. This is because Spring Security normally supports multiple registrations.

On the SAML server side, you need to register a Panopticon endpoint as the single sign-on URL (or similar). This endpoint is /login/saml2/sso/<reg-name>, where <reg-name> is what you chose for the registration in

security.yml. For example, https://company.org/analytics/login/saml2/sso/our-oktaapp, assuming you expose Panopticon at https://company.org/analytics.

Panopticon uses the NameID element in the SAML response as the user's username and gets the user groups from the groups attribute. If you want to use an attribute as username, or a different attribute for the groups, this can be configured via:

- authentication.saml2.username-attribute (Default not set, use NamelD)
- authentication.saml2.groups-attribute (Default groups)

You get the metadata-uri from the SAML server. Spring Security will fetch the rest of the required configuration from there. If this doesn't exist, or is not publicly exposed, you need to manually provide the rest of the configuration. The list of available properties can be found here and other resources on the web:

- https://docs.spring.io/spring-security/reference/6.1/servlet/saml2/login/overview.html#servlet-saml2loginminimalconfiguration
- https://github.com/spring-projects/spring-boot/blob/3.1.x/spring-boot-project/spring-bootautoconfigure/src/main/java/org/springframework/boot/autoconfigure/security/saml2/Saml2RelyingPartyProperti es.java

| NOTE | When Panopticon initiates a SAML login, it stores verification information in the user's HTTP session. To find and validate this after the login, it is critical that the browser passes the session cookie back. By default, SAML finishes with a cross-site POST which the browser considers insecure and therefore omits the cookie. To make an exception for the session cookie, add this to security.yml: |
|------|----------------------------------------------------------------------------------------------------|
|      | server.servlet.session:<br>cookie.same-site: None<br>cookie.secure: true                                                                                                    |
|      | This sets SameSite=None on the cookie, instructing the browser to include it in the cross-site POST. Cookies can only have this attribute if they also have Secure set. This means that you must use HTTPS with these settings.                                                                                                    |

If the SAML server requires that you sign the SAML requests, you need to provide a pair of credentials: a **private key** and the corresponding **public certificate**. The certificate used to validate the signatures on SAML responses is automatically downloaded with the metadata.

## **AUTHENTICATION COOKIE**

To reduce the number of times that a user is required to log in, you can configure a JWT cookie that will be sent to the user's browser. This cookie is backed by a corresponding file in <appdata>/shared/tokens/ and can only be used to authenticate if the cookie is still valid and the token file exists.

The properties that control the cookie all have the prefix authentication.token. and should be set in security.yml:

| Property         | Description                                                                                                    |
|------------------|----------------------------------------------------------------------------------------------------|
| cookie.name      | The cookie name. The default value is <b>ptoken</b> .                                                                                                    |
| cookie.domain    | The cookie domain. The default is not set.                                                                                                    |
| cookie.path      | The cookie path. The default is not set. Consequently, the context path from the incoming request is used.                                                 |
| cookie.http-only | Determines whether the cookie should be accessible to JavaScript. The default value is <b>false</b> .                                                      |
| cookie.secure    | Determines whether the cookie should be only sent over HTTPS. The default value is not set. Assign the flag if the incoming request is secure.             |
| cookie.max-age   | Determines for how long the cookie is valid. The default value is <b>7d</b> (seven days). If you do not specify a unit, the value is in number of seconds. |
| cookie.same-site | Determines if the cookie can be passed across sites. The default value is <b>Lax</b> , and the other options are <b>Strict</b> and <b>None</b> .           |
| refreshable      | Determines whether the cookie should be renewed automatically if the user is active. The default value is <b>true</b> .                                    |

The JWT token cookies are signed and validated using the contents of the <appdata>/token\_secret\_file. The server creates this file with random contents if it doesn't exist when it starts. However, in scenarios where you want cookies to be valid across multiple servers (e.g., when running them in a cluster), you need to make sure that they all have the same file contents.

## **SECURITY HEADERS**

Spring Security enables many HTTP security headers by default. This is according to recommendations and best practices.

However, there may be scenarios where you want to customize or disable some of them (for example, to run the Panopticon JavaScript API examples).

The headers.frame-options.policy property controls the X-Frame-Options header. Valid values are DENY (default), SAMEORIGIN, or blank (to disable).

## **MIGRATE**

Panopticon started to use Spring Security in 2024.1, and with this came changes to the security-related configuration. One major difference is that we decided to move the security settings to the new <appdata>/security.yml file.

This was done for two reasons. First, the Panopticon.properties file cannot have comments, and explicitly lists every available property, even the ones with default values and the ones that are not used. Second, many Spring properties have very long and repeated prefixes, and the YAML format makes this much easier to read.

The properties that have moved all start with authentication. or access. and your original ones in Panopticon.properties will be left there after upgrading, but you will get a warning message in the server log each time it starts until you have moved them out of there. Also note that authentication method-related properties have changed radically.

You now select authentication method by configuring it. For example, if you previously had OLAP and SAML properties set up, and switched between them with authentication.type, you can now have both configured in security.yml and switch by commenting one of them out.

Spring Security now provides web application protection, so it takes over some aspects that were previously handled by Tomcat. For example, some security headers and the CORS filter are now configured in security.yml too.

#### **Miscellaneous**

The authentication.token.secret value has moved out into the <appdata>/token\_secret file. It should get migrated automatically, but you may want to double-check that the file contents are the same as the old value. This makes sure that JWT token cookies issued by the old server are still valid but is also important if you manually configured this value (e.g., to run servers in a cluster).

The authentication.logout.redirect.url property is now named authentication.logout.success-url and is set in security.yml.

#### **Username and Password**

If you used <tomcat-home>/conf/tomcat-users.xml to list your users, you need to move them from there into <appdata>/users.xml. Note that the syntax is different, and because the Spring Security format expects hashed passwords by default, you need to prefix them with {noop} if you want to store them in clear text.

NOTE

authentication.type=BASIC is no longer needed. Username and password are the default method.

#### LDAP

Previously, you would configure LDAP through a JNDI realm in the Panopticon web application's context file, e.g. <tomcat-home>/conf/Catalina/localhost/panopticon.xml, or possibly globally in web.xml. You now do it in security.yml instead, and the property names are different from the XML attributes you used:

| Realm Attribute Name | Property Name                            |
|----------------------|------------------------------------------|
| connectionURL        | spring.ldap.urls                         |
| connectionName       | spring.ldap.username                     |
| connectionPassword   | spring.ldap.password                     |
| userPattern          | authentication.ldap.user-dn-patterns     |
| userBase             | authentication.ldap.user-search.base     |
| userSearch           | authentication.ldap.user-search.filter   |
| roleBase             | authentication.ldap.group-search.base    |
| roleSearch           | authentication.ldap.group-search.filter  |
| roleName             | authentication.ldap.group-role-attribute |

#### NOTE

You no longer need authentication.type=BASIC. This meant username and password authentication (of which LDAP is a special case) and this is now the default.

#### OAuth 2.0

If you had OAuth configured in Panopticon.properties, you would only need a few values from there. Move them into security.yml as follows:

- authentication.oauth2.client.id goes to client-id in the registration.
- authentication.oauth2.client.secret becomes client-secret.
- authentication.oauth2.login.scope becomes scope but comma-separated.
- authentication.oauth2.login.url becomes issuer-uri but remove the endpoint path.
- authentication.oauth2.identity.attribute.username becomes authentication.oauth2.username-claim but only if it's not preferred\_username.
- authentication.oauth2.identity.attribute.roles becomes authentication.oauth2.groups-claim but only if it's not groups.

| IMPORTANT | The endpoint in Panopticon that the OAuth server should redirect to after<br>authentication has changed in, what you used to have in |  |  |  |
|-----------|----------------------------------------------------------------------------------------------------|--|--|--|
|           | <pre>login.callback.url, from / server/rest/auth/login, to the</pre>                                                                 |  |  |  |
|           | Spring Security standard path /login/oauth2/code/ <reg-name>. You</reg-name>                                                         |  |  |  |
|           | need to update the <b>sign-in redirect URI</b> or similar on the OAuth server side to reflect this.                                  |  |  |  |

Also note that Panopticon now has support for OpenID Connect (OIDC), which it previously didn't, so if you had to tweak the configuration before to avoid OIDC, you no longer must do that.

For example, if your Panopticon.properties had this:

```
authentication.oauth2.client.id=0odfhiuhvb5d7
authentication.oauth2.client.secret=r7rFsdgkjsdgpUXB
authentication.oauth2.identity.attribute.roles.pattern=
authentication.oauth2.identity.attribute.roles=pano-groups
authentication.oauth2.identity.attribute.username=preferred username
authentication.oauth2.identity.method=HEADER
authentication.oauth2.identity.url=https\://dev-
8052349.okta.com/oauth2/v1/userinfo
authentication.oauth2.login.callback.url=http\://company.org/panopticon/serve
r/rest/auth/login
authentication.oauth2.login.redirect.url=
authentication.oauth2.login.response.type=code
authentication.oauth2.login.scope=openid profile groups
authentication.oauth2.login.url=https\://dev-
8052349.okta.com/oauth2/v1/authorize
authentication.oauth2.logout.redirect.url=
authentication.oauth2.logout.url=https\://dev-
8052349.okta.com/oauth2/v1/logout
authentication.oauth2.token.method=BODY
authentication.oauth2.token.url=https\://dev-8052349.okta.com/oauth2/v1/token
authentication.type=OAUTH2
```

Then your security.yml should look like this:

```
spring.security.oauth2.client:
  registration:
    our-okta-app:
        client-id: 0odfhiuhvb5d7
        client-secret: r7rFsdgkjsdgpUXB
        scope: openid, profile, groups
    provider:
        our-okta-app:
        issuer-uri: https://dev-8052349.okta.com
```

authentication.oauth2.groups-claim: pano-groups

And you should change the sign-in redirect URI (or similar) on your OAuth server from http://company.org/panopticon/server/rest/auth/login to
http://company.org/panopticon/login/oauth2/code/our-okta-app.

#### **SAML 2.0**

If you had SAML configured in Panopticon.properties, you would only need a few values from there. Move them into security.yml as follows.

- authentication.saml.identityprovider.url can be used to guess the metadata-uri (try appending /metadata to it), but it's safer to look it up on the SAML server side.
- authentication.saml.assertion.username becomes authentication.saml2.username-attribute, but if the NameID in your SAML responses already has the username you can just leave it out.
- authentication.saml.assertion.roles becomes authentication.saml2.groups-attribute but only if it's not groups.

```
IMPORTANT The endpoint in Panopticon that the SAML server should redirect to after authentication has changed in what you used to have in assertionconsumerservice.url from /server/rest/auth/login () to the Spring Security standard path /login/saml2/sso/<reg-name>. You need to update the single signon URL or similar on the SAML server side to reflect this.
```

For example, if your Panopticon.properties had this:

```
authentication.saml.assertion.roles=pano-groups
authentication.saml.assertion.username=uname
authentication.saml.assertionconsumerservice.url=http\://company.org/panoptic
on/server/rest/auth/login
authentication.saml.certificate.name=1
authentication.saml.certificate.password=wasspord
authentication.saml.challenge.required=true
authentication.saml.identityprovider.certificate.file=/pano-creds/okta.cert
authentication.saml.identityprovider.logout.url=
authentication.saml.identityprovider.signature.validation.required=true
authentication.saml.identityprovider.url=https\://dev-
8052349.okta.com/app/panosaml/exki7b0XIF05d7/sso/saml
authentication.saml.keystore.file=/pano-creds/key.p12
authentication.saml.keystore.password=wassport
authentication.saml.keystore.type=PKCS12
authentication.saml.login.redirect.url=
authentication.saml.logout.redirect.url=
authentication.saml.openam.meta.alias=
authentication.saml.protocolbinding=
authentication.saml.provider=OPENSAML
authentication.saml.serviceprovider.id=http\://www.okta.com/exki7b0XIF05d7
authentication.type=SAML
```

Assuming NameID already had the same value as the uname attribute, then your security.yml should look like this:

```
spring.security:
    saml2.relyingparty.registration:
    our-okta-app:
        assertingparty:
            metadata-uri: https://dev-
8052349.okta.com/app/panosaml/exki7b0XIF05d7/sso/saml/metadata
        signing.credentials:
            - private-key-location: file:/pano-creds/key.pem
            certificate-location: file:/pano-creds/cert.pem
```

```
authentication.saml2.groups-attribute: pano-groups
```

And you should change the single sign-on URL (or similar) on your SAML server from http://company.org/panopticon/server/rest/auth/login to
http://company.org/panopticon/login/saml2/sso/our-okta-app.

NOTE

Spring Security wants the signing credentials as two separate files: the **private key** and the **public certificate**. You may need to export them from your keystore.

## [4] ADDITIONAL OR OPTIONAL STEPS

# FILE UPLOAD SIZE LIMITS SETTINGS IN TOMCAT AND PANOPTICON

Starting with version 2020.0 and the introduction of web authoring, any connection to a file data source involves uploading the file first to the server then loading its data into Panopticon. The upload happens as part of using the data connector for the file.

Setting the limit of the file upload sizes are done in the following properties:

#### maxSwallowSize

This setting is part of the overall Tomcat configuration, particularly for the HTTP connector, and is found in the <tomcat>/conf/server.xml file.

maxSwallowSize controls how much data Tomcat will accept for upload before it is cancelled or terminated. If the file size is larger than the file.upload.size.max.bytes, and the limit of maxSwallowSize is hit, then Panopticon will never get a chance to send a proper error message about the file being too large. The upload will simply be terminated with a message about an unknown error. It is therefore recommended to set the maxSwallowSize value high enough to the file size that Panopticon users are expected to load.

Any minus value (e.g., -1), means unlimited. Setting a minus value for maxSwallowSize creates a risk of getting the Tomcat connection saturated by a very large file upload or being stuck in an infinite file upload. A reasonable setting would be something between one to two times of the Panopticon file.upload.size.max.bytes property value.

Example:

```
<Connector port="8080" protocol="HTTP/1.1"
connectionTimeout="20000"
redirectPort="8443"
maxSwallowSize="100000000"/>
```

#### □ file.upload.size.max.bytes

This property is part of the Panopticon specific settings found in the <u>Panopticon.properties</u> file in the PanopticonAppdata folder (i.e., /etc/panopticon/appdata).

This size limit property (in bytes) controls how large the files Panopticon will accept to connect to for loading data.

If the file exceeds the size limit, there will be an informative error message that indicates the current size limit. The size limit check can only take place on the condition that the file has already been successfully uploaded to the server. The upload success depends on the limit set in maxSwallowSize.

# TOMCAT MEMORY CONFIGURATION FOR LINUX

It is recommended to increase the Java heap size of Tomcat to avoid the initiation of garbage collection when memory usage hits the set threshold.

The steps may vary depending on how Tomcat was deployed.

Steps:

1. Stop Tomcat.

NOTE

- 2. Create a file named setenv.sh.
- 3. Place the file in the Tomcat bin folder.
- 4. Set the minimum and maximum heap size with the JVM -Xms and -Xmx parameters. A minimum of 1 GB is recommended. For example:

```
JAVA OPTS="$JAVA OPTS -Dfile.encoding=UTF-8 -server -Xms512m -Xmx2g"
```

- **NOTE** Setting the maximum value should be dependent on your system. Ensure that the heap size is not larger than the available free RAM on your system. It is recommended to use 80% of the available RAM not taken by the operating system or other processes of your JVM.
- 5. Save the file.
- 6. Restart Tomcat to apply the increase in the heap.

# TOMCAT MEMORY CONFIGURATION FOR WINDOWS

#### NOTE

It is recommended to increase the Java heap size of Tomcat to avoid the initiation of garbage collection when memory usage hits the set threshold.

Steps:

- 1. Stop Tomcat.
- 2. Create a file named setenv.bat.
- 3. Place the file in the Tomcat bin folder.
- 4. Set the minimum and maximum heap size with the JVM -Xms and -Xmx parameters. A minimum of 1 GB is recommended. For example:

set JAVA OPTS=%JAVA OPTS% -Dfile.encoding=UTF-8 -server -Xms512m -Xmx2g

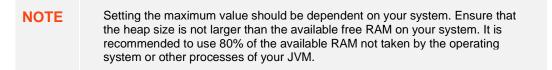

- 5. Save the file.
- 6. Restart Tomcat to apply the increase in the heap.

### SET CLIENT AUTOMATIC RECONNECTION TO THE SERVER WHEN DISCONNECTED

When the client loses connection to the server, by default, it will no longer attempt to automatically reconnect to the server.

A notification message displays such as below. Clicking the Reconnect link will attempt to reconnect to the server.

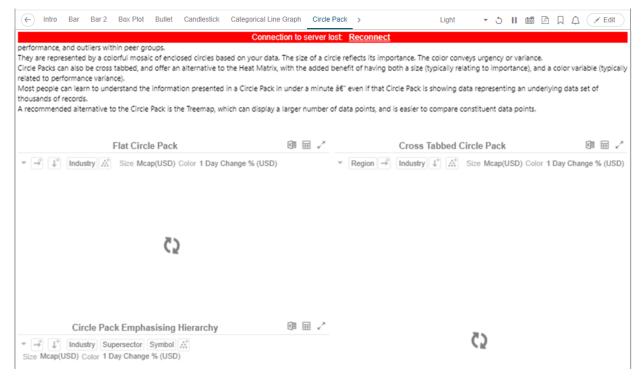

The AppData folder of Panopticon Real Time has a subfolder named <code>JavaScriptConfiguration</code> which contains the file named <code>workbook.json</code>.

Below is an example default content of a \JavaScriptConfiguration\workbook.json file:

```
{
   "baseUrl" : "..",
   "forceClientSelectionHandling" : true,
   "startUrl" : "../",
   "dataLoading" : {
      "transport" : "websocket"
   },
   "webGlEnabled" : true,
   "pdfMultiplePagesEnabled" : true
}
```

To set automatic reconnection to the server, add the following parameter in the JavaScriptConfiguration\workbook.json file:

"automaticReconnectOnServerDisconnect" : true,

After each change in the workbook. json file, the Panopticon application NOTE must be restarted.

A notification message is displayed below. Connection to server lost: attempting to reconnect...

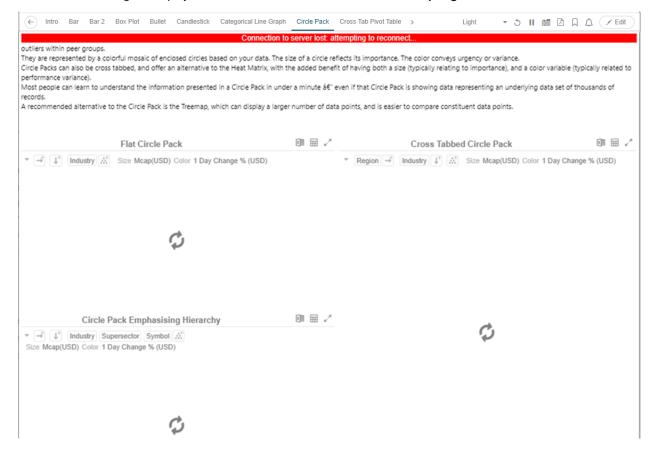

## AUTOMATIC LOGOUT OF USERS ON TIMEOUT TO SAVE UNUSED LICENSES

Users who have no activity and leave their browsers open may be logged out and their license units are checked out by setting the following properties in the Panopticon.properties file:

| Property      | Timeout Session                                                                                                    |  |  |
|---------------|----------------------------------------------------------------------------------------------------|--|--|
| Attribute     | timeout.session.enabled                                                                                                    |  |  |
| Description   | Boolean value stating if timeout functionality should be used or not.                                                                                          |  |  |
| Default Value | false                                                                                                    |  |  |
| Property      | Timeout Session                                                                                                    |  |  |
| Attribute     | timeout.session.exception.delimiter                                                                                                    |  |  |
| Description   | The delimiter to use for the usernames stated in the timeout.session.exception.usernames property.                                                             |  |  |
| Default Value | , (comma)                                                                                                    |  |  |
| Property      | Timeout Session                                                                                                    |  |  |
| Attribute     | timeout.session.exception.usernames                                                                                                    |  |  |
| Description   | Usernames that should be excluded from the timeout functionality.<br>Separated by the delimiter stated in the<br>timeout.session.exception.delimiter property. |  |  |
| Default Value |                                                                                                    |  |  |
| Property      | Timeout Session                                                                                                    |  |  |
| Attribute     | timeout.session.minutes                                                                                                    |  |  |
| Description   | Minutes of inactivity before a user session is terminated by logging out the user.                                                                             |  |  |
| Default Value | 480                                                                                                    |  |  |
| Property      | Timeout Session                                                                                                    |  |  |
| Attribute     | timeout.session.notification.minutes                                                                                                    |  |  |
| Description   | Minutes before a timeout that a notification about session timeout is sent to the user.                                                                        |  |  |
| Default Value | 1                                                                                                    |  |  |

| NOTE | ٠ | The timeout functionality is only enabled if property |
|------|---|-------------------------------------------------------|
|      |   | timeout.session.enabled is set to true.               |

• Each time a user actively interacts with the server, the timeout timer for that user is reset. Just sitting idle on a tab in the UI or having a dashboard open will not

reset the timer.

• If timeout.session.notification.minutes has been set to a value > 0, a notification will be sent to the user on an established notification subscription on the websocket, X minutes before the timeout happens. This is the format of the timeout notification:

{"TimeoutNotification":{"minutesUntilTimeout":1}}

• When a session times out, a logout notification will be sent on an established notification subscription on the WebSocket. This is the format of the logout notification:

```
{"LogoutNotification":{"reason":"Logged out due to session
timeout"}}
```

• To abort a session timeout, all that is required is that the user interacts with the server. To facilitate the process there is a new service that can be called using GET on URL /rest/user/timeout/reset that will reset the timeout for the calling user. The service itself does not do anything, but the layers the message interacts with before reaching the service will count it as a user activity and resets the timeout.

### SETTING THE TRANSPORTATION PROTOCOL

In previous versions, you can control which transportation protocol the browser would use for subscriptions to the server by setting the value (WEBSOCKET or LONG\_POLLING) in the client.data.load.transport property in the Panopticon.properties file.

Starting with version 2020.2, you can instead edit the workbook.json and admin.json in <appdata>/JavaScriptConfiguration/, where you add the section:

```
"dataLoading" : {
    "transport" : "websocket" or "long-polling"
    }
```

| NOTE | • After each change in the workbook.json and admin.json files, the Panopticon application must be restarted.                                                                                                    |
|------|----------------------------------------------------------------------------------------------------|
|      | <ul> <li>Tomcat automatically compresses data sent over websockets, but not over<br/>HTTP (long polling). If you rely on long polling, enable compression of<br/>JSON on Tomcat's HTTP(S) connector.</li> </ul> |

## COMPRESSION

Data communication between the Panopticon Server and Client uses WebSocket, and this communication is compressed automatically by Tomcat. However, the Panopticon Client, consisting of JavaScript files and .CSS files, is retrieved over HTTP. Compression of HTTP responses from the Tomcat server to the user's browser is available in Tomcat but it is set to **OFF** by default.

By enabling compression in the Tomcat 10 configuration, the download size of the Panopticon client can be reduced by 70 to 80 percent, where the uncompressed size is around 15 MB.

Compression in Tomcat 10 is configured in the conf/server.xml file. The following attributes are relevant:

| Attribute                | Description                                                                                                    |
|--------------------------|----------------------------------------------------------------------------------------------------|
| useSendfile              | Default is <b>true</b> . When set to <b>true</b> , any compression that Tomcat may otherwise have performed on the response will be disabled. To enable compression, set this to <b>false</b> . |
| compression              | Default is off. Possible values are off, on, force, or a numerical integer value.                                                                                                    |
| compressionMinSi<br>ze   | Default is <b>2048</b> . When compression is set to <b>on</b> , this attribute controls the minimum amount of data before the output is compressed.                                             |
| compressibleMime<br>Type | Default is text/html,text/plain,text/css,text/javascript,application/javascript,application/j son,application/xml. To add a MIME type, it must be added to the comma separated list.            |

These attributes must be added to the Connector configuration in conf/server.xml.

Example:

```
<Connector port="8080" protocol="HTTP/1.1"
connectionTimeout="20000"
redirectPort="8443"
maxParameterCount="1000"
useSendfile="false"
compression="force"
/>
```

For further details about these configuration attributes, please refer to the Apache Tomcat 10 official documentation.

## PANOPTICON REAL TIME CONFIGURATIONS FOR EMAIL SEND OUTS AND ALERTS

#### NOTE

When triggering <u>email send out via the REST API</u>, <u>scheduling</u> email send outs, or sending <u>email alerts</u>, Panopticon Real Time needs to be configured with valid email server information.

The following values need to be configured in the Panopticon.properties file located in the AppData folder (e.g., /etc/panopticon/appdata):

| Attribute           | Description                                                                                                    |  |  |
|---------------------|----------------------------------------------------------------------------------------------------|--|--|
| email.address       | Email address where the alert will be sent from.                                                                                                    |  |  |
| email.host          | Host name used by the email server.                                                                                                    |  |  |
| email.password      | Email password, if available.<br><b>NOTE:</b> When using a Gmail account, you must use an app password to<br>authenticate with the Gmail SMTP server. See <u>Sign in with app</u><br><u>passwords</u> for more information. |  |  |
| email.port          | Port number used by the email server.                                                                                                    |  |  |
| email.security.mode | Security mode used when sending emails. Possible values: <b>NONE</b> , <b>SSL</b> , <b>TLS</b> . The value <b>NONE</b> will be used if there was no value configured for the property.                                      |  |  |
| email.sender_name   | Sender Name alias to use when sending email.                                                                                                    |  |  |
| email.username      | Email account username.                                                                                                    |  |  |

### FONT INSTALLATION REQUIREMENT FOR PDFS AND IMAGE EXPORT WITH CJK CHARACTERS

When creating PDF reports or exporting images from workbooks that contain text in Chinese, Japanese or Korean (CJK), a font with CJK support is required. The font must be installed on the server operating system. Refer to your operating system documentation on how to install a new font.

The PDF and image export functionalities in Panopticon will use the font specified in the workbook <u>Theme</u>. While used in the browser, the workbooks and dashboards will get the suitable font by the browser if a font with CJK support is needed.

When creating a PDF or an image, the browser is not involved since it happens on the server-side, and correct characters depend on the availability of a font with CJK support on the local system of the server, plus the specification of that font (e.g., **Yu Gothic**), in the workbook Theme. For the list of CJK-supporting fonts, you may refer to <u>https://en.wikipedia.org/wiki/List\_of\_CJK\_fonts</u>.

# SETTING SERVER PROPERTIES THROUGH THE ENVIRONMENT VARIABLES

Server properties set in the <u>Panopticon.properties</u> file in the AppData folder (i.e., /etc/panopticon/appdata) are overridden by environment variables.

For example, you can supply a JSON object through the environment variable SPRING\_APPLICATION\_JSON that will be parsed during server start up:

{

```
"server.id": "Test_Server",
"subscription": {
    "data.loading.pool.max.size": "5",
```

```
"broadcasting.pool.max.size": "6"
```

}

}

**NOTE** Ensure that you minify the JSON object before setting the environment variable.

This will override and set the following property values:

```
server.id=Test_Server
subscription.data.loading.pool.max.size=5
subscription.broadcasting.pool.max.size=6
```

As seen from the example above, you can use inline JSON annotations for properties that share the same prefix, which in this case is **subscription**.

To override a single property, create an environment variable with the same name, but replace each '.' with an '\_' and use upper case.

Example: Override the property server.id Name: SERVER\_ID Value: <some value>

You can also override individual properties with environment variables. Just set a variable with the same name as the property but with all letters in upper case and periods replaced with underscores. For example, **REPOSITORY\_STARTUP\_IMPORT\_PATHS** will override the repository.startup.import.paths in Panopticon.properties.

## [5] ADVANCED SERVER DEPLOYMENTS

## **USAGE IN SSL ENABLED ENVIRONMENTS**

#### **Enabling SSL for Panopticon Real Time**

The steps shown in this guide use the keytool and OpenSSL commands for managing keystores and certificates. The keytool command is part of the Java distribution and can be found in JAVA\_HOME\bin. Make sure you have the JAVA HOME\bin folder in your PATH environment variable to run the command.

Details on the keytool command can be found here:

https://docs.oracle.com/javase/8/docs/technotes/tools/unix/keytool.html

Details on the OpenSSL command can be found here:

https://www.openssl.org/docs/manmaster/man1/openssl.html

Follow the steps below to configure SSL for Panopticon Real Time using JKS/PKCS12 formats. For using the PEM formats directly inside Connector, please refer to the Apache Tomcat SSL document link at the end of this section.

Steps:

1. Change directory to the CATALINA\_HOME\conf folder, which is where we want to generate the Tomcat keystore.

Do one from the following options:

NOTE

Option 1. If you don't have a certificate and private key file

**NOTE** Java is strict when validating the certificate of a host. If the domain name store in the certificate does not match the domain of the server, the connection will be rejected. Enter the target domain name (www.mydomain.com) when keytool asks for "your first and last name", when running this command.

Create a keystore file to store the private key and self-signed certificate used to identify the server:

keytool -genkey -alias myalias -keyalg RSA -keystore keystore.jks

Option 2. If you already have a certificate and private key

You may need to have Administrator rights to run this command.

openssl pkcs12 -export -name cast -in [certname].cer -inkey [certname].key -out keystore.jks

If the above OpenSSL command gives an "Unable to load certificate" error, the certificate may be in binary format. Then use the below two commands, to generate the JKS file.

openssl x509 -inform DER -in [certname].cer -out [certname].crt

openssl pkcs12 -export -name cast -in [certname].crt -inkey [certname].key -out keystore.jks

2. Add an SSL HTTP/1.1 Connector entry in \$CATALINA BASE/conf/server.xml

```
NOTE
```

The  ${\tt keystorepass}$  should be the password you used while creating the keystore in Step 1.

```
<!-- Define a SSL Coyote HTTP/1.1 Connector on port 8443 -->

<Connector

protocol="org.apache.coyote.http11.Http11NioProtocol"

port="8443" maxThreads="200"

scheme="https" secure="true" SSLEnabled="true"

keystoreFile="conf/keystore.jks"

keystorePass="keystorepassword"

clientAuth="false" sslProtocol="TLS"/>
```

- 3. Disable HTTP ports.
  - a. If you don't want to allow plain HTTP protocol, disable unencrypted server access by commenting out the default HTTP connector for port **8080**.

```
<!--

<Connector port="8080" protocol="HTTP/1.1"

connectionTimeout="20000"

redirectPort="8443" />
```

b. If you want to redirect all HTTP traffic to HTTPS.

```
<!--

<Connector port="8080" protocol="HTTP/1.1"

connectionTimeout="20000"

redirectPort="8443" />

-->
```

Then add a security constraint entry in \$CATALINA BASE/conf/web.xml.

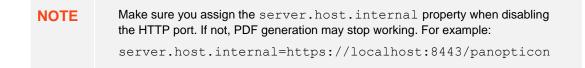

4. After completing the configuration changes, you must restart Tomcat. When the process is back up you should be able to connect over SSL using the URL below:

https://localhost:8443/panopticon

Details on how to configure Apache Tomcat SSL can be found at:

https://tomcat.apache.org/tomcat-9.0-doc/ssl-howto.html

#### Defining a TrustStore

In scenarios that require TLS-enabled intra-service communication, we need to configure a trustStore. These scenarios include, for instance, LDAP, SAML or OAuth integration.

A trustStore is essentially a keyStore, but where the keyStore is used to store private keys used to identify the server, the trustStore is used to store public keys of trusted *Certificate Authorities* (CA). The trustStore is used to verify certificates presented to the server when establishing an SSL connection.

Follow the steps below to create a new trustStore, import a certificate and configure Java to use the new trustStore:

Steps:

1. Create a new keyStore called truststore:

```
keytool -genkey -alias truststore -keyalg RSA -keystore
truststore.jks
```

2. Export a certificate from a keyStore:

```
keytool -export -keystore keystore.jks -alias myalias -file [certname].cer
```

3. Import the certificate into the trustStore:

```
keytool -import -trustcacerts -alias myalias -file [certname].cer -keystore
truststore.jks
```

You can also re-use a keyStore as a trustStore in which case the certificate does not need to be exported and imported.

To configure a trustStore for Apache Tomcat you need to edit the JAVA\_OPTS environment variable in the setenv script, located in the Tomcat conf folder.

#### On Windows, setenv.bat:

set JAVA\_OPTS=-Djavax.net.ssl.trustStore="C:/location/to/truststore
/truststore.jks"

#### On Linux, setenv.sh:

export JAVA\_OPTS="\$JAVA\_OPTS Djavax.net.ssl.trustStore='/location/to/truststore/truststore.jks'";

## [6] AUTHORIZATION

## **SECURE ACCESS**

Panopticon workbooks published to the folders or subfolders in Panopticon Real Time can be secured by granting <u>allowed</u> or <u>denied</u> permissions.

#### NOTE

Beginning with version 16.1.0, new workbooks must be published in a folder or subfolder to use their access restrictions.

However, workbook access restriction is still available and supported on older workbooks that will be accessed in the current and later Panopticon Real Time versions.

#### **Creating Folders**

A user with an Administrator role can create folders on the Workbooks and Data Library pages.

 NOTE
 Users that log on with a Designer role will have their personal folder created and displayed on the Workbooks, Data Library, Webhooks, and Themes pages (e.g., ~designer).

 Personal folders:
 • They are displayed and can be accessed for users with an Administrator or Designer role.

 • Are where Designers can create workbooks and build dashboards. For more information, refer to <u>Altair Panopticon Web Authoring Guide</u> on how to create workbooks on the Web client.

Steps:

1. On the Workbooks or Data Library tab, right-click on the topmost folder, and select New Folder.

| 🕂 Organization |   |                 |
|----------------|---|-----------------|
| 윤 Users        | ď | Rename          |
| ~designer      | Ŧ | New Folder      |
| designer       | t | Upload Workbook |
|                | 2 | Permissions     |
|                | - | Export Bundle   |
|                | * | Import Bundle   |
|                | Ū | Remove          |
|                |   |                 |

#### NOTE

Only Administrators are allowed to change the permissions on the root folder.

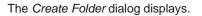

| Create Folder      |            |       |             | $\times$ |
|--------------------|------------|-------|-------------|----------|
| Folder Name        |            |       |             |          |
| Allowed +          | Read       | Write | Modify      |          |
| <b>90</b> Everyone | <b>O</b> — |       | $-\bigcirc$ | 1        |
| Denied +           |            |       |             |          |
|                    |            |       |             |          |
|                    |            | Cre   | ate Can     | cel      |
|                    |            |       |             |          |

- Everyone is available in the *Allowed* section by default.
  - Removing the **Everyone** group will mean that the folder and its subfolders will not be available for public access.
  - The default group permissions on the root folder are WRITE + READ.
- 2. Enter the Folder Name.
- 3. Proceed to defining the Authorization to <u>Allowed</u> or <u>Denied</u> groups and users.

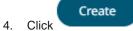

The new folder is displayed on the expanded Folder hierarchy list and on the Root Folder list.

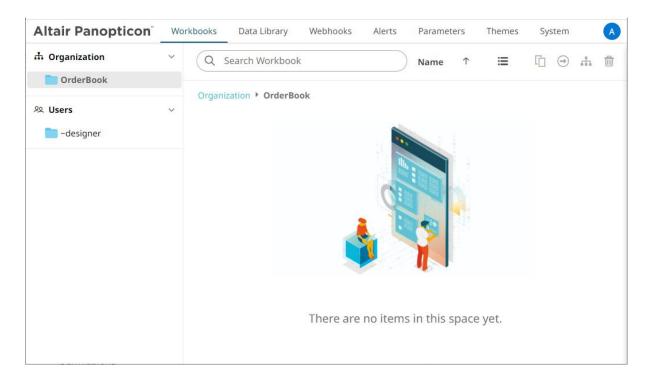

| NOTE | Folders that have permission settings different from the default will display with the following icon: |
|------|----------------------------------------------------------------------------------------------------|
|      | Orders<br>7 workbooks                                                                                  |
|      | Default permission settings mean the workspace owner is the only allowed or denied user or group.      |

#### Adding Groups and Users with Allowed Authorization

A user with an Administrator or Designer role can grant permissions for users or groups to a workbook folder or subfolder.

Steps:

1. Right-click on a folder (except the root folder) and select **Permissions** in the context menu.

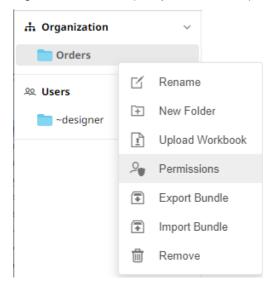

#### The Permissions dialog displays.

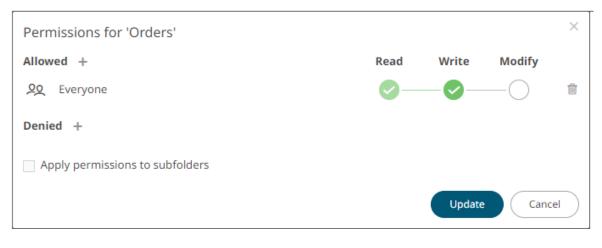

Under the Allowed section, click the Add <sup>+</sup> icon.
 A new User/Group Allowed section is displayed.

| Permissions for 'Orders'        |            |        | ×        |
|---------------------------------|------------|--------|----------|
| Allowed                         | Read       | Write  | Modify   |
| <u>୦୦</u> Everyone              | <b>~</b> - |        |          |
| Group 🗸                         |            | -0-    | — () ~ × |
| Denied +                        |            |        |          |
| Apply permissions to subfolders |            |        |          |
|                                 |            | Update | Cancel   |

3. Select **User** or **Group** to be given permission in the drop-down list.

| Allowed    | Read       | Write | Modify      |     |
|------------|------------|-------|-------------|-----|
| 9 Everyone | <b>~</b> — |       | $-\bigcirc$ | Û   |
| Group 🗸    | <b>~</b> — | -0    | -0          | ~ × |
| Group      |            |       |             |     |
| User       |            |       |             |     |

- 4. Enter the user or group Name.
- 5. Select the permission level that will be granted to the user or group:
  - READ

6.

Permission to read the folder.

• READ + WRITE

Permission to write to the folder and read.

MODIFY + WRITE + READ

Permission to read, modify, and write to the folder as well as create subfolders.

| Allowed                                                            | Read       | Write  | Modify |                |
|--------------------------------------------------------------------|------------|--------|--------|----------------|
| Q Everyone                                                         | <b>~</b> — |        | ———    | Û              |
| Group 🗸 Financials                                                 | ] 🥏 —      |        | -0     | $\checkmark$ × |
| Click ✓. The user or group is added under the <i>Allowed</i> list. | Read       | Write  | Modify |                |
| 20 Everyone                                                        | $\sim$ $-$ | $\sim$ | -0     |                |
| 오 Financials                                                       | <b>~</b> — |        | _      | Û              |

- 7. You can either:
  - Select the Apply Permissions to Subfolders checkbox

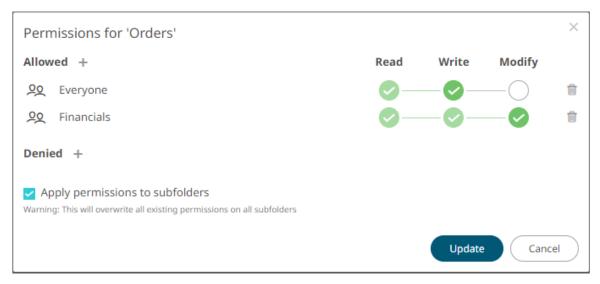

This means the permissions that will be used on all of the subfolders will be fetched from the root folder.

| NOTE | The Apply Permissions to Subfolders option:                    |  |
|------|----------------------------------------------------------------|--|
|      | • Is only enabled when there is an <u>existing subfolder</u> . |  |
|      | Does not affect the private folders.                           |  |

 Leave the Apply Permissions to Subfolders box unchecked and modify the permission properties of the subfolders

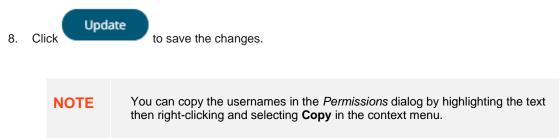

#### Adding Groups and Users with Denied Access

#### Steps:

1. Right-click on a folder and select **Permissions** on the context menu.

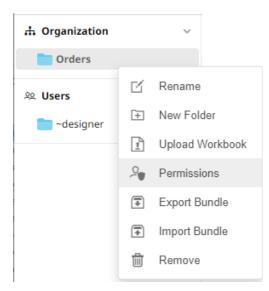

The Permissions dialog displays.

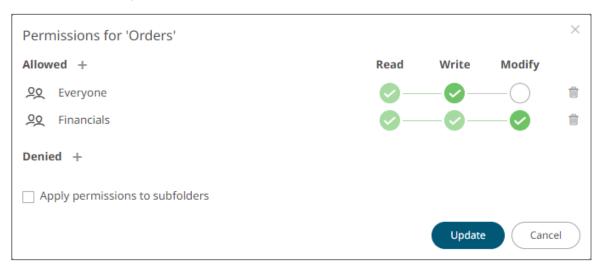

Under the *Denied* section, click the **Add** icon.
 A new *User/Group Denied* section is displayed.

| Permissions for 'Orders'        |            |              |             | ×    |
|---------------------------------|------------|--------------|-------------|------|
| Allowed +                       | Read       | Write        | Modify      |      |
| ₽Q Everyone                     | <b>0</b> - |              | $-\bigcirc$ | Ŵ    |
| 오오 Financials                   | <b>0</b> - |              | -0          | 1    |
| Denied Group                    | 0-         | — <b>※</b> — | -8          | ~ ×  |
| Apply permissions to subfolders |            | Update       | Car         | ncel |

- 3. Select User or Group that will be given denied permission in the drop-down list.
- 4. Enter the user or group Name.
- 5. Select the denied permission level that will be granted to the user or group:
  - MODIFY

Prevent user or group to modify and create subfolders.

WRITE + MODIFY

Prevent user or group to modify and write to the folder.

READ + WRITE + MODIFY

Prevent user or group to modify and create subfolders, modify and write to the folder, as well as read the folder.

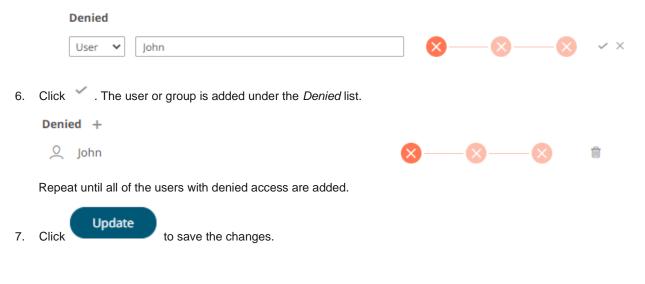

#### **Creating Subfolders**

Steps:

- 1. To create subfolders, you can either click a folder:
  - On the expanded Folder hierarchy list

| A Organization     | ı      | ~ |
|--------------------|--------|---|
| Orders             | Orders |   |
| <sup>였</sup> Users |        | ~ |
| adesigner 📄        |        |   |

• On the Root workbooks/folders list

| Q Search Workbook               |  |  |
|---------------------------------|--|--|
| Folders                         |  |  |
| Orders<br>0 workbooks<br>Orders |  |  |
|                                 |  |  |

The Folders page is displayed.

2. Right-click on the folder and select New Folder.

| 🕂 Organization |   | ~         | Q        | Search Workbook |
|----------------|---|-----------|----------|-----------------|
| Orders         |   |           |          |                 |
| 윤 Users        | ď | Rename    |          | ation > Orders  |
| ~designer      | + | New Fold  | er       |                 |
| ~designer      | t | Upload W  | /orkbook |                 |
|                | 2 | Permissio | ons      |                 |
|                | * | Export Bu | Indle    |                 |
|                | * | Import Bu | Indle    |                 |
|                | Ŵ | Remove    |          |                 |

Refer to <u>Creating Folders</u> for the steps in creating the subfolders. Also, <u>Adding Groups and Users with Allowed</u> <u>Authorization</u> and <u>Adding Groups and Users with Denied Access</u> for more information on adding Users and Groups with allowed or denied authorization.

The subfolder is added.

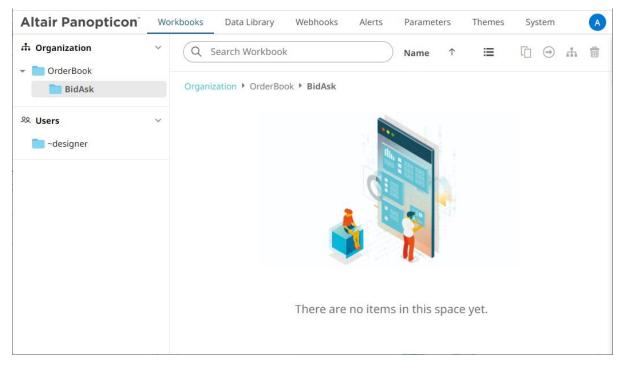

3. You can also opt to delete a subfolder by right-clicking on the folder and selecting **Remove** on the context menu as long as it does not contain published workbooks.

| ቆ Organization      | ~ | Q Search Workbook       |          |                 |
|---------------------|---|-------------------------|----------|-----------------|
| 👻 🛅 OrderBook       |   |                         |          |                 |
| <b>BidAsk</b>       |   | Organization • OrderBoo | ok       |                 |
| <sup>ହୁ</sup> Users | ~ | Folders                 |          |                 |
| 🚞 ~designer         |   | BidAsk                  |          |                 |
|                     |   | 0 workbooks             | ď        | Rename          |
|                     |   |                         | ÷        | New Folder      |
|                     |   |                         | <u>1</u> | Upload Workbook |
|                     |   |                         | 2        | Permissions     |
|                     |   |                         | -        | Export Bundle   |
|                     |   |                         | *        | Import Bundle   |
|                     |   |                         | Ŵ        | Remove          |
| 1                   |   |                         | -        |                 |

#### A confirmation message displays.

÷

| Are you sure you want to remove the 'E<br>server? | BidAsk' folder from the |
|---------------------------------------------------|-------------------------|
|                                                   | Yes No                  |

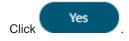

#### **Updating Folder or Subfolder Properties**

#### Steps:

- 1. To update folder properties, click a folder or a subfolder.
- 2. Right-click on the folder or subfolder and select **Permissions**.

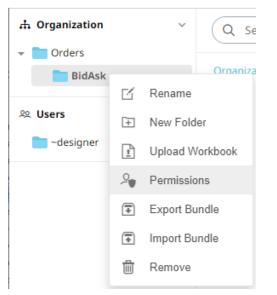

The corresponding Permissions dialog displays.

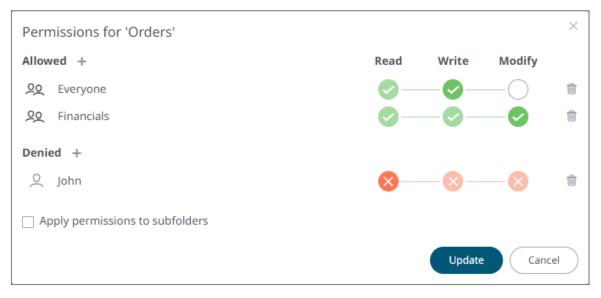

- 3. Make the necessary changes such as new folder name, add or delete users and groups.
- 4. You can either:
  - Check the Apply Permissions to Subfolders box

This means the permissions that will be used on all of the subfolders will be fetched from the root folder.

Leave the **Apply Permissions to Subfolders** box unchecked and modify the permission properties of the subfolders

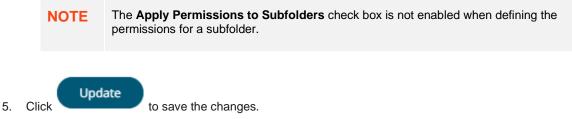

#### Downloading a Workbook

A user with an Administrator or Designer role with READ + WRITE <u>permission</u> to the folder is allowed to download a copy of a workbook available in it.

Right-click on a workbook and select **Download** on the context menu.

| 3                               | 1996 - 7 <del>-</del> | - T           |
|---------------------------------|-----------------------|---------------|
| i<br>Stor al                    |                       |               |
|                                 | Ľ                     | Rename        |
| How to OrderE<br>Modified 3 min | (C*                   | History       |
| Modified 5 min                  | $\bigcirc$            | Move          |
|                                 |                       | Сору          |
|                                 | <u> </u>              | Download      |
|                                 | -                     | Export Bundle |
|                                 | e<*                   | Share         |
|                                 |                       | Remove        |

A copy of the workbook is downloaded.

#### **Exporting Workbook or Folder Bundle**

| NOTE | • | Data files associated with workbooks will only be included in the download if they are available inside the repository. |
|------|---|----------------------------------------------------------------------------------------------------|
|      | • | Users will only be able to download workbooks from folders where they have WRITE permission.                            |
|      |   |                                                                                                    |

Steps:

1. Right-click on a workbook or folder and select **Export Bundle** on the context menu.

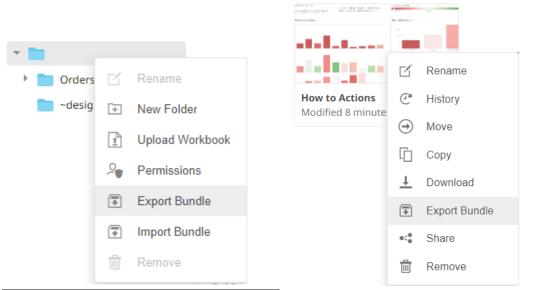

Workbook Folder or Subfolder Context Menu

Workbook Context Menu

#### A notification message displays.

| Export Bundle for How To Actions | ×           |
|----------------------------------|-------------|
| Include data files               |             |
| Down                             | load Cancel |
| Export Bundle for root           | ×           |
| Include data files               |             |
| Down                             | load Cancel |

2. Check the Include Data Files box to include the associated workbook data files in the download.

3. Click Download . A copy of the workbook or folder bundle is downloaded.

#### Importing Workbooks Bundle

| NOTE | • Users will only be able to import a bundle to folders where they have WRITE permission.                                                                                                    |
|------|----------------------------------------------------------------------------------------------------|
|      | • Existing workbooks with the same name as the uploaded workbooks will be archived, only if the new workbook differs from the current one. Consequently, the uploaded version will be the current one. |
|      | • The bundle must not exceed the value set in the property file.upload.size.max.bytes in the Panopticon.properties.                                                                                    |

Steps:

1. Right-click on a folder and select **Import Bundle** on the context menu.

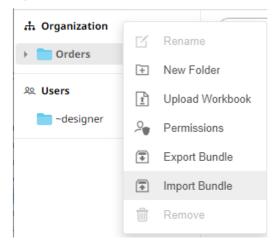

The Import Bundle dialog displays.

| Import Bundle             | ×                |
|---------------------------|------------------|
|                           |                  |
|                           |                  |
|                           |                  |
| 1                         |                  |
|                           |                  |
| Choose bundle to import   | Drag bundle here |
|                           |                  |
|                           | i                |
| Keep Folder Structure     |                  |
| Replace existing workbook |                  |
|                           | Import Cancel    |

- 2. To import a bundle, you can either:
  - Drag it from your desktop and drop on the dialog, or
  - Click Choose Bundle to Import and select one on the Open dialog that displays.

The name of the selected bundle is displayed on the dialog box.

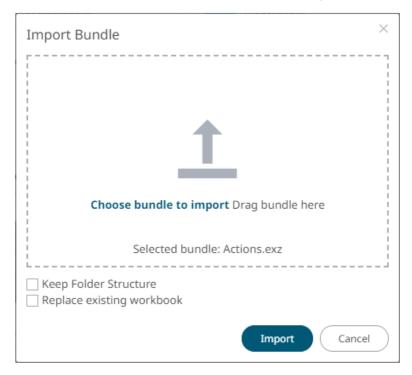

3. Check the Keep Folder Structure box.

This means the exported folder structure is maintained when uploading the bundle. If the folders do not exist on the server, they will be created.

4. To replace an existing workbook, check the **Replace existing workbook** box.

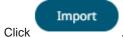

5.

#### **Data Level Secure Access**

In this case the data being displayed is filtered to a particular authenticated user.

Data is filtered using the special parameter \_user\_id.

This \_user\_id parameter is replaced at run time by the authenticated user id in lower case.

| 📑 Parameter   | >         | < |
|---------------|-----------|---|
| Name          | id        |   |
| Default Value | ••••      |   |
| Is Encrypted  |           | 3 |
|               | OK Cancel |   |

This parameter can then be used to restrict the data being retrieved, though use in either:

- Connection Details to Data Sources
- □ Filter constraints on data queries (e.g., SQL WHERE Clauses)

## [7] SYSTEM ADMINISTRATION

Panopticon Real Time system administration is done on the following pages of the **System** tab:

| Altair Panopticon <sup>®</sup> | Workbooks                                                                                                    | Data Library                   | Webhooks     | Alerts       | Parameters    | Themes      | System A                |
|--------------------------------|----------------------------------------------------------------------------------------------------|--------------------------------|--------------|--------------|---------------|-------------|-------------------------|
| System Settings                | Altair Pan                                                                                                    | opticon : v2                   | 2025.1.0.34  | 209          |               |             |                         |
| Subscriptions                  | Copyright © 2013-2024 Altair Engineering Inc.                                                                                                    |                                |              |              |               |             |                         |
| Caches                         | Warning: This program is protected by copyright law and international treaties. Unauthorized reproduction or                                                                                                    |                                |              |              |               |             |                         |
| Logs                           | distribution of this program or any portion of it may result in penalties.                                                                                                    |                                |              |              |               |             |                         |
| Scheduler                      | LICENSE                                                                                                    |                                |              |              |               |             |                         |
| Logged In Users                | Evaluation="False" Ocm="False" />                                                                                                    |                                |              |              |               |             |                         |
| API Tokens                     | <typelicense <br="" expirydate="2025-01-31" type="com.panopticon.aleriplugin.Plugin">Evaluation="False" /&gt;<br/><typelicense <="" expirydate="2025-01-31" td="" type="com.panopticon_casesendraplugin_Plugin"></typelicense></typelicense>                      |                                |              |              |               |             |                         |
| Fonts                          | <typelicense <br="" expirydate="2025-01-31" type="com.panopticon.cassandraplugin.Plugin">Evaluation="False" Open="False" /&gt;<br/><typelicense <="" expirydate="2025-01-" td="" type="com.panopticon.cloudantplugin.CloudantPlugin"></typelicense></typelicense> |                                |              |              |               |             |                         |
| TONES                          | 31" Evaluat                                                                                                    | ion="False" O                  | em="False" / | >            |               | _           |                         |
|                                |                                                                                                    | License Type=<br>uation="False |              |              | oards.common. | svg.SvgPlug | gin" ExpiryDate="2025-  |
|                                |                                                                                                    | License Type=<br>"False" Oem=" |              | con.datab    | aseplugin.Plu | gin" Expiry | yDate="2025-01-31"      |
|                                | <type< td=""><td>License Type=</td><td>"com.panopti</td><td>con.dataw</td><td>atchplugin.Pl</td><td>ugin" Expir</td><td>ryDate="2025-01-31"</td></type<>                                                                                                    | License Type=                  | "com.panopti | con.dataw    | atchplugin.Pl | ugin" Expir | ryDate="2025-01-31"     |
|                                | <type< td=""><td></td><td>"com.panopti</td><td>con.elast</td><td>icsearchplugi</td><td>n.Plugin" H</td><td>ExpiryDate="2025-01-31"</td></type<>                                                                                                    |                                | "com.panopti | con.elast    | icsearchplugi | n.Plugin" H | ExpiryDate="2025-01-31" |
|                                | Evaluation=                                                                                                    | "False" Oem="                  | False" />    |              |               |             |                         |
|                                | Location on th                                                                                                    | e server: c:\vizse             | rverdata     |              |               |             |                         |
|                                | SERVER INFO                                                                                                    | RMATION                        |              |              |               |             |                         |
|                                | Operating syst                                                                                                    | tem                            | Windo        | ws 11        |               |             |                         |
|                                | Java version                                                                                                    |                                | 17.0.1       | 1            |               |             |                         |
|                                | Java vendor                                                                                                    |                                | Amazo        | n.com Inc.   |               |             |                         |
|                                | Tomcat                                                                                                    |                                | Apach        | e Tomcat/10  | 0.1.18        |             |                         |
|                                | Tomcat version                                                                                                    | n                              | 10.1.1       | 3.0          |               |             |                         |
|                                | Total memory                                                                                                    | (Mb)                           | 503          |              |               |             |                         |
|                                | Max memory (                                                                                                    | (Mb)                           | 17104        |              |               |             |                         |
|                                | Free memory                                                                                                    | (Mb)                           | 165          |              |               |             |                         |
|                                | Available core                                                                                                    | s                              | 24           |              |               |             |                         |
|                                | Uptime                                                                                                    |                                | 01/17/       | 2025 10:09:  | 27 am         |             |                         |
|                                | PROPERTIES                                                                                                    |                                |              |              |               |             |                         |
|                                | Data extract p                                                                                                    | lugin                          | Binary       | TableFile-Ca | ache          |             |                         |
|                                | 💼 Clear Ca                                                                                                    | ache                           |              |              |               |             |                         |
|                                |                                                                                                    | actie                          |              |              |               |             |                         |

| Page             | Description                                                                                           |
|------------------|----------------------------------------------------------------------------------------------------|
| System Settings  | Allows to view the license and server information.                                                    |
| Subscriptions    | Allows to view and manage real-time plugin subscriptions.                                             |
| <u>Caches</u>    | Allows to view, refresh, clear, or delete caches that are currently running on the server.            |
| Logs             | Allows to set the logging level and view logs. Also, pause or resume logging, and copy or clear logs. |
| <u>Scheduler</u> | Allows scheduling of email send outs and extracting of data.                                          |
| Logged In User   | Allows to view and manage logged in users.                                                            |
| API Tokens       | Allows to add, delete, and view API Tokens.                                                           |
| <u>Fonts</u>     | Allows to add custom fonts that can be used in a part or workbook.                                    |

### **SYSTEM SETTINGS**

The System Settings page include the following panes or sections:

- License Information
- Server Information

#### **View License Information**

If the licensing used is Altair Units license, the following license information are displayed:

- □ License server type
- □ License version
- □ Start Date and End Date of the license
- □ Total number of units available on the license

| Altair Panopticon | Workbooks                 | Data Library      | Webhooks           | Alerts        | Parameters | Themes        | System            | A     |
|-------------------|---------------------------|-------------------|--------------------|---------------|------------|---------------|-------------------|-------|
| System Settings   | Altair Pano               | opticon : v2      | 025.1.0.342        | 209           |            |               |                   |       |
| Subscriptions     |                           | 3-2024 Altair Eng |                    |               |            |               |                   |       |
| Caches            |                           | rogram is protect |                    |               |            | es. Unauthori | ized reproduction | on or |
| Logs              | distribution of t         | his program or ar | ny portion of it n | nay result in | penalties. |               |                   |       |
| Scheduler         | LICENSE                   |                   | LMX                |               |            |               |                   |       |
| Logged In Users   | Server type<br>Version    |                   | 21.0               |               |            |               |                   |       |
| API Tokens        | Start date<br>Expire date |                   | 2024-0<br>2024-0   |               |            |               |                   |       |
| Fonts             | Units                     |                   | 50                 | 5-50          |            |               |                   |       |
|                   | SERVER INFOR              | MATION            |                    |               |            |               |                   |       |
|                   | Operating syste           | m                 | Windows 11         |               |            |               |                   |       |
|                   | Java version              |                   | 17.0.11            |               |            |               |                   |       |
|                   | Java vendor               |                   | Amazon.com         | Inc.          |            |               |                   |       |
|                   | Tomcat                    |                   | Apache Tomo        | at/10.1.18    |            |               |                   |       |
|                   | Tomcat version            |                   | 10.1.18.0          |               |            |               |                   |       |
|                   | Total memory (I           | Mb)               | 503                |               |            |               |                   |       |
|                   | Max memory (N             | 1b)               | 17104              |               |            |               |                   |       |
|                   | Free memory (N            | ٨b)               | 165                |               |            |               |                   |       |
|                   | Available cores           |                   | 24                 |               |            |               |                   |       |
|                   | Uptime                    |                   | 01/17/2025 1       | 0:09:27 am    |            |               |                   |       |
|                   | PROPERTIES                |                   |                    |               |            |               |                   |       |
|                   | Data extract plu          | ıgin              | BinaryT            | ableFile-Cac  | :he        |               |                   |       |
|                   | 📋 Clear Cac               | he                |                    |               |            |               |                   |       |

If the <u>licensing</u> used is the volume-based XML file (named **PanopticonLicense.xml**), the content and location (i.e., /etc/panopticon/appdata) of the license are displayed.

| Altair Panopticon <sup>®</sup> | Workbooks D                                                                                                    | ata Library                                                               | Webhooks                                                               | Alerts                 | Parameters        | Themes        | System A                                                                  |
|--------------------------------|----------------------------------------------------------------------------------------------------|---------------------------------------------------------------------------|------------------------------------------------------------------------|------------------------|-------------------|---------------|---------------------------------------------------------------------------|
| System Settings                | Altair Panop                                                                                                    | ticon : v2                                                                | 025.1.0.34                                                             | 209                    |                   |               |                                                                           |
| Subscriptions                  | Copyright © 2013-                                                                                                    |                                                                           |                                                                        |                        |                   |               |                                                                           |
| Caches                         |                                                                                                    |                                                                           |                                                                        | nt law and ii          | nternational trea | ties. Unautho | rized reproduction or                                                     |
| Logs                           | distribution of this                                                                                                    | s program or a                                                            | any portion of it                                                      | may result             | in penalties.     |               |                                                                           |
| Scheduler                      | LICENSE                                                                                                    |                                                                           |                                                                        |                        |                   |               |                                                                           |
| Logged In Users                | Evaluation="Fa                                                                                                    | alse" Oem="                                                               | False" />                                                              |                        | olugin.Plugin     |               | ce="2025-01-31"                                                           |
| API Tokens                     | Evaluation="Fa                                                                                                    | alse" Oem="                                                               | False" />                                                              |                        |                   |               | ryDate="2025-01-31"                                                       |
| Fonts                          | 31" Evaluation                                                                                                    | ense Type=<br>n="False" O<br>cense Type=                                  | "com.panopti<br>em="False" /<br>"com.panopti                           | ><br>con.dashb         |                   |               | n" ExpiryDate="2025-01-<br>gin" ExpiryDate="2025-                         |
|                                | <typelic<br>Evaluation="Fa<br/><typelic<br>Evaluation="Fa<br/><typelic< td=""><td>cense Type=<br/>alse" Oem=":<br/>cense Type=<br/>alse" Oem=":<br/>cense Type=</td><td>"com.panopti<br/>False" /&gt;<br/>"com.panopti<br/>False" /&gt;<br/>"com.panopti</td><td>con.datab<br/>con.dataw</td><td>atchplugin.Pl</td><td>ugin" Expin</td><td><pre>yDate="2025-01-31" syDate="2025-01-31" sxpiryDate="2025-01-31"</pre></td></typelic<></typelic<br></typelic<br> | cense Type=<br>alse" Oem=":<br>cense Type=<br>alse" Oem=":<br>cense Type= | "com.panopti<br>False" /><br>"com.panopti<br>False" /><br>"com.panopti | con.datab<br>con.dataw | atchplugin.Pl     | ugin" Expin   | <pre>yDate="2025-01-31" syDate="2025-01-31" sxpiryDate="2025-01-31"</pre> |
|                                | Evaluation="Fa                                                                                                    |                                                                           |                                                                        |                        |                   |               |                                                                           |
|                                | SERVER INFORMA                                                                                                    | TION                                                                      |                                                                        |                        |                   |               |                                                                           |
|                                | Operating system                                                                                                    |                                                                           | Windo                                                                  | ws 11                  |                   |               |                                                                           |
|                                | Java version                                                                                                    |                                                                           | 17.0.1                                                                 | 1                      |                   |               |                                                                           |
|                                | Java vendor                                                                                                    |                                                                           | Amazo                                                                  | on.com Inc.            |                   |               |                                                                           |
|                                | Tomcat                                                                                                    |                                                                           | Apach                                                                  | e Tomcat/10            | 0.1.18            |               |                                                                           |
|                                | Tomcat version                                                                                                    |                                                                           | 10.1.1                                                                 | 8.0                    |                   |               |                                                                           |
|                                | Total memory (Mb                                                                                                    | ))                                                                        | 503                                                                    |                        |                   |               |                                                                           |
|                                | Max memory (Mb)                                                                                                    | )                                                                         | 17104                                                                  |                        |                   |               |                                                                           |
|                                | Free memory (Mb)                                                                                                    | )                                                                         | 165                                                                    |                        |                   |               |                                                                           |
|                                | Available cores                                                                                                    |                                                                           | 24                                                                     |                        |                   |               |                                                                           |
|                                | Uptime                                                                                                    |                                                                           | 01/17/                                                                 | 2025 10:09:            | 27 am             |               |                                                                           |
|                                | PROPERTIES                                                                                                    |                                                                           |                                                                        |                        |                   |               |                                                                           |
|                                | Data extract plugi                                                                                                    | n                                                                         | Binary                                                                 | TableFile-Ca           | iche              |               |                                                                           |
|                                | 💼 Clear Cache                                                                                                    |                                                                           |                                                                        |                        |                   |               |                                                                           |

## **View Panopticon Real Time Information**

On the System Settings page, the following server information are displayed:

| Server Property  | Description                                  |
|------------------|----------------------------------------------|
| Operating System | The server host operating system.            |
| Java Version     | The version of the Java Runtime Environment. |
| Java Vendor      | The vendor of the Java Runtime Environment.  |
| Tomcat           | Identifies the Tomcat hosting the server     |
| Tomcat Version   | The Tomcat version.                          |

| Tomcat Memory (Mb) | The total amount of memory available to the Java Virtual Machine.               |
|--------------------|---------------------------------------------------------------------------------|
| Max Memory (Mb)    | The maximum amount of memory that the Java Virtual Machine will attempt to use. |
| Free Memory (mb)   | The amount of free memory in the Java Virtual Machine.                          |
| Available Cores    | The number of cores available to the Java Virtual Machine.                      |
| Uptime             | The time when Panopticon Real Time was last started.                            |

## **VIEW PLUGIN SUBSCRIPTIONS**

View all of the currently running real-time plugin subscriptions.

| Altair Panopticon   | Workbooks Data Li | brary Webhooks   | Alerts Parameters Themes          | System |          | A          |
|---------------------|-------------------|------------------|-----------------------------------|--------|----------|------------|
| System Settings     | Subscriptions     |                  |                                   |        |          | Cancel all |
| Subscriptions       |                   |                  |                                   |        |          |            |
| Caches              | Data Source       | Workbooks        | Data Tables                       | #Rows  | #Columns |            |
| Logs                | KDBPlusTickPlugin | ~designer\ecs_kx | vordersfororderid                 | 6      | 85       | ×          |
| Scheduler           | KDBPlusTickPlugin | ~designer\ecs_kx | vordersfororderid                 | 6      | 85       | ×          |
| Logged In Users     | KDBPlusTickPlugin | ~designer\ecs_kx | orderswithcalcs                   | 297    | 80       | ×          |
| API Tokens<br>Fonts | KafkaPlugin       | Aggregation      | 225aa5cc-43ca-4686-9832-6fb30436b | o3ab 0 | 33       | ×          |
|                     |                   |                  |                                   |        | 10 20    | 50 100     |
|                     | Preview Subscri   | otions           |                                   |        |          |            |
|                     | Data Source       |                  |                                   |        |          |            |
|                     | KafkaPlugin       |                  |                                   |        |          |            |
|                     | KDBPlusTickPlugin |                  |                                   |        |          |            |
|                     |                   |                  |                                   |        | 10 20    | 50 100     |

Including the following information:

- Data source with an installed plugin
- Workbook name
- Data table name
- Current size of the real-time table held by the plugin such as number of rows and columns

For subscriptions created by ad hoc services, or those with no owner (workbook reference), they can be viewed on the *Preview Subscriptions* section.

You can also opt to do any of the following:

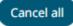

#### Click Cancel All

to cancel all of the subscriptions on the Subscriptions section.

| Altair Panopticon | Workbooks      | Data Library | Webhooks | Alerts | Parameters | Themes | System A |
|-------------------|----------------|--------------|----------|--------|------------|--------|----------|
| System Settings   | Subscript      | ions         |          |        |            |        |          |
| Subscriptions     | No records fou |              |          |        |            |        |          |
| Caches            |                |              |          |        |            |        |          |
| Logs              | Preview S      | ubscription  | S        |        |            |        |          |
| Scheduler         | No records fou | und.         |          |        |            |        |          |
| Logged In Users   |                |              |          |        |            |        |          |
| API Tokens        |                |              |          |        |            |        |          |
| Fonts             |                |              |          |        |            |        |          |
|                   |                |              |          |        |            |        |          |
|                   |                |              |          |        |            |        |          |
|                   |                |              |          |        |            |        |          |

 $\hfill\square$  Cancel a plugin subscription by clicking  $\hfill \times$ 

A notification message displays.

| Are you sure you want to permanently cancel the<br>'KDBPlusTickPlugin' plugin subscription? |
|---------------------------------------------------------------------------------------------|
| Yes No                                                                                      |
| Click Yes to cancel.                                                                        |

□ Move to other pages

# **WORKING WITH CACHES**

On the Caches page, you can view, refresh, or delete caches that are currently running on the server.

| Altair Panopticon | Workbooks Data Library Webhooks Alerts                                                                                                    | Parameters The | mes System |           |             | A                 |
|-------------------|----------------------------------------------------------------------------------------------------|----------------|------------|-----------|-------------|-------------------|
| System Settings   | Caches                                                                                                    |                |            | Туре А    | ll 🔻 రి Ref | resh All 📋 Delete |
| Subscriptions     |                                                                                                    |                |            | 51        |             |                   |
| Caches            |                                                                                                    | Read Count     | Cell Count | Cache age | Expires in  | Response Length   |
| Logs              | Axis Graphs + AIDA Disciplines                                                                                                    |                |            |           |             |                   |
| Scheduler         | Data Table                                                                                                    | 1              | 2          | 2 minutes | 13 minutes  |                   |
| Logged In Users   | Se Datasource                                                                                                    | 1              | 2          | 2 minutes | 13 minutes  |                   |
| API Tokens        | و Duessource و Duessource و Du |                |            |           |             |                   |
| Fonts             |                                                                                                    | 2              | •          | 2 minutes | 13 minutes  | 500               |
|                   | Axis Graphs • AIDA world records 1993-2021                                                                                                    |                |            |           |             |                   |
|                   | Data Table                                                                                                    | 1              | 2112       | 2 minutes | 13 minutes  | •                 |
|                   | Se Datasource                                                                                                    | 1              | 498        | 2 minutes | 13 minutes  | -                 |
|                   | 문 Query                                                                                                    | 2              |            | 2 minutes | 13 minutes  | 3708              |
|                   | Axis Graphs + Example Data                                                                                                    |                |            |           |             |                   |
|                   | Data Table                                                                                                    | 3              | 630        | 2 minutes | 12 minutes  |                   |
|                   | Se Datasource                                                                                                    | 1              | 140        | 2 minutes | 12 minutes  |                   |
|                   | 문 Query                                                                                                    | 5              | -          | 2 minutes | 12 minutes  | 2768              |
|                   |                                                                                                    |                |            |           |             | 10 20 50 100      |

The Caches list includes the following information:

- Cache rendering type
- Workbook Name
- Data Table Title
- Data Source Name
- Read Count
- Cell Count
- Cache Age
- Time to Live (Expires In)
- Response Length

You can also do the following:

- Display Data Table Cache
- Display Data Source Cache
- Display Query Cache

Select a Cache Type to display in the list.

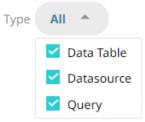

#### Data Table Cache Type

| Cache | S                                          |            |            | Type Data Table | e 🔻 ి Refr | resh All 📋 Delete |
|-------|--------------------------------------------|------------|------------|-----------------|------------|-------------------|
|       |                                            | Read Count | Cell Count | Cache age       | Expires in | Response Length   |
|       | Axis Graphs • AIDA Disciplines             |            |            |                 |            |                   |
|       | Data Table                                 | 1          | 2          | 8 minutes       | 7 minutes  |                   |
|       | Axis Graphs + AIDA world records 1993-2021 |            |            |                 |            |                   |
|       | Data Table                                 | 1          | 2112       | 8 minutes       | 7 minutes  |                   |
|       | Axis Graphs + Example Data                 |            |            |                 |            |                   |
|       | 🔛 Data Table                               | 3          | 630        | 8 minutes       | 6 minutes  |                   |
|       |                                            |            |            |                 |            | 10 20 50 100      |

Data Source Cache Type

| Caches     |                                  |            |            | Type Datasource | ত Refr     | esh All 👘 Delete |
|------------|----------------------------------|------------|------------|-----------------|------------|------------------|
|            |                                  | Read Count | Cell Count | Cache age       | Expires in | Response Length  |
| Axis Graph | s • AIDA Disciplines             |            |            |                 |            |                  |
| Se Dat     | tasource                         | 1          | 2          | 8 minutes       | 6 minutes  |                  |
| Axis Graph | s • AIDA world records 1993-2021 |            |            |                 |            |                  |
| Se Dat     | tasource                         | 1          | 498        | 8 minutes       | 6 minutes  | •                |
| Axis Graph | is • Example Data                |            |            |                 |            |                  |
| Se Dat     | tasource                         | 1          | 140        | 8 minutes       | 6 minutes  |                  |
|            |                                  |            |            |                 |            | 10 20 50 100     |

Query Cache Type

|                                                                                                    | Read Count                                      | Cell Count  | Cache age    | Expires in      | Response Length |
|----------------------------------------------------------------------------------------------------|-------------------------------------------------|-------------|--------------|-----------------|-----------------|
| Axis Graphs + AIDA Discip                                                                                               | ines                                            |             |              |                 |                 |
| Cuery                                                                                                    | 2                                               | -           | 9 minutes    | 5 minutes       | 500             |
| Axis Graphs + AIDA world                                                                                                | records 1993-2021                               |             |              |                 |                 |
| 📮 Query                                                                                                    | 2                                               | -           | 9 minutes    | 5 minutes       | 128             |
| Axis Graphs + Example Da                                                                                                | ta                                              |             |              |                 |                 |
| 戻 Query                                                                                                    | 5                                               | -           | 9 minutes    | 5 minutes       | 2060            |
|                                                                                                    |                                                 |             |              |                 | 10 20 50 1      |
| resh page                                                                                                    |                                                 |             |              |                 |                 |
|                                                                                                    |                                                 |             |              |                 |                 |
| ত Refresi                                                                                                    | h All button to refresh th                      | ne list.    |              |                 |                 |
| k the Refresh                                                                                                    | All button to refresh th                        | ne list.    |              |                 |                 |
| k the Refresh                                                                                                    | h All button to refresh th                      | ne list.    |              |                 |                 |
| k the <b>Refresh</b> C Refresh                                                                                          | button to refresh th                            | n Dele      | ete A noti   | ication displ   | avs             |
| k the <b>Refresh</b> C Refresh                                                                                          | button to refresh th                            | n Dele      | ete . A noti | fication displa | ays.            |
| k the Refresh C Refresh                                                                                                 | button to refresh th                            | n Dele      | ete . A noti | ication displa  | ays.            |
| the <b>Refresh C</b> Refresh<br>ete individual caches<br>ect the checkbox of a cache                                    | button to refresh the                           | lick 🗇 Dele | ete . A noti | fication displa | ays.            |
| Refrest Contractions Refrest                                                                                            | button to refresh the or several caches, then c | lick Dele   | . A noti     | ication displa  | ays.            |
| Refrest Contractions Refrest                                                                                            | button to refresh the                           | lick 🗇 Dele | . A noti     | ication displa  | ays.            |
| fresh page<br>k the <b>Refresh</b><br>lete individual caches<br>ect the checkbox of a cache<br>Are you sure you want to | button to refresh the or several caches, then c | lick Dele   | . A noti     | ication displa  | ays.            |

## **VIEW LOGS**

View the latest 300 rows of a *Logging Level* in the **Logs** tab:

- □ FINEST (lowest level)
- □ FINER

- □ FINE
- CONFIG
- □ INFO (default level)
- □ WARNING

#### □ SEVERE (highest level)

Steps:

1. On the System page, click the Logs tab. Initially, the default level (INFO) logs are displayed.

| Altair Panopticon | Workbooks                                                                                                    | Data Library                                                                                                    | Webhooks                                                                                                    | Alerts                                                                                                    | Parameters                                                                                                    | Themes                                                                                                    | Syste                                                  | m         |             |
|-------------------|----------------------------------------------------------------------------------------------------|----------------------------------------------------------------------------------------------------|----------------------------------------------------------------------------------------------------|----------------------------------------------------------------------------------------------------|----------------------------------------------------------------------------------------------------|----------------------------------------------------------------------------------------------------|--------------------------------------------------------|-----------|-------------|
| System Settings   | Logs                                                                                                    |                                                                                                    |                                                                                                    |                                                                                                    |                                                                                                    |                                                                                                    | п                                                      | ſ         | 💼 Clear all |
| Subscriptions     | Logging levels                                                                                                    | INFO V                                                                                                    |                                                                                                    |                                                                                                    |                                                                                                    |                                                                                                    |                                                        |           | 1000 ro     |
| Caches            |                                                                                                    | et.razorvine.p                                                                                                    | yro.PyroProxy.                                                                                                    | internal_c                                                                                                    | all(PyroProxy.                                                                                                    | java:228)                                                                                                    |                                                        |           |             |
| ogs               | at n                                                                                                    | et.razorvine.p                                                                                                    | yro.NameServer                                                                                                    | Proxy.ping                                                                                                    | (NameServerPro                                                                                                    | oxy.java:39)                                                                                                    |                                                        |           |             |
| Scheduler         |                                                                                                    | et.razorvine.p<br>com.panopticon.                                                                                                    |                                                                                                    |                                                                                                    |                                                                                                    |                                                                                                    |                                                        |           |             |
| ogged In Users    |                                                                                                    | om.panopticon.                                                                                                    |                                                                                                    | -                                                                                                    |                                                                                                    |                                                                                                    |                                                        | × .       |             |
| API Tokens        |                                                                                                    | om.panopticon.<br>36 more                                                                                                    | pythonplugin.F                                                                                                    | lugin.getD                                                                                                    | ata(Plugin.ja\                                                                                                    | /a:53)                                                                                                    |                                                        | -         |             |
| Fonts             | INF0: Readin<br>Feb 17, 2023<br>INF0: 191 ro<br>Feb 17, 2023<br>INF0: Readin<br>Feb 17, 2023<br>INF0: 1,246<br>Feb 17, 2023<br>INF0: [DataC<br>Feb 17, 2023<br>INF0: Readin<br>Feb 17, 2023 | <pre>3 5:43:58 PM cod<br/>gg File/URL: rep<br/>5 5:43:58 PM cod<br/>ws, 12 columns<br/>5 5:44:11 PM cod<br/>ng File/URL: rep<br/>5 5:44:11 PM cod<br/>rows, 15 column<br/>6 6:01:46 PM cod<br/>cacheRegistry] 0<br/>6 6:11:25 PM cod<br/>ws, 12 columns</pre> | pository://dat<br>m.panopticon.c<br>retrieved in<br>m.panopticon.c<br>pository://dat<br>m.panopticon.c<br>Clear all cact<br>m.panopticon.c<br>pository://dat<br>m.panopticon.c | afiles/Nor<br>dashboards.<br>0.009 seco<br>dashboards.<br>cafiles/Nor<br>dashboards.<br>in 0.085 se<br>server.core<br>e entries<br>dashboards.<br>cafiles/Nor<br>dashboards. | Additive_Multi<br>data.plugin.Te<br>nds.<br>data.plugin.Da<br>Additive_Times<br>data.plugin.Te<br>conds.<br>.cache.DataCac<br>data.plugin.Da<br>Additive_Multi<br>data.plugin.Te | Hierarchy_2<br>extPluginBas<br>ataPluginUti<br>series_2021-<br>extPluginBas<br>cheRegistry<br>ataPluginUti<br>Hierarchy_2 | 021-06-(<br>e<br>ls<br>06-08-09<br>e<br>ls<br>021-06-( | 9-15-28.0 | csv         |

2. Select another *Logging Level* in the drop-down.

For example, **FINEST**.

| Altair Panopticon | Norkbooks Data Library Webhooks Alerts Parameters Themes System                                                                                                    |
|-------------------|----------------------------------------------------------------------------------------------------|
| System Settings   | Logs II 🗋 💼 Clear                                                                                                    |
| Subscriptions     | Logging levels: INFO V                                                                                                    |
| Caches            | at ne <mark>FINEST</mark> pyro.PyroProxy.internal_call(PyroProxy.java:228)                                                                                                    |
| logs              | at ne FINER pyro.PyroProxy.call(PyroProxy.java:178)<br>at ne FINE pyro.NameServerProxy.ping(NameServerProxy.java:39)<br>at ne CONFIG pyro.NameServerProxy.locateNS(NameServerProxy.java:116)                                                                                                    |
| Scheduler         | at ne CONFIG byro.NameServerProxy.locateNS(NameServerProxy.java:116)<br>at co INFO .dashboards.python.PythonClient.a(PythonClient.java:154)                                                                                                    |
| Logged In Users   | at co WARNING<br>at co SEVERE dashboards.python.PythonClient.excuteScript(PythonClient.java:102)<br>dashboards.python.PythonClient.excuteScript(PythonClient.java:92)                                                                                                    |
| API Tokens        | at com.panopticon.pythonplugin.Plugin.getData(Plugin.java:53)<br>36 more                                                                                                    |
| Fonts             | Feb 17, 2023 5:43:58 PM com.panopticon.dashboards.data.plugin.DataPluginUtils INFO: Reading File/URL: repository://datafiles/NonAdditive_MultiHierarchy_2021-06-08-09-15-28.csv Feb 17, 2023 5:43:58 PM com.panopticon.dashboards.data.plugin.TextPluginBase INFO: 191 rows, 12 columns retrieved in 0.009 seconds. Feb 17, 2023 5:44:11 PM com.panopticon.dashboards.data.plugin.DataPluginUtils INFO: Reading File/URL: repository://datafiles/NonAdditive_Timeseries_2021-06-08-09-15-28.csv Feb 17, 2023 5:44:11 PM com.panopticon.dashboards.data.plugin.TextPluginBase INFO: Reading File/URL: repository://datafiles/NonAdditive_Timeseries_2021-06-08-09-15-28.csv Feb 17, 2023 5:44:11 PM com.panopticon.dashboards.data.plugin.TextPluginBase INFO: 1,246 rows, 15 columns retrieved in 0.085 seconds. Feb 17, 2023 6:01:46 PM com.panopticon.server.core.cache.DataCacheRegistry INFO: [DataCacheRegistry] Clear all cache entries Feb 17, 2023 6:11:25 PM com.panopticon.dashboards.data.plugin.DataPluginUtils INFO: Reading File/URL: repository://datafiles/NonAdditive_MultiHierarchy_2021-06-08-09-15-28.csv |

| Altair Panopticon | Workbooks                                                                                                    | Data Library                                                                                                    | Webhooks    | Alerts                                                                                                    | Parameters                                                                                                    | Themes                                                                                                    | Syste                                                               | m                                                       | A           |
|-------------------|----------------------------------------------------------------------------------------------------|----------------------------------------------------------------------------------------------------|-------------|----------------------------------------------------------------------------------------------------|----------------------------------------------------------------------------------------------------|----------------------------------------------------------------------------------------------------|---------------------------------------------------------------------|---------------------------------------------------------|-------------|
| System Settings   | Logs                                                                                                    |                                                                                                    |             |                                                                                                    |                                                                                                    |                                                                                                    | П                                                                   | ſ                                                       | 💼 Clear all |
| Subscriptions     | Logging levels                                                                                                    | FINEST 🗸                                                                                                    |             |                                                                                                    |                                                                                                    |                                                                                                    |                                                                     |                                                         | 604 rows    |
| Caches            | -                                                                                                    | 6:15:41 PM co                                                                                                    |             |                                                                                                    |                                                                                                    |                                                                                                    |                                                                     | ionComp                                                 | onent       |
| Logs              | -                                                                                                    | riptionCompone<br>6:15:41 PM co                                                                                                    | -           | -                                                                                                    |                                                                                                    |                                                                                                    |                                                                     | ionComp                                                 | onent       |
| Scheduler         | -                                                                                                    | riptionCompone<br>6:15:51 PM co                                                                                                    | -           |                                                                                                    |                                                                                                    |                                                                                                    |                                                                     | ionComp                                                 | onent       |
| Logged In Users   | -                                                                                                    | riptionCompone<br>6:15:51 PM co                                                                                                    | -           | -                                                                                                    |                                                                                                    |                                                                                                    |                                                                     | ionComp                                                 | onent       |
| API Tokens        | -                                                                                                    | riptionCompone<br>6:16:01 PM co                                                                                                    | -           |                                                                                                    |                                                                                                    |                                                                                                    |                                                                     | ionComp                                                 | onent       |
| Fonts             | Feb 17, 2023<br>FINE: [Subsc<br>Feb 17, 2023<br>FINE: [Abstr<br>Feb 17, 2023<br>FINE: [Authe<br>Feb 17, 2023<br>FINE: [Authe<br>Feb 17, 2023<br>FINE: [Licen<br>Feb 17, 2023<br>FINE: [Autho<br>Feb 17, 2023 | riptionCompone<br>6:16:01 PM con<br>riptionCompone<br>6:16:01 PM con<br>actControllerL<br>6:16:01 PM con<br>inticationLayer<br>6:16:01 PM con<br>iseFileReposito<br>6:16:01 PM con<br>rizationLayer]<br>6:16:01 PM con<br>actControllerL | <pre></pre> | ashboards.:<br>data plug:<br>server.core<br>ing new ree<br>server.core<br>en provide<br>server.core<br>server.core<br>server.core<br>a server l:<br>server.core<br>authorizat | server.web.subs<br>in subscription<br>2.web.controlle<br>4.web.authentic<br>4.yalid: true<br>2.web.authentic<br>5.web.authentic<br>5.web.repositor<br>1cense<br>2.web.authoriza<br>2.ion for incomi<br>2.utility.Panop | cription.Su<br>is were foun<br>is were foun<br>in AbstractC<br>ogSubscribe<br>ation.Authe<br>dentifier<br>y.file.Lice<br>ition.Author<br>ing request<br>itionLogger | bscript<br>d<br>ontroll<br>rReques<br>nticati<br>nseFile<br>ization | erLayer<br>t<br>onLayer<br>onLayer<br>Repositu<br>Layer |             |
|                   |                                                                                                    |                                                                                                    |             |                                                                                                    |                                                                                                    |                                                                                                    |                                                                     |                                                         |             |

The latest 1000 rows of the selected log level or higher are fetched.

- 3. You can also click any of the following buttons:
  - II to pause the logging, it changes to
  - to resume the logging
  - to copy log to clipboard
  - Clear all to clear the logs

## **SCHEDULING TASKS**

On the **Scheduler** tab of the System Settings page, Panopticon Real Time allows scheduling of tasks.

| Altair Panopticon | Workbooks | Data Library | We   | bhooks  | Alerts  | Parameters | Themes  | System   |                 |
|-------------------|-----------|--------------|------|---------|---------|------------|---------|----------|-----------------|
| System Settings   | Schedul   | er           |      |         |         |            |         | 🗄 Upl    | oad + New Task  |
| Subscriptions     |           |              |      |         |         |            |         |          |                 |
| Caches            | Name      | Activated    | Туре | Trigger | Last Up | dated By   | Created | Last run | Last Run Result |
| Logs              |           |              |      |         |         |            |         |          |                 |
| Scheduler         |           |              |      |         |         |            |         |          |                 |
| Logged In Users   |           |              |      |         |         |            |         |          |                 |
| API Tokens        |           |              |      |         |         |            |         |          |                 |
| Fonts             |           |              |      |         |         |            |         |          |                 |
|                   |           |              |      |         |         |            |         |          |                 |
|                   |           |              |      |         |         |            |         |          |                 |
|                   |           |              |      |         |         |            |         |          |                 |
|                   |           |              |      |         |         |            |         |          |                 |

A new scheduled task is added to the list with the properties.

| Altair Panopticon                | Workbook | ks Data Libra | ry Webh  | iooks /  | Alerts Parameter | s Themes     | System   |                 | A             |
|----------------------------------|----------|---------------|----------|----------|------------------|--------------|----------|-----------------|---------------|
| System Settings<br>Subscriptions | Schedu   | uler          |          |          |                  |              | (        | L Upload        | + New Task    |
| Caches                           | Nai      | me Activated  | Туре     | Trigger  | Last Updated By  | Created      | Last run | Last Run Result |               |
| Logs                             | Ema      | ailPDF 🚺      | Email PD | F Period | admin            | Feb 16, 2023 | 6:13 PM  | Failed          | <u>∔</u> m̂ ⊷ |
| Scheduler                        |          |               |          |          |                  |              |          |                 |               |
| Logged In Users                  |          |               |          |          |                  |              |          |                 |               |
| API Tokens                       |          |               |          |          |                  |              |          |                 |               |
| Fonts                            |          |               |          |          |                  |              |          |                 |               |
|                                  |          |               |          |          |                  |              |          |                 |               |

| Scheduler Property | Description                                                                                                    |  |  |  |
|--------------------|----------------------------------------------------------------------------------------------------|--|--|--|
| 1                  | Run Task<br>Manually run scheduler task.                                                                                                    |  |  |  |
| 2                  | Upload Task<br>Upload scheduler task.                                                                                                    |  |  |  |
| 3                  | New Task<br>Create a new scheduler task.                                                                                                    |  |  |  |
| 4                  | Delete Task<br>Delete a scheduler task.                                                                                                    |  |  |  |
| 5                  | Download Task<br>Download a scheduler task.                                                                                                    |  |  |  |
| 6                  | <ul> <li>Task Properties</li> <li>The task properties include:</li> <li>Name of the task</li> <li>Activated status</li> <li>Type of the scheduled task</li> <li>Trigger type: Period or CRON</li> <li>Last user who made an update</li> <li>Date/Time when the task was created</li> <li>Date/Time when the task was last ran</li> <li>Last run result: Success or Failed<br/>For failed results, you can hover on the tooltip to view the error.<br/>NOTE: The result is not displayed for Extract Data scheduler type.</li> </ul> |  |  |  |

| To create a new task, c<br>the following tasks:                 | lick New Task . The New Task pane displays that allow you to define                                                    |
|-----------------------------------------------------------------|----------------------------------------------------------------------------------------------------|
| $\leftarrow$                                                    |                                                                                                    |
| Task0                                                           | 🕞 Run 🛅 Save                                                                                                    |
| Activated                                                       |                                                                                                    |
| Trigger                                                         | Period CRON                                                                                                    |
| Interval (sec)                                                  | 3600                                                                                                    |
| Type<br>Description                                             | Email PDF  Data Store - Clear and Import Data Store - Import Data Email CSV Data Email Excel Email HTML Formatted Data |
| Workbook Name ⑦<br>Dashboards                                   | Email Image Email PDF Extract Data No Dashboards                                                                       |
| Bookmarks                                                       | ▼                                                                                                    |
| Parameter Values                                                | param1=value,param2=value,                                                                                             |
| Enable Pagination                                               |                                                                                                    |
| Hide Scrollbars<br><b>Email</b>                                 |                                                                                                    |
| To ⑦                                                            | example@domain.com,example@domain.com,                                                                                 |
| cc (?)                                                          | example@domain.com,example@domain.com,                                                                                 |
| BCC ⑦                                                           | example@domain.com,example@domain.com,                                                                                 |
| Subject                                                         |                                                                                                    |
| Body                                                            |                                                                                                    |
| <ul> <li><u>Clearing and Impo</u></li> </ul>                    | orting Data Table to Data Store                                                                                        |
| <ul> <li>Importing Data Ta</li> <li>Sending of a CSV</li> </ul> |                                                                                                    |

Sending of an MS Excel file via Email

Sending of an HTML Formatted Data via Email

Sending of an Image file via Email

Sending of a PDF file via Email

#### Extracting Data

| NOTE | • To allow scheduling of email send outs, Panopticon Real Time must be configured with valid email server information in the Panopticon.properties file located in the AppData folder (e.g., /etc/panopticon/appdata). |
|------|----------------------------------------------------------------------------------------------------|
|      | See <u>Panopticon Real Time Configurations for Email Send Outs and Alerts</u> for instructions.                                                                                                    |
|      | <ul> <li>If any data load fails, such as when the data source is offline, the<br/>PDF/Image generation fails as well, and an email will not be sent.</li> </ul>                                                        |

#### Creating Task to Clear and Import Data Table to Data Store

Allows you to clear the earlier imported data and import again to the data store.

Steps:

- 1. On the *New Task pane*, enter the *Name* of the task. Ensure the name is unique.
- 2. Tap the Activated slider to turn it on.
- 3. Select the *Trigger*. You can either select:
  - Period then enter the Interval (in seconds), or •

|    | Trigger                                                                | Period                             | CRON                      |  |  |  |  |  |
|----|------------------------------------------------------------------------|------------------------------------|---------------------------|--|--|--|--|--|
|    | Interval (sec)                                                         | 3600                               |                           |  |  |  |  |  |
|    | • <b>CRON</b> then enter a <i>CRON</i>                                 | Expression on the format:          |                           |  |  |  |  |  |
|    | sec mins hours dayofmonth month dayofweek (e.g., 09 02 18 ? * MON-FRI) |                                    |                           |  |  |  |  |  |
|    | Trigger                                                                | Period                             | CRON                      |  |  |  |  |  |
|    | CRON Expression ⑦                                                      |                                    |                           |  |  |  |  |  |
| 4. | Select the task Type: Data Stor                                        | e – Clear and Import.              |                           |  |  |  |  |  |
| 5. | Enter the Description of the task                                      | ۲.                                 |                           |  |  |  |  |  |
| 6. | Select the Data Table Name that                                        | at will be cleared in the data     | store and imported again. |  |  |  |  |  |
| 7. | Click Save                                                             |                                    |                           |  |  |  |  |  |
|    | Once saved, you can opt to                                             | o click Run to m                   | nanually run the task.    |  |  |  |  |  |
|    | • Click for to go back to the                                          | <i>Tasks</i> pane. A new task is a | added to the list.        |  |  |  |  |  |

### Creating Task to Import Data Table to Data Store

Allows you to store data closer to Panopticon server in an embedded database.

Steps:

- 1. On the New Task pane, enter the Name of the task. Ensure the name is unique.
- 2. Tap the *Activated* slider to turn it on.
- 3. Select the *Trigger*. You can either select:
  - Period then enter the Interval (in seconds), or

| Trigger                                          | Period | CRON |  |  |  |  |  |
|--------------------------------------------------|--------|------|--|--|--|--|--|
| Interval (sec)                                   | 3600   |      |  |  |  |  |  |
| CRON then enter a CRON Expression on the format: |        |      |  |  |  |  |  |

sec mins hours dayofmonth month dayofweek (e.g., 09 02 18 ? \* MON-FRI)

| Trigger           | Period | CRON |
|-------------------|--------|------|
| CRON Expression ⑦ |        |      |

- 4. Select the task *Type*: Data Store Import Data.
- 5. Enter the *Description* of the task.
- 6. Select the *Data Table Name* that will be imported in the data store.

| 7. | Clic | Save                                                           |
|----|------|----------------------------------------------------------------|
|    | •    | Once saved, you can opt to click Run to manually run the task. |

• Click <sup>←</sup> to go back to the *Tasks* pane. A new task is added to the list.

#### Creating Task to Send CSV Data via Email

Panopticon Real Time provides the functionality to create tasks to generate and email CSV data from a workbook, dashboard, or visualization.

Steps:

- 1. On the New Task pane, enter the Name of the task. Ensure the name is unique.
- 2. Tap the Activated slider to turn it on.
- 3. Select the *Trigger*. You can either select:
  - Period then enter the Interval (in seconds), or

| Trigger                                          | Period | CRON |  |  |  |  |  |
|--------------------------------------------------|--------|------|--|--|--|--|--|
| Interval (sec)                                   | 3600   |      |  |  |  |  |  |
| CRON then enter a CRON Expression on the format: |        |      |  |  |  |  |  |

sec mins hours dayofmonth month dayofweek (e.g., 09 02 18 ? \* MON-FRI)

| Trigger           | Period | CRON |
|-------------------|--------|------|
| CRON Expression ⑦ |        |      |

- 4. Select the task *Type*: Email CSV Data.
- 5. Enter the Description of the task.
- 6. Upon selecting Email CSV Data, the Scheduler page changes to allow specification of the following:
  - Select the Workbook Name from the drop-down list. These are the published workbooks available on the Workbooks page.

You can also enter the workbook name in the Search box. For workbooks in folders, ensure to start with \ to include folder names.

Select dashboards or parts where to source the CSV data from, by checking their corresponding boxes in • the Dashboards & Parts drop-down list.

| Dashboards & Parts | Industry Performance by Region, Regional Performa                      |  |  |
|--------------------|------------------------------------------------------------------------|--|--|
| Parameter Values   | How To Actions Industry Performance by Region                          |  |  |
| Output File Names  | <ul> <li>Regional Performance</li> <li>Industry Performance</li> </ul> |  |  |
| Zip CSV Data       | Navigation Target                                                      |  |  |
| Email              | Scatter of Filtered Universe for {Region:                              |  |  |
| то 🕐               | Action Controls - Multiple values                                      |  |  |
| cc (?)             | Numeric Range     Action Controls - Form                               |  |  |
| BCC ⑦              | Action Controls - Datetime                                             |  |  |
| Subject            | Data Entry Treemap1                                                    |  |  |
| Body               | Time Parameters Start: {TWS: yyyy-MMM-dd}   End = {TW                  |  |  |
|                    | Data-driven Parameters                                                 |  |  |

You can also opt to enter the Parameter Values that will be added as parameters to the subject line of • emails or as dashboard values in the CSV Data.

Such as Parameter=Value, and are comma separated. For example:

```
Region=Europe, Industry=Financials
```

| NOTE | • See <u>Setting Parameter Values in Scheduler Tasks</u> for more information on the different syntax you can use to enter parameters with multiple values, as well as parameter values that contain comma. |
|------|----------------------------------------------------------------------------------------------------|
|      | <ul> <li>The following Date/Time range querying parameters are also supported in<br/>the Email CSV Data task:</li> </ul>                                                                                    |
|      | CurrentTime                                                                                                    |
|      | LastWorkDay                                                                                                    |
|      | WeekStart                                                                                                    |
|      | QuarterStart                                                                                                    |
|      | For example:                                                                                                    |
|      | {CurrentTime:dd-MMM-yyyy}                                                                                                    |
|      | However, when there is no Date/Time format supplied, the default format $yyyy-MM-dd$ will be used instead.                                                                                                  |
|      |                                                                                                    |

• Enter a comma-separated list of *Output File Names*.

| NOTE | • | The items in the list must be either unique or empty.                                                                      |
|------|---|----------------------------------------------------------------------------------------------------|
| NOTE | • | Empty string items indicate that the default title should be used.                                                         |
|      | • | By default, the text box is blank causing the implicit naming to be used.                                                  |
|      | • | If the supplied names are fewer than the selected data sets, the default naming comes into effect for non-specified names. |

- 7. You can opt to tap the Zip CSV Data slider to attach a zipped copy of the CSV data in the email.
- 8. Enter the email address of the recipient in the *To* field.
- 9. You can opt to enter the following:
  - Sender Name alias to use when sending email. If left blank, the value of email.sender\_name property in Panopticon.properties will be used.
  - CC and/or BCC recipients of the email separated by a comma.
  - The mail message subject to be used in the email notifications in the Subject field.

|     |     | NOTE      | Supports dashboard parameters.                         |
|-----|-----|-----------|--------------------------------------------------------|
|     | •   | The conte | nt of the email in the <i>Body</i> box.                |
| 10. | Cli | ck 🖺 Sa   | ve                                                     |
|     | •   | Once save | ed, you can opt to click Run to manually run the task. |

Click for to go back to the *Tasks* pane. A new task is added to the list.

#### Creating Task to Send an MS Excel File via Email

Panopticon Real Time provides the functionality to create tasks to generate and email MS Excel files.

Steps:

- 1. On the New Task pane, enter the Name of the task. Ensure the name is unique.
- 2. Tap the Activated slider to turn it on.
- 3. Select the *Trigger*. You can either select:
  - Period then enter the Interval (in seconds), or

| Trigger        | Period | CRON |
|----------------|--------|------|
| Interval (sec) | 3600   |      |

• **CRON** then enter a *CRON Expression* on the format:

sec mins hours dayofmonth month dayofweek (e.g., 09 02 18 ? \* MON-FRI)

| Trigger           | Period | CRON |
|-------------------|--------|------|
| CRON Expression ⑦ |        |      |

4. Select the task *Type*: **Email Excel**.

Upon selecting Email Excel, the Scheduler page changes to allow specification of the following:

- Enter the Description of the task.
- Select the Workbook Name in the drop-down list. These are the published workbooks available on the Workbooks page.

You can also enter the workbook name in the *Search* box. For workbooks in folders, ensure to start with \ to include folder names.

 Select the dashboards to include in the MS Excel file by checking their corresponding boxes in the Dashboards drop-down list.

**NOTE** Multiple tables per dashboard are inserted in a sheet of the MS Excel file.

- 5. You can also opt to:
  - Enter the Parameter Values that will be added as parameters to the subject line of emails or as dashboard values in the MS Excel file

Such as Parameter=Value, and comma separated. For example:

```
Region=Europe, Industry=Financials
```

| NOTE | • See <u>Setting Parameter Values in Scheduler Tasks</u> for more information on the different syntax you can use to enter parameters with multiple values, as well as parameter values that contain comma. |
|------|----------------------------------------------------------------------------------------------------|
|      | <ul> <li>The following Date/Time range querying parameters are also supported in<br/>the Email CSV Data task:</li> </ul>                                                                                    |
|      | CurrentTime                                                                                                    |
|      | <ul> <li>LastWorkDay</li> </ul>                                                                                                    |
|      | WeekStart                                                                                                    |
|      | QuarterStart                                                                                                    |
|      | For example:                                                                                                    |
|      | {CurrentTime:dd-MMM-yyyy}                                                                                                    |
|      | However, when there is no Date/Time format supplied, the default format $yyyy-MM-dd$ will be used instead.                                                                                                  |
|      |                                                                                                    |

- check the Hide Scrollbars box.
- 6. Enter the Width and Height of the MS Excel file. Default values are 1024px and 768px, respectively.
- 7. Enter the *Table Style*. The default is **TableStyleLight1**.
- 8. Select one of the following Modes:
  - Images and Data Table Images and data are exported to the Excel file (default).
  - **Data** Only the data is exported to the Excel file.

**NOTE** Supported visualizations include Table, Heat Matrix, and Record.

- 9. Enter the email address of the recipient in the *To* field.
- 10. You can opt to enter the following:
  - Sender Name alias to use when sending email. If left blank, the value of email.sender\_name property in Panopticon.properties will be used.
  - CC and/or BCC recipients of the email separated by a comma
  - The mail message subject to be used in the email notifications in the Subject field

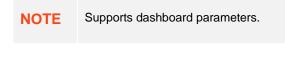

Content of the email in the Body box

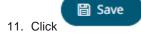

|                                  | ( |   | Run |  |
|----------------------------------|---|---|-----|--|
| Once saved, you can opt to click |   | U | Kun |  |

to manually run the task.

• Click for to go back to the *Tasks* pane. A new task is added to the list.

## Creating Task to Send an HTML Formatted Data via Email

Panopticon Real Time provides the functionality to create tasks to generate and email HTML-formatted table exported from a selected workbook and dashboards.

**IMPORTANT** Use it with caution! When emailing HTML formatted data, the email message size runs the risk of becoming very large if the data used in the visualization is too large and/or complex. The data volume will not stop Panopticon Real Time from creating the message and the HTML-formatted data, but email servers may struggle to send and/or receive the message.

#### Steps:

.

- 1. On the New Task pane, enter the Name of the task. Ensure the name is unique.
- 3. Tap the Activated slider to turn it on.
- 4. Select the Trigger. You can either select:
  - Period then enter the Interval (in seconds), or

| Trigger                                                                                                    | Period | CRON |  |  |
|----------------------------------------------------------------------------------------------------|--------|------|--|--|
| Interval (sec)                                                                                                    | 3600   |      |  |  |
| <b>CRON</b> then enter a <i>CRON Expression</i> on the format:<br><b>sec mins hours dayofmonth month dayofweek</b> (e.g., 09 02 18 ? * MON-FRI) |        |      |  |  |
| Trigger                                                                                                    | Period | CRON |  |  |
| CRON Expression ⑦                                                                                                    | 1      |      |  |  |

5. Select the task *Type*: Email HTML Formatted Data.

Upon selecting **Email HTML Formatted Data**, the *Scheduler* page changes to allow specification of the following:

- Enter the *Description* of the task.
- Select the Workbook Name from the drop-down list. These are the published workbooks available in the Workbooks page.

You can also enter the workbook name in the *Search* box. For workbooks in folders, ensure to start with \ to include folder names.

 Select the dashboards and parts to include in the HTML formatted data file by checking their corresponding boxes in the Dashboards & Parts drop-down list. 6. You can also opt to enter the *Parameter Values* that will be added as parameters to the subject line of emails or as dashboard values in the MS Excel file.

Such as Parameter=Value, and are comma separated. For example:

Region=Europe, Industry=Financials

| NOTE | • See <u>Setting Parameter Values in Scheduler Tasks</u> for more information on the different syntax you can use to enter parameters with multiple values, as well as parameter values that contain comma. |
|------|----------------------------------------------------------------------------------------------------|
|      | <ul> <li>The following Date/Time range querying parameters are also supported in<br/>the Email CSV Data task:</li> </ul>                                                                                    |
|      | CurrentTime                                                                                                    |
|      | <ul> <li>LastWorkDay</li> </ul>                                                                                                    |
|      | WeekStart                                                                                                    |
|      | QuarterStart                                                                                                    |
|      | For example:                                                                                                    |
|      | {CurrentTime:dd-MMM-yyyy}                                                                                                    |
|      | However, when there is no Date/Time format supplied, the default format yyyy-MM-dd will be used instead.                                                                                                    |

- 7. Enter the email address of the recipient in the To field.
- 8. You can opt to enter the following:
  - Sender Name alias to use when sending email. If left blank, the value of email.sender\_name property in Panopticon.properties will be used.
  - CC and/or BCC recipients of the email separated by a comma.
  - The mail message subject to be used in the email notifications in the Subject field.

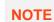

Supports dashboard parameters.

• The content of the email in the *Body* box.

```
9. Click
Once saved, you can opt to click
Run to manually run the task.
```

Click to go back to the Tasks pane. A new task is added to the list.

### Creating Task to Send Image File via Email

Panopticon Real Time provides the functionality to create tasks to generate and email Image files.

In addition, hyperlinks can also be used in email dashboard images. Hyperlinks can redirect to a workbook and a dashboard in the server.

NOTE In cases when you schedule the emailing of dashboard images or when you are behind a proxy or load balancer, it is recommended to specify the server address in the Panopticon.properties file. For example: server.host=http://www.company.com/dashboards/

See the Email Data: Image section for more information.

Steps:

- 1. On the New Task pane, enter the Name of the task. Ensure the name is unique.
- 2. Tap the Activated slider to turn it on.
- 3. Select the Trigger. You can either select:
  - Period then enter the Interval (in seconds), or

| Trigger        | Period | CRON |
|----------------|--------|------|
| Interval (sec) | 3600   |      |

CRON then enter a CRON Expression on the format:

sec mins hours dayofmonth month dayofweek (e.g., 09 02 18 ? \* MON-FRI)

| Trigger           | Period | CRON |
|-------------------|--------|------|
| CRON Expression ⑦ |        |      |

#### 4. Select the task *Type*: Email Image.

Upon selecting Email Image, the Scheduler page changes to allow specification of the following:

- Enter the *Description* of the task.
- Select the *Workbook Name* in the drop-down list. These are the published workbooks available in the *Workbooks* page.

You can also enter the workbook name in the *Search* box. For workbooks in folders, ensure to start with \ to include folder names.

 Select dashboards or parts to include in the image file by checking their corresponding boxes in the Dashboards & Parts drop-down list.

#### Inline Image

| Workbook Name      | VizGuide 👻                                                                                                    |
|--------------------|----------------------------------------------------------------------------------------------------|
| Dashboards & Parts | Candlestick, Pivot Table with Intense Colors, Pivot Fal                                                                     |
| Bookmarks          | Bullet Candlestick                                                                                                    |
| Parameter Values   | Candlestick Graph showing Apple (AAPL<br>Categorical Line Graph                                                             |
| Width              | Circle Pack                                                                                                    |
| Height             | <ul> <li>Cross Tab Pivot Table</li> <li>Pivot Table with Intense Colors</li> <li>Pivot Table with Subdued Colors</li> </ul> |
| Hide Scrollbars    | Density Plot                                                                                                    |
| Hyperlinks         | Donut                                                                                                    |
| Email              | Donut Gauge Market Liquidity Between Trading Market                                                                         |
| То 🕐               | Alternative Treemap Representation                                                                                          |
| cc                 | Market Liquidity Between Lit & Dark Dot                                                                                     |
| BCC ⑦              | Funnel                                                                                                    |

The selected dashboards or parts are inserted as parameterized text and inline images in the Body edit box.

#### Body 👁

| andlestick_title}<br>andlestick_image}          |  |
|-------------------------------------------------|--|
| ross Tab Pivot Table_visualization.Tile2_title} |  |
| ross Tab Pivot Table_visualization.Tile2_image} |  |
| ross Tab Pivot Table_visualization.Tile1_title} |  |
| ross Tab Pivot Table_visualization.Tile1_image} |  |
| onut Gauge_visualization.DonutGauge2_title}     |  |
| onut Gauge_visualization.DonutGauge2_image}     |  |
| onut Gauge_visualization.DonutGauge1_title}     |  |
| onut Gauge_visualization.DonutGauge1_image}     |  |
|                                                 |  |
|                                                 |  |
|                                                 |  |
|                                                 |  |
|                                                 |  |
|                                                 |  |
|                                                 |  |
|                                                 |  |

Clicking the **Preview** <sup>(C)</sup> icon displays the image placeholders for the selected dashboards or parts.

Body ∅

{Candlestick\_title} {Candlestick\_image} {Cross Tab Pivot Table\_visualization.Tile2\_title} {Cross Tab Pivot Table\_visualization.Tile2\_image} {Cross Tab Pivot Table\_visualization.Tile1\_title} {Cross Tab Pivot Table\_visualization.Tile1\_title} {Cross Tab Pivot Table\_visualization.Tile1\_image} {Donut Gauge\_visualization.DonutGauge2\_title} {Donut Gauge\_visualization.DonutGauge1\_title} {Donut Gauge\_visualization.DonutGauge1\_image}

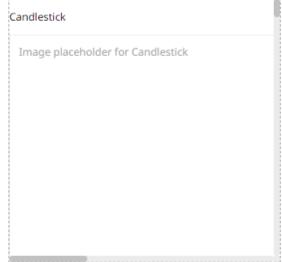

- Select bookmarks in the workbook to include in the image file by checking their corresponding boxes in the *Bookmarks* drop-down list.
- 5. You can also opt to:
  - Enter the *Parameter Values* that will be added as parameters to the subject line of emails or as dashboard values in the Image file

Such as Parameter=Value, and are comma separated. For example:

Region=Europe, Industry=Financials

NOTE See Setting Parameter Values in Scheduler Tasks for more information on . the different syntax you can use to enter parameters with multiple values, as well as parameter values that contain comma. The following Date/Time range querying parameters are also supported in the Email CSV Data task: CurrentTime -LastWorkDay WeekStart QuarterStart For example: {CurrentTime:dd-MMM-yyyy} However, when there is no Date/Time format supplied, the default format yyyy-MM-dd will be used instead.

- Enter the Width and Height of the Image file. Default values are 1024 and 768, respectively.
- Select the Hide Scrollbars checkbox.
- Select the Hyperlinks checkbox. This makes the Image file in the email will be clickable.
- 6. Enter the email address of the recipient in the To field.

- 7. You can opt to enter the following:
  - Sender Name alias to use when sending email. If left blank, the value of email.sender\_name property in Panopticon.properties will be used.
  - CC and/or BCC recipients of the email separated by a comma.
  - The mail message subject to be used in the email notifications in the Subject field.

|    |     | NOTE      | Supports dashboard parameters.                                 |
|----|-----|-----------|----------------------------------------------------------------|
|    | ٠   | The conte | nt of the email in the <i>Body</i> box.                        |
| 8. | Cli | ck 🖹 Sa   | ive                                                            |
|    | •   | Once save | ed, you can opt to click Run to manually run the task.         |
|    | •   | Click 🗧 ← | to go back to the Tasks pane. A new task is added to the list. |

#### Creating Task to Send PDF File via Email

Panopticon Real Time provides the functionality to create tasks to generate and email PDF files.

Steps:

- 2. On the New Task pane, enter the Name of the task. Ensure the name is unique.
- 3. Tap the Activated slider to turn it on.
- 4. Select the *Trigger*. You can either select:
  - Period then enter the Interval (in seconds), or

| Trigger                      | Period                                                    | CRON                    |
|------------------------------|-----------------------------------------------------------|-------------------------|
| Interval (sec)               | 3600                                                      |                         |
|                              | N Expression on the format:<br>onth month dayofweek (e.g. | , 09 02 18 ? * MON-FRI) |
|                              |                                                           |                         |
| Trigger                      | Period                                                    | CRON                    |
| Trigger<br>CRON Expression ⑦ | Period                                                    | CRON                    |

- 6. Upon selecting Email PDF, the Scheduler page changes to allow specification of the following:
  - Enter the *Description* of the task.
  - Select the *Workbook Name* in the drop-down list. These are the published workbooks available on the *Workbooks* page.

You can also enter the workbook name in the *Search* box. For workbooks in folders, ensure to start with \ to include folder names.

- Select dashboards to include in the PDF by checking their corresponding boxes in the Dashboards dropdown list.
- 7. Select bookmarks in the workbook to include in the PDF by checking their corresponding boxes in the Bookmarks drop-down list.
- 8. You can also opt to:
  - Enter the *Parameter Values* that will be added as parameters to the subject line of emails or as dashboard values in the PDF file.

Such as Parameter=Value, and are comma separated. For example:

Region=Europe, Industry=Financials

- See <u>Setting Parameter Values in Scheduler Tasks</u> for more information on the different syntax you can use to enter parameters with multiple values, as well as parameter values that contain comma.
  - The following Date/Time range querying parameters are also supported in the Email CSV Data task:
    - CurrentTime
    - LastWorkDay
    - WeekStart
    - QuarterStart

For example:

{CurrentTime:dd-MMM-yyyy}

However, when there is no Date/Time format supplied, the default format  $_{yyyy}-\text{MM-dd}$  will be used instead.

- Select the Enable Pagination checkbox.
- Select the Hide Scrollbars checkbox.
- 9. Enter the email address of the recipient in the To field.
- 10. You can opt to enter the following:
  - Sender Name alias to use when sending email. If left blank, the value of email.sender\_name property in Panopticon.properties will be used.
  - CC and/or BCC recipients of the email separated by a comma.
  - The mail message subject to be used in the email notifications in the Subject field.

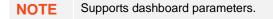

• The content of the email in the Body box.

11. Click

to manually run the task.

Click <sup>←</sup> to go back to the Tasks pane. A new task is added to the list.

## **Creating Task to Extract Data**

Once saved, you can opt to click

Tasks can be created to reload workbooks or global extracts.

Steps:

•

- 1. On the New Task pane, enter the Name of the task. Ensure the name is unique.
- 2. Tap the Activated slider to turn it on.
- 3. Select the Trigger. You can either select:
  - Period then enter the Interval (in seconds), or

| Trigger                                                                 | Period | CRON |
|-------------------------------------------------------------------------|--------|------|
| Interval (sec)                                                          | 3600   |      |
| CRON then enter a CRON Expression on the format:                        |        |      |
| sec mins hours dayofmonth month dayofweek (e.g., 09 02 18 ? * MON-FRI). |        |      |
|                                                                         |        |      |

| Trigger           | Period | CRON |
|-------------------|--------|------|
| CRON Expression ⑦ |        |      |

- 4. Select the task *Type*: **Extract Data**.
- 5. Enter the *Description* of the task.
- 6. Select the data extract to be scheduled in the *Extract Name* drop-down list box. The list is taken from the data extracts list on the **Extracts** tab.

|    | Extract name 🕐     |                                               |
|----|--------------------|-----------------------------------------------|
|    |                    | BitcoinOrders                                 |
|    |                    | Orders                                        |
|    |                    | Orders\Order                                  |
|    |                    | Orders\StocksStaticExtract                    |
|    |                    | Orders\WebDataExtract                         |
|    |                    | StocksStatic                                  |
| 7. | Click Save         |                                               |
|    | Once saved, you ca | an opt to click Run to manually run the task. |

• Click for to go back to the *Tasks* pane. A new task is added to the list.

#### **Setting Parameter Values in Scheduler Tasks**

Use any of the following syntax to define parameter values in scheduler tasks:

- For multiple values (array parameter), use bracket syntax
   Example: parameter1=[Value1, Value2, Value3]
- For a parameter with a value containing comma, quote the value in double quotes
   Example: parameter1="Parameter value, containing comma"
- The double quoting can also be used inside arrays
   Example: parameter1=[Value1, "Value2, containing comma"]
- Normal parameters, quoted parameters, and array parameters can be mixed
   Example: parameter1=Normal, parameter2=[Val1, Val2], parameter3="Quoted Value"

#### **Uploading a Scheduler Task**

Users with an Administrator role can upload scheduler task definitions.

Steps:

| ) |
|---|
|   |

 On the Scheduler tab, click Upload The Upload Task dialog displays.

| Upload task ×                        |
|--------------------------------------|
| Task name                            |
| r                                    |
|                                      |
| <u> </u>                             |
| Choose task to upload Drag task here |
|                                      |
| i<br>i                               |
| Replace task                         |
| Upload Cancel                        |

- 2. To upload a task, you can either:
  - Drag it from your desktop and drop on the dialog, or
  - Click Choose task to upload and select one on the Open dialog that displays.

The name of the task is displayed on the uploaded task area and in the Name box.

| Upload task ×                         |
|---------------------------------------|
| EmailExcelHowtoActions                |
|                                       |
|                                       |
|                                       |
| Choose task to upload Drag task here  |
| Selected task: EmailExcelHowtoActions |
| Replace task                          |
| Upload Cancel                         |

- 3. You can opt to rename the task.
- 4. To replace an existing task, check the **Replace task** box.

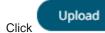

5.

You will be notified once the task is uploaded.

| Upload task            | ×      |
|------------------------|--------|
| EmailExcelHowtoActions |        |
|                        |        |
| $\bigcirc$             |        |
| Upload complete        |        |
| Replace task           |        |
| Upload                 | Cancel |

The task is added and displayed in the Scheduler list.

#### **Downloading a Scheduler Task**

Users with an Administrator role can download scheduler task definitions.

Click the **Download**  $\stackrel{\bot}{\rightharpoonup}$  icon of a task.

### **Other Scheduler Tasks Operations**

On the Scheduler tab of the System Settings page, you can also perform the following:

Sort tasks

A task displays the following columns: Name, Activated, Type, Trigger, Last Updated By, Created, and Last Run.

Modify the sorting of the list by clicking the  $\stackrel{\downarrow}{}$  or  $\stackrel{\uparrow}{}$  button of any of these columns. The icon beside the column that was used for the sorting will indicate if it was in ascending or descending order.

Manually run tasks

Instead of waiting for the set Period interval or CRON Expression, you can manually execute the task by clicking

 $\bigcirc$ 

The Last Run and Last Run Result (Success or Failed) are displayed. For failed results, you can hover on the tooltip to view the error.

- Modify tasks
- Delete tasks

Click displays.

| Are yo | u sure you want to delete the task? |  |
|--------|-------------------------------------|--|
|        | Yes No                              |  |
| Click  | Yes                                 |  |

#### Modify a Scheduled Task

Steps:

- On the Scheduler tab, click the link of a task to modify. The properties of the task are displayed.
- 2. Apply the desired changes.

3. Click

## **MANAGING PANOPTICON REAL TIME USERS**

Users with an Administrator role can view the logged in users on Panopticon Real Time and log them out when necessary. The ability to manage users is beneficial in monitoring the utilization of <u>Altair Units</u> license.

On the Logged In Users tab of the System page, Administrators can perform the following:

- View logged in users
- Sort logged in users
- Log out users
- Refresh the Logged In Users list

### Viewing Logged In Users

On the System page, click the Logged In Users tab. The list of logged in users is displayed.

| Altair Panopticon | Workbooks  | Data Library | Webhooks        | Alerts       | Parameters    | Themes      | System          |                   |
|-------------------|------------|--------------|-----------------|--------------|---------------|-------------|-----------------|-------------------|
| System Settings   | Logged In  | Users        |                 |              |               |             | ් Ref           | resh 🕞 Logout all |
| Subscriptions     |            |              |                 |              |               |             |                 |                   |
| Caches            | Username 1 | Roles        |                 |              | Login Tir     | ne          | Active Sessions | Designing         |
| Logs              | admin      | ANONY        | MOUS, Viewer, A | Administrato | or Oct 19, 20 | 021 1:12 PM | 1               | ₽                 |
| Scheduler         | designer   | ANONY        | MOUS, Viewer, I | Designer     | Oct 19, 20    | 021 1:11 PM | 1               | Ð                 |
| Logged In Users   |            |              |                 |              |               |             |                 |                   |
| API Tokens        |            |              |                 |              |               |             |                 |                   |
| Fonts             |            |              |                 |              |               |             |                 |                   |
|                   |            |              |                 |              |               |             |                 |                   |
|                   |            |              |                 |              |               |             |                 |                   |
|                   |            |              |                 |              |               |             |                 |                   |

#### In the list, the following properties are displayed for each user:

| Property        | Description                                                                                                    |
|-----------------|----------------------------------------------------------------------------------------------------|
| Username        | Username used to the login to Panopticon Real Time.                                                                                                    |
| Roles           | Roles assigned to the user.                                                                                                    |
| Login Time      | The Date/Time the user logged in.                                                                                                    |
| Active Sessions | The number of tokens a user is using. For example, if the user is logged<br>in from two different computers, he will have two active sessions.<br>However, if the user has two tabs on one computer, they will share a<br>token and the active sessions will be one. |
| Designing       | Indicates if a logged in user is currently designing a workbook.                                                                                                    |

## **Sorting Logged In Users**

Sorting the logged in users can be done through the Username, Login Time, or Active Sessions column name.

Steps:

- 1. On the System page, click the Logged In Users tab. The list of logged in users is displayed.
- 2. Click on the Username, Login Time, or Active Sessions column header then click the Sort Order:

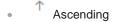

Descending

## **Logging Out Users**

Logging out users on the server consequently deletes their tokens.

## Logging Out All Users

Steps:

1.

| Altair Panopticon       | Workbooks Da | ata Library Webhooks Alerts   | Parameters Themes        | System          |                   |
|-------------------------|--------------|-------------------------------|--------------------------|-----------------|-------------------|
| System Settings         | Logged In Us | sers                          |                          | ී Ref           | fresh 🕒 Logout al |
| Subscriptions<br>Caches | Username 个   | Roles                         | Login Time               | Active Sessions | Designing         |
| Logs                    | admin        | ANONYMOUS, Viewer, Administra | tor Oct 19, 2021 1:12 PM | 1               |                   |
| Scheduler               | designer     | ANONYMOUS, Viewer, Designer   | Oct 19, 2021 1:11 PM     | 1               |                   |
| Logged In Users         |              |                               |                          |                 |                   |
| API Tokens              |              |                               |                          |                 |                   |
| Fonts                   |              |                               |                          |                 |                   |

#### A notification message displays.

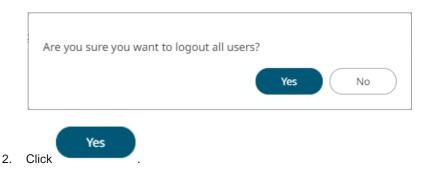

Except for the user (i.e., admin) who is calling out the logging out of the other users, all of the other users are logged out.

Also, the  $\square$  button of admin is disabled.

| Altair Panopticon | Workbooks | Data Lib | brary  | Webhooks        | Alerts       | Parameters   | Themes      | System          |           |
|-------------------|-----------|----------|--------|-----------------|--------------|--------------|-------------|-----------------|-----------|
| System Settings   | Logged In | Users    |        |                 |              |              |             | ් Ref           | fresh     |
| Subscriptions     | 209900    |          |        |                 |              |              |             |                 |           |
| Caches            | Username  | ↑ F      | Roles  |                 |              | Login Ti     | ne          | Active Sessions | Designing |
| Logs              | admin     | A        | ANONYN | 10US, Viewer, J | Administrato | or Feb 17, 2 | 023 6:24 PM | 1               | Ð         |
| Scheduler         |           |          |        |                 |              |              |             |                 |           |
| Logged In Users   |           |          |        |                 |              |              |             |                 |           |
| API Tokens        |           |          |        |                 |              |              |             |                 |           |
| Fonts             |           |          |        |                 |              |              |             |                 |           |
|                   |           |          |        |                 |              |              |             |                 |           |
|                   |           |          |        |                 |              |              |             |                 |           |

## Logging Out Individual Users

Steps:

1. Click the  $\begin{tabular}{ll} \begin{tabular}{ll} \begin{tabu$ 

A notification message displays.

| Are you sure you v | vant to logout user designer? |
|--------------------|-------------------------------|
|                    | Yes No                        |
| Yes                |                               |

2. Click .

The user is logged out and their token is deleted.

## **Refreshing the Logged In Users List**

Click Click to refresh the list of logged in users.

## **MANAGING API TOKENS**

On the API Tokens page, an Administrator user can add API Tokens that returns a key used for authorizing requests to the server.

Steps:

| Click<br>Create an A | . The <i>Create an API Token</i> dialog displays.                                             |
|----------------------|-----------------------------------------------------------------------------------------------|
| Label                |                                                                                               |
|                      |                                                                                               |
|                      | Create Cancel                                                                                 |
| Enter the Labe       | əl.                                                                                           |
| Crea                 | te. The New API Token Created dialog displays with the auto-generated ke                      |
| New API To           |                                                                                               |
| Label access         | ken Created                                                                                   |
|                      | ken Created                                                                                   |
| Label access         | ken Created                                                                                   |
| Label access         | ken Created                                                                                   |
| Label access         | oken Created<br>s-token<br><sup>44716K-WQjimul 66M9jo-BoumjbKq/LL9 186E-LH2ZEBP6LNFNWMe</sup> |

- 4. Click  $\square$  to ensure you have a copy of the key and paste in a secure location.
- 5. Click OK . The new API Token is displayed on the list.

| Altair Panopticon | Workbooks | Data Library | Webhooks | Alerts | Parameters | Themes   | System |          |
|-------------------|-----------|--------------|----------|--------|------------|----------|--------|----------|
| System Settings   | API Toke  | ns           |          |        |            |          |        | + Create |
| Subscriptions     |           |              |          |        |            |          |        |          |
| Caches            | Label ↑   |              | Created  | Ву     |            | Last Acc | essed  |          |
| Logs              | access-to | ken          | admin    |        |            |          |        | Ŵ        |
| Scheduler         |           |              |          |        |            |          |        |          |
| Logged In Users   |           |              |          |        |            |          |        |          |
| API Tokens        |           |              |          |        |            |          |        |          |
| Fonts             |           |              |          |        |            |          |        |          |
|                   |           |              |          |        |            |          |        |          |
|                   |           |              |          |        |            |          |        |          |

In the list, the following properties are displayed for each API Token:

| Property      | Description                                                                                                    |
|---------------|----------------------------------------------------------------------------------------------------|
| Label         | Label of the API Token.<br>NOTE: Select a label that is easy for you to remember.                                                                                            |
| Created By    | The user who created the API Token.<br><b>NOTE:</b> Only Administrator users can create API Tokens. However, the keys can be used by anyone as long as they are not revoked. |
| Last Accessed | Date/Time when the API Token was last accessed.                                                                                                    |

Click on any of these column headers then click the Sort Order to sort the list.

- Ascending
- Descending

You can also opt to click to remove and revoke the API Token from the server.

**NOTE** If the returned key is key123, then you can utilize the API services by setting an authorization header such as below:

```
Authorization="Bearer key123"
```

In the cURL, you can add a header flag such as:

-H "authorization: Bearer key123"

## **ADDING CUSTOM FONTS**

Users with an Administrator role are allowed to add fonts on the System tab in Panopticon Real Time.

| Altair Panopticon | Workbooks | Data Library | Webhooks | Alerts | Parameters | Themes | System | A           |
|-------------------|-----------|--------------|----------|--------|------------|--------|--------|-------------|
| System Settings   | Fonts     |              |          |        |            |        | -      | - Add Fonts |
| Subscriptions     |           |              |          |        |            |        |        |             |
| Caches            | Family 个  |              |          | File   |            | Style  |        |             |
| Logs              |           |              |          |        |            |        |        |             |
| Scheduler         |           |              |          |        |            |        |        |             |
| Logged In Users   |           |              |          |        |            |        |        |             |
| API Tokens        |           |              |          |        |            |        |        |             |
| Fonts             |           |              |          |        |            |        |        |             |
|                   |           |              |          |        |            |        |        |             |
|                   |           |              |          |        |            |        |        |             |

The supported custom font files include the following:

□ ttf

#### otf

When available on the server, the client will automatically detect and load the font and consequently, can be used in a part or workbook. Otherwise, the client will fall back to the system installed fonts.

Steps:

| A                                      |
|----------------------------------------|
| 1                                      |
|                                        |
| <b>e fonts</b> or drag font files here |
| 5                                      |

2. To add fonts, you can either:

- drag them from your desktop and drop on the dialog, or
- click Choose Fonts and select one or more fonts on the Open dialog that displays.

The names or the number of fonts is displayed on the uploaded font area.

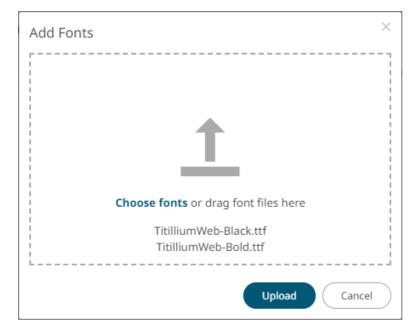

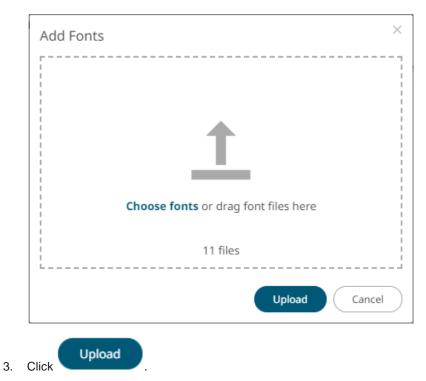

A notification prompt will be displayed once the fonts are uploaded.

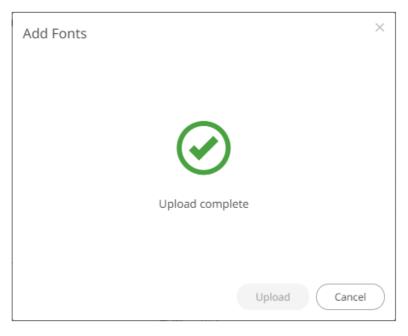

The added custom fonts are displayed on the Fonts page.

| Altair Panopticon | Workbooks Data Library | Webhooks Alerts            | Parameters | Themes  | System | A     |
|-------------------|------------------------|----------------------------|------------|---------|--------|-------|
| System Settings   | Fonts                  |                            |            |         | + Add  | Fonts |
| Subscriptions     |                        |                            |            |         |        |       |
| Caches            | Family ↑               | File                       |            | Style   |        |       |
| Logs              |                        | Titillium Semibold         |            | Bold    |        | Ŵ     |
| Scheduler         | Tisilli                | Titillium Semibold Italic  |            | Bold It | alic   | Ŵ     |
| Logged In Users   | Titillium –            | Titillium                  |            | Regula  | ır     | Ŵ     |
| API Tokens        |                        | Titillium Regular Italic   |            | Italic  |        | ŵ     |
| Fonts             |                        | Titillium Black            |            | Regula  | ır     | Ŵ     |
|                   |                        | Titillium Bold             |            | Bold    |        | Ŵ     |
|                   | Titillium Bd –         | Titillium Bold Upright     |            | Italic  |        | Ŵ     |
|                   |                        | Titillium Bold Italic      |            | Bold It | alic   | Ū     |
|                   |                        | Titillium Thin             |            | Regula  | ır     | Ū     |
|                   | Titillium Lt           | Titillium Light Italic     |            | Bold It | alic   | Ū     |
|                   | numum Le               | Titillium Light            |            | Bold    |        | Ŵ     |
|                   |                        | Titillium Thin Italic      |            | Italic  |        | Ŵ     |
|                   |                        | Titillium Regular Upright  |            | Bold    |        | Ū     |
|                   | Titillium Up           | Titillium Light Upright    |            | Italic  |        | Ū     |
|                   | Hallium Op             | Titillium Thin Upright     |            | Regula  | ır     | Ū     |
|                   |                        | Titillium Semibold Upright |            | Bold It | alic   | Ŵ     |

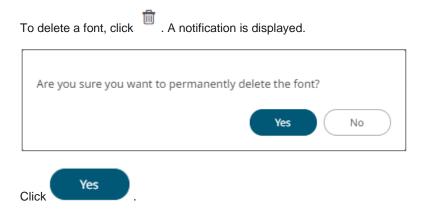

# [8] CONNECTIVITY AND INTEGRATION

### THIRD PARTY SOFTWARE DEPENDENCY INSTALLATION

Some data connectors require additional third-party software installation to be enabled which typically requires adding JAR files to the Lib folder of the Tomcat installation and then restarting Tomcat.

Common additions include:

- JDBC Drivers
- Advanced Message Processing System (AMPS)

The latest version for AMPS can be downloaded from the 60East Technologies official website: http://www.crankuptheamps.com/amps/

Copy amps\_client.jar, amps\_client-javadoc.jar and amps\_client-sources.jar into the
Tomcat lib folder.

The pre-compiled JAR files are in the <code>api/client/java/dist/lib/</code> directory, which contains the JAR files mentioned above.

All of the above-mentioned java dependency files can be found after downloading and installing the AMPS Java Evolution Kit.

If a user has Linux machine available, install the AMPS distribution. Otherwise, download the AMPS Evolution Virtual Machine.

**NOTE** To effectively use the .jar files, unblock these files by right-clicking on the File and selecting **Properties**. On the **General** tab, click **Unblock**.

Elasticsearch connector

Dependencies for Elasticsearch are included in Panopticon Real Time installation.

Select the target Elasticsearch version and unzip the contents of the appropriate dependency zip into the Tomcat lib folder.

JMX

Use the following java options to enable JMX monitoring for the JMX plugin:

Enable JMX remote connection: (-Dcom.sun.management.jmxremote)

Disable JMX authentication: (-Dcom.sun.management.jmxremote.authenticate=false)

Set remote port for jmx: (-Dcom.sun.management.jmxremote.port=number)

# **NOTE** Providing invalid parameters into JMX connection string may cause a number of exceptions and make the server inaccessible. Make sure you are using the syntax provided above.

#### OneMarketData OneTick / OneTick CEP

This connector requires that the following JAR be added:

jomd.jar

Which is retrieved from the OneTick bin folder:

For example:

C:\omd\one\_market\_data\one\_tick\bin

Additionally, the following environment variables **MUST** be configured:

#### PATH

To include the OneTick bin folder.

For example:

C:\omd\one\_market\_data\one\_tick\bin

#### ONE\_TICK\_CONFIG

To reference the OneTick configuration file.

#### For example:

C:\omd\client data\config\one tick config.txt

Plus, the Tomcat configuration should include the following Java option:

-Djava.library.path=C:\omd\one\_market\_data\one\_tick\bin

The OneTick configuration file should have entries for Windows OS time zone mapping and information.

#### Example:

WINDOWS\_TZ\_MAPPING\_FILE="C:/OMD/one\_market\_data/one\_tick/config/windows\_tz mapping.dat"

WINDOWS ZONEINFO PATH="C:/OMD/one market data/one tick/config/zoneinfo"

Additionally, the OneTick client folder should be set to have the same permissions as those running the Tomcat process. Please check that the OneTick Java API is operational, before accessing workbooks through the server that utilize OneTick connectivity. This can be easily achieved by running one of the OneTick Java API examples.

- **NOTE** The OneTick JAR must be updated to match the version of the OneTick client installation.
  - For version 16.7.0, the OneTick connector is built and tested against version 1.17 of the OneTick Client.

#### □ SAP Sybase ESP

Manually copy the following dependency files from the Sybase ESP installation folder (e.g., C:\Sybase\ESP-5\_1\libj):

- commons-codec-1.3.jar
- log4j-1.2.16.jar
- streaming-client.jar
- streaming-system.jar
- ws-commons-util-1.0.2.jar
- xmlrpc-client-3.1.3.jar
- xmlrpc-common-3.1.3.jar

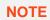

Make sure the dependency files are copied to the appropriate WEB-INF folder in Apache Tomcat:

- For 64-bit: C:\Program Files\Apache Software Foundation\Tomcat 9.0\webapps\panopticon\WEB-INF\lib
- For 32-bit: C:\Program Files (x86)\Apache Software Foundation\Tomcat 9.0\webapps\panopticon\WEB-INF\lib

#### StreamBase CEP

This connector requires the following JAR to be added:

```
sbclient.jar
```

Which is retrieved from the StreamBase Lib folder.

```
For example: C:\TIBCO\sb-cep\7.5\lib
```

#### □ StreamBase LiveView

This connector requires the following JAR files to be added:

sbclient.jar,lv-client.jar,lv-client-wwwdeps.jar

Which are retrieved from the StreamBase Lib folder.

```
For example: C:\TIBCO\sb-cep\7.5\lib
```

Plus, the JARS from the LiveView installation:

lv-compiler.jar,jyaml-1.3.jar

Which are retrieved from the LiveView  ${\tt Lib}$  folder.

For example: C:\TIBCO\sb-cep\7.5\liveview\lib

# DATABASE

There are two ways of connecting to a database from Panopticon Real Time.

a. Use the Listed Data Connector for the specific Database (if available).

Includes: Cassandra, Elasticsearch 7.x, InfluxDB 1.x, Kx kdb+, ksqIDB, MongoDB, OneTick, Panopticon Data Extract.

b. Use the JDBC connector.

This requires:

- 1. Addition of the JDBC JAR(s) for the required Database into Tomcat/Lib.
- 2. For JNDI:

Update of the server configuration file: panopticon.xml to include the new JNDI resource name.

JNDI Name v jdbc/Postresql (JNDI resource name as defined inside Context eg. jdbc/MyDB)

3. For URL: Use the <u>URL</u> specific to the database's JDBC driver, the <u>Driver Class Name</u> specific to the driver, and the Username and Password.

| URL 🔻             | jdbc:postgresql://localhost:5432/stc |                 |
|-------------------|--------------------------------------|-----------------|
| Driver Class Name | org.postgresql.Driver                |                 |
| User Id           | buyer                                |                 |
| Password          |                                      | Show characters |

#### **JDBC Driver Installation**

Install the relevant JDBC driver(s) on the system where you are running Tomcat and Panopticon Real Time. The exact installation procedure depends on the JDBC driver. Follow the instructions given by the provider of the JDBC driver and by the provider of your Java application server (for example, Apache Tomcat). In almost every case, a JDBC driver is installed by placing one or several jar-files in the lib folder of your Tomcat installation.

#### **JNDI Connection Details**

JNDI Connection details are specified in Panopticon Real Time configuration file panopticon.xml.

Each connection has the following structure:

```
<Resource name="jdbc/[Unique Name]"
auth="Container"
type="javax.sql.DataSource"
maxActive="100"
maxIdle="30"
maxWait="10000"
username="[User Name]"
password="[Password]"
driverClassName="[Class Name]"
```

#### url="[URL]"

#### />

#### Where:

- Unique Name: Defines the unique JNDI resource name to be used.
- User Name: The username to authenticate to the database.
- **Password**: The password to authenticate to the database.
- Class Name: The Class Name specific to the Database's JDBC Driver.
- URL: The URL specific to the Database's JDBC Driver, and selected Server instance and database.

Additionally, other key attributes of the JNDI resource are:

- maxActive: The maximum number of active connections that can be allocated from this pool.
- maxidle: The maximum number of connections that will be kept active even when there are no requests.
- maxWait: Maximum time in milliseconds to wait for a database connection to become available.

#### **Encrypted Password for JNDI Resource**

The database password in a JNDI Connection can optionally be encrypted, to avoid having the password saved in clear text in the panopticon.xml file. This requires the following:

- □ The PanopticonJNDIDataSourceFactory.jar from the Panopticon distribution zip archive must be placed in the tomcat/lib folder
- The clear text password must be encrypted using PCLI and the <u>Encrypt</u> command
- The special factory .JAR file must be specified in the Resource definition (see example below)

This is an example of a JNDI Connection Resource tag in panopticon.xml when using an encrypted password. The example assumes that a MonetDB database is used.

```
<Resource name="ds_secure"
factory="com.panopticon.server.jndi.ds.SecureTomcatDataSourceFactory"
auth="Container"
type="javax.sql.DataSource"
maxActive="100"
maxIdle="30"
maxWait="10000"
username="monetdb"
password="7QdcwxTWuj+moJPZiFXquQ=="
driverClassName="org.monetdb.jdbc.MonetDriver"
url="jdbc:monetdb://1.2.3.4:50000/altair"/>
```

| Database         | Description                                                                                                    |
|------------------|----------------------------------------------------------------------------------------------------|
| Oracle 11        | <pre>Using ojdbc6.jar     driverClassName="oracle.jdbc.OracleDriver"     url="jdbc:oracle:thin:@[HostName]:1521:[DatabaseName]"/&gt;</pre>                                            |
| MS SQL<br>Server | <pre>Using sqljdbc4.jar     driverClassName="com.microsoft.sqlserver.jdbc.SQLServerDriver"     url="jdbc:sqlserver://[Server]\[Instance];databaseName=[Database     Name]"/&gt;</pre> |
| Sybase<br>ASE    | <pre>Using jconn4.jar     driverClassName="com.sybase.jdbc4.jdbc.SybDriver"     url="jdbc:sybase:Tds:[HostName]:5000/[DatabaseName]"</pre>                                            |
| PostgreSQL       | <pre>Using postgresql-9.4.1208.jar     driverClassName="org.postgresql.Driver"     url="jdbc:postgresql://[HostName]:5432/[DatabaseName]"</pre>                                       |
| MySQL            | <pre>Using mysql-connector-java-5.1.38-bin.jar     driverClassName="com.mysql.jdbc.Driver"     url="jdbc:mysql://[HostName]:3306/[DatabaseName]"/&gt;</pre>                           |

#### **Common Databases and their JNDI Configurations**

### **R AND PYTHON TRANSFORM SUPPORT**

R and Python connectivity and transforms occur over TCP/IP network links.

- □ For R, Rserve is used.
- □ For Python, FastAPI is the recommended integration method for Linux systems, while Pyro4 (Python Remote Data Objects) can be used on either Windows or Linux.

#### **R** Integration

To enable R connectivity:

- 1. Download R, install it, and the R Console ( http://cran.rstudio.com/ ).
- 2. Open the R Console.
- 3. Install Rserve using the following command from within the R Console:

install.packages("Rserve")

4. Initiatiate the Rserve library using the following command:

library(Rserve)

5. Run Rserve by executing the following command:

Rserve()

Only steps 2, 4 & 5 need to be repeated when R connectivity is required.

Example:

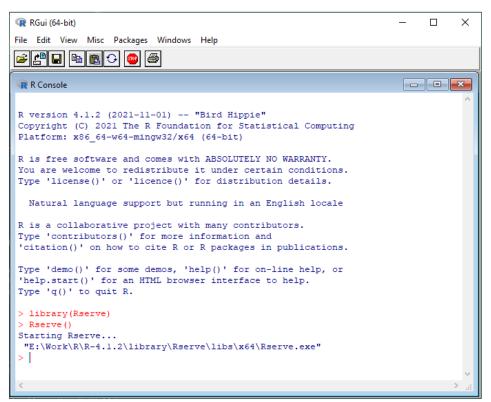

NOTE

Connectivity by default is over Port 6311.

To enable authentication across the Rserve TCP/IP link

□ create a password file (pwdfile.pwd)

Each line of the file should have the user and then the password.

Example:

user1 password1 user2 password2

□ Create a configuration file with following parameters (rconfig.conf)

auth required
pwdfile [path of password file]

Example:

```
remote enable
auth required
port 6311
pwdfile C:\\RIntegration\\pwdfile.pwd
```

load the created configuration file (the default Rserve configuration file is still loaded, but its settings have lower priority) and run Rserve:

```
Rserve(args="--RS-conf [path of configuration file]")
```

Example:

Rserve(args="--RS-conf C:\\RIntegration\\rconfig.conf")

#### **Python Integration with Pyro4**

Panopticon can use Python for both data transforms and as a primary data source. The server part of Panopticon will send requests to Python, with data and/or Python code, via Pyro4 - Python Remote Objects. Pyro4 installs as a Python package in your Python environment, and connectivity is enabled by starting a Pyro process with a shell script file (.BAT script file) which is included in the Panopticon distribution zip-archive.

To set up a Python environment that can be used from Panopticon, follow these steps:

- 1. Download and install Python.
- 2. Install Pyro4.
- 3. Install pandas.
- 4. Install additional packages.
- 5. Set the Pyro HMAC key.
- 6. Start Pyro4.

#### **Downloading and Installing Python**

Download Python from <a href="https://www.python.org/downloads/">https://www.python.org/downloads/</a> and select the release version you require as well as the right version for the operating system of your server. Note that Linux systems often have Python included out of the box. Install Python as described by documentation from Python.org. You can install Python on the same host that runs the Panopticon server, or a different host, if firewall settings and port mapping allow communication between the two hosts. If you are running Panopticon for development, testing or personal use on your workstation, install Python on your workstation as well.

#### **Installing Pyro4**

When Python is installed, add Pyro4 by installing it like a Python package. The Pyro4 version must be 4.71 or higher. On the command prompt, type **python** and press **Enter** to start a Python prompt. Then run this command:

```
pip install Pyro4>=4.71
```

#### **Installing Pandas**

When working with a data table in Python, the pandas package and the pandas DataFrame object provides many useful advantages and is highly recommended. Panopticon's integration with Pyro4 will check if the object returned from Python is a pandas DataFrame and therefore the pandas package is required. On the Python prompt, run this command:

#### pip install pandas>=1.1.5

This will also automatically give you the NumPy package.

#### **Installing Additional Packages**

To be able to view and use the examples in the Panopticon example workbook "How to Python", you are also required to install a few additional packages using these commands:

```
pip install scikit-learn>=1.1.3
pip install pyarrow>=10.0.0
```

#### Setting the Pyro HMAC Key

When you send a request to Pyro4, you are required to supply the correct password which is called the Pyro HMAC Key. This password protects the Python environment from unauthorized remote calls via Pyro4. You should create an environment variable named **PYRO\_HMAC\_KEY** on the host where Python and Pyro4 are installed. However, if **PYRO\_HMAC\_KEY** is not found or created, the environment variable will be created by the script used for <u>starting</u> Pyro4. The default value is **password**. You have the option of either:

□ creating the **PYRO\_HMAC\_KEY** and setting a password value of your choice

editing the start script and entering your password value instead of the default value **password** 

When using Python from Panopticon, either as a transform or as a primary data source, you will supply the password as part of the connection settings in Panopticon. The password can also be saved in the <u>Panopticon.properties</u> file, by an Administrator, which will let Designer users create Python connections without knowledge of the password.

For details about the configuration of Python connectivity properties, see Properties: Panopticon.

#### Starting Pyro4

Before you can use Python from Panopticon, you must start the Pyro4 process that will receive requests from Panopticon and pass them on to Python. This is done by running a script included with Panopticon on the host where Python and Pyro4 are installed.

On Linux, you run the file start\_Python\_connectivity.sh which in turn runs the file pyro.py.

On Windows, you run the file start\_Python\_connectivity.bat which in turn runs the file pyro.py.

#### **Multiple Python Environments on Windows**

On Windows, you can install multiple Python versions in parallel, resulting in installation folders like the following examples:

- □ C:\Program Files\Python38
- □ C:\Program Files\Python39
- C:\Program Files\Python310

Each of these versions has its own package installations. For example, you can have one version of a package installed for Python 3.9 and another package version for Python 3.10.

**NOTE** When installing packages for different versions of Python on a host which will serve multiple users, make sure you install from a command prompt with elevated privileges (run As Administrator), otherwise, packages will be installed under your own Windows user profile folder.

With Python for Windows downloaded from Python.org, you also get **py.exe** which is a Python launcher. When installing Python for all users, it is placed in C:\Windows\py.exe or C:\Users\<username>\AppData\Local\Programs\Python.

With the Python launcher **py.exe**, you can start a specific Python version as follows:

ру -3.9

To make a package installation for a specific Python version, open a command prompt as Administrator and run:

#### py -3.9 -m pip install <packagename>

To start a Pyro4 process with a specific Python version (in this example, 3.9) you can launch Pyro4 as follows:

```
start_Python_connectivity.bat -3.9
```

#### Python Integration with FastAPI

On Linux OS, Panopticon can be integrated with Python using FastAPI instead of Pyro4.

Python integration with FastAPI has the advantage of supporting parallel processing.

Requirements:

- Python 3.8 or higher
- Python packages:
  - uvicorn >= 0.20.0
  - gunicorn >= 20.1.0
  - fastapi >= 0.88.0
  - pandas >= 1.5.1
  - serpent >= 1.41

Steps:

1. Copy the panopticon\_fastapi\_py folder to the host where you have your Python environment.

This can be the same host as where Panopticon is running, i.e., localhost from the point of view of Panopticon. If you are using different hosts, ensure that the firewall portmapping settings allow traffic on port **9090**.

You can place the folder to your preferred location.

2. Set the following values in the Panoption.properties file:

```
connector.python.host=<your_python_host>
connector.python.mode=fast_api
connector.python.port=9090
```

3. Restart Tomcat.

| NOTE | • To start the FastAPI service, run the start.sh file with elevated privileges:                                                                                             |
|------|----------------------------------------------------------------------------------------------------|
|      | sudo ./start.sh                                                                                                    |
|      | <ul> <li>To get back to the Linux prompt, hit Ctrl+Z (^Z) to pause the process<br/>and immediately run the command bg to send the process to the<br/>background.</li> </ul> |
|      | • To shut down the FastAPI service, run the stop.sh file with elevated privileges:                                                                                          |
|      | sudo ./stop.sh                                                                                                    |

## LOADING OF DATA PLUGIN

When starting Panopticon 2025.1 for the first time, if there is a plugins.xml file in the AppData folder, it will be backed up to plugins\_[yyyyMMdd\_HHmmssSS].bak.

Consequently, plugins.xml is replaced by plugins.json that has the following structure:

```
{
  "allow" : [],
  "deny" : []
}
```

NOTE

The Allow/Deny lists allow for controlling which plugins to load.

- If the Allow list is specified; only plugins with classnames in allow will be loaded.
- If the Deny list is specified; only plugins with classnames not in deny will not be loaded.
- If Allow and Deny are specified, only plugin classnames in allow, but not in deny will be loaded.

If you had previously created an edited version of plugins.xml to limit loading of plugins, you need to manually update the allow/deny lists in plugins.json. We recommend using the Deny list since that will avoid unintended blocking of newly and future introduced plugins, which is a risk when plugin loading is controlled through an explicit Allow list.

# [9] VIEWING AND MANAGING WORKBOOKS

### **ACCESSING WORKBOOKS**

On the Recent tab of the Workbooks page lists available folders and uploaded or published workbooks in Grid View.

- □ The *Folders* include their names and the number of available workbooks.
- □ The Workbooks include their titles, thumbnail images, and when they were last modified.

Opened workbooks are then displayed on the Recent pane.

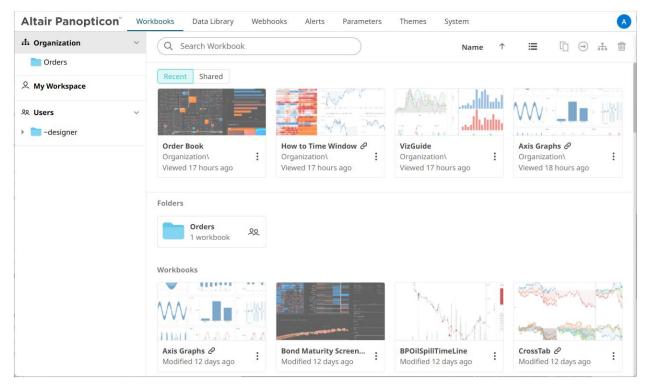

Clicking on the workbook thumbnail opens it on the web browser.

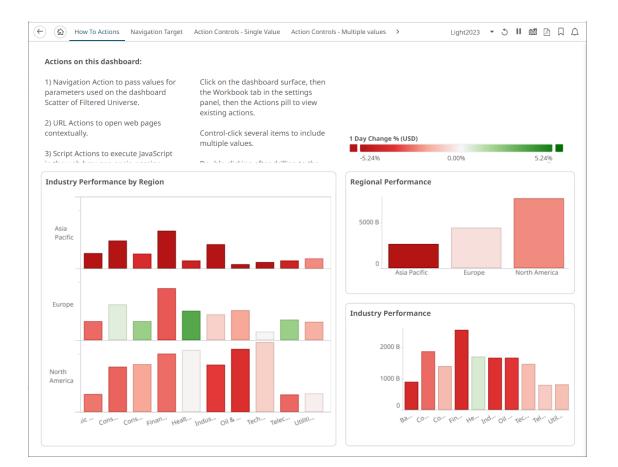

The signifies there are more dashboards in a workbook that can be opened. Click this icon to expand the drop-down list and display all of the available dashboards and select one to display.

| Altair Panopticon supports a wide range of information visualizations. As no one visuali                                                                                             | Density Plot                      |                |  |  |
|----------------------------------------------------------------------------------------------------|-----------------------------------|----------------|--|--|
| Altair Panopticon supports a wide range of information visualizations, As no one visuali<br>including our well-known Treemaps, Heat Maps, Scatter Plots, Horizon visualization for t | Donut                             | e, the appropr |  |  |
| Graphs, and a wide range of other great visualizations designed for fact.                                                                                                    | Donut Gauge                       |                |  |  |
|                                                                                                    | Dot                               |                |  |  |
| Visual Recommendations                                                                                                    | Funnel                            |                |  |  |
| Analytical Task                                                                                                    | Gantt Chart                       | 1              |  |  |
| Auction Price & Interest/Volume Distribution                                                                                                    | Heat Map                          |                |  |  |
| Correlation between two categories of data                                                                                                    | Heat Matrix                       |                |  |  |
| Correlation between two or more numeric data columns                                                                                                    | Horizon                           |                |  |  |
| Correlation over both a single numeric data column and various categories of data                                                                                                    | Line Line - Categorical           |                |  |  |
| Financial Time Series Distributions                                                                                                    |                                   |                |  |  |
| Geographic correlations of data                                                                                                    | Line - Numeric                    |                |  |  |
| Geospatial Area Densities                                                                                                    | Мар                               |                |  |  |
| Performance across a hierarchical or grouped dataset                                                                                                    | Needle                            |                |  |  |
| Performance across a single variable for a large number of data items                                                                                                    | Needle - Numeric                  |                |  |  |
| Performance across a single variable for a large number of data items, which have different importance values                                                                        | Needle - Numeric Stacked          |                |  |  |
| Performance across a single variable for a small number of data elements, each with similar magnitudes                                                                               | Needle - Stacked and Grouped      |                |  |  |
| Performance across a single variable for a small number of data elements, with different magnitudes                                                                                  | Network                           |                |  |  |
| Performance against a KPI                                                                                                    | OHLC<br>Bullet Graph or Donut Gau | ge             |  |  |
| Read numeric values quickly                                                                                                    | Table / Pivot Table               |                |  |  |
| Spread between two time series                                                                                                    | Spread Graph                      |                |  |  |

NOTE

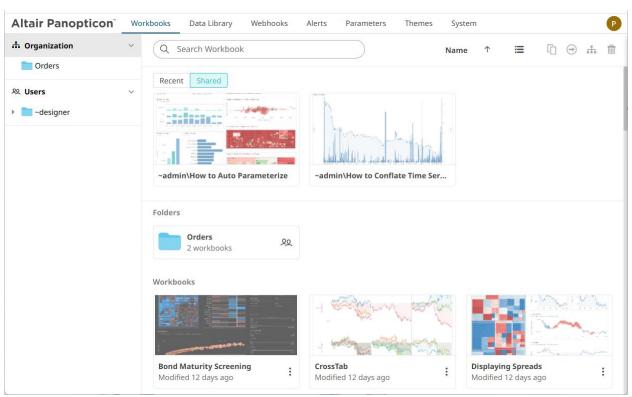

On the Shared pane, the list of workbooks that are accessed through a shared link are displayed.

#### **Searching for Workbooks**

Search for particular workbooks that may be located in different folders and perform other operations like merge, copy, download, or remove.

Steps:

- 1. On the *Workbooks and Folders Summary* layout, click on a workbook folder then enter a workbook name or dashboard name in the *Search Workbook* box.
- 2. Click  $\rightarrow$ .

| Altair Panopticon | Workbooks Data Library Webhooks Alerts Parameters Themes            | System A                                  |
|-------------------|---------------------------------------------------------------------|-------------------------------------------|
| ሐ Organization    | $\checkmark$ (Q how to actions $\rightarrow$ ) ( $\Box$ $\ominus$ ) | + New Workbook                            |
| ✓ Orders ■ BidAsk | ← Search Results                                                    |                                           |
| ိ My Workspace    | How to Actions                                                      | Last viewed by me<br>Aug 28, 2024 1:39 PM |
| ∞ Users           | Watched on workbook name.                                           | Last modified<br>Feb 12, 2024 2:13 PM     |
|                   |                                                                     | Last viewed by me<br>Aug 27, 2024 3:35 PM |
|                   | Matched on dashboard name:<br>How To Actions                        | Last modified<br>Mar 12, 2024 11:31 AM    |
|                   | Orders\BidAsk\                                                      | Last viewed by me<br>Aug 28, 2024 1:41 PM |
|                   | Matched on workbook name.                                           | Last modified<br>Aug 28, 2024 1:38 PM     |
|                   |                                                                     |                                           |
|                   |                                                                     |                                           |

The following information are displayed for each workbook:

- Folder where the workbook is located
- What the search match was based on: workbook or dashboard name
- Date/Time when the workbook was last viewed
- Date/Time when the workbook was last modified

You can also enter one or more characters into the *Search Workbook* box then click **Enter**. The list of workbooks that matched the entries will be displayed.

|                                | N <sup>°</sup> Wo |                  |                                      |           |                                           |        |
|--------------------------------|-------------------|------------------|--------------------------------------|-----------|-------------------------------------------|--------|
| h Organization                 | ~                 | Q how to         | → C                                  | $\ominus$ | nh 📋 🛛 + New Wo                           | rkbook |
| Orders                         |                   | ← Search Results |                                      |           |                                           |        |
| २ My Workspace                 |                   | ange Malakalan ( | How to Actions                       |           | Last viewed by me<br>Aug 28, 2024 1:39 PM | :      |
| <sup>©</sup> Users □ -designer | ~                 |                  | Matched on workbook name.            |           | Last modified<br>Feb 12, 2024 2:13 PM     |        |
|                                |                   |                  | How to Aggregate                     |           | Last viewed by me<br>Aug 27, 2024 3:00 PM | :      |
|                                |                   |                  | Matched on workbook name.            |           | Last modified                             |        |
|                                |                   |                  | How to Auto Parameterize             |           | Last viewed by me<br>Aug 27, 2024 3:00 PM | :      |
|                                |                   |                  | Matched on workbook name.            |           | Last modified                             |        |
|                                |                   |                  | How to Color                         |           | Last viewed by me<br>Aug 27, 2024 3:00 PM | :      |
|                                |                   |                  | Matched on workbook name.            |           | Last modified                             |        |
|                                |                   |                  | How to Conflate Time Series Datasets |           | Last viewed by me<br>Aug 27, 2024 3:00 PM | :      |
|                                |                   | the state        | Matched on workbook name.            |           | Last modified                             |        |
|                                |                   |                  | How to Drill                         |           | Last viewed by me                         | :      |

Click on a workbook thumbnail to open and display it on the web browser.

To go back to the Workbooks and Folders Summary layout, click  $\leftarrow$  .

To display the context menu, you can either:

- Right-click on a workbook or several workbooks
- Click the More Actions icon of a workbook or selected workbooks

|                                                                                                    | Altair Panopticon | Wo | rkbooks Data Library Web                                                                                                    | hooks Alerts Param       | neters   | Themes S       | ystem               |    |
|----------------------------------------------------------------------------------------------------|-------------------|----|----------------------------------------------------------------------------------------------------|--------------------------|----------|----------------|---------------------|----|
| <ul> <li>BidAsk</li> <li>A My Workspace</li> <li>Workspace</li> <li>Workspace</li> <li>I I I I I I I I I I I I I I I I I I I</li></ul>                                                                                                    | 🖶 Organization    | ~  | Q how to actions                                                                                                    | $\rightarrow$            |          | Ē ⊖ ₼          | 💼 🕂 New Workboo     | ok |
| 28. Users       →       →       →       →       →       →       →       →       →       →       →       →       →       →       →       →       →       →       →       →       →       →       →       →       →       →       →       →       →       →       →       →       →       →       →       →       →       →       →       →       →       →       →       →       →       →       →       →       →       →       →       →       →       →       →       →       →       →       →       →       →       →       →       →       →       →       →       →       →       →       →       →       →       →       →       →       →       →       →       →       →       →       →       →       →       →       →       →       →       →       →       →       →       →       →       →       →       →       →       →       →       →       →       →       →       →       →       →       →       →       →       →       →       →       →       →       →                                                                                                    |                   |    | ← Search Results                                                                                                    |                          |          |                |                     |    |
| % Users       →       →       →       →       →       →       →       →       →       →       →       →       →       →       →       →       →       →       →       →       →       →       →       →       →       →       →       →       →       →       →       →       →       →       →       →       →       →       →       →       →       →       →       →       →       →       →       →       →       →       →       →       →       →       →       →       →       →       →       →       →       →       →       →       →       →       →       →       →       →       →       →       →       →       →       →       →       →       →       →       →       →       →       →       →       →       →       →       →       →       →       →       →       →       →       →       →       →       →       →       →       →       →       →       →       →       →       →       →       →       →       →       →       →       →       →       →       →<                                                                                                    | ္ My Workspace    |    | And And And And And And And And And And                                                                                                    | How to Actions           |          |                | Last viewed by me   | :  |
|                                                                                                    | ଓ Users           | ~  | daaraa 🦉                                                                                                    | Matchad on workbook name |          | Show in folder |                     |    |
| Image: Second second secon | - designer        |    |                                                                                                    | Matched on workbook name | Ľ        | Rename         |                     |    |
| Image: Sector of the sector of the secto | -                 |    |                                                                                                    |                          | æ        | History        |                     |    |
| How To Actions<br>→ Download<br>→ Download<br>→ Download<br>→ Download<br>→ Download<br>→ Download<br>→ Download<br>→ Download<br>→ Uiewed by me<br>g 28, 2024 11:31 AM<br>→ Uiewed by me<br>g 28, 2024 11:41 PM<br>→ Download<br>→ Uiewed by me<br>g 28, 2024 11:41 PM                                                                                                    |                   |    |                                                                                                    | How to Drill             | €        | Move           |                     | :  |
| ↓       Download         ↓       Download         ↓       Export Bundle         ↓       How to Actions         ↓       Share         ↓       28, 2024 1:41 PM         ↓       Matched on workbook name         ↓       Domnouo         ↓       Domnouo                                                                                                    |                   |    |                                                                                                    |                          |          | Сору           |                     |    |
| Orders\BildAsk\     tviewed by me       How to Actions     28, 2024 1:41 PM       Matched on workbook name     me                                                                                                    |                   |    |                                                                                                    | How To Actions           | <u> </u> | Download       | r 12, 2024 11:31 AM |    |
| How to Actions es Share g 28, 2024 1:41 PM Matched on workbook name Empire Compare t modified                                                                                                    |                   |    | Service Service Se | Orders\BidAsk\           | *        | Export Bundle  | t viewed by me      | :  |
|                                                                                                    |                   |    |                                                                                                    | How to Actions           | •<*      | Share          |                     | •  |
|                                                                                                    |                   |    |                                                                                                    | Matched on workbook name |          | Remove         |                     |    |
|                                                                                                    |                   |    |                                                                                                    |                          |          |                |                     |    |

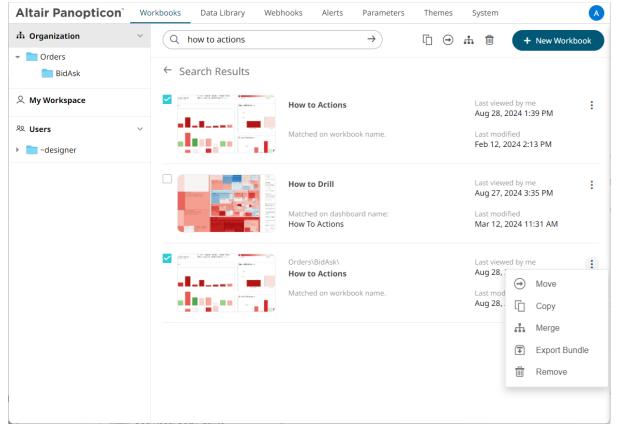

To display the workbook in its location, click Show in Folder on the context menu.

| Altair Panopticon <sup>®</sup> | _ |                                                                                                    |                                       |           | neters Themes  | System                                    |
|--------------------------------|---|----------------------------------------------------------------------------------------------------|---------------------------------------|-----------|----------------|-------------------------------------------|
| h Organization                 | ~ | Q how to actions                                                                                                    |                                       | →         |                | 👬 📋 🕂 New Workboo                         |
| r Drders                       |   | ← Search Results                                                                                                    |                                       |           |                |                                           |
| 은 My Workspace                 |   | interpretation in the second and second and | How to Actions                        |           |                | Last viewed by me<br>Aug 28, 2024 1:39 PM |
| 역 Users                        | ~ |                                                                                                    | Matched on workboo                    |           | Show in folder | Last modified<br>Feb 12, 2024 2:13 PM     |
| -designer                      |   |                                                                                                    |                                       | ď         | Rename         | PED 12, 2024 2.13 PW                      |
|                                |   |                                                                                                    | How to Drill                          | C         | History        | Last viewed by me                         |
|                                |   |                                                                                                    |                                       | $\ominus$ | Move           | Aug 27, 2024 3:35 PM                      |
|                                |   |                                                                                                    | Matched on dashboai<br>How To Actions |           | Сору           | Last modified<br>Mar 12, 2024 11:31 AM    |
|                                |   |                                                                                                    |                                       | <u> </u>  | Download       |                                           |
|                                |   | V V V                                                                                                    | Orders\BidAsk\<br>How to Actions      | -         | Export Bundle  | Last viewed by me<br>Aug 28, 2024 1:41 PM |
|                                |   |                                                                                                    | Matched on workboo                    | •<•       | Share          | Last modified                             |
|                                |   |                                                                                                    |                                       |           | Remove         | Aug 28, 2024 1:38 PM                      |

The other context menu options are discussed in the sections below.

#### Folders and Workbooks Display View

Workbooks can be displayed either on a List or Grid View.

```
On the Toolbar, click List View
                                                     , the folders and workbooks are displayed in a standard listing.
 Altair Panopticon
                               Workbooks
                                                                                                                                                  A
                                             Data Library
                                                            Webhooks
                                                                          Alerts
                                                                                   Parameters
                                                                                                 Themes
                                                                                                             System
  A Organization
                                      Q Search Workbook
                                                                                                                           .
                                                                                                                                   Ē ⊕ ♣ 🗑
    Crders 📄
                                     Recent
                                               Shared
  <sup>♀</sup> My Workspace
  였 Users
                                                                                                                                             llahh
                                                                                                                                     aall
                                     Order Book
                                                                           How to Time Window \mathscr{O}
                                                                                                                 VizGuide
                                                                     :
                                                                                                                                                 :
                                     Organization\
                                                                           Organization\
                                                                                                           :
                                                                                                                 Organization\
                                     Viewed 18 hours ago
                                                                           Viewed 18 hours ago
                                                                                                                 Viewed 18 hours ago
                                     Orders
                                                                   ହୁ
                                                                                            Last viewed by
                                                                                                                     Last published
                                                     Name ↑
                                                                                            me
                                             1.111
=6
                                                     Axis Graphs
                                                                                            Oct 29, 2024 4:52 PM
                                                                                                                     Oct 18, 2024 2:05 PM
                                             1411
로운
                                                     Bond Maturity Screening
                                                                                            Aug 15, 2023 1:46 PM
                                                                                                                     Oct 18, 2024 2:05 PM
                                             ului
≣€
                                                     BPOilSpillTimeLine
                                                                                                                     Oct 18, 2024 2:05 PM
                                             ulul
≡€
                                                                                            Oct 21, 2024 5:25 PM
                                                                                                                     Oct 18, 2024 2:05 PM
                                                     CrossTab
Iocalhost:8080/panopticon/workbook/#/BPOilSpillTimeLine
                                             Displaying Spreads
                                                                                                                     Oct 18, 2024 2:05 PM
```

| Altair Panopticon <sup>®</sup> | Workbooks Data Library Webhoo        | s Alerts Parameters Themes System                                                             |        |
|--------------------------------|--------------------------------------|-----------------------------------------------------------------------------------------------|--------|
| h Organization                 | Y Q Search Workbook                  |                                                                                               | → # @  |
| Crders                         |                                      |                                                                                               |        |
| My Workspace                   | Recent Shared                        |                                                                                               | Like a |
| Users                          | ^ <b></b>                            |                                                                                               |        |
|                                | Order Book                           | How to Time Window 🖉 VizGuide                                                                 |        |
|                                | Organization\<br>Viewed 18 hours ago | Organization\         Organization\           Viewed 18 hours ago         Viewed 18 hours ago | :      |
|                                |                                      |                                                                                               |        |
|                                | Folders                              |                                                                                               |        |
|                                | Orders<br>1 workbook                 | 20                                                                                            |        |
|                                | Workbooks                            |                                                                                               |        |
|                                |                                      |                                                                                               |        |
|                                | Axis Graphs 🖉                        | Bond Maturity Screening . BPOilSpillTimeLine                                                  |        |

... The folders and workbooks are displayed as thumbnails.

On either display view style, clicking on a workbook title or thumbnail displays the workbook on the Open Workbook in View Mode. For more information on how to analyze interactive dashboards, refer to the Client User Guide.

#### **Sorting Workbooks**

Sorting workbooks can be done by Name, Last Viewed/Last Published, or Last Viewed by Me.

Steps:

On the Folders and Workbooks Summary layout, either:

Click the Sort By option on the Toolbar of the Grid View 

By default, the sorting is by Name.

| Name      | ↑        |    |
|-----------|----------|----|
| Name      |          |    |
| Last mod  | dified   |    |
| Last view | /ed by r | me |

- Name .
- Last Modified
- Last Viewed By Me .

Then click the Sort Order.

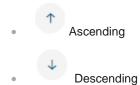

Click on the Name, Last Viewed By Me, or Last Published column header of the List View

| Altair Panopticon              | Work     | books Data Li                                  | brary Webhooks       | Alerts Paramet                                        | ers Themes Sys       | stem                                             | A                 |
|--------------------------------|----------|------------------------------------------------|----------------------|-------------------------------------------------------|----------------------|--------------------------------------------------|-------------------|
| ሐ Organization                 | ~        | Q Search Wo                                    | orkbook              |                                                       |                      |                                                  |                   |
| Crders                         |          |                                                |                      |                                                       |                      |                                                  |                   |
| 🔍 My Workspace                 |          | Recent Share                                   |                      |                                                       | All Marine M         |                                                  |                   |
| Ջ Users                        | ^        |                                                |                      |                                                       |                      |                                                  | hululu i<br>Maria |
|                                |          | Order Book<br>Organization\<br>Viewed 18 hours | s ago                | How to Time Wir<br>Organization\<br>Viewed 18 hours a | :                    | VizGuide<br>Organization\<br>Viewed 18 hours ago | :                 |
|                                |          | Orders                                         | ହୁ<br>Name ↑         |                                                       | Last viewed by<br>me | Last published                                   |                   |
|                                |          |                                                | Axis Graphs          |                                                       | Oct 29, 2024 4:52 PM | Oct 18, 2024 2:05 PM                             |                   |
|                                |          | IIII<br>E <b>G</b>                             | Bond Maturity Screen | ning                                                  | Aug 15, 2023 1:46 PM | Oct 18, 2024 2:05 PM                             |                   |
|                                |          |                                                | BPOilSpillTimeLine   |                                                       |                      | Oct 18, 2024 2:05 PM                             | :                 |
|                                |          | talit<br>≡€                                    | CrossTab             |                                                       | Oct 21, 2024 5:25 PM | Oct 18, 2024 2:05 PM                             |                   |
| ocalhost:8080/panopticon/workb | ook/#/BP |                                                | Displaying Spreads   |                                                       |                      | Oct 18, 2024 2:05 PM                             |                   |

Then click the Sort Order.

Ascending
 Descending

#### **Creating Workbooks**

A user with a Designer role can create workbooks using the web authoring tool in Panopticon Real Time. This feature is extensively discussed in the <u>Panopticon Web Authoring Guide</u>.

#### **Renaming Workbooks or Folders**

A user with an Administrator or Designer role can rename workbooks and folders.

Steps:

1. Right-click on a workbook or folder then select **Rename** on the context menu.

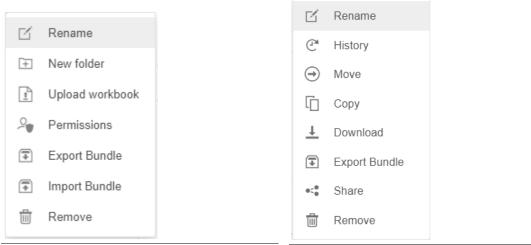

Workbook Folder or Subfolder Context Menu

Workbook Context Menu

#### The Rename Workbook or Rename Folder dialog displays.

| How To Actions |               |
|----------------|---------------|
|                | Rename Cancel |
| Rename Folder  | ×             |
| Orders         |               |
|                | Rename Cancel |

#### **Uploading Workbooks**

Users with an Administrator role can upload workbooks to the currently selected folder in the Workbooks page.

Steps:

2.

1. On the *Workbooks* page, click on a folder or a personal folder and select **Upload Workbook**.

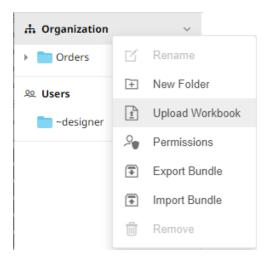

The Upload Workbook dialog displays.

| Upload Workbook                           | ×      |  |
|-------------------------------------------|--------|--|
| Workbook name                             |        |  |
|                                           |        |  |
| r                                         |        |  |
|                                           |        |  |
|                                           |        |  |
|                                           |        |  |
| Choose workbook or drag and drop it here. |        |  |
|                                           |        |  |
| Replace existing workbook                 |        |  |
|                                           | Cancel |  |

- 2. To upload a workbook, you can either:
  - Drag it from your desktop and drop on the dialog, or
  - Click **Choose Workbook** and select one on the *Open* dialog that displays.

The name of the workbook is displayed on the uploaded workbook area and in the Name box.

| Upload Workbook ×                         |
|-------------------------------------------|
| OrderBook History                         |
|                                           |
|                                           |
|                                           |
|                                           |
| Choose workbook or drag and drop it here. |
| Selected workbook: OrderBook History      |
| Replace existing workbook                 |
| Upload Cancel                             |

- 3. You can opt to rename the workbook.
- 4. To replace an existing workbook, check the **Replace existing workbook** box.

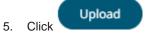

You will be notified once the workbook is uploaded.

| Upload Workbook           | ×             |  |
|---------------------------|---------------|--|
| OrderBook History         |               |  |
|                           |               |  |
|                           |               |  |
|                           |               |  |
| $\bigcirc$                |               |  |
| Upload complete           | 1             |  |
|                           |               |  |
| Replace existing workbook |               |  |
|                           | Upload Cancel |  |

The workbook is added and displayed.

| NOTE | • | An error message is displayed if the data source schema of the uploaded workbook has not been updated or missing.                                                                                                    |
|------|---|----------------------------------------------------------------------------------------------------|
|      | • | The uploaded workbook will not include the data source. However, if<br>Panopticon Real Time can reach the same folder of the data source, or the<br>workbook has been designed in the same machine, then the data can be<br>viewed. |

#### Viewing Workbook History and Republishing

Aside from opening workbooks, a user with either an Administrator or Designer role can also perform the following:

- □ View the change history of workbooks
- Republish an archived workbook to the recent version of Panopticon Real Time
- Rename an archived workbook

Steps:

1. On the *Workbooks* page, right-click on a workbook or click **More Actions** and select **History** in the context menu.

| Annun an annun an an an an an an an an an an an an an | The albebra   | 10            |
|-------------------------------------------------------|---------------|---------------|
|                                                       | и<br>14<br>14 |               |
| - Linge                                               | ď             | Rename        |
| How to Actions                                        | e             | History       |
| Modified a few s                                      | $\ominus$     | Move          |
|                                                       |               | Сору          |
|                                                       | <u> </u>      | Download      |
|                                                       | *             | Export Bundle |
|                                                       | •<•           | Share         |
|                                                       |               | Remove        |

The *History of Workbook <Name>* dialog is displayed with the current version of the workbook indicated.

| lew name (optional)  |             |         |
|----------------------|-------------|---------|
| Date modified        | Modified by |         |
| Nov 4, 2021 2:09 PM  | designer    | Current |
| Nov 4, 2021 2:09 PM  | designer    |         |
| Nov 4, 2021 2:08 PM  | designer    |         |
| Nov 4, 2021 2:01 PM  | designer    |         |
| Nov 4, 2021 2:01 PM  | designer    |         |
| Nov 4, 2021 2:00 PM  | designer    |         |
| Nov 4, 2021 1:56 PM  | designer    |         |
| Nov 4, 2021 1:56 PM  | designer    |         |
| Oct 21, 2021 4:36 PM | designer    |         |
| Oct 21, 2021 4:36 PM | designer    |         |
|                      |             |         |
|                      | Republish   | Canc    |

Sort the archival list either through the Date Modified or Modified By by clicking on the  $\stackrel{\downarrow}{}$  or  $\stackrel{\uparrow}{}$  button.

Also, move to the other pages of the list by clicking on a page or clicking the or button.

- 2. You may opt to rename an archived workbook by entering a new one in the New Name box.
- 3. Click on an archived workbook in the list.

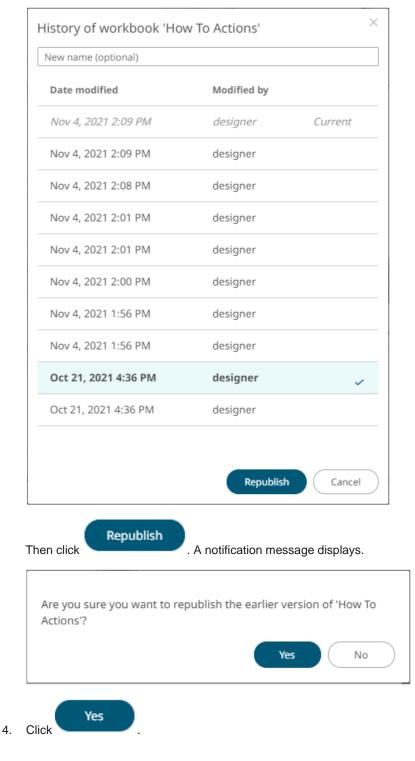

#### A confirmation message displays.

ок

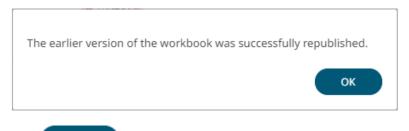

5. Click

The republished workbook version is added in the history list.

| History of workbook 'How | To Actions' |         | × |
|--------------------------|-------------|---------|---|
| New name (optional)      |             |         |   |
| Date modified            | Modified by |         |   |
| Nov 4, 2021 2:22 PM      | designer    | Current |   |
| Nov 4, 2021 2:09 PM      | designer    |         |   |
| Nov 4, 2021 2:09 PM      | designer    |         |   |
| Nov 4, 2021 2:08 PM      | designer    |         |   |
| Nov 4, 2021 2:01 PM      | designer    |         |   |
| Nov 4, 2021 2:01 PM      | designer    |         |   |
| Nov 4, 2021 2:00 PM      | designer    |         |   |
| Nov 4, 2021 1:56 PM      | designer    |         |   |
| Nov 4, 2021 1:56 PM      | designer    |         |   |
| Oct 21, 2021 4:36 PM     | designer    |         |   |
| Oct 21, 2021 4:36 PM     | designer    |         |   |
|                          |             |         |   |
|                          | Republish   | Cance   |   |

#### **Moving Workbooks**

Users with Administrator or Designer role are allowed to move a workbook to another folder or subfolder they have permission to.

Steps:

- 1. On the *List* or *Grid* view, select one or several workbooks then:
  - Right-click or click More Actions i and select Move in the context menu, or

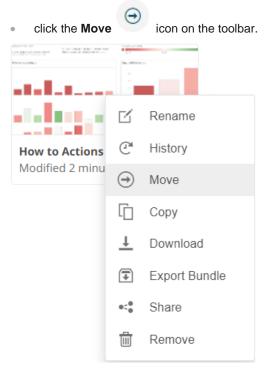

The *Move Workbook* dialog displays with the folder or subfolders the user is allowed to move the workbook.

| Move Workbook                              | ×                |
|--------------------------------------------|------------------|
| Select folder to move 'selected workbooks' | to:              |
| A Organization                             | Current folder ∨ |
| Orders                                     |                  |
| 🖄 My Workspace                             |                  |
| શ્વ Users                                  | ~                |
| designer                                   |                  |
| Include linked data tables                 |                  |
| N                                          | Nove Cancel      |

2. Select the folder or subfolder.

| Move Workbook                                  | ×                |
|------------------------------------------------|------------------|
| Select folder to move 'selected workbooks' to: |                  |
| 🖞 Organization                                 | Current folder 🗸 |
| Orders                                         |                  |
| My Workspace                                   |                  |
| <sup>있</sup> Users                             | ~                |
| ~designer                                      |                  |
| Include linked data tables                     |                  |
| Move                                           | Cancel           |

3. Select the **Include linked data tables** checkbox so the associated data tables linked inside the workbook will be included when moving.

| NOTE | The <b>Include linked data tables</b> option is available for users with WRITE permissions to the data table. |
|------|----------------------------------------------------------------------------------------------------|
|      |                                                                                                    |

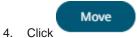

The workbook is moved and displayed on the selected folder.

#### **Copying Workbooks**

Users with Administrator or Designer role are allowed to copy a workbook to another folder or subfolder they have permission to.

Steps:

- 1. On the *List* or *Grid* view, select one or several workbooks then:
  - Right-click or click More Actions and select Copy in the context menu, or

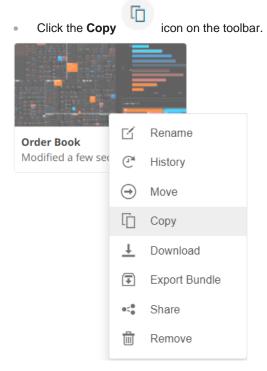

The Copy Workbook dialog displays with the folder or subfolders the user is allowed to copy the workbook to.

| Copy Workbook                                | ×                |
|----------------------------------------------|------------------|
| Select folder to copy 'selected workbooks' t | 0:               |
| A Organization                               | Current folder ∨ |
| Orders                                       |                  |
| My Workspace                                 |                  |
| 의 Users                                      | $\checkmark$     |
| designer                                     |                  |
| Include linked data tables                   |                  |
| C                                            | opy Cancel       |

2. Select the folder or subfolder.

| Copy Workbook<br>Select folder to copy 'selected workbooks' to | ×<br>):          |
|----------------------------------------------------------------|------------------|
| ሐ Organization                                                 | Current folder ~ |
| 👻 🛅 Orders                                                     |                  |
| BidAsk                                                         |                  |
| 🖄 My Workspace                                                 |                  |
| Ջ Users                                                        | ~                |
| designer                                                       |                  |
| Include linked data tables                                     |                  |
| Co                                                             | opy Cancel       |

3. Select the **Include linked data tables** checkbox so the associated data tables linked inside the workbooks will be included when copying.

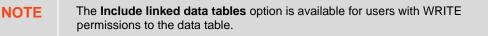

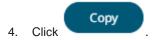

The workbook is copied and displayed on the selected folder.

#### **Sharing Workbooks**

You can generate a shareable link of a workbook.

Steps:

1. Right-click on a workbook or click **More Actions** and select **Share** in the context menu.

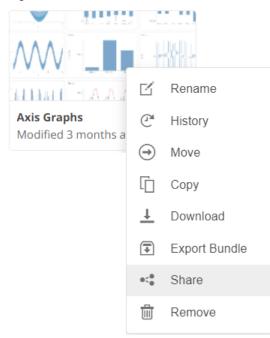

The Share Workbook dialog displays.

| hare Workbook                                                                         | ×               |
|---------------------------------------------------------------------------------------|-----------------|
| http://localhost:8080/panopticon/api/shared/view/fc00ff74-7209-49b9-ad12-e089d63c489e | <u></u>         |
|                                                                                       | Stop Sharing OK |

- 2. Click **Copy Shared Link** to copy the generated workbook link that can be shared with other users.
- 3. Click

The workbook displays a **Shared Link** icon.

OK

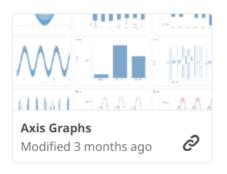

You can click the **Shared Link** *C* icon to copy the link.

4. To stop sharing the workbook, right-click on the shared workbook and select **Share** in the context menu. The *Share Workbook* displays.

```
5. Click Stop Sharing
```

# PARAMETER VALUE PASSING INTO THE WEB CLIENT

The Web client uses JSON URL query string to pass parameters.

#### For example:

/params/{"param1":"value1","param2":"value2"}

Again, parameter values must be URL encoded:

```
http://[host:port]/panopticon/workbook/#/[workbook_name]/[dashboard_name]/par
ams/{"param1":"value1","param2":"value2"}
```

#### Where:

- Parameters are passed in JSON format
- Every parameter's name should be enclosed in double quotes (i.e., "")
- /params/ sub-path should be placed in prior to JSON sections with parameters
- □ Special symbols in the parameter values should be URL-encoded. (Refer to <u>Special Symbols to Pass</u> <u>Parameter Values into the HTML5 Client</u> for more information.)

Here is an example URL with parameters that displays one of the example workbooks:

http://localhost:8080/panopticon/workbook/#/How%20to%20Auto%20Parameterize/ Summary/params/%7B%22Region%22:%22Europe%22,%22Industry%22:%22Consumer%20Go ods%22%7D

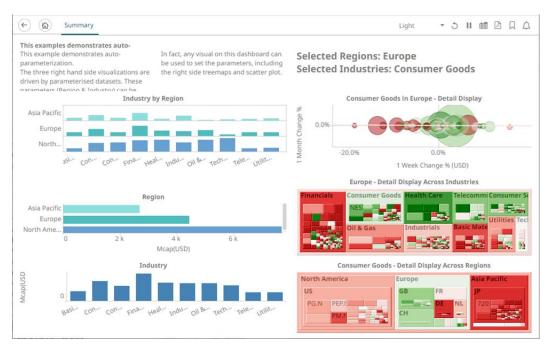

This workbook can also be displayed on the web browser using this URL:

http://localhost:8080/panopticon/workbook/#/How to Auto
Parameterize/Summary/params/{"Region":"Europe","Industry":"Consumer Goods"}

To filter specific values, the array of values can be passed again in a standard JSON format, enclosing the array elements into square brackets:

{"Region":["Europe", "North America"]}

For example:

```
http://localhost:8080/panopticon/workbook/#/How to Auto
Parameterize/Summary/params/{"Region":["Europe","North
America"],"Industry":"Consumer Goods"}
```

#### Special Symbols to Pass Parameter Values Into the HTML5 Client

When trying to pass parameters to the new HTML5 Client, you need to use URL-encoded characters.

For example, for {"Type":[Soft/Drinks"]} to work, it should be changed to
{"Type":[Soft%252FDrinks"]}

Here is a list of double-encoded values you can use to replace their corresponding character.

| Character | Double Encode Value |
|-----------|---------------------|
| "<"       | "%253C"             |
| "["       | "%252F"             |
| ">"       | "%253E"             |

## REPLACING PARAMETER VALUES WITH HTTP HEADERS AND COOKIES

Panopticon Real Time can be configured to replace both the incoming and outgoing parameters with HTTP headers and cookies:

- Incoming Parameters are parameters sent to Panopticon Real Time when requesting data. These types of parameters are also referred to as request parameters.
- Outgoing Parameters are parameters which are returned to the Client when retrieving a workbook. These types of parameters are also referred to as response parameters.

This feature is used for employing the user identifier as a parameter and sending the user identifier as a *Header* and *Cookie*. The Server Administrator can configure these properties so that the incoming parameters employ the user identifier value when requesting data. Consequently, the requested HTTP *Header* and *Cookie* values will be tailored for each user. The Server Administrator can also update these properties so that the outgoing parameters get updated when loading a workbook. For example, if you want the user's identifier to be shown in the workbook as a Title.

Replacing the parameter values with Header and Cookie values is achieved by configuring certain properties in the Panopticon.properties file located in the Appdata folder or /etc/panopticon/appdata.

| Property      | Request parameter mapping                                                                                                    |  |  |  |  |  |
|---------------|----------------------------------------------------------------------------------------------------|--|--|--|--|--|
| Attribute     | request.cookie.parameters.mapping.required                                                                                                    |  |  |  |  |  |
| Description   | The parameters that are required to be updated with certain cookie values.<br>This property will only affect incoming parameters. The operation will fail if<br>configured cookie values are not present in the request. The property<br>should be formatted as follows: Parameter name (Value delimiter) Cookie<br>name.                                                                                          |  |  |  |  |  |
| Default Value |                                                                                                    |  |  |  |  |  |
| Property      | Request parameter mapping                                                                                                    |  |  |  |  |  |
| Attribute     | request.cookie.parameters.mapping.optional                                                                                                    |  |  |  |  |  |
| Description   | The parameters that could be updated with certain cookie values. This property will only affect incoming parameters. The operation will not fail if the cookie values are not present in the request. The parameters will keep their default value instead of the configured cookie value if the cookie is not present. The property should be formatted as follows: Parameter name (Value delimiter) Cookie name. |  |  |  |  |  |
| Default Value |                                                                                                    |  |  |  |  |  |
| Property      | Request parameter mapping                                                                                                    |  |  |  |  |  |
| Attribute     | request.cookie.parameters.mapping.entry.delimiter                                                                                                    |  |  |  |  |  |
| Description   | The delimiter that separates the configuration entries. This property will only affect incoming parameters.                                                                                                    |  |  |  |  |  |
| Default Value | , (Comma)                                                                                                    |  |  |  |  |  |
| Property      | Request parameter mapping                                                                                                    |  |  |  |  |  |

Updating incoming parameters can be achieved by configuring the following properties:

| Attribute     | request.cookie.parameters.mapping.value.delimiter                                                                                                    |  |  |  |  |  |
|---------------|----------------------------------------------------------------------------------------------------|--|--|--|--|--|
| Description   | The delimiter that separates the parameter name and the cookie name.<br>This property will only affect incoming parameters.                                                                                                    |  |  |  |  |  |
| Default Value | : (Colon)                                                                                                    |  |  |  |  |  |
| Property      | Request parameter mapping                                                                                                    |  |  |  |  |  |
| Attribute     | request.header.parameters.mapping.required                                                                                                    |  |  |  |  |  |
| Description   | The parameters that are required to be updated with certain header values.<br>This property will only affect incoming parameters. The operation will fail if<br>a configured header values are not present in the request. The property<br>should be formatted as follows: Parameter name (Value delimiter) Header<br>name.                                                                                                    |  |  |  |  |  |
| Default Value |                                                                                                    |  |  |  |  |  |
| Property      | Request parameter mapping                                                                                                    |  |  |  |  |  |
| Attribute     | request.header.parameters.mapping.optional                                                                                                    |  |  |  |  |  |
| Description   | The parameters that could be updated with certain header values. This<br>property will only affect incoming parameters. The operation will not fail if<br>the header values are not present in the request. The parameters will keep<br>their default value instead of the configured header value if the header is<br>not present. The property should be formatted as follows: Parameter name<br>(Value delimiter) Header name. |  |  |  |  |  |
| Default Value |                                                                                                    |  |  |  |  |  |
| Property      | Request parameter mapping                                                                                                    |  |  |  |  |  |
| Attribute     | request.header.parameters.mapping.entry.delimiter                                                                                                    |  |  |  |  |  |
| Description   | The delimiter that separates the configuration entries. This property will only affect incoming parameters.                                                                                                    |  |  |  |  |  |
| Default Value | , (Comma)                                                                                                    |  |  |  |  |  |
| Property      | Request parameter mapping                                                                                                    |  |  |  |  |  |
| Attribute     | request.header.parameters.mapping.value.delimiter                                                                                                    |  |  |  |  |  |
| Description   | The delimiter that separates the parameter name and the header name.<br>This property will only affect incoming parameters.                                                                                                    |  |  |  |  |  |
| Default Value | : (Colon)                                                                                                    |  |  |  |  |  |
|               |                                                                                                    |  |  |  |  |  |

The following properties can be configured to update outgoing parameters:

| Property      | Response parameter mapping                                                                                                    |  |  |  |  |
|---------------|----------------------------------------------------------------------------------------------------|--|--|--|--|
| Attribute     | response.operation.parameters.mapping.required                                                                                                    |  |  |  |  |
| Description   | The parameters that are required to be updated with certain Header values.<br>This property will only affect outgoing parameters. The operation will fail if<br>configured Header values are not present in the request. The property<br>should be formatted as follows: Parameter name (Value delimiter) Header<br>name. |  |  |  |  |
| Default Value |                                                                                                    |  |  |  |  |

| Property      | Response parameter mapping                                                                                                    |  |  |  |  |  |
|---------------|----------------------------------------------------------------------------------------------------|--|--|--|--|--|
| Attribute     | response.operation.parameters.mapping.optional                                                                                                    |  |  |  |  |  |
| Description   | The parameters that could be updated with certain Header values. This property will only affect outgoing parameters. The operation will not fail if the Header values are not present in the request. The parameters will keep their default value instead of the configured Header value if the Header is not present. The property should be formatted as follows: Parameter name (Value delimiter) Header name. |  |  |  |  |  |
| Default Value |                                                                                                    |  |  |  |  |  |
| Property      | Response parameter mapping                                                                                                    |  |  |  |  |  |
| Attribute     | response.operation.parameters.mapping.entry.delimiter                                                                                                    |  |  |  |  |  |
| Description   | The delimiter that separates the configuration entries. This property will only affect outgoing parameters.                                                                                                    |  |  |  |  |  |
| Default Value | , (Comma)                                                                                                    |  |  |  |  |  |
| Property      | Response parameter mapping                                                                                                    |  |  |  |  |  |
| Attribute     | response.operation.parameters.mapping.value.delimiter                                                                                                    |  |  |  |  |  |
| Description   | The delimiter that separates the parameter name and the Header name.<br>This property will only affect incoming parameters.                                                                                                    |  |  |  |  |  |
| Default Value | : (Colon)                                                                                                    |  |  |  |  |  |

### Example

This section describes how incoming parameters are replaced with Header values. For example, Panopticon Real Time is required to update parameters **uid** and **uname**.

| Parameter Name | Update With Header |  |  |  |
|----------------|--------------------|--|--|--|
| uid            | userIDHeader       |  |  |  |
| uname          | userNameHeader     |  |  |  |

The request will fail if the required Headers are not present in the incoming request.

For the next example, Panopticon Real Time will try to update the parameter **ulocation** with **userLocationHeader** header. The parameter value will only be updated if the Header is available.

In both configurations, comma was used as an entry delimiter and colon as a delimiter between the parameter name and the Header name.

However, for outgoing parameters, the property prefix (request) must be changed to response instead.

Configurations:

```
request.header.parameters.mapping.required=uid:userIdHeader,uname:userNameHea
der
request.header.parameters.mapping.optional=ulocation:userLocationHeader
request.header.parameters.mapping.entry.delimiter=,
request.header.parameters.mapping.value.delimiter=:
```

### NOTE

Mapping the same parameter in both the header and cookie will throw an exception on initialize.

# [10] DATA LIBRARY

The *Data Library* page allows creation and management of reusable data tables outside workbooks. Data tables from the data library can be used by multiple workbooks server wide.

Some important concepts to remember:

- Bringing data inside workbooks is done through data tables.
- A data table contains metadata for data source connection settings, data query, schema definition, calculated columns, transforms, etc.
- One data table can use only one data connector to connect to a data source.
- Two or more data tables can be joined to create a new joined data table.
- Data table permissioning and sharing between users or groups is done similarly like workbooks (i.e., using folder tree).
- □ There are four types of data tables. The first three reside at the Data Library.

| Data Table Type | Description                                                                                                    |
|-----------------|----------------------------------------------------------------------------------------------------|
| Data Store      | Users can opt to store data closer to Panopticon server in an embedded database.                                                  |
| Live            | Direct connection to source data.                                                                                                 |
| Joined          | Two or more different types of data tables joined together creating a new data table.                                             |
| Uploaded        | Uploaded files through any of the file connectors, that consequently becomes a Data Store, after <u>importing to data store</u> . |

The Data Library page is composed of the following sections.

| Altair Panopticon Wor                                                           | kbooks Data Library | Webhooks Alerts Parameters Th                   | emes System |                      |                            |                             |
|---------------------------------------------------------------------------------|---------------------|-------------------------------------------------|-------------|----------------------|----------------------------|-----------------------------|
| • 🛧 Organization 🗸 🗸                                                            | Q Search Data Table | • All •                                         |             | + New Leg            | acy Extract + New Joined D | Data Table + New Data Table |
| A My Wo 🗹 Rename                                                                | CrderBook           | •                                               |             |                      |                            |                             |
| Image: Provided state           ♀         Users           ♀         Permissions | □ Name ↑            | Connector                                       | Туре        | Last Modified        | Last Modified By           | Data Policy                 |
| Export Bundle                                                                   | BitCoinOrd          | ers Text                                        | Live        | Nov 14, 2023 3:49 PM | designer                   | None                        |
|                                                                                 | RetailPerfe         | rmanceJoin Multiple                             | Joined      | Apr 5, 2024 6:40 PM  | designer                   | None                        |
| -su 💽 Import Bundle                                                             | StocksStat          | ic JDBC                                         | Live        | Nov 14, 2023 3:53 PM | designer                   | None                        |
|                                                                                 | 🗌 🔬 Store Geog      | raphy MS Evcel                                  | Extracts    | Apr 13, 2024 2:57 PM | designer                   | None                        |
|                                                                                 | 🗌 🗱 Store Sales     |                                                 | Uploaded    | Apr 5, 2024 6:37 PM  | designer                   | None                        |
|                                                                                 | SuperStore          | → Move                                          | Uploaded    | Apr 13, 2024 2:51 PM | designer                   | None                        |
|                                                                                 |                     | ঢ় View Details                                 |             |                      |                            |                             |
|                                                                                 |                     | <ul> <li>Remove</li> <li>Data Policy</li> </ul> |             |                      |                            |                             |
|                                                                                 |                     | ♦ Convert to Data Table                         |             |                      |                            |                             |

### Data Library Page Sections and Descriptions

| Section | Description                                                                                                    |
|---------|----------------------------------------------------------------------------------------------------|
| 1       | Folders                                                                                                    |
|         | List of folders where data tables can be saved, exported, or imported.                                                                                                    |
| 2       | Folder Context Menu         Allows you to:         • Create a data table and joined data table         • Assign folder permissions on your workspace         • Import or export data table bundles         • Create, rename, or remove folders                                                        |
| 3       | Search Data Table         Entering text will filter data tables which can include:         • Those that are available in data store         • Live data tables         • Joined data tables         • Extracts                                                                                        |
| 4       | <ul> <li>Toolbar</li> <li>Allows you to:</li> <li>Display the data tables list either on List View or Grid View</li> <li>Copy or move data tables to other folders</li> <li>Import data table to data store</li> <li>Clear and import data table to data store</li> <li>Delete data tables</li> </ul> |
| 5       | <b>New Legacy Extract</b><br>Allows accessing data by retrieving only the required results into memory, by querying on demand, pushing aggregation, and filtering tasks to underlying big data repositories, or queryable data extracts.                                                              |
| 6       | New Joined Data Table<br>Allows you to join data tables created in the data library.                                                                                                    |
| 7       | New Data Table<br>Allows you to create a data table.                                                                                                    |
| 8       | Folders List<br>Available folders.                                                                                                    |
| 9       | List of Data Tables and Data Extracts<br>Data tables and data extracts created in the data library.                                                                                                    |
| 10      | Data Table Context Menu         Allows you to:         • Export data table bundles         • Copy or move data tables to other folders         • Rename or remove data tables                                                                                                    |

| Section | Description                                                   |
|---------|---------------------------------------------------------------|
|         | View details of the data table                                |
|         | • Set the data policy for data tables in the Data Library     |
|         | Convert data extract to data table and import into data store |

For more information on using this page, see [4] The Data Library Page section in the Web Authoring Guide.

## **SETTING UP DATA STORE**

To be able to use data store, you would need to set the following properties. By default, Panopticon supports MonetDB, so default values correspond to it.

Also. MonetDB JDBC driver is packaged with Panopticon server. For other data store types, refer to <u>JDBC Driver</u> <u>Installation</u> section.

| Property      | Data Store                                                                                                    |  |  |  |  |  |  |
|---------------|----------------------------------------------------------------------------------------------------|--|--|--|--|--|--|
| Attribute     | datastore.connection.schema                                                                                                    |  |  |  |  |  |  |
| Description   | Name of the database schema to be used for creating or managing object inside database.                                                                                              |  |  |  |  |  |  |
| Default Value | dbo                                                                                                    |  |  |  |  |  |  |
| Property      | Data Store                                                                                                    |  |  |  |  |  |  |
| Attribute     | datastore.type                                                                                                    |  |  |  |  |  |  |
| Description   | Controls which data store connector should be used. Valid values are <b>MonetDB</b> ", <b>MSSQLServer</b> and <b>PostgreSQL</b> .                                                    |  |  |  |  |  |  |
| Default Value | MonetDB                                                                                                    |  |  |  |  |  |  |
| Property      | Data Store                                                                                                    |  |  |  |  |  |  |
| Attribute     | datastore.connection.jndi                                                                                                    |  |  |  |  |  |  |
| Description   | JNDI resource name for the connection e.g., <b>jdbc/MyDB</b> . More details on how to configure JNDI is at <u>JNDI Connection Details</u> section.                                   |  |  |  |  |  |  |
| Default Value |                                                                                                    |  |  |  |  |  |  |
| Property      | Data Store                                                                                                    |  |  |  |  |  |  |
| Attribute     | datastore.connection.url                                                                                                    |  |  |  |  |  |  |
| Description   | JDBC connection URL for the database e.g.,<br>jdbc:monetdb://localhost:49153/PanopticonDataStore This property<br>value is discarded If datastore.connection.jndiproperty is<br>set. |  |  |  |  |  |  |
| Default Value |                                                                                                    |  |  |  |  |  |  |
| Property      | Data Store                                                                                                    |  |  |  |  |  |  |

| Attribute     | datastore.connection.driverclassname                                        |  |  |  |  |  |
|---------------|-----------------------------------------------------------------------------|--|--|--|--|--|
| Description   | Fully qualified Java class name of the JDBC driver used for the connection. |  |  |  |  |  |
| Default Value | org.monetdb.jdbc.MonetDriver                                                |  |  |  |  |  |
| Property      | Data Store                                                                  |  |  |  |  |  |
| Attribute     | datastore.connection.username                                               |  |  |  |  |  |
| Description   | Username for the connection. Only required when using connection URL.       |  |  |  |  |  |
| Default Value |                                                                             |  |  |  |  |  |
| Property      | Data Store                                                                  |  |  |  |  |  |
| Attribute     | datastore.connection.password                                               |  |  |  |  |  |
| Description   | Password for the connection. Only required when using connection URL.       |  |  |  |  |  |
| Default Value |                                                                             |  |  |  |  |  |

# CACHING

Panopticon Real Time supports five levels of caching:

- Data Store
- Real-time subscription cache
- Data source cache
- Data table cache
- Query result cache

All of which are optional. If caching is specifically not desired, data requests can always be forwarded to the underlying data repository.

The subscription cache describes the cache used for streaming subscriptions. This cache is used to ensure subscriptions are not duplicated by the server, and that instead the server manages duplicate end client subscription requests. Subscriptions are started when the server receives a valid client request and can be set to stop when users are no longer watching data from them or being kept alive until the server is stopped.

The data caches simply keep corresponding data sources and tables in memory to avoid unnecessary reloads from the underlying data repositories. Neither is used for real-time data, but the data source cache helps with real-time data is joined to standing data. The cache entries are keyed on:

- The workbook
- The data table
- The data source
- Parameter values

The time-to-live (TTL) for entries is based on the auto refresh period set on the data table. If the auto refresh period is zero or negative, associated entries will get an effectively unlimited TTL.

The query result cache stores the result of a query from an individual visualization, filter, or legend on a dashboard. It is useful if many users are viewing the same dashboard when many identical queries are sent in parallel to the server. It also caches real-time data for this purpose.

# [11] WEBHOOKS

A webhook is a special URL that makes it possible to send a message from other systems into the system that issued the webhook. Webhook URLs should be treated with care and not shared publicly, since anyone with knowledge about the webhook URL will be able to use it.

Collaboration platforms such as Microsoft Teams, Slack and many others all have support for creating incoming webhooks. In Panopticon, outgoing webhooks can be added (based on incoming webhook URLs from other systems) and used as a channel for sending messages about triggered alerts, like how such messages can also be sent by email. Webhooks added to Panopticon are stored in the server folder structure and are subject to the same permissions model as workbooks.

An outgoing webhook in Panopticon can be used as the message channel for multiple different alerts in multiple different workbooks, due to the parameterization of the webhook request body. The exact structure and content that you should create in the request body of a webhook will be specified in the documentation of the system that issued the webhook.

Do not expect that the example request body shown below, will work as is. NOTE

| Altair Panopticon          | Wo | rkbooks | Data Li | brary Webho | oks                 | Alerts Parar    | neters | Themes System     |                   |
|----------------------------|----|---------|---------|-------------|---------------------|-----------------|--------|-------------------|-------------------|
| Organization     OrderBook | ~  | Q Se    | arch We | ebhooks     |                     |                 | ::     | 🗇 🍵 + New Webhook | Create<br>Webhook |
| 옷 Users                    | ~  | or      | derBook | ¢.          |                     |                 |        |                   |                   |
| adesigner ~designer        |    |         |         | Name        |                     | Last Modified   |        | Last Modified By  |                   |
|                            |    |         | જી      | OrderMap    |                     | Feb 17, 2023 7: | 43 PM  | admin             |                   |
|                            |    |         | 2       | OrderNums   | ď<br>O              | Rename          | PM     | admin             | Webhook           |
|                            |    |         | 2       | StocksAlert | <ul> <li></li></ul> | Move<br>Copy    | PM     | admin             | → Context<br>Menu |
|                            |    |         | 21      | WebTeams    | <u>ا</u>            | Remove          | PM     | admin             | Meriu             |
|                            |    |         |         |             | 4                   | Trigger         |        |                   |                   |
|                            |    |         |         |             |                     |                 |        |                   |                   |

| Property        | Description                                                                                                    |
|-----------------|----------------------------------------------------------------------------------------------------|
| Search Webhooks | Entering text will filter the webhooks.                                                                                                  |
| Toolbar         | Allows copying, moving, and removing of webhooks.<br>Also, to display the webhooks list either on <i>List View</i> or <i>Grid View</i> . |

| Create Webhooks       | Allows creating new webhooks.                                                                                               |
|-----------------------|----------------------------------------------------------------------------------------------------|
| Webhooks Context Menu | Allows <u>renaming</u> , <u>moving</u> , <u>copying</u> , <u>deleting</u> , and enabling of the <u>trigger</u> of webhooks. |

## Folders and Webhooks Display View

Webhooks can be displayed either on a List or Grid View.

| Itair Panopticon | Workbooks | Data Library W                       | /ebhooks Alerts        | Parameters               | Themes | System                          |             |
|------------------|-----------|--------------------------------------|------------------------|--------------------------|--------|---------------------------------|-------------|
| Organization     | * (Q      | Search Webhooks                      | Name                   | ↑ ∷≣                     | ⊡ ⊖    | 1 + M                           | New Webhook |
| 📄 OrderBook      | Folde     | ۲c                                   |                        |                          |        |                                 |             |
| 2 Users          |           | OrderBook<br>0 webhooks              |                        |                          |        |                                 |             |
|                  | Webh      | ooks                                 |                        |                          |        |                                 |             |
|                  |           | <b>erMap</b><br>lified 7 minutes ago | OrderNum<br>Modified 7 | <b>is</b><br>minutes ago |        | tocksAlert<br>lodified 7 minute | s ago       |
|                  |           | <b>Teams</b><br>lified 6 minutes ago |                        |                          |        |                                 |             |
|                  |           |                                      |                        |                          |        |                                 |             |
|                  |           |                                      |                        |                          |        |                                 |             |

Or click **List View** , the folders and webhooks are displayed in a standard listing.

| Altair Panopticon  | Work | kbooks Da | ata Library    | Webhooks | Alerts Pa    | rameters | Themes | Systen      | n 🔥           |
|--------------------|------|-----------|----------------|----------|--------------|----------|--------|-------------|---------------|
| ሐ Organization     | ~    | Q Searc   | h Webhooks     |          |              |          | [] ⊖   | 1           | + New Webhook |
| 🕨 📄 OrderBook      |      |           |                |          |              |          |        |             |               |
| <sup>였</sup> Users | ~    | Crder     | Book           |          |              |          |        |             |               |
| adesigner ~        |      |           | Name           | ł        | Last Modifie | ed       | 1      | Last Modifi | ied By        |
|                    |      |           | Corder         | Мар      | Feb 17, 2023 | 7:43 PM  | i      | admin       |               |
|                    |      |           | <u>থ</u> Order | Nums     | Feb 17, 2023 | 7:44 PM  | i      | admin       |               |
|                    |      |           | Stock:         | sAlert   | Feb 17, 2023 | 7:44 PM  | i      | admin       |               |
|                    |      |           | 🔁 WebTe        | eams     | Feb 17, 2023 | 7:44 PM  | i      | admin       |               |
|                    |      |           |                |          |              |          |        |             |               |
|                    |      |           |                |          |              |          |        |             |               |
|                    |      |           |                |          |              |          |        |             |               |

On either display view style, clicking on a webhooks title or thumbnail displays the Webhooks page.

### **Searching for Webhooks**

On the Webhooks tab, to search for a particular webhook, enter it in the Search Webhooks box.

| Altair Panopticon  | Workb | ooks Data | a Library | Webhooks | Alerts  | Parameters   | Themes | Systen      | n 🔥           |
|--------------------|-------|-----------|-----------|----------|---------|--------------|--------|-------------|---------------|
| 📅 Organization     | ~     | Q Stocks  | Alert     |          |         |              | Ē      | 1           | + New Webhook |
| 🕨 🚞 OrderBook      |       |           |           |          |         |              |        |             |               |
| <sup>였</sup> Users | ~     | OrderB    | ook       |          |         |              |        |             |               |
| adesigner          |       |           | Nam       | ie       | Last M  | odified      |        | Last Modifi | ed By         |
|                    |       | <u> </u>  | Stoc      | ksAlert  | Feb 17, | 2023 7:44 PM | i      | admin       |               |
|                    |       |           |           |          |         |              |        |             |               |
|                    |       |           |           |          |         |              |        |             |               |
|                    |       |           |           |          |         |              |        |             |               |
|                    |       |           |           |          |         |              |        |             |               |

You can also enter one of more characters into the *Search Webhooks* box then click **Enter**. The suggested list of webhooks that matched the entries will be displayed.

| Altair Panopticon  | Wor | kbooks | Data Librar | y Webhooks | Alerts  | Parameters   | Themes | System A         |
|--------------------|-----|--------|-------------|------------|---------|--------------|--------|------------------|
| 🛱 Organization     | ~   | Q 0    | rder        |            |         |              | ⊡ ⊖    | H New Webhook    |
| OrderBook          |     |        |             |            |         | -            |        |                  |
| <sup>오</sup> Users | ~   | Or     | rderBook    |            |         |              |        |                  |
| -designer          |     |        |             | Name       | Last M  | odified      |        | Last Modified By |
|                    |     |        | ন্দ্র       | OrderMap   | Feb 17, | 2023 7:43 PM |        | admin            |
|                    |     |        | જી          | OrderNums  | Feb 17, | 2023 7:44 PM |        | admin            |
|                    |     |        |             |            |         |              |        |                  |
|                    |     |        |             |            |         |              |        |                  |
|                    |     |        |             |            |         |              |        |                  |

+ New Webhook

Click on a webhooks to open and display.

To clear the filter, delete the text entry in the Search Webhooks box.

## **CREATING WEBHOOKS**

This section discusses the instructions and guidelines to create webhooks.

Steps:

1. On the **Webhooks** tab, click on a folder then The *New Webhook* dialog displays.

| New Webhook                              | ×      |
|------------------------------------------|--------|
| Webhook1                                 |        |
|                                          | Create |
| Enter the name of the webhook then click | Create |

Enter the name of the webhook then click
 The new webhook is displayed on the *Webhook* page.

| ← Orders                |                           | 4 Trigger | 🖹 Save |
|-------------------------|---------------------------|-----------|--------|
| Description<br>Url*     |                           |           |        |
| Headers<br>Http Method  | POST -                    |           |        |
| Timeout<br>Content Type | 10000<br>application/json |           |        |
| Request Body            |                           |           |        |
|                         |                           |           |        |
|                         |                           |           |        |

If you want to change the name of the webhook, just enter a new one then click  $\checkmark$  .

3. Enter or select the following webhook properties:

| Property    | Description                                                                                                    |  |  |  |  |  |  |
|-------------|----------------------------------------------------------------------------------------------------|--|--|--|--|--|--|
| Description | Description of the webhook.                                                                                                    |  |  |  |  |  |  |
| URL         | URL of the webhook. This property is required.                                                                                                   |  |  |  |  |  |  |
| Headers     | A comma separated list of name=value pairs representing HTTP headers.                                                                            |  |  |  |  |  |  |
| HTTP Method | Select the appropriate HTTP method for the request from the following options:                                                                   |  |  |  |  |  |  |
|             | GET -                                                                                                    |  |  |  |  |  |  |
|             | GET                                                                                                    |  |  |  |  |  |  |
|             | POST                                                                                                    |  |  |  |  |  |  |
|             | PUT                                                                                                    |  |  |  |  |  |  |
|             | DELETE                                                                                                    |  |  |  |  |  |  |
|             | <ul> <li>GET – retrieve data</li> <li>POST – add new data</li> <li>PUT – replace existing data</li> <li>DELETE – remove existing data</li> </ul> |  |  |  |  |  |  |

| Timeout      | Timeout (in ms) for reading a response from the URL.                                                                                                    |
|--------------|----------------------------------------------------------------------------------------------------|
| Content Type | The content type of the request body. Default is application/json.                                                                                                    |
| Request Body | <pre>The request body to be supplied to the HTTP call. For example: {     'Alert title': '{_alert_title}',     'Alert dashboard URL': '{_alert_dashboard_url}',     'Alert description': '{_alert_description}',     'Alert reason': '{_alert_reason}',     'Triggering items': '{_alert_triggering_items}',     'Timestamp': '{_current_time}',     'Folder': '{_workbook_folder}',     'Workbook': '{_workbook_name}',     'Dashboard': '{_dashboard_name}' }</pre> |
|              | lers, and <i>Request Body</i> fields can be parameterized (i.e., special server s, alert parameters, and global parameters).                                                                                                    |

4. Click to save the new webhook.
5. You may opt to click replaced by its value when triggering the webhook request.

#### For example:

{\_current\_time} - 2021-07-01T12:34:56Z

6. Click

to go back to the *Folders and Webhooks* list. The new webhook is added on the list.

# WEBHOOKS TOOLBAR AND CONTEXT MENU

Moving, copying, and removing webhooks can either be done using:

Context menu

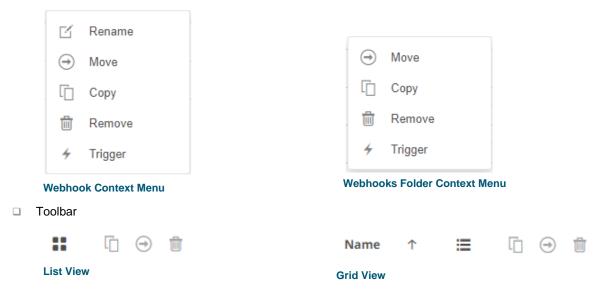

The Webhooks toolbar options include:

| Toolbar Option       | Description                                                                 |
|----------------------|-----------------------------------------------------------------------------|
| Sort By / Sort Order | Allows sorting webhooks by Name, Last Modified, or Last Modified By.        |
| Display View         | Display webhooks either by List View or Grid View.                          |
| Сору                 | Copy webhooks to another folder or subfolder where the user has permission. |
| Move                 | Move webhooks to another folder or subfolder where the user has permission. |
| Remove               | Remove webhooks.                                                            |

The Context Menu options include:

| Toolbar Option | Description                                                                 |
|----------------|-----------------------------------------------------------------------------|
| <u>Rename</u>  | Rename the webhook.                                                         |
| Move           | Move webhooks to another folder or subfolder where the user has permission. |
| Copy           | Copy webhooks to another folder or subfolder where the user has permission. |
| Remove         | Remove webhooks.                                                            |
| <u>Trigger</u> | Trigger the webhook.                                                        |

### **Sorting Webhooks**

Sorting webhooks can be done by Name, Last Modified, or Last Modified By.

Steps:

On the Webhooks tab, either:

Click the **Sort By** option on the *Toolbar* of the *Grid View*.

By default, the sorting is by **Name**.

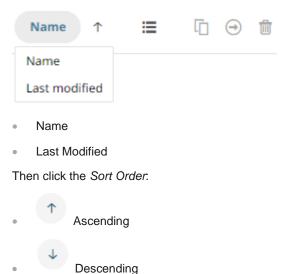

- Decentaring
- Click on the Name, Last Modified, or Last Modified By column header of the List View.

| Altair Panopticon   | Wor | kbooks Data | a Library Webhooks | Alerts Parameters    | Themes System A     |
|---------------------|-----|-------------|--------------------|----------------------|---------------------|
| 🖶 Organization      | ~   | Q Search    | Webhooks           |                      | 📋 🎯 💼 🕇 New Webhook |
| OrderBook           |     |             |                    |                      |                     |
| <b>2</b> S Users    | ~   | OrderB      | ook                |                      |                     |
| adesigner ~designer |     |             | Name               | Last Modified        | Last Modified By    |
|                     |     | <u> </u>    | D OrderMap         | Feb 17, 2023 7:43 PM | admin               |
|                     |     | <u> </u>    | OrderNums          | Feb 17, 2023 7:44 PM | admin               |
|                     |     | <u> </u>    | StocksAlert        | Feb 17, 2023 7:44 PM | admin               |
|                     |     | <u> </u>    | WebTeams           | Feb 17, 2023 7:44 PM | admin               |
|                     |     |             |                    |                      |                     |
|                     |     |             |                    |                      |                     |
|                     |     |             |                    |                      |                     |

Then click the Sort Order.

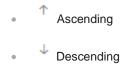

## **Renaming a Webhook**

Steps:

1. Right-click on a webhook then select **Rename** on the context menu.

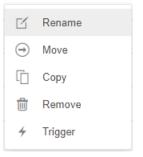

### The Rename Webhook dialog displays.

| Rename Webhook |
|----------------|
| StocksAlert    |
| Rename Cancel  |
| Rename         |
|                |

### **Moving Webhooks**

Users with an Administrator role are allowed to move webhooks to another folder or subfolder where they have permission.

Steps:

- 1. Select the checkbox of one or several webhooks either on the Grid View or List View.
- 2. Then select either:

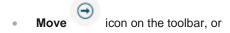

• **Move** on the content menu.

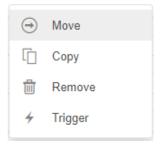

The *Move Webhook* dialog displays with the folder or subfolders that the user is allowed to move the webhooks. Select the folder or subfolder.

|    | Move Webhook<br>Select folder to move 'selected webhooks' to: | × |
|----|---------------------------------------------------------------|---|
|    | Granization     Current folder                                |   |
|    | 은 Users 🗸                                                     |   |
|    | Carl Carl Carl Carl Carl Carl Carl Carl                       |   |
|    | Move                                                          | ) |
| 3. | Click Move .                                                  |   |

The webhooks are moved and displayed on the selected folder.

## **Copying Webhooks**

Users with an Administrator role are allowed to copy webhooks to another folder or subfolder where they have permission.

Steps:

- 1. Select the checkbox of one or several webhooks either on the Grid View or List View.
- 2. Then select either:

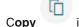

- opy 👘 icon on the toolbar, or
- Copy on the content menu.

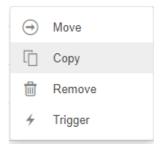

The *Copy Webhook* dialog displays with the folder or subfolders the user is allowed to copy the webhooks to. Select the folder or subfolder.

| Copy Webhook                        | ×                |
|-------------------------------------|------------------|
| Select folder to copy 'selected web | hooks' to:       |
| 슈 Organization                      | Current folder 🗸 |
| 👻 🚞 Orders                          |                  |
| <b>BidAsk</b>                       |                  |
| ્ર Users                            | ~                |
| adesigner 🔁                         |                  |
|                                     | Copy Cancel      |
| Click Copy                          |                  |

The webhooks are copied and displayed on the selected folder.

### **Deleting Webhooks**

Users with an Administrator role can remove webhooks.

Steps:

3.

- 1. Select the checkbox of one or several webhooks either on the Grid View or List View.
- 2. Then select either:
  - Remove icon on the toolbar, or
  - **Remove** on the content menu.

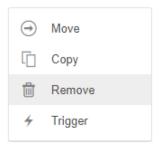

### A notification message displays.

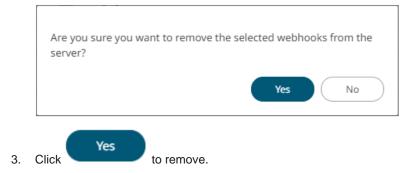

### **Triggering Webhooks**

To trigger a webhook, right-click on it and select Trigger on the context menu.

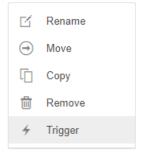

Any parameter in the request body will be replaced by its value when triggering the webhook request.

For example:

{\_current\_time} - 2021-07-01T12:34:56Z

# [12] ALERTING

The Alerts function allows a notification to be sent when the data in a visualization has met the predefined settings.

If alerts are required to be sent via email, Panopticon Real Time must be configured with valid email server information in the Panopticon.properties file located in the AppData folder (e.g., /etc/panopticon/appdata).

See Panopticon Real Time Configurations for Email Send Outs and Alerts for instructions.

Otherwise, when trying to enable an alert, this error will be displayed:

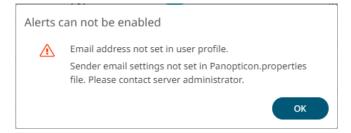

In addition, you can also set the alert.creation.only.by.administrators property to true for only the Administrators to create alerts.

# **SETTING UP ALERTS**

Alerts can be defined against:

- Streaming data sources (including CEP Engines and message queues)
- Periodically refreshed data sources (like REST services, files on HTTP URLs, databases, Python or R)

Alert definition can be done by right-clicking on a streaming numeric or text data in a visualization in the Web Client and setting the limits, duration, what will be included, how many and when an email will be sent.

- **NOTE** The alert criteria will be evaluated across the full series span along the axis, not on the latest value alone, when using an X-Axis or Y-Axis visualization and the domain axis is using any of the following:
  - Text column and is set to Axis Data: Series
  - Numeric column
  - Time column while the data table does not have a Timeseries Transform applied to it

In contrast, the alert criteria will be evaluated data point by data point as new data is received when using any of the following:

- None-series graphs (such as the Treemap and the Scatterplot)
- Axis graphs that use a nominal text axis or a Timeseries Transformed data table

| IMPORTANT | receive the alert on the <i>User Profile</i> :<br>Steps:<br>1. On the toolbar, click the user icon<br>Altair Panopticon <sup>®</sup> Workbooks Data Library Webhooks Alerts Parameters Themes System (A)<br>The <i>Profile</i> pane displays the name of the user and the role.                                                                                                    |
|-----------|----------------------------------------------------------------------------------------------------|
|           | Altair Panopticon Workbooks Data Library Webhooks Alerts Parameters Themes System Image: System Image: System |
|           | 2. Click View Profile. The User Profile page displays. Itair Panopticon Workbook Data Library Webhooks Alerts Parameters Themes System (User Profile) Iser Profile Inter Inderess                                                                                                    |

Steps:

1. Open a workbook on the Web client and right-click on a streaming numeric or text data in a visualization. Select *New Alert* on the context menu.

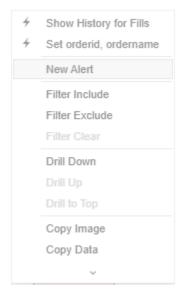

The *Alerts* dialog displays the name of the visualization where the alert will be set. You can define the alert definition using the four tabs in the dialog: **Criteria, Actions, Throttling**, and **Details**.

| Alert for Dashboard<br>Alert1 | d1 > HorizontalTable2 |                     |          | Activated |
|-------------------------------|-----------------------|---------------------|----------|-----------|
| Criteria                      | Criteria 1 🕂          |                     | Q Sear   | ch        |
| Actions                       | Variable              | Condition           |          | Limit     |
| Throttling                    | Region                | TextUnique(Region)  | Equals 🔻 | Asia      |
| Details                       | Country               | TextUnique(Country) | Equals 🔻 |           |
|                               |                       |                     |          |           |
|                               |                       |                     |          |           |
|                               |                       |                     |          |           |
|                               |                       |                     |          |           |
|                               |                       |                     |          |           |
|                               |                       |                     |          |           |
|                               |                       |                     |          | OK Cancel |

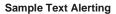

| Limit       e)     <=     •       ntfilled,u     <=     • |
|-----------------------------------------------------------|
|                                                           |
| ntfilled,u <= 👻                                           |
|                                                           |
| pe) Equals 🔻 Cost Driven                                  |
| ime) Equals 👻 Implementation Shortfall                    |
|                                                           |
|                                                           |
|                                                           |
|                                                           |
|                                                           |
|                                                           |

### Sample Numeric Alerting

- 2. The alert name is editable (i.e., Alert1). Double-click and enter a descriptive alert name.
- 3. On the Criteria tab, you can enter or perform the following:

| Property  | Description                                                                                                    |  |
|-----------|----------------------------------------------------------------------------------------------------|--|
| Search    | Search for columns.                                                                                                    |  |
| Criteria  | Criteria set of the alert. Can be multiple, in which case all criteria sets are evaluated in parallel, each triggering respective alerts.<br>Additional criteria sets can be added by clicking $\bullet$ . You can also right-click a Criteria tab and select Rename to rename the criteria or select Remove to delete. The Remove option is disabled when only one criteria set is available.                                                                                                    |  |
| Variable  | Available variable columns in the visualization where the alert is set.                                                                                                    |  |
| Condition | <ul> <li>Allows setting the following Limit of all the available numeric variables in the visualization:</li> <li>Upper or Equal To (&lt;=)</li> <li>Lower or Equal To (&gt;=)</li> <li>Upper values (&lt;)</li> <li>Lower values (&gt;)</li> <li>Between – values between the Lower and Upper values</li> <li>For text variables, there are four types of conditions:</li> <li>Equals - The string is equal to another string, e.g., Country=Sweden</li> <li>Not Equals – The string is not equal to another string</li> <li>Wildcard: The string matches a wildcard expression, e.g., Country=Norwa* would match Country=Norway</li> </ul> |  |

| Regex: The string matches a regex expression, e.g., Cou match Country=India and Country=Indonesia | ntry=I[a-zA-Z]+a would |
|---------------------------------------------------------------------------------------------------|------------------------|
|---------------------------------------------------------------------------------------------------|------------------------|

4. On the **Actions** tab, you can specify the following:

| Property     | Description                                                                                                    |  |  |
|--------------|----------------------------------------------------------------------------------------------------|--|--|
| Send E-mail  | Tap the slider to update the dialog and display the following settings:                                                                                                    |  |  |
|              | Send E-mail                                                                                                    |  |  |
|              | When on enter/leave 🔻                                                                                                    |  |  |
|              | Include 🔽 visualization 👻 image                                                                                                    |  |  |
|              | Use current drill path                                                                                                    |  |  |
|              | CC example@domain.com,example@domain.com,                                                                                                    |  |  |
|              | Subject Alert {_alert_action}- {_alert_name}                                                                                                    |  |  |
|              | Body                                                                                                    |  |  |
|              | {_last_email_notification}{_dashboard}{_description}{_alert_reason}{_triggering_items}<br><br><br>{Simple Summary_visualization.HorizontalBarGraph6_title}<br><br>{Simple Summary_visualization.HorizontalBarGraph6_image}                                                                                                    |  |  |
|              | <ul> <li>When Determines when an alert email will be sent: <ul> <li>On enter</li> <li>On leave</li> <li>On enter/leave If unchecked, the notification will only be displayed on the Web client. </li> <li>Include Determines whether the image of the visualization or dashboard will be included in the alert email. For the included image of the visualization, check the Use current drill path box to generate a drilled image in the email. </li> <li>CC CC mailing groups that will receive the alert, separated by a comma. </li> <li>Subject The subject of the alert's email notifications. </li> </ul></li></ul> |  |  |
| Call Webhook | Tap the slider and select the one or more webhooks that will be executed when the alert is triggered.                                                                                                    |  |  |
| Play Sound   | Tap the slider and select the sound that will be played for a triggered alert. The available sounds are mp3 files placed in the AppData/Sounds folder. Panopticon is shipped with one sound (i.e., bell_ping_1s.mps). Default is None.                                                                                                    |  |  |

5. On the **Throttling** tab, you can specify the following:

| Property     | Description                                                                                                    |                                                                               |                |              |
|--------------|----------------------------------------------------------------------------------------------------|-------------------------------------------------------------------------------|----------------|--------------|
| For the Last | Checks if a value h <ul> <li>second(s)</li> <li>minute(s)</li> <li>hour(s)</li> <li>day(s)</li> </ul>                         | nas reached the limit on the s                                                | set Date/Time  | unit:        |
| Action Limit | The maximum num<br>unit:<br>second(s)<br>minute(s)<br>hour(s)<br>day(s)                                                       | nber of times an alert will be                                                | sent on the se | et Date/Time |
| Active Hours | Tap the slider to update the dialog and display the following settings:                                                       |                                                                               |                |              |
|              | Active Hours                                                                                                    |                                                                               |                |              |
|              | From                                                                                                    | 09:00 am                                                                      | O              |              |
|              | То                                                                                                    | 05:00 pm                                                                      | Q              |              |
|              | Timezone                                                                                                    |                                                                               |                |              |
|              | Days                                                                                                    | Mon, Tue, Wed, Thu, Fri                                                       | •              |              |
|              | Determines when an alert should be active. Set the <i>From</i> and <i>To</i> time limits, <i>Timezone</i> , and <i>Days</i> . |                                                                               |                |              |
|              |                                                                                                    | set the <i>Timezone</i> , the <i>From</i> a<br>e zone. If not set, the server |                |              |

6. On the **Details** tab, you can view or specify the following:

| Property    | Description                                |
|-------------|--------------------------------------------|
| Breakdown   | Current breakdown of the visualization.    |
| Description | Description of the alert.                  |
| Parameters  | Available parameters in the visualization. |

7. Tap the **Activated** slider to turn it on.

ок

8. Click

. The new alert is added to the *Alerts* page.

```
NOTE
```

When creating alerts for grand total, ensure that no breakdown is set.

# **WORKING WITH ALERTS**

Working with alerts can be done either on the Alerts page or on the Alerts pane of a workbook.

### **Alerts Page**

This page is accessible through the Alerts tab with two sections: Alert Definitions and Alert Events.

| Altair Panopticon | Workbook | s Data                                         | Library Webho | → <b>1</b><br>oks Alerts Parar | neters Themes | System                  |            |          |
|-------------------|----------|------------------------------------------------|---------------|--------------------------------|---------------|-------------------------|------------|----------|
| Alert Definitions | Alerts   |                                                |               |                                | Show only     | active alerts Q Sear    | rch alerts | -        |
| Alert Events      |          | Title ↑                                        | Workbook 🗧    | ¢ Dashboard ≽                  | Created By    | ¥ Creation Time         | Enabled    | Status ¥ |
|                   |          | Executio<br>n Consu<br>lting Ser<br>vices      | ecs_kx        | Simple Summary                 | designer      | May 22, 2024 5:05<br>PM | •          | Ø Ok     |
|                   |          | Sum(fill<br>s) => 10<br>0                      | ecs_kx        | Visual                         | designer      | May 22, 2024 5:05<br>PM |            | Onknown  |
|                   |          | Sum(las<br>t_orders<br>ize) <= 1<br>00         | ecs_kx        | Playback                       | designer      | May 22, 2024 5:06<br>PM |            | Ø Ok     |
|                   |          | Sum(las<br>tordersi<br>ze) => 1<br>00          | ecs_kx        | Playback                       | admin         | Mar 19, 2024 5:22<br>PM |            | Onknown  |
|                   |          | Sum(or<br>derdura<br>tionmin<br>utes) =><br>50 | ecs_kx        | Visual                         | designer      | May 22, 2024 5:07<br>PM |            | Ø Ok     |
|                   |          | Sum(or<br>dersize)<br>< = 50                   | ecs_kx        | Tabular                        | admin         | Mar 19, 2024 5:21<br>PM |            | Ø Ok     |

## Clicking Alert Definitions (a) displays the list of alerts.

| Option | Description                                                                                                    |
|--------|----------------------------------------------------------------------------------------------------|
| 1      | Alert Definitions Toolbar<br>Allows you to <u>delete</u> , <u>import</u> , <u>export</u> , <u>deactivate all</u> , or <u>activate all</u> alerts.<br>As an administrator, you are also allowed to <u>share</u> or <u>stop sharing</u> alerts. |
| 2      | Show Only Active Alerts<br>Tap the Show only active alerts slider to turn it on. Only the active or enabled alerts<br>are displayed on the <i>Alert Definitions</i> list.                                                                     |
| 3      | Search Alerts<br>Entering text will filter the alerts. You can also enter one or more characters into the<br><i>Search Alerts</i> box and the suggested list of alerts that matched the entries will be<br>displayed.                         |

|   | You can also click <sup>Source</sup> of a column to display a multi-select checkbox list. By default, all checkboxes are selected ( <b>Select All</b> ). Selecting or deselecting items in the list controls the filter.                                                                                                    |
|---|----------------------------------------------------------------------------------------------------|
| 4 | <ul> <li>List of Alerts</li> <li>Displays the <i>Title</i>, <i>Workbook</i>, <i>Dashboard</i>, <i>Created By</i>, <i>Creation Time</i>, <i>Enabled</i>, <i>Status</i>, <i>Shared</i>, <i>Times Triggered</i>, <i>Sent Emails</i>, <i>Notifications</i>, and <i>Triggered Webhooks</i> settings of the alerts.</li> <li>By default, the list of alerts is sorted by <i>Title</i> in ascending order. You can modify the sorting of the list by clicking the</li></ul> |

## Clicking **Alert Events** b displays the details of all triggered events of activated alerts.

| Itair Panopticon | Workbooks Data Lib                                                               | rary Webhool                                | ks Alerts Parameters Themes System                                   |                               |          |
|------------------|----------------------------------------------------------------------------------|---------------------------------------------|----------------------------------------------------------------------|-------------------------------|----------|
| lert Definitions | Alerts                                                                           |                                             |                                                                      |                               |          |
|                  | Trigger Time 🕹 🛛 🗧                                                               | Title ¥                                     | Description                                                          | Status ¥                      | Owner 💸  |
|                  | Sep 4, 2024 3:04:44<br>pm                                                        | Sum(usdfill<br>edvalue) =<br>> 200          | side:BUY, usdfilledvalue=9,913,085.83                                | b Delegated                   | john     |
|                  | Comment Comment                                                                  | Claim Delega                                |                                                                      |                               |          |
|                  | <ul> <li>Delegated by a</li> <li>Comment 'This</li> <li>Triggered 202</li> </ul> |                                             |                                                                      |                               |          |
|                  | Sep 4, 2024 3:03:40<br>pm                                                        | Sum(usdfill<br>edvalue) =<br>> 200          | side:BUY, usdfilledvalue=9,177,862.50                                | 🔓 Claimed                     | admin    |
|                  | Sep 4, 2024 3:03:40<br>pm                                                        | Sum(usdfill<br>edvalue) =<br>> 200          | side:BUY, usdfilledvalue=9,177,862.50                                | 🔓 Claimed                     | admin    |
|                  | May 22, 2024 5:14:5<br>8 pm                                                      | Sum(order<br>durationmi<br>nutes) => 5<br>0 | •<br>industry:Financials, sym:O12846, ordername:OMX-SWED-A SELL 300k | () Triggered                  | designer |
|                  | May 22, 2024 5:14:5<br>8 pm                                                      | Sum(order<br>durationmi<br>nutes) => 5<br>0 | industry:Financials, sym:O12846, ordername:OMX-SWED-A SELL 300k      | <ol> <li>Triggered</li> </ol> | designer |
|                  |                                                                                  |                                             |                                                                      |                               |          |

| Property     | Description                                                                                           |
|--------------|----------------------------------------------------------------------------------------------------|
| Trigger Time | The Date/Time when the alert was triggered.                                                           |
| Title        | Title of the alert.<br>Click a <b>Title</b> link to go to the workbook where the alert was triggered. |
| Description  | Description of the alert.                                                                             |

| Status                  | <ul> <li>Status of the alert. Can be any of the following:</li> <li>Triggered</li> <li>Resolved</li> <li>Claimed</li> <li>Delegated</li> </ul>                |  |  |  |
|-------------------------|----------------------------------------------------------------------------------------------------|--|--|--|
| Owner                   | Owner of the alert.                                                                                                    |  |  |  |
| Workbook Name           | The workbook name where the alert was set.                                                                                                    |  |  |  |
| Dashboard               | The dashboard name where the alert was set.                                                                                                    |  |  |  |
| Alert Events Properties | Displays the workflow changes.<br>Also allows you to:<br>Add a <u>comment</u><br><u>Resolve</u> an alert<br><u>Delegate</u> an alert<br><u>Claim</u> an alert |  |  |  |

You can also do any of the following options:

- $\Box$  Click  $\checkmark$  or  $\uparrow$  of a column title to sort the list.
- □ Click <sup>Select</sup> of a column to display a multi-select checkbox list. By default, all checkboxes are selected (**Select All**). Selecting or deselecting items in the list controls the filter.

For the *Trigger Time* column, click <sup>¥</sup> to display the *Filter* dialog.

| Trigger Time 🗸    | <b>⊁ Title</b> | > Description           |
|-------------------|----------------|-------------------------|
| Feb 13, 2025 8:06 | From           | May 22, 2024 5:14:58 pm |
| 1 pm              | То             | Feb 13, 2025 8:06:01 pm |
| Feb 13, 2025 8:06 |                | algotype.opportunist    |

Set the Date/Time range of the filter by entering values in the *From* and *To* text boxes, or selecting the limits from the calendar control.

| Trigger Time 🕹             | ×    | Title            | *      | Desc    | riptio | on       |        |     |     |
|----------------------------|------|------------------|--------|---------|--------|----------|--------|-----|-----|
| Feb 13, 2025 8:06          | From |                  | May 22 | 2, 2024 | 5:14:  | 58 pm    |        |     | .,  |
| 1 pm                       | То   |                  |        |         | M      | ay 20    | 24     |     | ►   |
| Feb 13, 2025 8:06<br>1 pm  | -    | = 50             | Sun    | Mon     | Tue    | Wed      | Thu    | Fri | Sat |
| · F                        |      |                  | -      |         |        |          |        |     | 4   |
| Feb 13, 2025 8:01:         | 1    | Sum(fill         | 5      |         |        |          |        |     | 11  |
| 8 pm                       |      | = 50             | 12     |         |        |          |        |     | 18  |
| Feb 13, 2025 8:01:         | 1    | Sum(fill         | 19     |         |        | 22       | 23     | 24  | 25  |
| 8 pm                       |      | = 50             | 26     | 27      | 28     | 29       | 30     | 31  |     |
| Feb 13, 2025 7:42:<br>1 pm | 2    | Sum(fill<br>= 50 |        | 51      | PM 🗸   | • : 14 · | ✔ : 58 | ~   |     |

### **Alerts Pane**

This pane is accessed by clicking the **Alerts**  $\square$  icon in the workbook or selecting an alert in the pop-up notification. Like the *Alerts* page, there are two screens: **Alert Events** and **Alert Definitions**.

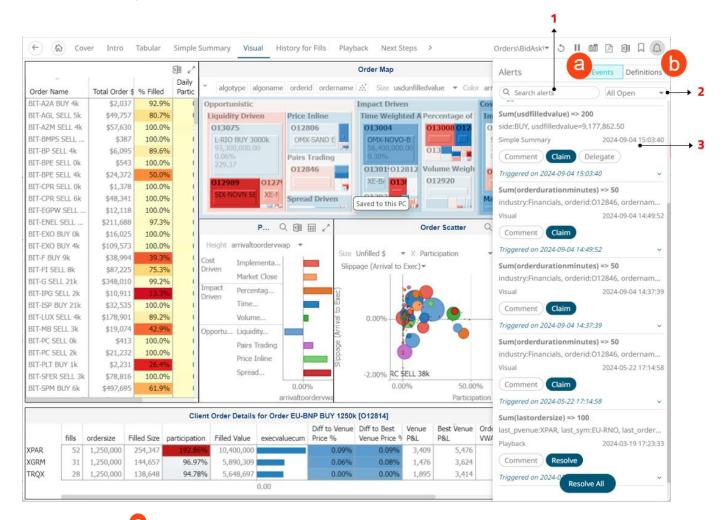

### Clicking **Events** displays the list of alert events.

| Option | Description                                                                                                    |
|--------|----------------------------------------------------------------------------------------------------|
| 1      | Search Alerts<br>Entering text will filter the alert events.                                                                                                    |
| 2      | <ul> <li>Alert Event State</li> <li>Allows you to view any of the following alert event states:</li> <li>All Open</li> <li>My Open</li> <li>Shared Open</li> <li>All Resolved</li> <li>Assigned to me</li> </ul> |
| 3      | Alert Event Properties                                                                                                    |

| Displays the following information:  |  |  |  |  |
|--------------------------------------|--|--|--|--|
| • Title                              |  |  |  |  |
| Breakdown details                    |  |  |  |  |
| Dashboard where the alert is defined |  |  |  |  |
| Date/Time of alert creation          |  |  |  |  |
| Workflow changes                     |  |  |  |  |
| Also allows you to:                  |  |  |  |  |
| Add a <u>comment</u>                 |  |  |  |  |
| • <u>Resolve</u> an alert            |  |  |  |  |
| <u>Resolve all open</u> alerts       |  |  |  |  |
| Delegate an alert                    |  |  |  |  |
| <u>Claim</u> an alert                |  |  |  |  |
|                                      |  |  |  |  |

## Clicking **Definitions** b displays the list of alerts (**Shared Alerts** or **My Alerts**).

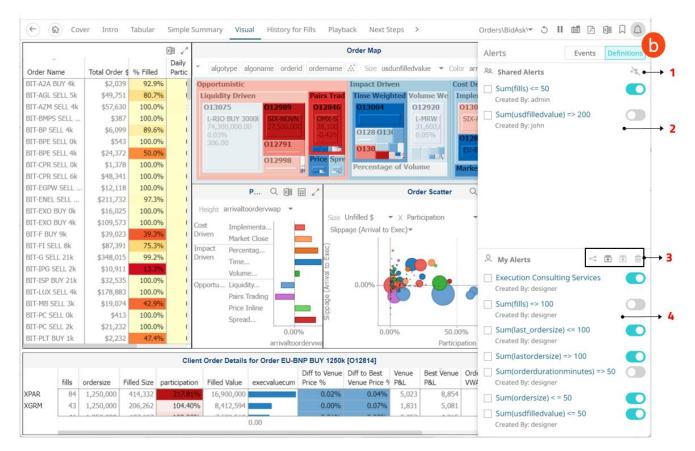

| Option | Description                                           |
|--------|-------------------------------------------------------|
| 1      | Stop Sharing<br>Allows you to stop sharing the alert. |
| 2      | Shared Alerts                                         |

|   | <ul> <li>Alerts that are shared by administrators. For each shared alert, the author is displayed.</li> <li>Allows you to: <ul> <li>Open the alert where you can opt to edit, activate/deactivate, or delete it</li> <li>Tap the Enable slider to activate the alert</li> </ul> </li> <li>NOTE: Non-administrators are not allowed to deactivate a running shared alert.</li> </ul> |
|---|----------------------------------------------------------------------------------------------------|
| 3 | My Alerts Toolbar<br>Allows you to <u>share</u> , <u>import</u> , <u>export</u> , or delete alerts.                                                                                                    |
| 4 | <ul> <li>My Alerts</li> <li>Allows you to:</li> <li>Open the alert where you can opt to edit, activate/deactivate, or delete it.</li> <li>Activate/deactivate the alert.</li> </ul>                                                                                                    |

### **Activating or Deactivating All Alerts**

Alerts can be activated or deactivated in one click.

To activate all deactivated alerts, click Activate All

. All of the deactivated alerts are activated.

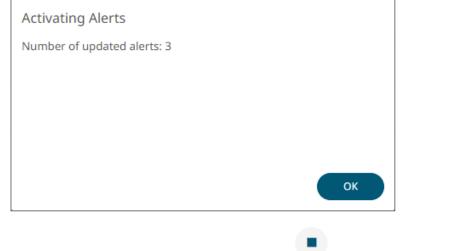

To deactivate all activated alerts, click **Deactivate All** . All of the activated alerts are deactivated.

|                               | - 1 |
|-------------------------------|-----|
| Deactivating Alerts           |     |
| Number of updated alerts: 8   |     |
|                               |     |
|                               |     |
|                               |     |
|                               |     |
|                               | ОК  |
| Click OK to close the dialog. |     |
|                               |     |

### **Deleting Alerts**

Allows you to delete alert definitions.

Steps:

To delete an alert, select its or all the alerts, select the topmost , then click .
 A notification dialog displays.

| Are you sure you want to dele | te selected alert(s)? |
|-------------------------------|-----------------------|
|                               | Yes No                |
|                               | Yes No                |

## **Importing Alerts**

Allows you to import alerts shared by other others.

Steps:

1. On the Alert Definitions section of the Alerts page or Alerts pane, click the **Import Alerts** icon. The Upload Alert dialog displays.

| Upload Alert                           | ×   |
|----------------------------------------|-----|
|                                        |     |
| <u> </u>                               |     |
| Choose alert or drag and drop it here. |     |
|                                        |     |
| Upload Cano                            | :el |

- 2. To upload an alert, do one of the following:
  - Drag the file from your desktop and drop on the dialog, or
  - Click Choose alert and then browse and select one on the Open dialog that displays.

3. Click Upload

A notification displays once the alert is uploaded.

Click

to close the dialog. The uploaded alert is added in the list.

## **Exporting Alerts**

You can download a copy of any of the alerts.

Steps:

- 1. On the *Alert Definitions* section of the *Alerts* page or *Alerts* pane, select the checkbox of the alerts you want to export.
- 2. Click Export Alerts 🗊 icon.

The selected alerts are downloaded.

### Viewing and Managing Alerts for Non-Administrator Users

There are three tabs that are available for non-Administrator users:

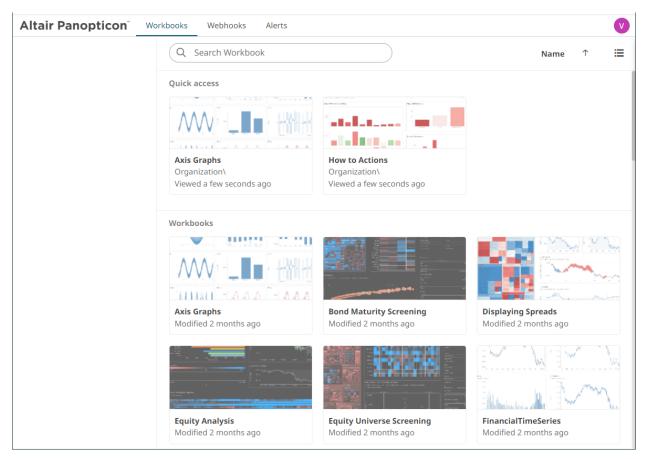

Click on the Alerts tab to view and manage the available alerts.

| Altair Panopticon <sup>®</sup> | Workbo | oks Webl                                       | nooks Alerts         |                |                |                         |         | V        |
|--------------------------------|--------|------------------------------------------------|----------------------|----------------|----------------|-------------------------|---------|----------|
| Alert Definitions              | Alerts |                                                |                      |                |                |                         |         |          |
| Alert Events                   |        |                                                |                      |                |                |                         |         | )        |
|                                |        | Title ↑                                        | Workbook 🛛 🛠         | Dashboard 🛛 🛠  | Created By 🛛 🛠 | Creation Time           | Enabled | Status   |
|                                |        | Executio<br>n Consu<br>lting Ser<br>vices      | OrderBook\ecs_k<br>x | Simple Summary | designer       | Mar 13, 2024 2:29<br>PM |         | Ø Ok     |
|                                |        | Pcntfille<br>d                                 | OrderBook\ecs_k<br>x | Simple Summary | designer       | Mar 19, 2024 4:51<br>PM |         | 🕐 Unknow |
|                                |        | Sum(fill<br>s) <= 50                           | OrderBook\ecs_k<br>x | Visual         | admin          | Mar 18, 2024 3:01<br>PM |         | 🕐 Unknow |
|                                |        | Sum(fill<br>s) => 10<br>0                      | OrderBook\ecs_k<br>x | Visual         | designer       | Mar 13, 2024 2:31<br>PM |         | 🕐 Unknov |
|                                |        | Sum(las<br>t_orders<br>ize) <=1<br>00          | OrderBook\ecs_k<br>x | Playback       | designer       | Mar 13, 2024 2:32<br>PM |         | ⊘ Ok     |
|                                |        | Sum(or<br>derdura<br>tionmin<br>utes) =><br>50 | OrderBook\ecs_k<br>x | Visual         | designer       | Mar 13, 2024 2:55<br>PM |         | Onknov   |

See <u>Working with Alerts</u> for more information.

Click the user icon

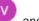

and click View Profile. Then enter the email of the user or group who will receive the alert.

### **User Profile**

#### **Email Address**

mvillanueva@altair.com

Update Email Address

Click Update Email Address.

# SAMPLE EMAIL ALERTS

An alert is generated when the alert set state changes from Off to On and recorded in the alert history.

An alert is only issued by email if the alert has not already been sent in the last 'n' minutes as defined in the *Alerts* dialog.

When an alert is issued, an email is sent to the defined email address.

The email includes:

- □ Link to the workbook or dashboard
- Condition and limit value
- Breakdown
- Name of the visualization where the alert was set
- □ PNG image of the visualization or dashboard

#### Dashboard: http://localhost:8080/panopticon/workbook/#/ecs\_kx/Visual

Condition: Sum(fills) >= 10.0

The alert was triggered by the following items: algotype:Opportunistic, algoname:Liquidity Driven, sym:O12989, ordername:SIX-NOVN SELL 797k

#### Visual > Order Map Opportunistic Liquidity Driven Impact Driven Percentage of Volume Time Weighted Average Price SIX-NOVN SELL 797k XE-MAN SELL 172k XE-SIE SELL 300k L-RDSB SELL 600k L-RIO BUY 3000k EU-OR B SIX-Z. EU-. L-MRW BUY 10500k Spread Driven 012962 L-AZN BUY 1076k usdunfilledvalue: 44,100,000.00 artivatloorderwap: -0.03% arderdurationminutes: 98.83 SIX E-SAF Cost Driven Implementation Shortfall 13016 SIX-ADEN SELL 719k usdunfilledvalue: 40,100,000,00 arrivaltoorderwap: -0.04% arrivaltoorderwap: -0.04% EU-BNP BUY 1250k . EU-TEC SELL 116k

# **SAMPLE WEB CLIENT ALERTS**

When an alert is triggered, aside from the email notifications, a visual indication or pop-up in active Web clients will draw attention to the alerting visualization or dashboard.

In the example below, alerts initially display highlighted in blue:

|              |             | X              | I 🖉              |                     |                  | Order N              | lap               |        | ♀ @ 屇 .^                                                                                                    | Algo Name<br>Time Weighter  | d Arres |
|--------------|-------------|----------------|------------------|---------------------|------------------|----------------------|-------------------|--------|----------------------------------------------------------------------------------------------------|-----------------------------|---------|
| Order Name   | Total Orde  | r \$ % Filled  | E -              | industry orderic    | ordername        | Size usdu            | infilledvalue 🝷 G | olor a | rrivaltoordervwap <del>*</del>                                                                                 | Liquidity Drive             | n       |
| IT-A2A BUY 4 | k \$2,03    | 92.9           | % Basi           | c Materials         | Health           | Care                 | Industrials       |        | Consumer Servic                                                                                                | Spread Driven               |         |
| IT-AGL SELL  | 5k \$49,74  | 14 80.7        | % 01             | 3075                | 0129             | 89 012962            | 013016 01         | 2813   | 012920                                                                                                    | Implementatio               |         |
| IT-AZM SELL  | 4k \$57,63  | 30 100.0       |                  | RIO BUY 3000k       | SIX-N            |                      | SIX-ADEN S        |        | L-MRW BL                                                                                                    | Volume Weigh                | ited A  |
| IT-BMPS SEL  | \$38        | 37 100.0       |                  | 9,000,000.00<br>01% | 33,30            | 0, 32,600<br>% 0.23% |                   | 2791   |                                                                                                    | Price Inline                |         |
| IT-BP SELL 4 | \$6,09      | 89.6           |                  | 6.35                | -0.51            | 0.2375               | 013008            | 6 L    | Oil & Gas                                                                                                    | Percentage of               | Volu    |
| IT-BPE SELL  | )k \$54     | 13 100.0       | %                |                     | 0129             | 72 012840            |                   |        | 012:0130                                                                                                    | Market Close                |         |
| IT-BPE SELL  | 1k \$24,32  | 72 50.0        | %                |                     | L-SH             |                      | Financials        |        |                                                                                                    | orderid                     |         |
| IT-CPR SELL  | 0k \$1,3    | 78 100.0       | % 01             | 3019                | 28,40            | 013012               | 012814            | -      | Consumer Goo                                                                                                   |                             |         |
| T-CPR SELL   | 5k \$48,34  | 1 100.0        |                  |                     | 0.089            | 6                    | EU-BNP BUY        |        | 0130                                                                                                    | L                           |         |
| T-EGPW SEL   | L \$12,11   | 100.0          | %                |                     |                  | 110                  | 1                 |        |                                                                                                    | trader                      |         |
| T-ENEL SELL  | \$211,69    | 97.3           | %                | P. C                | 2回国、             |                      | Order Sc          | atter  | 2日回日/                                                                                                    | 4 of 4 values               |         |
| T-EXO BUY    | k \$16,02   | 100.0          | %                | ht arrivaltoorde    |                  |                      |                   |        |                                                                                                    |                             |         |
| T-EXO BUY    | k \$109,57  | 100.0          | %                | int arrivaltoorde   | wap 👻            | Size Unfilled        | \$ • X Particip   | ation  | <b>.</b> Υ                                                                                                    | clientparent                |         |
| T-F BUY 9k   | \$39,08     | 30 <b>39.3</b> | % Cost<br>Driver | Implement           | a                | Slinnage (Ar         | rival to Exec) -  |        |                                                                                                    |                             |         |
| T-FI SELL 8  | \$87,25     | 50 <b>75.3</b> |                  | Market Clos         | se 📕             | Subbedd (            |                   |        | 15 E                                                                                                    | pmic                        |         |
| T-G SELL 21  | \$348,00    | 99.2           | % Impa           |                     |                  | ()                   |                   |        |                                                                                                    |                             |         |
| T-IPG SELL   | k \$10,9    | 1 13.3         | % Drive          | n<br>Time           |                  | Exe                  |                   |        |                                                                                                    | 12 of 12 values             |         |
| T-ISP BUY 2  | lk \$32,53  | 100.0          | %                | Volume              |                  | 8                    |                   | Alerts |                                                                                                    |                             |         |
| T-LUX SELL   | ik \$179,14 | 78.3           | % 00000          | rtu Liquidity       |                  | 0.00                 | % ( <b>880</b> ·  | I      |                                                                                                    |                             |         |
| T-MB SELL 3  | k \$19,07   | 74 42.9        |                  |                     |                  | (A)                  |                   |        | Sum(usdfilledvalue) =><br>algotype:Impact Driven, algo                                                         | 200                         | 3:37    |
| T-PC SELL 0  | \$4         | 100.0          | %                | Pairs Tradir        |                  | 339                  | 1                 | 1      | Simple Summary                                                                                                 | onames ercentage or volur   | HE.     |
| T-PC SELL 2  | \$21,2      | 100.0          | %                | Price Inline        |                  | ddig                 | -                 |        | and a part of the second second second second second second second second second second second second second s |                             |         |
| T-PLT BUY 1  |             |                | %                | Spread              |                  |                      |                   |        | Sum(fills) => 100                                                                                              | 2024-03-15 1                |         |
| T-SFER SELL  | 3k \$78,8   | 100.0          | %                |                     | 0.00%            |                      | 0.00%             | (C)    | algotype:Opportunistic, algo                                                                                   | oname:Liquidity Driven, ord | lerid:  |
|              |             |                |                  |                     | arrivaltoordervv |                      |                   |        | Visual                                                                                                    |                             |         |
|              |             |                | Client Orde      | r Details for Ord   | er EU-BNP BU     | Y 1250k [0128        | 3141              |        | Sum(orderdurationmir                                                                                           | nutes) => 50 2024-03-1      | 3 15:   |
|              |             |                |                  |                     |                  |                      | Diff to Best Ve   | •      | algotype:Opportunistic, algo                                                                                   | oname:Liquidity Driven, ord | lerid:  |
| fill         | ordersize   | Filled Size    | participation    | Filled Value        | execvaluecum     |                      | Venue Price % P8  |        | Visual                                                                                                    |                             |         |
| AR 8         | 4 1,250,000 | 414,332        | 217.819          | -                   | 61               | 0.02%                | 0.04%             | 1      | Cumfordarduration                                                                                              | autoc) => E0 2024-02.1      | 3.15    |
| RM           | 3 1,250,000 | 206,262        | 104.409          |                     |                  | 0.00%                | 0.07%             | 0      | Sum(orderdurationmin<br>algotype:Opportunistic, algo                                                           |                             |         |
| 250.9        | 1 1,250,000 | 187,107        | 109.909          |                     |                  | 0.01%                | 0.02%             |        | Visual                                                                                                    |                             |         |

The blue highlight eventually fades away.

|            |        |             |             | × 2         |                       |                     |               | Order Map                               |                              |               |       | ♀ 阃 屇 !                            | F        | Algo Nam    | 1e           |          |
|------------|--------|-------------|-------------|-------------|-----------------------|---------------------|---------------|-----------------------------------------|------------------------------|---------------|-------|------------------------------------|----------|-------------|--------------|----------|
| <u></u>    |        |             |             | Daily       | -                     |                     |               |                                         |                              |               |       |                                    |          |             | Weighted     |          |
| Order Nan  | ne     | Total Order | \$ % Filled | Partic      | algotype a            | lgoname order       | id ordername  | Size uso                                | lunfilledva                  | ue 🔻 Co       | lor a | rrivaltoordervwap 🔻                |          | = '         | lity Driven  | 1        |
| BIT-A2A BI | UY 4k  | \$2,038     | 92.99       | 6 (         | Opportunistic         |                     |               | Impact Drive                            | n                            | C             | ost D | riven                              |          |             | d Driven     |          |
| BIT-AGL SE | ELL 5k | \$49,744    | 80.79       | 6           | Liquidity Driv        | en                  | Pairs Tradir  | Time Weight                             | t <mark>e</mark> Volum       | e Weigl       | Imple | ementation Shor                    |          |             | mentatior    |          |
| BIT-AZM S  | ELL 4k | \$57,630    | 100.09      | 6 :         | 013075                | 012989              | 012846        | 013004                                  | 0129                         | 20            | 0130  | 016                                |          | _           | ne Weight    | ed Avera |
| BIT-BMPS   | SELL   | \$387       | 100.09      | 6 (         | L-RIO BUY 30          |                     | OMX-SV        | OMX-NOVC                                | L-MR                         | N BU          | SIX-  | ADEN SELL 719                      |          | Price 1     |              |          |
| BIT-BP SEL | LL 4k  | \$6,097     | 89.69       | 6 (         | 74,300,000.0<br>0.03% | 29,000,00           | 35,000,0      |                                         | 012                          |               | 012   | <b>314</b> 012991                  |          |             | ntage of V   | /olume   |
| BIT-BPE SE | ELL Ok | \$543       | 100.09      | 6 (         | 306.00                | 012998              | -0.3376       | 01301012                                |                              |               | EU-B  | BNP I                              |          | Marke       | t Close      |          |
| BIT-BPE SE | ELL 4k | \$24,372    | 50.09       | 6 (         |                       | 010701              | Sprea Price   | 0130                                    | Percen                       | tage of       |       | 0130                               | 0        | orderid     |              |          |
| BIT-CPR SE | ELL 0k | \$1,378     | 100.09      | 6 (         |                       | 012791              | spreamice     | 0129                                    |                              |               | Marke | et Close                           |          |             |              |          |
| BIT-CPR SE | ELL 6k | \$48,341    | 100.09      | 6 (         |                       | 14                  |               |                                         | *                            |               |       |                                    |          | trader      |              |          |
| BIT-EGPW   | SELL   | \$12,118    | 100.09      | 6 (         |                       | P Q 🕅               |               |                                         | Orde                         | r Scatter     | C     | 「日回日之                              |          |             |              |          |
| BIT-ENEL S | SELL   | \$211,696   | 97.39       | 6 (         |                       |                     | ₩ ⊻           |                                         | orue                         | a Soutter     | 0     |                                    | 4        | 4 of 4 val  | ues          |          |
| BIT-EXO B  | UY Ok  | \$16,025    | 100.09      | 6 (         | Height arrivalto      | ordervwap 🔻         |               |                                         |                              |               |       |                                    | c        | clientpare  | ent          |          |
| BIT-EXO B  | UY 4k  | \$109,573   | 100.09      | 6 (         | Cost Impler           | menta               |               | 1 C C C C C C C C C C C C C C C C C C C | <ul> <li>X Partic</li> </ul> | cipation      |       | • Y                                |          |             |              |          |
| BIT-F BUY  | 9k     | \$38,966    | 39.39       | 6 (         | Driven                | t Close             | Slipp         | age (Arrival to                         | Exec)▼                       |               |       |                                    |          |             |              |          |
| BIT-FI SEL | .L 8k  | \$87,366    | 75.39       | 6 (         | Impact Percer         |                     | (ec)          |                                         |                              | _             |       |                                    | F        | pmic        |              |          |
| BIT-G SELL | L 21k  | \$348,008   | 99.29       | 6 (         | Driven Time           |                     | EXe           |                                         |                              | 2             |       |                                    |          |             |              |          |
| BIT-IPG SE | ELL 2k | \$10,911    | 13.39       | 6 (         | Volum                 |                     | 8             |                                         |                              |               | Alert | 5                                  |          |             |              | ×        |
| BIT-ISP BU | JY 21k | \$32,535    | 100.09      | 6 (         | Opportu Liquidi       |                     | rriva         | 0.00%                                   |                              |               | 1     | Sum(fills) => 100                  |          |             | 2024-09-04   |          |
| BIT-LUX SE | ELL 4k | \$178,883   | 100.09      | 6 (         |                       | Frading             | e (A          |                                         |                              |               | (!)   | industry:Health Care, or           | rderid:0 | 012989, orc | Jername:SIX  | (-NOVN   |
| BIT-MB SE  | LL 3k  | \$19,074    | 42.99       | 6 (         | Price I               |                     | bbage         |                                         |                              |               |       | Visual                             |          |             |              |          |
| BIT-PC SEL | LL 0k  | \$413       | 100.09      | 6 (         | Spread                |                     | dillo         |                                         |                              |               |       | Sum(usdfilledvalue                 | -) => 2  | 00 2        | 024-09-04 1  | 5:04:44  |
| BIT-PC SEL | LL 2k  | \$21,232    | 100.09      | 6 (         | Spread                |                     | ×             |                                         | 20/                          | 50            | ()    | side:BUY                           | .) - 2.  | 00          |              |          |
| BIT-PLT BL | JY 1k  | \$2,231     | 47.49       | 6 (         |                       | 0.009<br>arrivaltoo |               | 0.00                                    | J%o                          | 50.<br>Partic |       | Simple Summary                     |          |             |              |          |
|            |        | ·           |             |             |                       | annvaitou           | JI UEI VWA    |                                         |                              | Parut         | Г. П. | Sum(usdfilledvalue                 | -) -> 2  | 00 2        | 024-09-04 1  | E-02-40  |
|            |        |             |             | Cli         | ent Order Details     | for Order EU-B      | NP BUY 1250   | [012814]                                |                              |               | (1)   | side:BUY                           | :) => 2( | 00 2        | 02-4-03-04 T | 5.05.40  |
|            |        |             |             |             |                       |                     | Diff to Venue |                                         |                              | Best Venu     |       | Simple Summary                     |          |             |              |          |
|            |        |             |             | participati |                       | execvaluecum        |               | Venue Price %                           |                              | P&L           | -     |                                    |          |             |              |          |
| GRM        | 12     | 1,250,000   | 81,151      | 120.08      |                       |                     | 0.02%         | 0.04%                                   | 683                          | 2,05          |       | Sum(orderduration                  |          |             |              |          |
| PAR        | 21     | 1,250,000   | 98,805      | 120.20      | , , ,                 |                     | 0.05%         | 0.07%                                   | 970                          | 1,99          | (     | industry:Financials, ord<br>Visual | erid:01. | 2846, orde  | mame:OMX     | -SWED    |
| I          | 10     | 1 350 000   | 40.005      | 111.0       |                       | 0.00                | 0.000/        | 0.000/                                  | 405                          | 0.2           |       |                                    |          |             |              |          |

The pop-up stays on screen until it is closed by clicking the  $\times$  button.

You can open an alert either by:

- Clicking the Alert  $\triangle$  icon
- Clicking an alert on the pop-up

The item in the workbook that triggered the alert is highlighted.

|            |         |             |             | × ×               |                  |                |               | Order Map        |                            |             |        | Alerts Events Definit                        |
|------------|---------|-------------|-------------|-------------------|------------------|----------------|---------------|------------------|----------------------------|-------------|--------|----------------------------------------------|
| Order Na   | me      | Total Order | \$ % Filled | Daily<br>Partic   | algotype         | goname order   | id ordername  | size us          | dunfilledv                 | alue 🔻 Colo | or arr | Q Search alerts All Open                     |
| BIT-A2A B  | 3UY 4k  | \$2,039     | 92.99       | 6 (               |                  |                |               |                  |                            |             | st Dr  | Sum(fills) => 100                            |
| BIT-AGL S  | ELL 5k  | \$49,770    | 80.79       | /о (              |                  |                | Pairs Tra     | Time Wei         | ghte Volu                  |             | npler  | industry:Health Care, orderid:012989, orderr |
| BIT-AZM S  | SELL 4k | \$57,630    | 100.09      | /o                |                  | 012989         | 012840        | 013004           | 01                         |             | 0130   |                                              |
| BIT-BMPS   | SELL    | \$387       | 100.09      | /o (              |                  |                | /N OMX-S      |                  |                            |             | SIX-A  | Visual 2024-09-04 15:0                       |
| BIT-BP SE  | ELL 4k  | \$6,101     | 89.69       | /0 (              |                  | 22,900,0       | 25,600        |                  | 31                         |             | 40,80  | Comment Claim                                |
| BIT-BPE S  | ELL Ok  | \$543       | 100.09      | /6 (              |                  | 012791         |               |                  |                            | 33.76       | 0128   | Triggered on 2024-09-04 15:09:53             |
| BIT-BPE S  | ELL 4k  | \$24,372    | 50.09       | / (               |                  |                |               |                  |                            |             | EU-B   |                                              |
| BIT-CPR S  | SELL Ok | \$1,378     | 100.09      | /6 (              |                  |                |               |                  |                            | ume         | arke   | Sum(usdfilledvalue) => 200                   |
| BIT-CPR S  | GELL 6k | \$48,341    | 100.09      | /0 (              |                  |                |               |                  |                            |             | anca   | side:BUY, usdfilledvalue=9,913,085.83        |
| BIT-EGPW   | / SELL  | \$12,118    | 100.09      | /0 (              |                  | P Q 🕅          |               |                  | Ord                        | ler Scatter | 0      | Simple Summary 2024-09-04 15:0               |
| BIT-ENEL   | SELL    | \$211,733   | 97.39       | /0 (              |                  |                |               |                  | 0.0                        | or obtailer |        | Comment Claim Delegate                       |
| BIT-EXO E  | 3UY Ok  | \$16,025    | 100.09      | /0 (              | Height arrivalto | ordervwap 🔻    | C             | Unfilled \$      | - X Deat                   |             |        |                                              |
| BIT-EXO E  | 3UY 4k  | \$109,573   | 100.09      | 6 (               | Ost Impler       | nenta          |               |                  | <ul> <li>X Part</li> </ul> | licipation  |        | Triggered on 2024-09-04 15:04:44             |
| BIT-F BUY  | ′ 9k    | \$39,023    | 39.39       | /о (С             | Driven Marke     |                | Slip          | bage (Arrival to | Exec) -                    |             |        | Sum(usdfilledvalue) => 200                   |
| BIT-FI SEI | LL 8k   | \$87,455    | 75.39       | % ( I             | mpact Percer     |                | ec)           |                  |                            |             |        | side:BUY, usdfilledvalue=9,177,862.50        |
| BIT-G SEL  | L 21k   | \$348,012   | 99.29       | % ( C             | Driven Time      |                | ШX            |                  |                            |             |        | Simple Summary 2024-09-04 15:0               |
| BIT-IPG S  | ELL 2k  | \$10,911    | 13.39       | <mark>% (</mark>  | Volum            |                | <b>2</b>      |                  | iii 💭                      |             |        |                                              |
| BIT-ISP B  | UY 21k  | \$32,535    | 100.09      | 6 (               | )pportu Liquidi  |                | rriva         | 0.00%            | 800.                       |             | _      | Comment Claim Delegate                       |
| BIT-LUX S  | SELL 4k | \$178,883   | 100.09      | / (               | Pairs 1          | ,              | e (A          | 0.00 /0          |                            |             | 6      | Triggered on 2024-09-04 15:03:40             |
| BIT-MB SE  | ELL 3k  | \$19,074    | 42.9%       | <mark>/o</mark> ( | Price I          | 0              | be dd         |                  |                            |             |        | Curre (and and unable projector) => 50       |
| BIT-PC SE  | ELL Ok  | \$413       | 100.09      | % (               | Spread           |                | SIP           |                  | -                          |             |        | Sum(orderdurationminutes) => 50              |
| BIT-PC SE  | ELL 2k  | \$21,232    | 100.09      | % (               | oprea            | 0.00           | 0/2           | 0.0              | 0%                         | 50.00       | 0%     | industry:Financials, orderid:O12846, orderna |
| BIT-PLT B  | UY 1k   | \$2,234     | 47.49       | % (               |                  | arrivaltoc     |               | 0.0              | 070                        | Particip    |        | Visual 2024-09-04 14:4                       |
|            |         |             |             |                   |                  | diffeditor     | 1401444       |                  |                            | i di dop    | ution  | Comment Claim                                |
|            |         |             |             | Clier             | nt Order Details | for Order EU-B | NP BUY 1250   | < [O12814]       |                            |             |        | Trippered on 2024 00 04 14(40)/52            |
|            |         |             |             |                   |                  |                | Diff to Venue |                  | Venue                      | Best Venue  |        | Triggered on 2024-09-04 14:49:52             |
|            |         |             |             | participatior     |                  | execvaluecum   |               | Venue Price %    |                            | P&L         | VWA    | Sum(orderdurationminutes) => 50              |
| (GRM       | 15      | 1,250,000   | 94,558      | 114.299           |                  |                | 0.00%         | 0.06%            | 771                        | 2,414       |        | industry:Financials, orderid:O12846, orderna |
| PAR        | 25      | 1,250,000   | 110,677     | 126.719           | 6 4,515,861      |                | 0.03%         | 0.04%            | 1,189                      | 2,392       |        | Visual 2024-09-04 14:3                       |

You can now add comments, resolve, delegate, or claim the alert.

### Adding Comments to an Alert

You can add comments to **Open** alerts that you own or are assigned to you.

Steps:

- 1. You can either:
  - Open a workbook and click the **Alerts**  $\square$  icon to display the *Alerts* pane

|            | By Side    | < 回 Ⅲ √ | By Algo Q 🗐 🖽 .             | ^      | By Client | Alerts Events Definitions                         |
|------------|------------|---------|-----------------------------|--------|-----------|---------------------------------------------------|
|            |            |         | Cost Driven Implementa      |        |           |                                                   |
| 1          |            |         | Market Close                |        |           |                                                   |
|            |            |         | Impact Driv Percentage      | 0      |           | Sum(usdfilledvalue) => 200                        |
|            | SELL       |         | Time Weigh                  | 5000 k |           | algotype:Impact Driven, algoname:Percentage       |
|            |            |         | Volume Wei                  | liled  |           | Simple Summary 17:23:37                           |
|            |            |         | Opportunistic Liquidity Dri | (psn)  |           | Comment Resolve Delegate                          |
|            |            | BUY     | Pairs Trading               |        |           | Triggered on 17:23:37 ~                           |
|            |            |         | Price Inline                |        |           | Sum(fills) => 100                                 |
|            |            |         | Spread Driv \$0 \$2.000.0   | 0      | Madaz     | algotype:Opportunistic, algoname:Liquidity Driv   |
|            | <u> </u>   |         | 4.5 4.575                   | 00     | Hedge     | Visual 2024-03-15 17:58:07                        |
|            |            |         | usdfilledvalue              |        |           | Comment Claim                                     |
|            | By Ccy     | < 回 Ⅲ √ | By Industry 🔍 💷 🔛 🖉         | ^      | By Client |                                                   |
| CHF        | VTX        |         | Basic Materi                |        | _         | Comment 'This alert is acknowledged.' by design ~ |
| DKK        | COP        | 10 A    |                             |        |           | Sum(orderdurationminutes) => 50                   |
| EUR        | AEX        |         | Consumer                    | AA     |           | algotype:Opportunistic, algoname:Liquidity Driv   |
|            | BRU        |         | Consumer S                  | AAA    |           | Visual 2024-03-13 15:24:22                        |
|            | COP        | _       |                             |        |           | Comment Claim                                     |
|            | ISE        |         | Financials                  | В      |           | Triggered on 2024-03-13 15:24:22 ~                |
|            | LIS        | í – I   | Health Care                 | BB     |           | Sum(orderdurationminutes) => 50                   |
|            | LSE        | 1       |                             | BBB    |           | algotype:Opportunistic, algoname:Liquidity Driv   |
|            | MIL        |         | Industrials                 |        | _         | Visual 2024-03-13 15:08:02                        |
|            | OSL        | í       | Oil & Gas                   | C      |           | Comment Claim                                     |
|            | PAR        |         |                             | CC     |           | Triggered on 2024-03-13 15:08:02 ~                |
|            | STO        |         | Technology                  | CCC    |           |                                                   |
| C00        | VTX        | -       | Telecommu                   |        |           | Sum(lastordersize) => 100                         |
| GBP<br>NOK | LSE<br>OSL |         | relecontinu                 | D      |           | last_pvenue:XPAR, last_sym:EU-RNO, last_order     |
| SEK        | STO        |         | Utilities                   |        |           | Playback 2024-03-19 17:23:33                      |
|            | 0.0        | \$0     | \$0 \$5,000,0               | 00 \$0 | )         | Comment Resolve                                   |
|            |            | - T.C.  | 4- 40/000/0                 |        |           | Triggered on 2024-0 Resolve All ~                 |

• Click an alert on the Alerts Events section of the Alerts tab

| Altair Panopticon <sup>®</sup>    | Workbooks Data Lib                       | rary Webhoo                                 | ks Alerts Parameters Themes System                                 |                               |          |
|-----------------------------------|------------------------------------------|---------------------------------------------|--------------------------------------------------------------------|-------------------------------|----------|
| Alert Definitions<br>Alert Events | Alerts                                   |                                             |                                                                    |                               |          |
|                                   | Trigger Time 🛛 💝                         | Title ¥                                     | Description                                                        | Status 💝                      | Owner    |
|                                   | Mar 19, 2024 5:23:3<br>7 pm              | Sum(usdfill<br>edvalue) =<br>> 200          | algotype:Impact Driven, algoname:Percentage of Volume, usdfilledva | b Delegated                   | john     |
|                                   | Mar 19, 2024 5:23:3<br>3 pm              | Sum(lastor<br>dersize) =><br>100            | last_pvenue:XPAR, last_sym:EU-RNO, last_ordername:EU-RNO SELL 8k   | () Triggered                  | admin    |
|                                   | Comment Re<br><sup>①</sup> Triggered 202 | esolve<br>4-03-19 17:23:33                  |                                                                    |                               |          |
|                                   | Mar 15, 2024 5:58:0<br>7 pm              | Sum(fills) =<br>> 100                       | algotype:Opportunistic, algoname:Liquidity Driven, sym:O12989, ord | L Claimed                     | admin    |
|                                   | Mar 13, 2024 8:49:0<br>3 pm              | Sum(fills) =<br>> 100                       | algotype:Opportunistic, algoname:Liquidity Driven, sym:O12989, ord | ⊘ Resolved                    | designer |
|                                   | Mar 13, 2024 3:24:2<br>2 pm              | Sum(order<br>durationmi<br>nutes) => 5<br>0 | algotype:Opportunistic, algoname:Liquidity Driven, sym:O12989, ord | 🔓 Claimed                     | designer |
|                                   | Mar 13, 2024 3:08:0<br>2 pm              | Sum(order<br>durationmi<br>nutes) => 5<br>0 | algotype:Opportunistic, algoname:Liquidity Driven, sym:O12989, ord | <ol> <li>Triggered</li> </ol> | designer |
|                                   | Mar 13, 2024 2:55:3<br>2 pm              | Sum(order<br>durationmi<br>nutes) => 5      | algotype:Opportunistic, algoname:Liquidity Driven, sym:O12989, ord | () Triggered                  | designer |

2. Click Comment of an alert.

The Comment dialog displays.

| Comment |           |
|---------|-----------|
|         |           |
|         | OK Cancel |
|         | ок        |

3. Enter the comment then click

The comment is added to the alert.

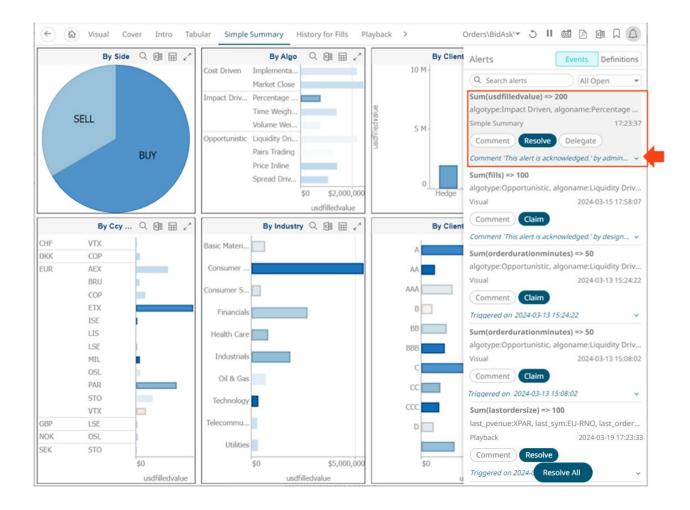

4. Click to expand the alert and view all the workflow changes.

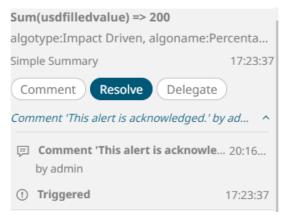

5. Add more comments if required.

### **Resolving an Alert**

You can resolve **Open** alerts that you own or are assigned to you.

#### Steps:

- 1. You can either:
  - Open a workbook and click the Alerts  $\square$  icon to display the Alerts pane. Then select an alert.
  - Click an alert on the Alerts Events section of the Alerts tab.
- 2. Click Resolve

A notification dialog displays.

| Do you wan | t to resolve this event? |           |
|------------|--------------------------|-----------|
| Sleep      | 0                        | (Minutes) |
|            | Yes                      | No        |

3. Enter the *Sleep* time to snooze the alert notification.

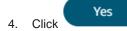

#### **Resolving All Open Alerts**

You can resolve or close all open events.

Steps:

1. Open a workbook and click the **Alerts**  $\square$  icon to display the *Alerts* pane.

**Resolve All** 

Under the alert events, click
 A notification displays.

|    | Do you want to resolve all the events? |
|----|----------------------------------------|
|    | Yes No                                 |
| 3. | Click Yes                              |

### **Delegating an Alert**

Administrators are allowed to delegate alerts to other users.

#### Steps:

- 1. You can either:
  - Open a workbook and click the Alerts  $\triangle$  icon to display the Alerts pane. Then select an alert.
  - Click an alert on the Alerts Events section of the Alerts tab.
- 2. Click Delegate

The Delegate to User dialog displays.

| Delegate to user                                                           |          |        |
|----------------------------------------------------------------------------|----------|--------|
| User Name                                                                  |          |        |
|                                                                            | ОК       | Cancel |
| 3. Enter the <i>User Name</i> then click The workflow changes are updated. | ОК       |        |
| Sum(usdfilledvalue) => 200                                                 |          |        |
| algotype:Impact Driven, algoname:P                                         | Percenta |        |
| Simple Summary                                                             | 17:23:37 |        |
| Comment Claim Delegate                                                     | )        |        |
| Delegated by admin to designer on 20:2                                     | 31:15 ^  |        |
| E Delegated by admin to designer                                           | 20:31:15 |        |
| Comment 'This alert is acknowle<br>by admin                                | a 20:16  |        |
| () Triggered                                                               | 17:23:37 |        |

The assigned user (e.g., **designer**) will get a notification and will be able to view the alert. For example:

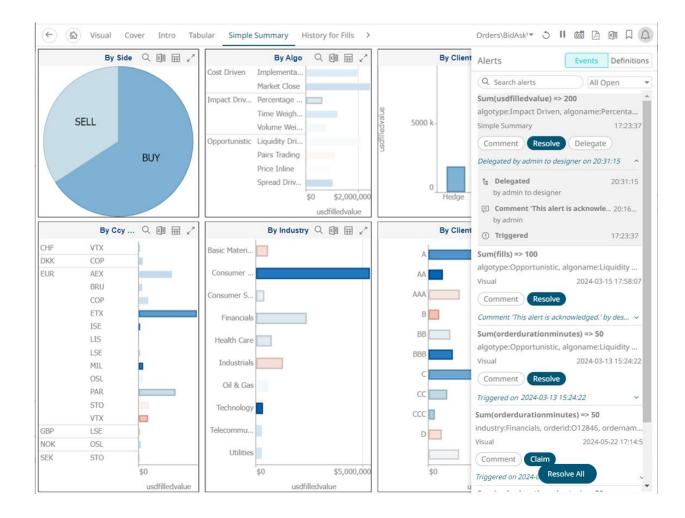

### **Claiming an Alert**

Administrators can claim alerts that are not assigned to them.

Steps:

- 1. You can either:
  - Open a workbook and click the **Alerts**  $\square$  icon to display the *Alerts* pane. Then select an alert.
  - Click an alert on the Alerts Events section of the Alerts tab.

2. Click Claim

A notification displays.

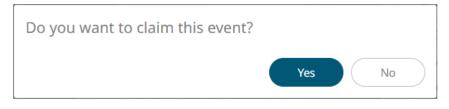

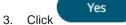

The workflow changes are updated.

|       | type:Opportunis             | tic, algoname:Liquidity |
|-------|-----------------------------|-------------------------|
| Visua | al                          | 2024-03-15 17:58:07     |
| Co    | mment Reso                  | lve                     |
| Clain | ned by admin on 2           | 20:51:29                |
| Ŀ:    | Claimed<br>by admin         | 20:51:29                |
| Ţ     | Comment 'This a by designer | alert is acknowle 14:57 |
|       |                             |                         |

You can resolve or leave a comment on the alert.

### **Sharing Alerts**

Administrators can share alerts.

Steps:

1. On the Alert Definitions section of the Alerts page or Alerts pane, select one or more alerts then click Share

Alerts

A notification displays.

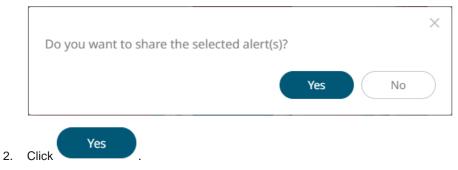

The selected personal alerts are now moved to the Shared section.

### **Stopping the Sharing of Alerts**

Administrators can also stop the sharing of alerts.

Steps:

1. On the Alert Definitions section of the Alerts page or Alerts pane, select one or more alerts under Shared Alerts

then click **Stop Sharing** . A notification displays.

| Do you want to stop sharing the selected aler | rt(s)? |    |  |
|-----------------------------------------------|--------|----|--|
|                                               | Yes    | No |  |
|                                               | Tes    | NO |  |

The selected shared alerts are moved to the My Alerts section.

# [13] GLOBAL PARAMETERS

The Parameters tab supports adding, modifying, and deleting global parameters that will pull and enter specific data into the different sets that are assigned to workbook folders, as well as user specific folders.

For example:

|                                    | Altair Panopticon Workbooks   | Data Library | Webhooks Alerts | Parameters | Themes System |         |
|------------------------------------|-------------------------------|--------------|-----------------|------------|---------------|---------|
|                                    | Parameters                    |              | Q Search        | parameters |               | Refresh |
|                                    | Folder Name                   | Туре         | Value           |            | Encrypted     |         |
| Applies to all 🔶<br>workbooks      | • Global +                    |              |                 |            |               |         |
| Applies to all<br>public workbooks | Global V OrderBook +          |              |                 |            |               |         |
|                                    | Global • OrderBook • BidAsk + |              |                 |            |               |         |
| Applies to all                     | Global > ~ +                  |              |                 |            |               |         |
|                                    | Global > ~designer +          |              |                 |            |               |         |
|                                    |                               |              |                 |            |               |         |

| Parameters Set In                                               | Description                                                                           |
|-----------------------------------------------------------------|---------------------------------------------------------------------------------------|
| Organization's root folder (i.e., <b>Global</b> )               | Inherited by all of the available folders and applied to all workbooks                |
| Public root folder (e.g., <b>Global &gt;</b><br><b>Orders</b> ) | Inherited by the public root folder's subfolders and applied to all public workbooks. |
| User's root folder (i.e., <b>Global &gt; ~</b> )                | Inherited by the user root folder's subfolders and applied to all private workbooks.  |

# **ADDING PARAMETERS**

Follow the steps below to add global parameters with an Administrator role.

Steps:

1. On the **Parameters** tab, click the Add <sup>+</sup> icon of a global folder (root or subfolder). A new parameter entry displays.

| Altair Panopti     | con <sup>™</sup> Workbooks | Data Library | Webhooks | Alerts | Parameters | Themes    | System    |
|--------------------|----------------------------|--------------|----------|--------|------------|-----------|-----------|
| Parameters         |                            |              | Q        | Search | parameters |           | ত Refresh |
| Folder             | Name                       | Туре         | Value    |        |            | Encrypted |           |
| Global 🕂           |                            |              |          |        |            |           |           |
| Global 🕨 OrderBool | k +                        |              |          |        |            |           |           |
|                    |                            | Text         | ~        |        |            |           | ✓ ×       |
| Global 🕨 OrderBook | 🗘 BidAsk 🕂                 |              |          |        |            |           |           |
| Global 🕨 ~ 🛛 🕂     |                            |              |          |        |            |           |           |
| Global 🕨 ~designer | +                          |              |          |        |            |           |           |
|                    |                            |              |          |        |            |           |           |

- 2. Enter a *Name* for the new parameter.
- 3. Select the *Type*: **Text**, **Numeric**, or **Time**.
- 4. Enter the *Default Value*.

| • You can enter several default values, separated by a comma.                         |
|---------------------------------------------------------------------------------------|
| • Single quotes on parameter value/s are removed when saving global parameters.       |
| • For the <b>Time</b> type, the following formats for the default value are accepted: |
| o "yyyy-MM-dd"                                                                        |
| <ul> <li>"yyyy-MM-ddTHH:mm:ss"</li> </ul>                                             |
| <ul> <li>"yyyy-MM-ddTHH:mm:ss.SSS"</li> </ul>                                         |
|                                                                                       |
|                                                                                       |

5. Select the *Encrypted* checkbox to encrypt the value, if required.

**NOTE** Encryption is only supported for text parameters.

| Altair Panopti     | <b>con</b> <sup>**</sup> Workbooks | Data Library | Webhooks     | Alerts | Parameters | Themes    | System   | A      |
|--------------------|------------------------------------|--------------|--------------|--------|------------|-----------|----------|--------|
| Parameters         |                                    |              | Q            | Search | parameters |           | ৩ ৫      | efresh |
| Folder             | Name                               | Туре         | Value        |        |            | Encrypted |          |        |
| Global 🕂           |                                    |              |              |        |            |           |          |        |
| Global > OrderBoo  | k +                                |              |              |        |            |           |          |        |
|                    | Industry                           | Text         | ****         |        |            | ~         | , Mr     | Ŵ      |
| Global 🕨 OrderBool | k ) BidAsk +                       |              | $\mathbf{I}$ |        |            |           |          |        |
|                    | Industry                           | Text         | *****        |        |            | ~         | . Martin | Ū      |
| Global > ~ +       |                                    |              |              |        |            |           |          |        |
| Global 🕨 ~designer | +                                  |              |              |        |            |           |          |        |
|                    |                                    |              |              |        |            |           |          |        |

# **MODIFYING PARAMETERS**

Steps:

 On the **Parameters** tab, click the **Edit** icon of a parameter. The *Name, Value, and Encrypted* controls are enabled.

| Altair Panopticon Workbooks   | Data Library Webł | nooks Alerts | Parameters | Themes    | System   | A      |
|-------------------------------|-------------------|--------------|------------|-----------|----------|--------|
| Parameters                    |                   | Q Search     | parameters |           | ৩ Re     | efresh |
| Folder Name                   | Туре              | Value        |            | Encrypted |          |        |
| Global 🕂                      |                   |              |            |           |          |        |
| Global • OrderBook +          |                   |              |            |           |          |        |
| Industry                      | Text              | Financials   |            |           | 1        | Ū      |
| RecScore                      | Numeric           | 0.48         |            |           | . Martin | Ū      |
| Global • OrderBook • BidAsk + |                   |              |            |           |          |        |
| Industry                      | Text              | Financials   |            |           | ~        | ×      |
| RecScore                      | Numeric           | 0.48         |            |           | 1        | Ŵ      |
| Global ) ~ 🕂                  |                   |              |            |           |          |        |
| Global V ~designer +          |                   |              |            |           |          |        |
|                               |                   |              |            |           |          |        |

2. Make the necessary changes then click  $\checkmark$  .

| Altair Panopticon Workbooks   | Data Library Webh | nooks Alerts | Parameters Themes | System | A     |
|-------------------------------|-------------------|--------------|-------------------|--------|-------|
| Parameters                    |                   | Q Search     | parameters        | ර Re   | fresh |
| Folder Name                   | Туре              | Value        | Encrypted         |        |       |
| Global 🕇                      |                   |              |                   |        |       |
| Global > OrderBook +          |                   |              |                   |        |       |
| Industry                      | Text              | Financials   |                   | 1      | Ū     |
| RecScore                      | Numeric           | 0.48         |                   | 1      | Ū     |
| Global • OrderBook • BidAsk + |                   |              |                   |        |       |
| RecScore                      | Numeric           | 0.48         |                   | 1      | Ū     |
| Industry                      | Text              | Industrials  |                   | 1      | Ū     |
| Global > ~ +                  |                   |              |                   |        |       |
| Global 🕨 ~designer 🛛 🕂        |                   |              |                   |        |       |
|                               |                   |              |                   |        |       |

|                                                                                         |                                                  |                   |       | editable.             |               |       |
|-----------------------------------------------------------------------------------------|--------------------------------------------------|-------------------|-------|-----------------------|---------------|-------|
| Parameters                                                                              |                                                  |                   | Q Sea | rch parameters        | ථ Re          | fresh |
| Folder                                                                                  | Name                                             | Туре              | Value | Encrypted             |               |       |
| ilobal 🕂                                                                                |                                                  |                   |       |                       |               |       |
| Global + Orders                                                                         | +                                                |                   |       |                       |               |       |
|                                                                                         | Industry                                         | Text              | ****  |                       | 1             |       |
|                                                                                         | RecScore                                         | Numeric           | 0.48  |                       | 1             | Ŵ     |
| Global 🕨 Orders 🕨                                                                       | BidAsk +                                         |                   |       |                       |               |       |
|                                                                                         | Industry                                         | Text              |       |                       | ~             | ×     |
|                                                                                         | RecScore                                         | Numeric           | 0.48  |                       | 1             | Ŵ     |
|                                                                                         |                                                  |                   |       |                       |               |       |
| Global 🕨 ~ 🛛 🕂                                                                          |                                                  |                   |       |                       |               |       |
| Global > ~ +                                                                            | r +                                              |                   |       |                       |               |       |
| Global • ~designer                                                                      | ue of the inherite                               | ed parameter is c |       | displayed as a global | parar<br>৩ Re |       |
| Global > -designer<br>Once the valu<br>can also be d                                    | ue of the inherite                               | ed parameter is o |       |                       |               |       |
| Global > ~designer<br>Once the value<br>can also be de<br>Parameters                    | ue of the inherite<br>leleted.                   |                   | Q Sea | rch parameters        |               |       |
| Globaldesigne<br>Once the valu<br>can also be d<br>Parameters<br>Folder                 | ue of the inherite<br>leleted.                   |                   | Q Sea | rch parameters        |               |       |
| Global > -designe<br>Once the valu<br>can also be d<br>Parameters<br>Folder<br>Global + | ue of the inherite<br>eleted.<br><sub>Name</sub> |                   | Q Sea | rch parameters        |               |       |

Numeric

Text

0.48

Telecommunications

# **DELETING PARAMETERS**

Global + ~designer

Global 🕨 ~

+

Steps:

On the **Parameters** tab, click the **Remove** icon of a parameter.
 A confirmation message displays.

RecScore

Industry

+

1 🗇

/ 🗇

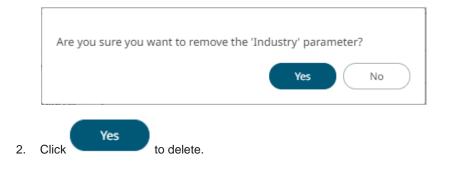

#### **Refresh Parameters**

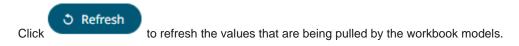

### **Searching Parameters**

To search for a particular parameter, enter it in the Search box.

| Altair Panopticon Workbooks   | Data Library | Webhooks Alert | s Parameters | Themes    | System   | A     |
|-------------------------------|--------------|----------------|--------------|-----------|----------|-------|
| Parameters                    |              | Q Reg          | jion         |           | ර Re     | fresh |
| Folder Name                   | Туре         | Value          |              | Encrypted |          |       |
| Global 🕇                      |              |                |              |           |          |       |
| Region                        | Text         | Europe         |              |           | 1        | Ŵ     |
| Global • OrderBook +          |              |                |              |           |          |       |
| Region                        | Text         | Europe         |              |           | . Martin | Ū     |
| Global • OrderBook • BidAsk + |              |                |              |           |          |       |
| Region                        | Text         | Europe         |              |           | . Martin | Ŵ     |
| Global > ~ +                  |              |                |              |           |          |       |
| Region                        | Text         | Europe         |              |           | , dar's  | Ū     |
| Global • ~designer +          |              |                |              |           |          |       |
| Region                        | Text         | Europe         |              |           | , de la  | Ū     |
|                               |              |                |              |           |          |       |

You can also enter one of more characters into the Search box and the suggested list of parameters that matched the entries will be displayed.

| Altair Panop                       | ticon <sup>®</sup> Workbooks        | Data Library W | /ebhooks Alerts Parame | ters Themes | System |       |
|------------------------------------|-------------------------------------|----------------|------------------------|-------------|--------|-------|
| arameters                          |                                     |                | Q In                   |             | ර Ref  | fresh |
| Folder                             | Name                                | Туре           | Value                  | Encrypted   |        |       |
| Global 🕂                           |                                     |                |                        |             |        |       |
|                                    | Industry                            | Text           | Telecommunications     |             | , di   | Ŵ     |
| Global 🕨 OrderBo                   | ook 🕂                               |                |                        |             |        |       |
|                                    | Industry                            | Text           | ****                   | ~           | . and  | Ŵ     |
|                                    |                                     |                |                        |             |        |       |
| Global 🕨 OrderBo                   | ok • BidAsk +                       |                |                        |             |        |       |
| Global 🕨 OrderBo                   | ok • BidAsk +<br>Industry           | Text           | Industrials            |             | , d'   | Ū     |
| Global 🕨 OrderBo<br>Global 🕨 ~ 🛛 🕂 | Industry                            | Text           | Industrials            |             | ŗ      | Ī     |
|                                    | Industry                            | Text           | Industrials            |             | 1      |       |
|                                    | Industry                            |                |                        |             |        |       |
|                                    | Industry Industry Industry Interest | Text           | Telecommunications     |             | j      |       |
| Global ▶ ~ <del>- </del>           | Industry Industry Industry Interest | Text           | Telecommunications     |             | j      |       |

# [14] MANAGING WORKBOOK THEMES

Workbook themes are set of configurable settings that affect all colors and fonts of dashboards and visualizations in a workbook. This configuration also includes setting which among the <u>color palettes</u> will be available for the Color variable or shape palettes for the Shape variable in the visualizations. Furthermore, the general colors to be used in visualizations such as axis, background, border, and focus colors can be defined.

Theme files are independent of workbooks and can be uploaded to and downloaded from the server through the administration UI.

On an opened workbook, users can dynamically switch to one of the provided default workbook themes: Light, Light2023, Dark, or Dark2023.

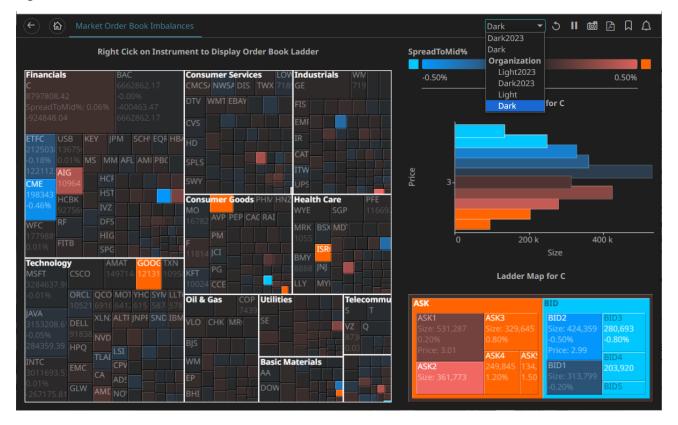

|                                                   | Righ       | t Cick on Instrum                   | ent to Display Order Book                       | Ladder      |           | SpreadToMid%           | Dark2023<br>Light<br>Organization |             |                 |
|---------------------------------------------------|------------|-------------------------------------|-------------------------------------------------|-------------|-----------|------------------------|-----------------------------------|-------------|-----------------|
| Financials                                        |            | BAC<br>6662862.17                   | Consumer Services LOV<br>CMCS/ NWS/ DIS TWX 718 |             | WM<br>719 | -0.50%                 | Light2023<br>Dark2023             |             | 0.50%           |
| 797808.42                                         |            | -0.00%                              | DTV WMT EBAY                                    |             |           |                        | Light                             | for C       |                 |
| preadToMi                                         | id%: 0.06% | -400463.47                          |                                                 | FIS         |           |                        | Dark                              | Jor C       |                 |
| 924848.04                                         |            | 6662862.17                          | CVS                                             | EMF         |           |                        | _                                 |             |                 |
| TFC USE                                           |            | M SCHI EQF HB                       | HD                                              | IR          |           |                        |                                   |             |                 |
|                                                   | 575        |                                     |                                                 | CAT         |           |                        |                                   |             |                 |
| ).18% 0.0 <sup>°</sup><br>22112. <mark>AIC</mark> |            | AFL AMI PBC                         | SPLS                                            | ITW         |           | e.                     |                                   |             |                 |
| ME 109                                            | HCE        |                                     | SWY                                             | UPS         |           | - E Lice               |                                   |             | _               |
| 98343 HC                                          | BK         |                                     | Consumer Goods PHM HNZ                          | Health Care | PFE       |                        |                                   |             |                 |
| 0.46% 927                                         | 100 AUR    |                                     | 140                                             | WYE SGP     | 116692    |                        |                                   |             |                 |
| /FC RF                                            | DFS        |                                     | 16782 AVP PEP CAC RAI                           | MRK BSX MD  |           |                        |                                   |             |                 |
| 77988!<br>640/ FIT                                | HIG        |                                     | PM F                                            | 1055        |           | 0                      | 200 k                             | 400         | k               |
| .01%                                              | SPG        |                                     | 11814 JCI                                       | BMY         |           |                        |                                   | Size        |                 |
| <b>echnology</b><br>ISFT                          |            | AT GOOG TXN                         | PG                                              | 8888' JNJ   |           |                        |                                   |             |                 |
| 284637.98                                         | C3C0 14    | 9714121311095                       | 10024 CCE                                       | LLY MYI     |           |                        | Ladder Map                        | for C       |                 |
|                                                   |            | MOT YHC SYM LLT<br>6412 615 587 578 | Oil & Gas COP Utilities                         | Te          | elecommu  | ASK                    |                                   | BID         |                 |
| VA<br>153208.61                                   | DELL XLN   | ALTF JNPF SND IBM                   | VLO CHK MR SE                                   | - V         | z o       | ASK1                   | ASK3                              |             | BID3            |
| ).05%                                             | 91838 NVD  |                                     |                                                 | 8           | 73        | Size: 531,287<br>0.20% | Size: 329,645<br>0.80%            |             |                 |
| 84359.39                                          | HPQ        | LSI                                 | BJS                                             | 0.          | EO        | Price: 3.01            | ASK4 ASK                          | Price: 2.99 |                 |
| NTC                                               | EMC TLAE   | CPV                                 | WM Basic M                                      | aterials    |           | ASK2                   | 249.845 134.                      | DID 4       | BID4<br>203,920 |
|                                                   | CA         | ADS                                 | EP                                              |             |           | Size: 361,773          | 1.20% 1.50                        |             |                 |
| .01%<br>267175.81                                 | GLW AME    |                                     | BHI                                             |             |           |                        |                                   | -0.20% E    | BID5            |

The Themes tab allows management of these workbook themes which are stored in the repository on the server.

| Altair Panopticon  | Wor | rkbooks | Data Lib  | orary Webhooks | Alerts Paramete | rs Themes System A |
|--------------------|-----|---------|-----------|----------------|-----------------|--------------------|
| 🛧 Organization     |     | Q s     | earch The | eme            |                 | ☐ ⊖ 💼 + New Theme  |
| <sup>処</sup> Users | ~   |         |           | Name ↑         | Last Modified   | Last Modified By   |
| designer           |     |         |           | Dark           |                 |                    |
|                    |     |         | _         |                |                 |                    |
|                    |     |         | U)        | Dark2023       |                 |                    |
|                    |     |         |           | Light          |                 |                    |
|                    |     |         |           | Light2023      |                 |                    |
|                    |     |         |           |                |                 |                    |
|                    |     |         |           |                |                 |                    |

#### NOTE

In the previous versions of Panopticon, all of theme-related settings are part of the workbook style, making it difficult to dynamically switch styles (e.g., colors, fonts etc.)

When a workbook (created using versions before 17.5) is opened, all of the existing styles are extracted then saved as its inline workbook theme.

On the **Themes** tab, the following sections are available:

| Property           | Description                                                                                                    |
|--------------------|----------------------------------------------------------------------------------------------------|
| Search Theme       | Entering text will filter the themes.                                                                                         |
| Toolbar            | Allows copying, moving, and removing of themes.<br>Also, to display the themes list either on <u>List View or Grid View</u> . |
| Create Theme       | Allows creating new themes.                                                                                                   |
| Theme Context Menu | Allows <u>uploading</u> , <u>renaming</u> , <u>moving</u> , <u>copying</u> , <u>downloading</u> , and <u>deleting</u> themes. |

## FOLDERS AND THEMES DISPLAY VIEW

Themes can be displayed either on a List or Grid View.

| Altair Panopticon    | " Wor | kbooks Data Library We             | bhooks Alerts Parameters          | 5 Themes               | System          |
|----------------------|-------|------------------------------------|-----------------------------------|------------------------|-----------------|
| + Organization       |       | Q Search Theme                     | Name ↑ 🗮                          |                        | + New Theme     |
| <sup>2</sup> 오 Users | ~     | Themes                             |                                   |                        |                 |
| ~designer            |       | Dark<br>Modified Invalid date      | Dark2023<br>Modified Invalid date | <b>Light</b><br>Modifi | ed Invalid date |
|                      |       | Light2023<br>Modified Invalid date |                                   |                        |                 |
|                      |       |                                    |                                   |                        |                 |
|                      |       |                                    |                                   |                        |                 |

Or click List View

, the themes are displayed in a standard listing.

| Altair Panopticon | Workbooks | Data Lil   | orary Webhooks | Alerts Parameters | Themes System     |
|-------------------|-----------|------------|----------------|-------------------|-------------------|
| 🛧 Organization    | Q         | Search The | eme            |                   | □ 👄 🛍 🕂 New Theme |
| ∞ Users           | ~         |            | Name 个         | Last Modified     | Last Modified By  |
|                   |           |            | Dark           |                   |                   |
|                   |           |            | Dark2023       |                   |                   |
|                   |           |            | Light          |                   |                   |
|                   |           | 1          | Light2023      |                   |                   |
|                   |           |            |                |                   |                   |
|                   |           |            |                |                   |                   |

On either display view style, clicking on a themes title or thumbnail displays the Theme page.

### **SEARCHING FOR THEMES**

On the *Themes* tab, to search for a particular theme, enter it in the *Search Theme* box.

| Altair Panopticon  | Wor | kbooks   | Data Lil | brary | Webhooks | Alerts | Param     | neters | Tł | iemes  | System      |
|--------------------|-----|----------|----------|-------|----------|--------|-----------|--------|----|--------|-------------|
| ሐ Organization     | ~   |          | ustomTh  | eme   |          |        | ::        | Ū      | ⇒  |        | + New Theme |
| 🕨 🚞 OrderBook      |     |          |          |       |          |        |           |        |    |        |             |
| <sup>였</sup> Users | ~   | <b>o</b> | rderBook | C C   |          |        |           |        |    |        |             |
| adesigner 🔁        |     |          |          | Nam   | ne 个     | Last M | odified   |        |    | Last N | Modified By |
|                    |     |          |          | Cust  | tomTheme | Mar 7, | 2023 11:3 | 30 AM  |    | admii  | n           |
|                    |     |          |          |       |          |        |           |        |    |        |             |
|                    |     |          |          |       |          |        |           |        |    |        |             |
|                    |     |          |          |       |          |        |           |        |    |        |             |
|                    |     |          |          |       |          |        |           |        |    |        |             |

You can also enter one of more characters into the *Search Theme* box then click **Enter**. The suggested list of themes that matched the entries will be displayed.

| Altair Panopticon | Wo | rkbooks | Data Lil | orary Webhooks | Alerts   | Paran    | neters | Tł         | nemes  | System A    |
|-------------------|----|---------|----------|----------------|----------|----------|--------|------------|--------|-------------|
| # Organization    | ~  | Q St    | ock      |                |          | ::       | ſ      | $\bigcirc$ |        | + New Theme |
| 🕨 🚞 OrderBook     |    |         |          |                |          |          |        |            |        |             |
| શ્વ Users         | ~  | 📄 Or    | derBook  |                |          |          |        |            |        |             |
| -designer         |    |         |          | Name 个         | Last Mo  | dified   |        |            | Last M | lodified By |
|                   |    |         |          | StocksAlert    | Mar 7, 2 | 023 1:04 | PM     |            | admin  |             |
|                   |    |         |          | StocksTheme    | Mar 7, 2 | 023 11:3 | 0 AM   |            | admin  |             |
|                   |    |         |          |                |          |          |        |            |        |             |
|                   |    |         |          |                |          |          |        |            |        |             |
|                   |    |         |          |                |          |          |        |            |        |             |

Click on a theme to open the settings page.

To clear the filter, delete the text entry in the Search Theme box.

# **CREATING A NEW THEME**

Creating a new theme allows setting the default or custom styles, color palettes, general colors, editor, and shape palettes to be used in workbooks and parts.

Steps:

2.

1. On the *Themes* page, click + New Theme

The New Theme dialog displays.

| New Theme                              | ×             |  |
|----------------------------------------|---------------|--|
| Theme1                                 |               |  |
|                                        | Create Cancel |  |
| Enter the name of the theme then click | Create        |  |

The new theme is displayed on the *Theme* page.

| Altair Panopticon" Workbooks Data Li        | brary Webhooks | Alerts | Parameters     | Themes System       |
|---------------------------------------------|----------------|--------|----------------|---------------------|
| ← StocksTheme                               |                |        |                | 🖺 Save              |
| Default Styles Custom Styles Color Palettes | General Colors | Editor | Shape Palettes | Dashboard Templates |
| Default Styles                              | Workbook       |        |                | ^                   |
| Workbook                                    | Foreground     |        | #505050        |                     |
| Part                                        | Background     |        | #ffffff        |                     |
| Visualization                               | Primary        |        | #005776        |                     |
| Filter Box                                  | Secondary      |        | #2DCCD3        |                     |
| Action Part Title                           | On Primary     |        | #FFFFFF        |                     |
| Legend Title                                | Font           | Noto S | ans            | *                   |
| Action Form                                 |                | 12     | В              | Ι                   |
| Action Date Picker                          |                |        |                |                     |
| Action Button                               |                |        |                |                     |
| Action Dropdown                             |                |        |                |                     |
| Action Text Box                             |                |        |                |                     |
| Numeric Action Slider                       |                |        |                |                     |
| PDF                                         |                |        |                |                     |
|                                             |                |        |                |                     |

If you want to change the name of the theme, just enter a new one then click  $\checkmark$  .

- 3. When creating a new theme, you may specify the following properties:
  - <u>Default Styles</u> Define the default style settings of the workbook, parts, visualizations, filter box, action part title, legend title, actions, and PDF output.
  - Custom Styles Define the settings of the custom styles.
  - <u>Color Palettes</u> Manage, import, or export Text, Sequential, and Diverging color palettes.
  - General Colors Define or create duplicate general color.
  - <u>Editor</u> Define the editor style settings.
  - <u>Shape Palettes</u> Define the settings of shape palettes and add, upload, download, duplicate, or remove them.
  - <u>Dashboard Templates</u> Update or delete default and new dashboard templates.

### Defining the Default Style Settings of a Theme

When you define the default settings of a theme, you specify the colors and fonts of the workbook, visualizations, filter box, action part title, legend title, and action form.

Steps:

1. To define the default styles of the workbook, click **Workbook on** the **Default Styles** tab. The *Workbook Settings* are displayed.

| ← StocksTheme                               |                |        |                | 🗎 Save              |
|---------------------------------------------|----------------|--------|----------------|---------------------|
| Default Styles Custom Styles Color Palettes | General Colors | Editor | Shape Palettes | Dashboard Templates |
| Default Styles                              | Workbook       |        |                | ^                   |
| Workbook                                    | Foreground     |        | #505050        |                     |
| Part                                        | Background     |        | #ffffff        |                     |
| Visualization                               | Primary        |        | #005776        |                     |
| Filter Box                                  | Secondary      |        | #2DCCD3        |                     |
| Action Part Title                           | On Primary     |        | #FFFFFF        |                     |
| Legend Title                                | Font           | Noto S | Sans           | <b>*</b>            |
| Action Form                                 |                | 12     | В              | Ι                   |
| Action Date Picker                          |                |        |                |                     |
| Action Button                               |                |        |                |                     |
| Action Dropdown                             |                |        |                |                     |
| Action Text Box                             |                |        |                |                     |
| Numeric Action Slider                       |                |        |                |                     |
| PDF                                         |                |        |                |                     |

You may opt to modify the colors of the following properties:

| Property   | Description                                |
|------------|--------------------------------------------|
| Foreground | Foreground color of the workbook.          |
| Background | Background color of the workbook.          |
| Primary    | Primary color of the workbook.             |
| Secondary  | Secondary color of the workbook.           |
| On Primary | Foreground color within the primary color. |

1.1. To set the colors, you can do one of the following:

• Click the Color box to display the Color dialog and set the Hex color code, RGB, or HSL value

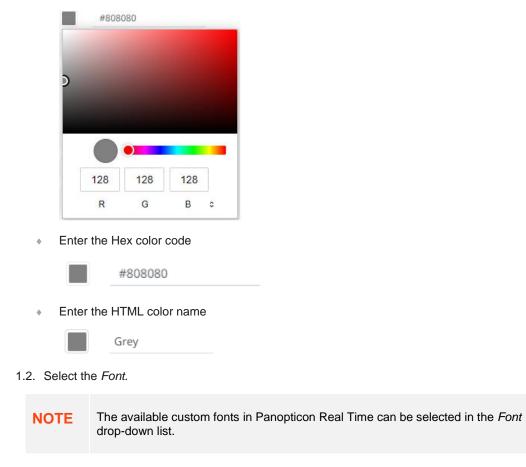

- 1.3. Specify the Font Size.
- 1.4. Specify whether **Bold** and **Italic**.
- 2. To define the default styles of the parts, click Part on the Default Styles pane. The Part Settings are displayed.

| Part          |   |         |   | ^  |
|---------------|---|---------|---|----|
| Foreground    |   |         |   |    |
| Background    |   |         |   |    |
| Font          |   |         |   | ~  |
|               |   |         | B | Ι  |
| Border        |   | #dddddd |   |    |
|               | 0 |         |   |    |
| Padding       | 8 |         |   | 53 |
| Border Radius | 8 |         |   |    |
| Margin        | 8 |         |   | 53 |

You may opt to modify the colors of the following properties:

| Property   | Description                    |
|------------|--------------------------------|
| Foreground | Foreground color of the parts. |
| Background | Background color of the parts. |
| Border     | Border color of the parts.     |

- 2.1. Follow step 1.1 to define the visualization, title, and border colors.
- 2.2. Select the part's Font.
- 2.3. Specify the part's Font Size.
- 2.4. Specify whether Bold and Italic.
- 2.5. Specify the *Padding* of the parts.
  - 2.5.1. To modify the *Top*, *Right*, *Left*, and *Bottom* padding values, click The page updates to display the following fields:

| Padding | 8    |        | 13 |
|---------|------|--------|----|
|         | Тор  | Right  |    |
|         | 8    | 8      |    |
|         | Left | Bottom |    |
|         | 8    | 8      |    |

- 2.5.2. Set the desired padding values. If the values are not the same, **Mixed** is displayed in the *Padding* field.
- 2.6. Specify the *Border Radius*. When set to **0px**, the border is displayed as a sharp corner. Setting to higher values makes the border more rounded.
- 2.7. Specify the Margin of the parts.

| 2.7.1. | To define the Top, R | Right, Left, and E | <i>Bottom</i> margi | n values, click |
|--------|----------------------|--------------------|---------------------|-----------------|
|        | Margin               | 8                  |                     | []              |
|        |                      | Тор                | Right               |                 |
|        |                      | 8                  | 8                   |                 |
|        |                      | Left               | Bottom              |                 |
|        |                      | 8                  | 8                   |                 |
|        |                      |                    |                     |                 |

2.7.2. Set the desired margin values. If the values are not the same, **Mixed** is displayed in the *Margin* field.

3. To define the default styles of the visualizations, click **Visualization** on the *Default Styles* pane. The *Visualizations Settings* are displayed.

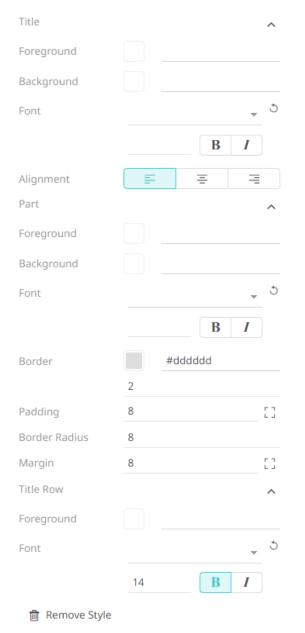

You may opt to modify the colors of the following properties:

| Property   | Description                                       |
|------------|---------------------------------------------------|
| Foreground | Foreground color of the visualizations and title. |
| Background | Background color of the visualizations and title. |
| Border     | Border color of the visualizations.               |

- 3.1. Follow step 1.1 to define the visualization, title, and border colors.
- 3.2. Select the visualization and title's Font.
- 3.3. Specify the visualization and title's Font Size.
- 3.4. Specify whether Bold and Italic.

**NOTE** For the part title, **Bold** is selected by default.

- 3.5. Specify the Border Size of the visualizations.
- 3.6. Select the visualization title *Alignment*, Left, Center, or Right.
- 3.7. Specify the *Padding* of the visualizations.
  - 3.7.1. To modify the *Top*, *Right*, *Left*, and *Bottom* padding values, click The page updates to display the following fields:

| Padding | 8    |        | 53 |
|---------|------|--------|----|
|         | Тор  | Right  |    |
|         | 8    | 8      |    |
|         | Left | Bottom |    |
|         | 8    | 8      |    |

- 3.7.2. Set the desired padding values. If the values are not the same, **Mixed** is displayed in the *Padding* field.
- 3.8. Specify the *Border Radius*. When set to **0px**, the border is displayed as a sharp corner. Setting to higher values makes the border more rounded.
- 3.9. Specify the Margin of the visualizations.
  - 3.9.1. To define the Top, Right, Left, and Bottom margin values, click

| Margin | 8    |        | 53 |
|--------|------|--------|----|
|        | Тор  | Right  |    |
|        | 8    | 8      |    |
|        | Left | Bottom |    |
|        | 8    | 8      |    |

- 3.9.2. Set the desired margin values. If the values are not the same, **Mixed** is displayed in the *Margin* field.
- 3.10. You can opt to define the settings of the *Title Rows*.

| 前 Remove Style     |      |                |
|--------------------|------|----------------|
| Title Row          |      | ^              |
| Foreground         |      |                |
| Font               |      | <u></u> उ      |
|                    | 12   | B I            |
| 🗑 Remove Style     |      |                |
| Title Row          |      | ^              |
| Foreground         |      |                |
| Font               |      | <del>ر</del> ک |
|                    | 16   | B I            |
| 蘭 Remove Style     |      |                |
| Title Row          |      | ^              |
| Foreground         |      |                |
| Font               |      | <u></u> उ      |
|                    | 12   | B I            |
| 🗑 Remove Style     |      |                |
| + Add Title Row St | tyle |                |

By default, there are three title rows. You can do one of the following:

Click Remove Style to delete, or
 Click Add Title Row Style to

to add more title rows and define their settings.

4. To define the default styles of the filter box, click **Filter Box** on the *Default Styles* pane. The *Filter Box Settings* are displayed.

| Title      |   |   | ^              |
|------------|---|---|----------------|
| Foreground |   |   |                |
| Background |   |   |                |
| Font       |   |   | ۍ <sub>۲</sub> |
|            |   | B | Ι              |
| Alignment  | = | Ξ | =              |

You may opt to modify the colors of the following properties:

| Property   | Description                         |
|------------|-------------------------------------|
| Foreground | Foreground color of the filter box. |
| Background | Background color of the filter box. |

- 4.1 Follow step 1.1 to define the colors of the filter box.
- 4.2 Select the filter box title's Font.
- 4.3 Specify the filter box title's *Font Size*.
- 4.4 Specify whether **Bold** and **Italic**.

**NOTE** For the filter box title, **Bold** is selected by default.

- 4.5 Select the filter box title *Alignment*: Left, Center, or Right.
- 5. To define the default styles of the action part title, click **Action Part Title** on the *Default Styles* pane. The *Action Part Title Settings* are displayed.

| Ti | tle          | ^                                                              |
|----|--------------|----------------------------------------------------------------|
| Fo | ont          | _ J                                                            |
|    |              | B I                                                            |
| 5  | .1 Select th | ne action part title's <i>Font.</i>                            |
| 5  | .2 Specify f | the action part title's Font Size.                             |
| 5  | .3 Specify   | whether <b>Bold</b> and <b>Italic</b> .                        |
|    | NOTE         | For the action part title, <b>Bold</b> is selected by default. |

6. To define the default styles of the legend title, click **Legend Title** on the *Default Styles* pane. The *Legend Title Settings* are displayed.

| Title |     | ^ |
|-------|-----|---|
| Font  | Ŧ   | 3 |
|       | B I |   |

- 6.1 Select the legend title's Font.
- 6.2 Specify the legend title's *Font Size*.
- 6.3 Specify whether **Bold** and **Italic**.

7. To define the default styles of the different actions (i.e., Action Form, Action Date Picker, Action Button, Action Dropdown, Action Text Box, Numeric Action Slider), click one and on the *Default Styles* pane to display their corresponding settings.

Part ~ Foreground Background Font B I Border :3 Padding **Border Radius** Margin 0 :3 Button ~ Foreground Background Font B

Most of these actions share the same settings as below:

**NOTE** For the legend title, **Bold** is selected by default.

You may opt to modify the colors of the following properties:

| Property   | Description                                        |
|------------|----------------------------------------------------|
| Foreground | Foreground color of the action, button, or slider. |
| Background | Background color of the action, button, or slider. |

- 7.1 Follow step 1.1 to define the colors of the actions.
- 7.2 Select the action and button's Font.
- 7.3 Specify the action and button's *Font Size*.
- 7.4 Specify whether **Bold** and **Italic**.

**NOTE** For the action form, **Bold** is selected by default.

- 7.5 Specify the action's border color and size.
- 7.6 Specify the *Padding* of the actions.
  - 7.6.1 To modify the *Top*, *Right*, *Left*, and *Bottom* padding values, click The page updates to display the following fields:

| Padding |      |        | 53 |
|---------|------|--------|----|
|         | Тор  | Right  |    |
|         |      |        |    |
|         | Left | Bottom |    |

- 7.6.2 Set the desired padding values. If the values are not the same, **Mixed** is displayed in the *Padding* field.
- 7.7 Specify the *Border Radius*. When set to **0px**, the border is displayed as a sharp corner. Setting to higher values makes the border more rounded.
- 7.8 Specify the Margin of the actions.
  - 7.8.1 To define the *Top, Right, Left*, and *Bottom* margin values, click

| Margin | 0    |        | 53 |
|--------|------|--------|----|
|        | Тор  | Right  |    |
|        | 0    | 0      |    |
|        | Left | Bottom |    |
|        | 0    | 0      |    |

- 7.8.2 Set the desired margin values. If the values are not the same, **Mixed** is displayed in the *Margin* field.
- 8. To define the default styles of the PDF's header and footer, click **PDF** on the *Default Styles* pane. The *PDF Settings* are displayed.

| Header     |   |   | ^   |
|------------|---|---|-----|
| Foreground |   |   |     |
| Font       |   |   | Ŧ   |
|            |   | E | B I |
| Alignment  | ≡ | Ξ | ⊒   |
| Footer     |   |   | ^   |
| Foreground |   |   |     |
| Font       |   |   | •   |
|            |   | E | B I |
| Alignment  | = | Ξ | ⊒   |

- 8.1 Follow step 1.1 to define the header and footer's *Foreground* color.
- 8.2 Specify the header and footer's *Font* and *Font Size*.
- 8.3 Specify whether **Bold** or **Italic**.
- 8.4 Specify the header and footer's Alignment.
- 9. Proceed to the **Custom Styles** tab to specify the <u>custom styles</u> of the theme.

### Defining the Custom Style Settings of a Theme

Published custom style configuration of a part can be modified in the **Custom Styles** tab and can be applied to other parts.

Steps:

1. Click Custom Styles tab. The available published custom styles and properties are displayed.

### StocksTheme

| Default Styles Custom Styles | Color Palettes | General Colors | Editor | Shape Palettes | Dashboard Templates |
|------------------------------|----------------|----------------|--------|----------------|---------------------|
| Custom Styles                |                | Title          | Stocks | sThemeCustom   |                     |
| StocksThemeCustom            | Ī              | Part           |        |                |                     |
| FilterBoxCustom              | Ī              | Foreground     |        | #fcfdd3        | <u>ర</u>            |
|                              |                | Background     |        | #ffffff        | 3                   |
|                              |                | Font           | Noto   | Sans 👻         | 3                   |
|                              |                |                | 12     | B I            |                     |
|                              |                | Border         |        | #ddddd         | 3                   |
|                              |                |                | 2      |                |                     |
|                              |                | Padding        | 8      | [              | 5                   |
|                              |                | Border Radius  | 8      |                | 3                   |
|                              |                | Margin         | 8      | 5              | 5                   |
|                              |                | Title          | _      |                | 3                   |
|                              |                | Foreground     |        | #505050        |                     |
|                              |                | Background     |        | #ffffff        | 3                   |
|                              |                | Font           | Noto   | Sans 👻         | 3                   |
|                              |                |                | 12     | B I            |                     |
|                              |                | Alignment      | ≡      | ÷ =            | 3                   |
|                              |                | Title Row      | _      |                |                     |
|                              |                | Foreground     |        | #505050        | 3                   |
|                              |                | Font           | Noto   | Sans 👻         | 5                   |
|                              |                |                | 14     | BI             |                     |

- 2. See <u>Define Default Styles</u> to specify the settings depending on the custom style part.
- 3. Proceed to the **Color Palettes** tab to define the <u>color palettes</u> of the theme.

### **Defining the Color Palettes Settings of a Theme**

When you define the settings of the color palettes, you can manage, import, or export Text, Sequential, and Diverging color palettes.

Steps:

1. To select the *Single*, *Sign*, *Text*, *Sequential*, and *Diverging* <u>color palettes</u> to use within the workbooks, click the **Color Palettes** tab.

#### ← StocksTheme

| fault Style      | es Custom Styles | Color Palettes | General Colors |   | Edito | r | Shape Pa | lettes | Dashboard Template |
|------------------|------------------|----------------|----------------|---|-------|---|----------|--------|--------------------|
| Import<br>Single | Palettes Expor   | t All Palettes |                |   |       |   | +        |        |                    |
| Include          | Name             |                |                |   |       |   | т        |        |                    |
| <b>~</b>         | Dark Background  |                | 0              | 1 | ф     | ŵ | •        |        |                    |
| <b>~</b>         | Light Background |                | 0              | Ì | ф     | Ŵ | -        |        |                    |
| <b>~</b>         | Light Blue       |                | 0              | ľ | ф     | Ŵ | -        |        |                    |
| <b>~</b>         | Light Gray       |                | 0              | I | ф     | Ŵ | -        |        |                    |
| <b>~</b>         | Light Green      |                | 0              | 1 | ф     | Ŵ | -        |        |                    |
| <b>~</b>         | Light Orange     |                | 0              | ľ | ф     | Ŵ | •        |        |                    |
| <b>~</b>         | Light Purple     |                | 0              | 1 | ф     | Ŵ | -        |        |                    |
| <b>~</b>         | Light Red        |                | 0              | × | ф     | Ŵ | -        |        |                    |
| <b>~</b>         | Light Teal       |                | 0              | 1 | ф     | Ŵ | -        |        |                    |
| <b>~</b>         | Light Yellow     |                | 0              | Ĩ | ф     | Ŵ | -        |        |                    |
| $\checkmark$     | Medium Blue      |                | ۲              | ľ | ф     | Ŵ | -        |        |                    |
| <b>~</b>         | Medium Gray      |                | 0              | 1 | ф     | Ŵ | -        |        |                    |
| <b>~</b>         | Medium Green     |                | 0              | ľ | ф     | Ŵ | -        |        |                    |
| <b>~</b>         | Medium Orange    |                | 0              | 1 | ф     | Ŵ | -        |        |                    |
| <b>~</b>         | Medium Purple    |                | 0              | 1 |       | Ŵ | -        |        |                    |
| <b>~</b>         | Medium Red       |                | 0              | ľ |       | Ŵ | -        |        |                    |
| <b>~</b>         | Medium Teal      |                | 0              | 1 | ф     | Ŵ | -        |        |                    |
| ~                | Medium Yellow    |                | 0              | × | ф     | Ü | <b>+</b> |        |                    |

NOTE

For more information on how to create, <u>modify</u>, <u>duplicate</u>, or <u>delete</u> Single, Sign, Text, Sequential, or Diverging Palettes, refer to the sections below.

- 2. Select the checkboxes of the provided color palettes that will be included for each category.
- 3. Click the radio button of the preferred *Default* color palette for each category.

### Import Palettes

4. To upload color palettes, click

. The Upload Color Palette dialog displays.

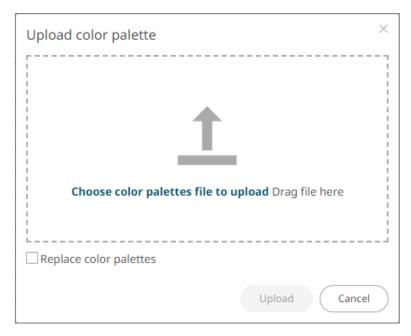

5. To export color palettes, you can either:

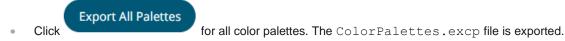

• Click the Export Palette icon of a color palette. The <ColorPaletteName>.excp file is exported.

You can move the exported file to the desired location.

6. To replace the color palettes, select the Replace Color Palettes checkbox.

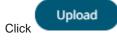

A notification displays once the color palettes file is uploaded.

Click

to close the dialog. The uploaded color palette is added in the list.

8. Proceed to the General Colors tab to specify the general colors of the theme.

### Defining the General Color Settings of a Theme

You can specify new general colors or duplicate or remove them.

Steps:

7.

 To set the general colors to be used for visualizations, click the General Colors tab. By default, the new *General Colors* is named GeneralColorsLight.

### StocksTheme

| Default Styles | Custom Styles | Color Palettes | General Colors | Editor  | Shape l   | Palettes | Dashboard Templates |
|----------------|---------------|----------------|----------------|---------|-----------|----------|---------------------|
| General Col    | ors           |                | GeneralColorsL | ight    |           |          |                     |
| GeneralColors  | Light         | Ē              | Title          | General | ColorsLig | ht       |                     |
|                |               |                | Set default    |         |           |          |                     |
|                |               |                | General Colors |         |           |          |                     |
|                |               |                | Major Grid Co  | lor     |           | #d0d0d0  |                     |
|                |               |                | Minor Grid Co  | olor    |           | #f1f1f1  |                     |
|                |               |                | Missing Color  |         |           | #c0c0c0  |                     |
|                |               |                | Fore Color     |         |           | #808080  |                     |
|                |               |                | Zebra Stripe 0 | Color   |           | #fbfbfb  |                     |
|                |               |                | Snapshot Col   | or      |           | #d0d0d0  |                     |
|                |               |                | Border Color   |         |           | #808080  |                     |
|                |               |                | Back Color     |         |           | #ffffff  |                     |
|                |               |                | Selection Cold | or      |           | #808080  |                     |
|                |               |                | Focus Color    |         |           | #808080  |                     |
|                |               |                | Axis Color     |         |           | #d0d0d0  |                     |
|                |               |                |                |         |           |          |                     |

2. Click **Duplicate**  $\Box$  to make a duplicate copy of the new general colors.

### For StocksTheme StocksTheme St

| Default Styles Custom Styles ( | Color Palettes | General Colors                 | Editor | Shape Palettes     | Dashboard Templates |
|--------------------------------|----------------|--------------------------------|--------|--------------------|---------------------|
| General Colors                 | F              | GeneralColorsI                 |        | ColorsLight 1      |                     |
| GeneralColorsLight             | []             | Set default                    |        |                    |                     |
| GeneralColorsLight 1           |                | General Colors                 |        | #d0d0d0            |                     |
|                                |                | Major Grid Co<br>Minor Grid Co |        | #f1f1f1            |                     |
|                                |                | Missing Color                  |        | #c0c0c0            |                     |
|                                |                | Fore Color                     |        | #808080            |                     |
|                                |                | Zebra Stripe (                 | Color  | #fbfbfb            |                     |
|                                |                | Snapshot Col                   | or     | #d0d0d0            |                     |
|                                |                | Border Color                   |        | #808080            |                     |
|                                |                | Back Color                     |        | #ffffff<br>#808080 |                     |
|                                |                | Selection Colo<br>Focus Color  | or     | #808080            |                     |
|                                |                | Axis Color                     |        | #d0d0d0            |                     |

- 3. You can enter a new name and click  $\checkmark$ . Set Default is turned off and the Remove icon is now available.
- 4. Tap the **Set Default** slider to turn it on and the **Remove** icon is no longer available.

### ← StocksTheme

| Default Styles Custom Styles Color Pa | alettes General Colors    | Editor S                   | Shape Palettes | Dashboard Templates |
|---------------------------------------|---------------------------|----------------------------|----------------|---------------------|
| General Colors                        | GeneralColor              | <b>Theme</b><br>GeneralCol | orTheme        |                     |
| GeneralColorsLight                    | Set default               |                            |                |                     |
| GeneralColorTheme                     | General Colors            | Color                      | #d0d0d0        |                     |
|                                       | Minor Grid (              |                            | #f1f1f1        |                     |
|                                       | Missing Colo              | or                         | #c0c0c0        |                     |
|                                       | Fore Color                |                            | #808080        |                     |
|                                       | Zebra Stripe              | Color                      | #fbfbfb        |                     |
|                                       | Snapshot Co               | olor                       | #d0d0d0        |                     |
|                                       | Border Colo               | r 📕                        | #808080        |                     |
|                                       | Back Color                |                            | #ffffff        |                     |
|                                       | Selection Co              | _                          | #808080        |                     |
|                                       | Focus Color<br>Axis Color |                            | #808080        |                     |
|                                       |                           |                            |                |                     |

5. Click any of the color boxes to display the *Color* dialog.

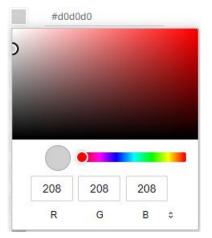

Select or specify the new general colors: AxisColor, BackColor, BorderColor, FocusColor, ForeColor, MajorGridColor, MinorGridColor, MissingColor, SelectionColor. SnapshotColor,ZebraStripeColor.

Or enter the corresponding Hex color code.

6. Repeat steps 2 to 5 to add more general colors.

Once the new theme is saved and selected in the opened workbook, all of the defined General Colors will be added as options in the General Colors drop-down list of a Color variable in a visualization.

- 7. Select any of the general colors and tap the Set Default slider to make it the default.
- Select any of the general colors that is not set as the default and click Delete 8.

to remove.

Proceed to the Editor tab to specify the editor style of the Dark theme. 9.

### Defining the Editor Style Settings of a Theme

You can define the editor style settings of a dark theme.

← StocksTheme

Steps:

- 1. To set the Foreground, Background, Primary, On Primary, and Secondary colors for the editor style of the Dark theme, click the Editor tab.
  - Default Styles **Color Palettes** General Colors Dashboard Templates Custom Styles Editor Shape Palettes #4D4D4D Foreground #FFFFFF Background #005776 Primary On Primary **#FFFFFF** #2DCCD3 Secondary
- 2. Click on any of the color boxes to display the Color dialog and select or enter the preferred color.
- Proceed to the Shape Palettes tab to specify the shape palettes of the theme. 3.

### Defining the Shape Palettes of a Theme

When you define the shape palettes of a theme, you specify the settings of shape palettes and add, upload, download, duplicate, or remove them.

Steps:

- 1. To set the shape palettes that can be used with the workbook theme, click the Shape Palette tab.

### 

| Default Styles | Custom Styles | Color Palettes                                  | General Colors                           | Editor           | Shape Palett    | es D                     | ashbo        | oard Temp                                      | olates |
|----------------|---------------|-------------------------------------------------|------------------------------------------|------------------|-----------------|--------------------------|--------------|------------------------------------------------|--------|
| Shape Pale     | ttes          | + <u>t</u>                                      | Default Shape                            | Palette          |                 |                          |              |                                                |        |
| Default Shape  | Palette       | <u>↓</u> []                                     | Title<br>Default Palette                 | Default          | Shape Palette   |                          |              |                                                |        |
|                |               | $\vee$                                          | Default Palette                          |                  |                 |                          |              |                                                |        |
| Arial<br>ABCD  | EFGHI         | ±⊡∰<br>.                                        | Add Shape                                | +                |                 |                          |              |                                                |        |
| 11000          |               | 0                                               |                                          | <b>İ</b>         |                 | <b>İ</b>                 |              | <b>ü</b> 🗸                                     |        |
|                |               |                                                 |                                          | <b>ü</b>         |                 |                          |              | $\texttt{I} \bigtriangledown \bigtriangledown$ |        |
|                |               |                                                 |                                          | ∎+               | •*              | 1                        |              |                                                |        |
|                |               |                                                 |                                          | ∎ ⊕              |                 | ∎ ↔                      |              |                                                |        |
|                |               |                                                 | Default Shape                            | •                |                 |                          |              |                                                |        |
|                |               |                                                 |                                          |                  |                 |                          |              |                                                |        |
| NOTE           |               | nation in how to <u>c</u><br>refer to the secti | create, <u>upload, do</u><br>ions below. | <u>wnload, m</u> | nodify, duplica | <u>te</u> , or <u>de</u> | <u>əlete</u> |                                                |        |

2. Proceed to the **Dashboard Templates** tab to specify the <u>dashboard templates</u> of the theme.

### **Defining the Dashboard Templates of a Theme**

Default dashboard templates are provided in Panopticon. You can modify the name or delete default and new dashboard templates.

Steps:

1. To modify the dashboard templates that can be used with the workbook theme, click the **Dashboard Templates** tab.

## ← StocksTheme

| Default Styles   | Custom Styles | Color Palettes | General Colors | Editor | Shape Palettes | Dashboard Templates |
|------------------|---------------|----------------|----------------|--------|----------------|---------------------|
| Dashboard T      | emplates      |                | Blank          |        |                |                     |
| Blank            |               | Ū              | Title          | Blank  |                |                     |
| Single           |               | W              |                |        |                |                     |
| Single + Filter  |               | Ŵ              |                |        |                |                     |
| Single + Time F  | ilter         | 1              |                |        |                |                     |
| Single + Filters |               | 圃              |                |        |                |                     |
| Two Columns      |               | Ŵ              |                |        |                |                     |
| Two Columns +    | Filter        | Ē              |                |        |                |                     |
| 2x2 Grid         |               | Ē              |                |        |                |                     |
| 2x2 Grid + Filte | r             | Ē              |                |        |                |                     |
| Cards            |               | Ŵ              |                |        |                |                     |
|                  |               |                |                |        |                |                     |

- 2. Click on a dashboard template, then you can either:
  - Modify the Title, or •

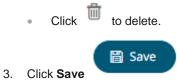

to save the new theme.

4. Clicking the  $\leftarrow$  displays the **Themes** tab page with the new theme added in the list.

| 🛧 Organization |   | Q Se | earch The | eme         |                      | 🗋 🕣 💼 🕂 New Theme |
|----------------|---|------|-----------|-------------|----------------------|-------------------|
| ≌ Users        | ~ |      |           | Name ↑      | Last Modified        | Last Modified By  |
| - Cesigner     |   |      |           | Dark        |                      |                   |
|                |   |      |           | Dark2023    |                      |                   |
|                |   |      |           | Light       |                      |                   |
|                |   |      |           | Light2023   |                      |                   |
|                |   |      |           | StocksTheme | Mar 22, 2023 2:51 PM | admin             |
|                |   |      |           |             |                      |                   |
|                |   |      |           |             |                      |                   |

NOTE

Unlike the default **Dark, Dark2023, Light,** and **Light2023** themes, new themes can be deleted.

# THEMES TOOLBAR AND CONTEXT MENU

Moving, copying, and removing themes can either be done using:

Context menu

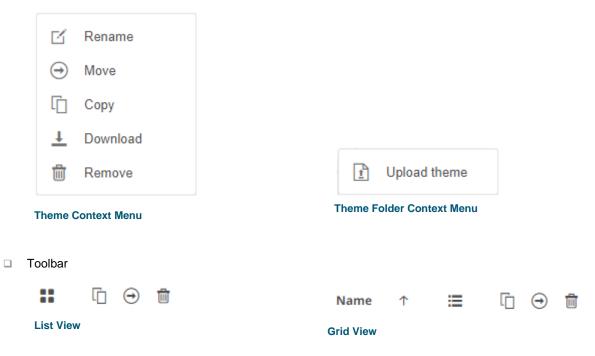

#### The toolbar options include:

| Toolbar Option       | Description                                                               |
|----------------------|---------------------------------------------------------------------------|
| Sort By / Sort Order | Allows sorting of themes by Name, Last Modified, or Last Modified By.     |
| <u>Display View</u>  | Display themes either by List View or Grid View.                          |
| Сору                 | Copy themes to another folder or subfolder where the user has permission. |
| Move                 | Move themes to another folder or subfolder where the user has permission. |
| Remove               | Remove themes.                                                            |

### The context menu options include:

| Toolbar Option | Description                                                               |
|----------------|---------------------------------------------------------------------------|
| Upload Theme   | Upload theme.                                                             |
| <u>Rename</u>  | Rename the theme.                                                         |
| Move           | Move themes to another folder or subfolder where the user has permission. |
| <u>Copy</u>    | Copy themes to another folder or subfolder where the user has permission. |
| Remove         | Remove themes.                                                            |

### **Sorting Themes**

Sorting themes can be done by Name, Last Modified, or Last Modified By.

Steps:

On the Themes tab, either:

Click the **Sort By** option on the *Toolbar* of the *Grid View*.

By default, the sorting is by **Name**.

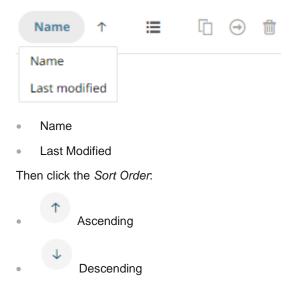

- Altair Panopticon Workbooks A Data Library Webhooks Alerts Parameters Themes System A Organization 🖸 Θ 🛍 Q Search Theme + New Theme <sup>였</sup> Users Name ↑ Last Modified Last Modified By designer CustomTheme Mar 22, 2023 2:58 PM admin Dark Dark2023 Light 1 Light2023 1 StocksTheme Mar 22, 2023 2:51 PM admin
- Click on the Name, Last Modified, or Last Modified By column header of the List View.

Then click the Sort Order.

Ascending

Descending

### **Renaming a Theme**

Steps:

1. Right-click on a theme then select **Rename** on the context menu.

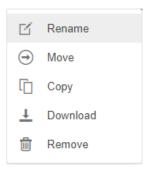

The Rename Theme dialog displays.

| Rename Theme                | >             |
|-----------------------------|---------------|
| StocksTheme                 |               |
|                             | Rename Cancel |
| Enter a new name then click | Rename        |

# Moving Themes

Users with a Designer role are allowed to move themes to another folder or subfolder where they have permission.

Steps:

2.

- 1. On the List or Grid view, select one or several themes then:
  - Right-click and select Move on the context menu, or
  - Click the Move icon on the toolbar.

The *Move Theme* dialog displays with the folder or subfolders that the user is allowed to move the themes. Select the folder or subfolder.

| Select folder to move 'selected | themes' to:      |
|---------------------------------|------------------|
| A Organization                  | Current folder 🗸 |
| Orders                          |                  |
| શ્લ Users                       | ~                |
| adesigner ~                     |                  |
|                                 | Move             |

The themes are moved and displayed on the selected folder.

## **Copying Themes**

Users with a Designer role are allowed to copy themes to another folder or subfolder where they have permission.

Steps:

- 1. On the *List* or *Grid* view, select one or several themes then:
  - right-click and select Copy on the context menu, or
  - click the Copy
     icon on the toolbar.

The *Copy Theme* dialog displays with the folder or subfolders the user is allowed to copy the themes to. Select the folder or subfolder.

| C     | Opy Theme<br>Select folder to copy 'selected ther | × nes' to:       |
|-------|---------------------------------------------------|------------------|
|       | <ul> <li>Organization</li> <li>Orders</li> </ul>  | Current folder 🗸 |
|       | a Users                                           | ~                |
|       | -designer                                         |                  |
|       |                                                   | Copy Cancel      |
| Click | Сору                                              |                  |

The themes are copied and displayed on the selected folder.

### **Downloading Themes**

2.

On the List or Grid view, right-click on a theme and selected **Download** on the context menu to download a copy.

| ß        | Rename   |
|----------|----------|
| ∍        | Move     |
| ſ        | Сору     |
| <u>+</u> | Download |
| Ū        | Remove   |

You can copy this file to the desired location.

# **Uploading Themes**

Users can upload their own workbook themes and also replace existing ones.

Steps:

1. Click on a folder of subfolder where the user has permission to upload a theme then select **Upload Theme** on the context menu.

| Altair Panopticon                          | Workbo | ooks | Data Lib  | rary Webhooks | Alerts Parameters    | Themes System A   |
|--------------------------------------------|--------|------|-----------|---------------|----------------------|-------------------|
| 🕂 Organization                             | (      | Q Se | earch The | me            |                      | ☐ ⊖ 💼 + New Theme |
| <sup>®</sup> Users<br>▶ <b>□</b> ~designer | ~      |      |           | Name 个        | Last Modified        | Last Modified By  |
| designer                                   |        |      |           | CustomTheme   | Upload theme         | admin             |
|                                            |        |      |           | Dark          |                      |                   |
|                                            |        |      |           | Dark2023      |                      |                   |
|                                            |        |      |           | Light         |                      |                   |
|                                            |        |      |           | Light2023     |                      |                   |
|                                            |        |      |           | StocksTheme   | Mar 22, 2023 2:51 PM | admin             |
|                                            |        |      |           |               |                      |                   |
| localhost:8080/panopticon/                 |        |      |           |               |                      |                   |

The Upload Theme dialog displays.

| Upload theme ×                                            |
|-----------------------------------------------------------|
| Theme name                                                |
| <b>T</b><br><b>Choose theme to upload</b> Drag theme here |
| Replace theme                                             |
| Upload Cancel                                             |

2. To upload a workbook theme, either:

- Drag the file from your desktop and drop on the dialog, or
- Click **Choose theme to upload** and then browse and select one on the *Open* dialog that displays

The name of the workbook theme is displayed on the uploaded workbook palette area and in the Name box.

| Upload theme ×                         |
|----------------------------------------|
| NewLight                               |
|                                        |
| Choose theme to upload Drag theme here |
| Selected theme: NewLight               |
| Replace theme                          |
| Upload Cancel                          |

You can opt to rename the uploaded workbook theme.

3. To replace the workbook theme, check the *Replace Theme* box.

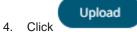

A notification displays once the file is uploaded.

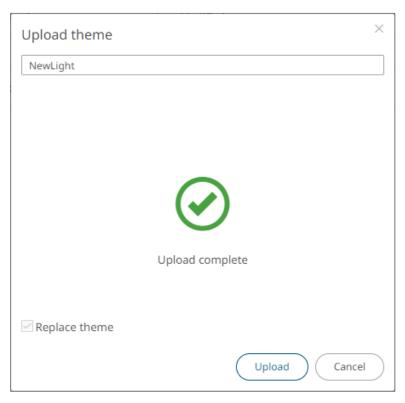

The uploaded theme is added in the Theme list.

## **Deleting Themes**

The default themes (Dark, Dark2023, Light, and Light2023) cannot be removed.

Steps:

- 1. Right-click on one or two themes then either:
  - Select Remove on the context menu, or

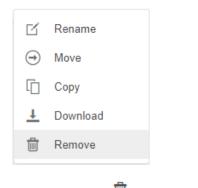

• Click the **Remove** icon on the toolbar.

A notification message displays.

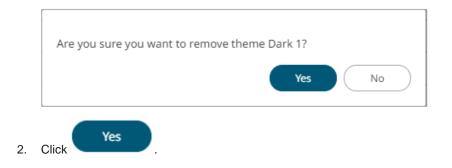

# **COLOR PALETTES**

The <u>single</u>, <u>sign</u>, <u>text</u>, <u>sequential</u>, and <u>diverging</u> color palettes that is used in text or numeric color variables in visualizations can be created, imported, exported, <u>modified</u>, <u>duplicated</u>, or <u>deleted</u> in the **Color Palettes** tab of a *Theme* page.

| Import<br>Single | Palettes Export All Palettes |            |   |   |   |   | + |
|------------------|------------------------------|------------|---|---|---|---|---|
| Include          | Name                         |            |   |   |   |   |   |
| ~                | Dark Background              | 0          | 1 | ф | Ŵ | € |   |
| <b>~</b>         | Light Background             | $\bigcirc$ | 1 | ф | Ŵ | ₽ |   |
| <b>~</b>         | Light Blue                   | 0          | × | ф | Ŵ | - |   |
| <b>~</b>         | Light Gray                   | $\bigcirc$ | 1 | ф | Ŵ | - |   |
| <b>~</b>         | Light Green                  | 0          | × | ф | Ŵ | • |   |
| <u>~</u>         | Light Orange                 | $\bigcirc$ | × | ф | Ŵ | ₽ |   |
| <b>~</b>         | Light Purple                 | 0          | 1 | ф | Ŵ | • |   |
| ~                | Light Red                    | 0          | 1 | ф | Ŵ | ₹ |   |
| <b>~</b>         | Light Teal                   | 0          | 1 | ф | Ŵ | € |   |
| ~                | Light Yellow                 | $\bigcirc$ | 1 | ф | Ŵ | ₽ |   |
| ~                | Medium Blue                  | ۲          | 1 | ф | Ŵ | ₽ |   |
| ~                | Medium Gray                  | $\bigcirc$ | 1 | ф | Ŵ | € |   |
| ~                | Medium Green                 | 0          | 1 | ф | Ŵ | ₽ |   |
| <b>~</b>         | Medium Orange                | $\bigcirc$ | 1 | ф | Ŵ | • |   |
| <b>~</b>         | Medium Purple                | 0          | 1 | ф | Ŵ | • |   |
| <u>~</u>         | Medium Red                   | 0          | ľ | ф | Ü | € |   |
| <b>~</b>         | Medium Teal                  | $\bigcirc$ | 1 | ф | Ŵ | • |   |
| <b>~</b>         | Medium Yellow                | 0          | × | ф | Ŵ | ₽ |   |

Sign

#### Include Name

| <b>~</b> | Light Orange-Blue   | 0 🗡 🖻 🗊 🗊 |
|----------|---------------------|-----------|
| <b>~</b> | Light Orange-Green  | 0 🗡 🖻 🗊 🗊 |
| <b>~</b> | Light Red-Blue      | 0 🗡 🖻 前 🗊 |
| <b>~</b> | Light Red-Green     | ○ 🗡 🖻 🗊 🗊 |
| <b>~</b> | Medium Orange-Blue  | 0 🗡 🖻 前 🗊 |
| <b>~</b> | Medium Orange-Green | 0 🗡 🖻 前 🗊 |
| <b>~</b> | Medium Red-Blue     | ○ 🗡 🖻 🗊 🗊 |
| <b>~</b> | Medium Red-Green    | ○ 🗡 🖻 🗊 🗊 |
| ~        | Red-Gray            | ◉ 🗡 🗳 🗊 🗊 |
|          |                     |           |

#### Text

Include Name

+

+

| <b>~</b>   | Coffee Bean               | $\bigcirc$ | 1 | ф | Ŵ | ₽ |   |
|------------|---------------------------|------------|---|---|---|---|---|
| <b>~</b>   | Fourteen Colors           | 0          | 1 | ф | Ŵ | ₽ |   |
| <b>~</b>   | Panopticon BI             | $\bigcirc$ | 1 | Ф | Ŵ | ₽ |   |
| <b>~</b>   | Seven Light Colors        | $\bigcirc$ | 1 | ф | Ŵ | ₽ |   |
| <b>~</b>   | Seven Standard Colors     | $\bigcirc$ | 1 | ф | Ŵ | ₽ |   |
| <b>~</b>   | Spectral                  | $\bigcirc$ | 1 | ф | Ŵ | ₽ |   |
| <b>~</b>   | Sunshine                  | 0          | 1 | ф | Ŵ | ₽ |   |
| ~          | Twenty Eight Colors       | 0          | 1 | ф | Ü | ₽ |   |
|            | Twenty Eight Colors Print | $\bigcirc$ | 1 | ф | Ŵ | ₽ |   |
| <b>~</b>   | Vintage                   | 0          | 1 | ф | Ŵ | ₽ |   |
| Sequential |                           |            |   |   |   |   | + |

#### Sequential

| Include  | Name             |            |     |   |   |          |
|----------|------------------|------------|-----|---|---|----------|
| ~        | Gray             | $\bigcirc$ | 1   | ф | Ŵ | •        |
| <u>~</u> | Purple-Orange    | 0          | 1   | ф | Ŵ | €        |
| ~        | White-Blue       | $\bigcirc$ | 1   | ф | Ū | -        |
|          | White-Blue-Print | $\bigcirc$ | 1   | ф | Ū | -        |
| <b>~</b> | White-Green      | 0          | 1   | ф | Ŵ | -        |
| <b>~</b> | White-Orange     | $\bigcirc$ | 1   | ф | Ŵ | <b>+</b> |
| ~        | White-Red        | 0          | 1   | ф | Ū | -        |
|          | White-Red-Print  | $\bigcirc$ | 100 | ф | Ŵ | •        |
| <b>~</b> | Yellow-Red       | 0          | 1   | ф | Ŵ | •        |

#### Diverging

| Include  | Name                   |            |                                                                                                    |   |   |   |
|----------|------------------------|------------|----------------------------------------------------------------------------------------------------|---|---|---|
|          | Brown-Gray-Petrol      | 0          | 100                                                                                                    | Ф | Ŵ | Ŧ |
| <b>~</b> | Brown-White-Petrol     | 0          | 1                                                                                                    | ф | Ŵ | - |
|          | Orange-Gray-Blue       | 0          | -                                                                                                    | Ф | Ŵ | - |
|          | Orange-Gray-Green      | 0          | 100                                                                                                    | Ф | Ŵ | - |
| <b>~</b> | Orange-White-Blue      | 0          | 1                                                                                                    | ф | Ŵ | - |
| <b>~</b> | Orange-White-Green     | 0          | 1                                                                                                    | ф | Ŵ | - |
| <b>~</b> | Purple-White-Turquoise | 0          | 1                                                                                                    | ф | Ŵ | - |
|          | Red-Black-Blue         | 0          | and the second second s | Ф | Ŵ | - |
|          | Red-Black-Green        | 0          | 100                                                                                                    | Ф | Ŵ | - |
|          | Red-Gray-Blue          | 0          | 100                                                                                                    | Ф | Ŵ | - |
|          | Red-Gray-Green         | 0          | 100                                                                                                    | Ф | Ŵ | - |
| ~        | Red-White-Blue         | $\bigcirc$ | 1                                                                                                    | ф | Ŵ | - |
|          | Red-White-Blue-Print   | 0          | -                                                                                                    | Ф | Ŵ | - |
| <b>~</b> | Red-White-Green        | 0          | 1                                                                                                    | ф | Ŵ | Ŧ |
|          | Red-White-Green-Print  | 0          | -                                                                                                    | Ф | Ŵ | - |
| <b>~</b> | Red-Yellow-Green       | 0          | 1                                                                                                    | ф | Ŵ | - |
|          | Red-Yellow-Green-Print | 0          | -                                                                                                    | Ф | Ŵ | • |

### NOTE

Creating, modifying, duplicating, or deleting color palettes can also be done inside a workbook in *Web Authoring*. However, these changes will only be associated with the inline theme of the workbook and will not be reflected in the **Color Palettes** tab of the *Themes* page in Panopticon Real Time.

+

### **Importing a Color Palette**

Users can upload their own color palettes.

Steps:

1. On the Color Palettes pane, click

Import Palettes

The Upload Color Palette dialog displays.

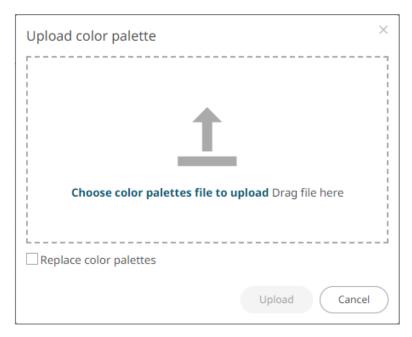

- 2. To upload a color palette, either:
  - Drag the file from your desktop and drop on the dialog, or
  - Click **Choose color palettes file to upload** and then browse and select one on the *Open* dialog that displays

The name of the color palette is displayed on the uploaded color palette area.

3. To replace the color palettes, check the *Replace Color Palettes* box.

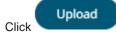

A notification displays once the color palettes file is uploaded.

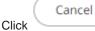

to close the dialog. The uploaded color palette is added in the list.

### **Exporting Color Palette**

You can either:

4.

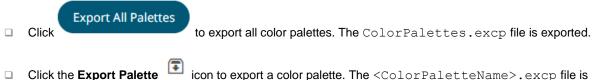

□ Click the Export Palette icon to export a color palette. The <ColorPaletteName>.excp file is exported.

You can move the downloaded file to the desired location.

## **Creating a New Single Color Palette**

These are the single colors that will be shared in a workbook for:

- □ records in Table and Record visualizations for the background, text, or shape
- visual members in Combination visualizations for the background or text

Light and medium single color palettes are provided in Panopticon Real Time, but you can also add new ones.

Steps:

On the Single section, click the Add Palette + icon.
 The New Single Palette dialog displays.

| New Single Pa | lette              | ×  |
|---------------|--------------------|----|
| Title         | New Single Palette |    |
| Palette       | #4682b4            |    |
|               | Cancel             | ок |

- 2. Enter the *Title* then click ✓.
- 3. Click the **Color** box to display the *Color* dialog and set the palette color or enter the Hex color code.

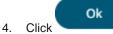

The new single color palette is added in the list (e.g., **Dark Blue**). Note that it is already included and can be <u>modified</u>, <u>duplicated</u>, and <u>deleted</u>.

#### Single

| Include  | Name             |            |   |   |   |   |
|----------|------------------|------------|---|---|---|---|
| <b>~</b> | Dark Background  | $\bigcirc$ | 1 | Ф | Ū | • |
| <b>~</b> | Dark Blue        | 0          | 1 | ф | Ŵ | • |
| <b>~</b> | Light Background | $\bigcirc$ | 1 | Ф | Ū | • |
| <b>~</b> | Light Blue       | 0          | 1 | Ф | Ū | • |
| <b>~</b> | Light Gray       | 0          | 1 | Ф | Ū | • |
| <b>~</b> | Light Green      | 0          | 1 | Ф | Ū | • |
| <b>~</b> | Light Orange     | 0          | 1 | Ф | Ū | - |
| <b>~</b> | Light Purple     | $\bigcirc$ | 1 | Ф | Ū | • |
| <b>~</b> | Light Red        | 0          | 1 | Ф | Ū | • |
| <b>~</b> | Light Teal       | 0          | 1 | Ф | Ū | • |
| <b>~</b> | Light Yellow     | 0          | 1 | Ф | Ū | • |
| ~        | Medium Blue      | 0          | 1 | ф | Ū | - |
| <b>~</b> | Medium Gray      | $\bigcirc$ | 1 | Ф | Ū | • |
| <b>~</b> | Medium Green     | 0          | 1 | Ф | Ū | • |
| <b>~</b> | Medium Orange    | $\bigcirc$ | 1 | ф | Ū | - |
| <b>~</b> | Medium Purple    | $\bigcirc$ | 1 | Ф | Ū | • |
| <b>~</b> | Medium Red       | $\bigcirc$ | 1 | Ф | Ŵ | - |
| <b>~</b> | Medium Teal      | 0          | 1 | Ф | Ŵ | • |
| <b>~</b> | Medium Yellow    | 0          | 1 | Ф | Ū | - |

## **Creating a New Sign Color Palette**

The Sign color palette is used to signify the positive or negative values in numeric visual members.

Steps:

 On the Sign section, click the Add Palette + icon. The New Sign Palette dialog displays.

| New Sign Palette |         |           |        |    |  |
|------------------|---------|-----------|--------|----|--|
| Title            | New Sig | n Palette |        |    |  |
| Positive Color   |         | #808080   |        |    |  |
| Negative Color   |         | #b41414   |        |    |  |
|                  |         |           | Cancel | ок |  |

- 2. Enter the *Title* then click  $\checkmark$ .
- 3. To set the *Positive Color* (default is **Gray**) and the *Negative Color* (default is **Red**), click the **Color** box to display the *Color* dialog and select the palette color or enter the Hex color code.

4. Click Ok

C:----

The new Sign color palette is added to the list (e.g., **Red-Green**). Note that it is already included and can be <u>modified</u>, <u>duplicated</u>, and <u>deleted</u>.

| Sign         |                     |            |   |   |   | + |
|--------------|---------------------|------------|---|---|---|---|
| Include      | Name                |            |   |   |   |   |
| <b>~</b>     | Light Orange-Blue   | 0          | 1 | Ф | Ū | • |
| <b>~</b>     | Light Orange-Green  | 0          | 1 | Ф | Ū | • |
| <b>~</b>     | Light Red-Blue      | 0          | 1 | ф | Ū | • |
|              | Light Red-Green     | 0          | 1 | Ф | Ŵ | • |
| <b>~</b>     | Medium Orange-Blue  | 0          | 1 | Ф | Ŵ | • |
| <b>~</b>     | Medium Orange-Green | 0          | 1 | ф | Ŵ | • |
| <b>~</b>     | Medium Red-Blue     | 0          | 1 | Ф | Ū | • |
|              | Medium Red-Green    | 0          | 1 | ф | Ŵ | • |
| $\checkmark$ | Red-Gray            | 0          | 1 | ф | Ū | • |
|              | Red-Green           | $\bigcirc$ | 1 | ф | Ŵ | • |
|              |                     |            |   |   |   |   |

### **Creating a New Text Color Palette**

The configuration pane for the Color variable changes depending on the column data type.

In the Web Authoring, when a text column is added to the *Color* variable, the configuration pane displays the color associated with each categorical item, as specified with a default color palette (e.g., **Twenty Eight Colors**).

Steps:

On the *Text* section, click the **New** + icon.
 The *Next Text Palette* dialog displays.

| New Text Palette × |                  |        |  |  |  |  |
|--------------------|------------------|--------|--|--|--|--|
| Title              | New Text Palette |        |  |  |  |  |
| No. of Colors      | 28               |        |  |  |  |  |
| Other              | #a5a5a5          |        |  |  |  |  |
|                    | #2580bd          |        |  |  |  |  |
|                    | #ce3133          |        |  |  |  |  |
|                    | #3cb03c          |        |  |  |  |  |
|                    | #e27631          |        |  |  |  |  |
|                    | #c773d1          |        |  |  |  |  |
|                    | #d4bb27          |        |  |  |  |  |
|                    | #4fbdbe          |        |  |  |  |  |
|                    | #69a0d2          |        |  |  |  |  |
|                    | #ea6258          |        |  |  |  |  |
|                    |                  |        |  |  |  |  |
|                    |                  | Cancel |  |  |  |  |

- 2. Enter the *Title* then click  $\checkmark$ .
- Select the *Number of Colors* in the drop-down list. Default is 28 colors. The *Other* list is updated accordingly.
- 3. To set the colors, you can do one of the following:
  - Click the Color box to display the Color dialog and set the Hex color code, RGB, or HSL value

| ) |     |     |     |  |
|---|-----|-----|-----|--|
|   |     |     |     |  |
|   |     |     |     |  |
|   |     |     |     |  |
|   |     |     |     |  |
|   |     |     |     |  |
|   | 128 | 128 | 128 |  |

• Enter the Hex color code

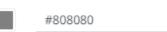

• Enter the HTML color name

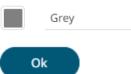

4. Click

The new text color palette is added to the list (e.g., **Sixteen Colors**). Note that it is already included and can be <u>modified</u>, <u>duplicated</u>, and <u>deleted</u>.

| Text         |                           |            |        |   |   | + |
|--------------|---------------------------|------------|--------|---|---|---|
| Include      | Name                      |            |        |   |   |   |
|              | Coffee Bean               | $\bigcirc$ | 1      | Ф | Ū | • |
| <b>~</b>     | Fourteen Colors           | 0          | 1      | Ф | Ū | • |
| <b>~</b>     | Panopticon BI             | 0          | 1      | Ф | Ŵ | • |
| <b>~</b>     | Seven Light Colors        | 0          | 1      | Ф | Ū | • |
|              | Seven Standard Colors     | $\bigcirc$ | 1      | Ф | Ū | • |
| <b>~</b>     | Sixteen Colors            | 0          | 1      | ф | Ŵ | • |
| <b>~</b>     | Spectral                  | 0          | 1      | Ф | Ŵ | • |
| <b>~</b>     | Sunshine                  | $\bigcirc$ | 1      | Ф | Ŵ | • |
| $\checkmark$ | Twenty Eight Colors       | $\bigcirc$ | 1      | Ф | Ū | - |
|              | Twenty Eight Colors Print | 0          | - Mart | Ф | Ū | • |
| <b>~</b>     | Vintage                   | $\bigcirc$ | 1      | Ф | Ŵ | - |
|              |                           |            |        |   |   |   |

Panopticon Real Time 2025.1 - Installation and Reference Guide

### **Creating a Sequential or Diverging Numeric Color Palette**

Panopticon visualizations support two types of Numeric Color Palettes: Sequential and Diverging.

#### Sequential Color Palettes

Sequential palettes use a two-color gradient between a minimum and a maximum value. Numeric column containing only positive values default to a Sequential Palette using the **White-Blue** color palette.

In this case the range *Mid* point is disabled, and the *Min* and *Max* points are populated with defaults from the data set.

Diverging Color Palettes

Diverging Palettes use a three-color gradient between a minimum, middle and a maximum value. Numeric columns containing both positive and negative values default to the Diverging Palette with the **Red White Blue** color palette selected.

Diverging Palettes use the **Range Midpoint**. The *Min*, *Mid* and *Max* points are populated with defaults from the data set.

To create a new sequential numeric color palette:

1. On the Sequential section, click the **New** <sup>+</sup> icon.

The New Sequential Palette dialog displays.

| New Sequential Palette × |     |                    |  |  |
|--------------------------|-----|--------------------|--|--|
| Title                    | New | Sequential Palette |  |  |
| No. of Colors            | 4   |                    |  |  |
| Outlier                  |     | #cdcdcd            |  |  |
| Min                      |     | #f7f7f7            |  |  |
|                          |     | #a0c8dc            |  |  |
|                          |     | #468cc8            |  |  |
| Max                      |     | #0064b4            |  |  |
| Outlier                  |     | #00c8ff            |  |  |
|                          |     | Cancel             |  |  |

- 2. Enter the *Title* and click '
- Select the *Number of Colors* in the drop-down list. Default is 4 colors. The number of colors from *Min* to *Max* is updated accordingly.
- 4. Set the Outliers, Min, and Max colors. Refer to step 4 of Creating a New Text Color Palette for more information.

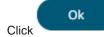

5.

The new sequential numeric color palette is added to the list (e.g., **Green-Red**). Note that it is already included and can be <u>modified</u>, <u>duplicated</u>, and <u>deleted</u>.

### Sequential

| Include  | Name             |            |         |   |   |          |
|----------|------------------|------------|---------|---|---|----------|
| <b>~</b> | Gray             | 0          | 1       | Ф | Ū | -        |
| <b>~</b> | Green-Red        | $\bigcirc$ | 1       | Ф | Ŵ | <b>•</b> |
| <b>~</b> | Purple-Orange    | $\bigcirc$ | 1       | Ф | Ŵ | <b>•</b> |
| ~        | White-Blue       | 0          | 1       | ф | Ū | <b>-</b> |
|          | White-Blue-Print | 0          | and the | Ф | Ū | -        |
| <b>~</b> | White-Green      | $\bigcirc$ | 1       | Ф | Ū | ₹        |
| <b>~</b> | White-Orange     | $\bigcirc$ | 1       | Ф | Ū | <b>•</b> |
| <b>~</b> | White-Red        | 0          | 1       | ф | Ū | -        |
|          | White-Red-Print  | $\bigcirc$ | -       | Ф | Ū | <b>-</b> |
| <b>~</b> | Yellow-Red       | 0          | 1       | Ф | Ū | <b>-</b> |

To create a new diverging numeric color palette:

On the *Diverging* section, click the **New** + icon.
 The *New Diverging Palette* dialog displays.

| New Diverging Palette × |     |                   |   |  |  |
|-------------------------|-----|-------------------|---|--|--|
| Title                   | New | Diverging Palette |   |  |  |
| No. of Colors           | 7   |                   |   |  |  |
| Outlier                 |     | #ff6400           |   |  |  |
| Min                     |     | #b41414           |   |  |  |
|                         |     | #e13232           |   |  |  |
|                         |     | #f7aa9b           |   |  |  |
| Mid                     |     | #f7f7f7           |   |  |  |
|                         |     | #a0c8dc           |   |  |  |
|                         |     | #468cc8           |   |  |  |
| Max                     |     | #0064b4           |   |  |  |
| Outlier                 |     | #00c8ff           |   |  |  |
|                         |     | Cancel            | ĸ |  |  |

2. Enter the *Title* and click  $\checkmark$  .

3. Select the *Number of Colors* in the drop-down list. The default is **7** colors.

The number of colors from *Min, Mid,* to *Max* is updated accordingly.

4. Set the *Outliers*, *Min*, *Mid*, and *Max* colors. Refer to step 4 of <u>Creating a New Text Color Palette</u> for more information.

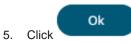

....

The new diverging numeric color palette is added to the list (e.g., **Yellow-White-Red**). Note that it is already included and can be <u>modified</u>, <u>duplicated</u>, and <u>deleted</u>.

| Diverging |                        |            |         |   |   | +        |
|-----------|------------------------|------------|---------|---|---|----------|
| Include   | Name                   |            |         |   |   |          |
|           | Brown-Gray-Petrol      | 0          | -       | Ф | Ū | Ŧ        |
| <b>~</b>  | Brown-White-Petrol     | 0          | 1       | ф | Ū | <b>=</b> |
|           | Orange-Gray-Blue       | 0          | 1       | Ф | Ū | •        |
|           | Orange-Gray-Green      | 0          | and the | Ф | Ū | •        |
| <b>~</b>  | Orange-White-Blue      | 0          | 1       | ф | Ū | •        |
| <b>~</b>  | Orange-White-Green     | $\bigcirc$ | 1       | Ф | Ü | •        |
| <b>~</b>  | Purple-White-Turquoise | 0          | 1       | ф | Ŵ | •        |
|           | Red-Black-Blue         | 0          | and the | Ф | Ū | •        |
|           | Red-Black-Green        | 0          | 100     | Ф | Ü | •        |
|           | Red-Gray-Blue          | 0          | and the | Ф | Ū | •        |
|           | Red-Gray-Green         | 0          | and the | Ф | Ū | •        |
| ~         | Red-White-Blue         | $\bigcirc$ | 1       | ф | Ū | •        |
|           | Red-White-Blue-Print   | 0          | and the | Ф | Ū | •        |
| <b>~</b>  | Red-White-Green        | $\bigcirc$ | 1       | ф | Ū | •        |
|           | Red-White-Green-Print  | 0          | and the | Ф | Ū | •        |
| <b>~</b>  | Red-Yellow-Green       | $\bigcirc$ | 1       | ф | Ü | •        |
|           | Red-Yellow-Green-Print | 0          | and the | Ф | Ü | •        |
| <b>~</b>  | Yellow-White-Red       | $\bigcirc$ | 1       | ф | Ŵ | •        |
|           |                        |            |         |   |   |          |

# **Modifying Color Palettes**

Any of the included or checked color palettes can be modified.

| NOT | Έ | • | For the selected default color palette, only the <i>Number of Colors</i> and assigned colors can be modified. |
|-----|---|---|----------------------------------------------------------------------------------------------------|
|     |   | • | Color palettes that are not selected cannot be modified.                                                      |

Steps:

 Click the Edit icon of an included or checked color palette. The corresponding dialog box displays.

| Gray          |                           | $\times$ |
|---------------|---------------------------|----------|
| Title         | Gray                      |          |
| No. of Colors | 2                         |          |
| Outlier       | #ебебеб                   |          |
| Min           | #ебебеб                   |          |
| Max           | #969696                   |          |
| Outlier       | #969696                   |          |
|               | Restore Default Cancel OK |          |

2. Modify the Title, Number of Colors, and assigned colors.

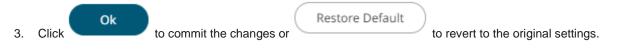

# **Creating a Duplicate of a Color Palette**

Click the **Duplicate** icon of a color palette. A copy of the color palette is added to the list (e.g., **Seven Light Colors 1**).

Text

| - | - |  |
|---|---|--|
|   |   |  |

| Include  | Name                      |            |         |   |   |   |
|----------|---------------------------|------------|---------|---|---|---|
| <b>~</b> | Coffee Bean               | 0          | 1       | Ф | Ŵ | • |
| <b>~</b> | Fourteen Colors           | 0          | 1       | Ф | Ū | • |
| <b>~</b> | Panopticon BI             | 0          | 1       | Ф | Ŵ | • |
| <b>~</b> | Seven Light Colors        | 0          | 1       | Ф | Ū | • |
| <b>~</b> | Seven Light Colors 1      | $\bigcirc$ | 1       | ф | Ŵ | • |
| <b>~</b> | Seven Standard Colors     | 0          | 1       | Ф | Ū | • |
| <b>~</b> | Sixteen Colors            | 0          | 1       | Ф | Ŵ | • |
| <b>~</b> | Spectral                  | $\bigcirc$ | 1       | Ф | Ŵ | • |
| <b>~</b> | Sunshine                  | 0          | 1       | Ф | Ŵ | • |
| ~        | Twenty Eight Colors       | $\bigcirc$ | 1       | Ф | Ū | • |
|          | Twenty Eight Colors Print | 0          | and the | Ф | Ū | • |
| <b>~</b> | Vintage                   | 0          | 1       | Ф | Ŵ | • |

You can opt to modify the settings.

# **Deleting Color Palettes**

New or duplicate color palettes can be deleted. Click the **Delete** icon to remove the color palette in the list.

# **SHAPE PALETTES**

Shape palettes that can be used with the workbook theme can be <u>created</u>, <u>uploaded</u>, <u>downloaded</u>, <u>modified</u>, <u>duplicated</u>, rearranged, or <u>deleted</u> on the *Shape Palettes* page.

### ← Light

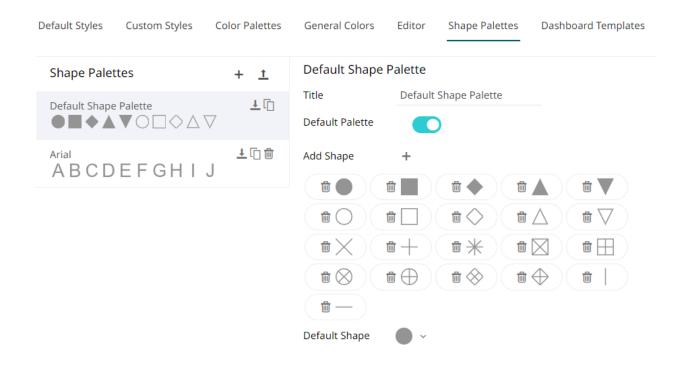

NOTE

Panopticon is shipped with two shape palettes (**Default Shape Palette** and **Arial**).

### **Creating a New Shape Palette**

Steps:

1. Click Add Palette +

A new shape palette displays (i.e., **ShapePalette.0**).

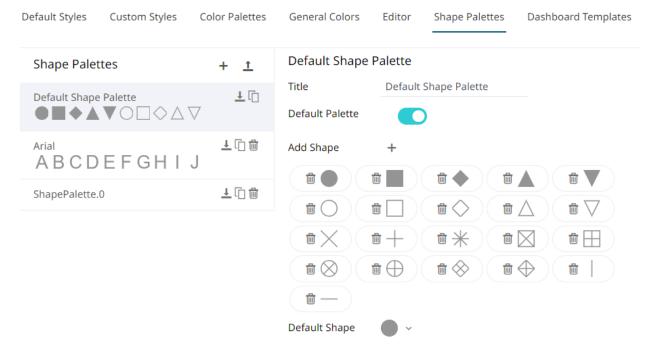

#### 2. Click ShapePalette.<Number>.

The page changes to allow the definition of the new shape palette.

| Default Styles Custom Styles                                                      | Color Palettes | General Colors             | Editor Shape Palettes | Dashboard Templates |
|-----------------------------------------------------------------------------------|----------------|----------------------------|-----------------------|---------------------|
| Shape Palettes                                                                    | + <u>†</u>     | ShapePalette.0             |                       |                     |
| Default Shape Palette                                                             | <u>↓</u> []    | Title                      | ShapePalette.0        |                     |
| $\bullet \blacksquare \bullet \blacktriangle \lor \circ \Box \diamond \land \lor$ |                | Default Palette            |                       |                     |
| Arial<br>ABCDEFGHIJ                                                               | <u>↓</u> [] @  | Add Shape<br>Default Shape | +                     |                     |
| ShapePalette.0                                                                    | <u>↓</u> [] ∰  | Denanconape                | *                     |                     |

- 3. Enter the shape palette *Title* and click </
- 4. To make this shape palette the default for the workbook theme, tap the **Default Palette** slider to turn it on.

**NOTE** The default shape palette cannot be deleted.

5. To add the shapes, click +.

| Add Shape     | +                                                                                                    |
|---------------|----------------------------------------------------------------------------------------------------|
| Default Shape | $\bigcirc \bigcirc \bigcirc \bigcirc \bigcirc \lor \lor \land \land \diamond \diamond \diamond \diamond \land \land \diamond \diamond \diamond \diamond \land \land \diamond \diamond \diamond \circ \diamond \circ$ |
|               | Add SVG                                                                                                    |

You can either:

- Click on a shape
- Click
   Add SVG
   . Select one or more SVG files in the Open dialog box that displays

The added shapes are displayed.

| Default Styles | Custom Styles    | Color Palettes | General Colors           | Editor  | Shape Palettes | Dashboard Templates |
|----------------|------------------|----------------|--------------------------|---------|----------------|---------------------|
| Shape Palet    | tes              | <u>†</u> +     | CustomShape              | Palette |                |                     |
| Default Shape  | Palette<br>▼○□◇△ | <u>↓</u> [] ₪  | Title<br>Default Palette | Custom  | ShapePalette   |                     |
| Arial<br>ABCD  | EFGHI            | ±î∰<br>J       | Add Shape                | +       |                |                     |
| CustomShape    | Palette          | ŦŪ             | Default Shape            | • •     |                |                     |
|                |                  |                |                          |         |                |                     |

To delete a shape, click its corresponding **Delete**  $\blacksquare$  icon.

6. Select the Default Shape in the drop-down list.

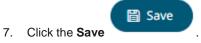

### **Uploading a Shape Palette**

Users can upload their own shape palettes.

Steps:

 On the Shape Palettes pane, click <sup>1</sup>. The Upload Shape Palette dialog displays.

| Upload shape palette | ×                                 |
|----------------------|-----------------------------------|
| Choose shape palet   | tte file to upload Drag file here |
| L                    | Upload Cancel                     |

- 2. To upload a shape palette, either:
  - Drag the file from your desktop and drop on the dialog, or
  - Click **Choose shape palette file to upload** and then browse and select one on the *Open* dialog that displays.

The name of the shape palette is displayed on the uploaded shape palette area and in the Name box.

| Upload shape palette ×                             |
|----------------------------------------------------|
| NewShapePalette                                    |
|                                                    |
| Choose shape palette file to upload Drag file here |
| Selected shape palette file: NewShapePalette       |
| Upload Cancel                                      |

You can opt to rename the uploaded shape palette.

# 3. Click Upload

A notification displays once the file is uploaded.

| Upload shape palette          | ×                            |  |
|-------------------------------|------------------------------|--|
| File name                     |                              |  |
|                               |                              |  |
| $\bigcirc$                    |                              |  |
| Upload comple                 | te                           |  |
|                               |                              |  |
|                               | Upload Cancel                |  |
| Cancel to close the dialog. T | he uploaded shape palette is |  |

## **Downloading a Shape Palette**

You can download a copy of any of the shape palettes.

Click the **Download**  $\stackrel{\bot}{\rightharpoonup}$  icon of a shape palette.

### **Modifying Shape Palettes**

Any of the shape palettes can be modified.

Steps:

- 1. Click on a shape palette to display its settings.
- 2. You can modify the following properties:
  - Title

3. Click the Save

- Default Palette. Tap to enable or disable.
- Add or delete shapes
- Default Shape

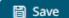

icon to save the changes.

Panopticon Real Time 2025.1 - Installation and Reference Guide

### **Creating a Duplicate of a Shape Palette**

Click the **Duplicate** icon of a shape palette. A copy of the shape palette is added in the list (e.g., **Default Shape Palette 1**).

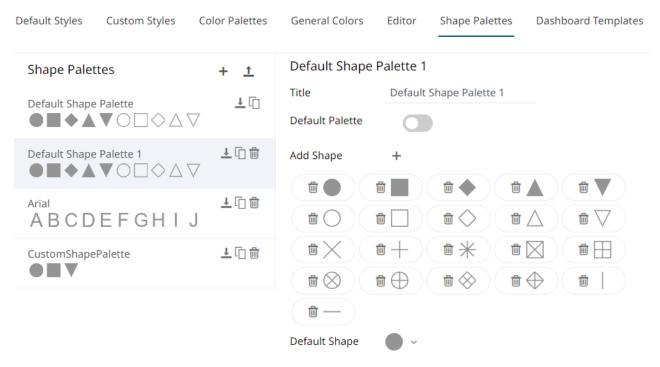

You can opt to modify the settings.

### **Rearranging Shape Palettes**

The order of the shape palettes can be rearranged.

Steps:

1. Click on a shape palette you want to move.

The **Hand Hover** The **icon** displays along with the blue marker before or after a shape palette where you can drop the item.

2. Drag and drop the shape palette to the desired position.

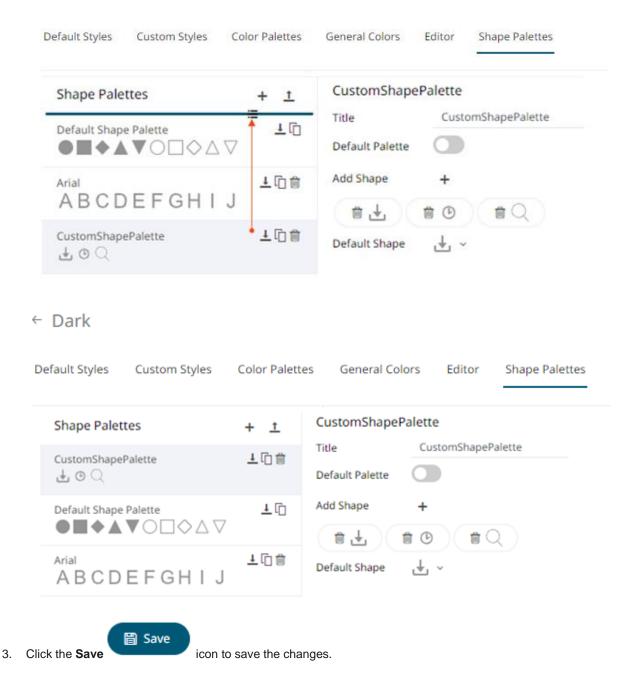

### **Deleting Shape Palettes**

Any shape palette can be deleted except the default. Click the **Delete** icon to remove the shape palette in the list.

# [15] PCLI: COMMAND UTILITIES FOR PANOPTICON REAL TIME

Panopticon Real Time is supplied with a command line utility PCLI.

This supports the following:

| <u>clearcache</u>     | Clears the cache on a Panopticon Real Time.                                                                          |
|-----------------------|----------------------------------------------------------------------------------------------------|
| plugins               | Troubleshoot the plugins that this program utilizes.                                                                 |
| publish               | Publishes a workbook to a <u>server</u> or <u>folder</u> .                                                           |
| version               | Prints program (and optionally server) version and exits.                                                            |
| <u>help</u>           | Use 'help <command/> ' to get help on a specific command.                                                            |
| upgrade               | Upgrades specified workbook to the newest version.                                                                   |
| <u>schemify</u>       | Updates workbook data tables with missing schema information.                                                        |
| exportdatasource      | Export workbook data sources.                                                                                        |
| convertpermissions    | Converts old permission files to the new format.                                                                     |
| migratedatabasetojdbc | Migrates all usages of the Database connector to JDBC Legacy connector in the given workbook/directory of workbooks. |
| mockdata              | Updates workbook data tables with mock data based on the stored schema.                                              |
| encrypt               | Allows encryption of either a single text or an entire .properties file.                                             |
| <u>decrypt</u>        | Allows decryption of either a single text input or an encrypted .properties file.                                    |

Summary help is displayed through: [pcli-folder]>bin/pcli help

More detailed help is displayed through: [pcli-folder]>bin/pcli help [command]

### Clearcache

Clears the cache in Panopticon Real Time.

| Option       | Description                                                                                                    |
|--------------|----------------------------------------------------------------------------------------------------|
| -w,workbook  | Workbook name.<br>Syntax example: bin/pcli clearcache -w "workbook" -u<br>"http://username:password@host:port/app_name/"                     |
| -d,datatable | Datatable name.<br>Syntax example: bin/pcli clearcache -w "workbook" -d<br>"datatable" -u<br>"http://username:password@host:port /app_name/" |
| -u,url       | URL to Panopticon Real Time, syntax: bin/pcli clearcache -u http://username:password@host:port/app_name/.                                    |

Command example: bin/pcli clearcache -w "How To Actions" -d
"StocksTimeSeriesFilteredTimeParameters" -u
"http://username:password123@localhost:8080/panopticon"

## **Plugins**

Troubleshoot the plugins that this program utilizes.

| Option     | Description                                                  |
|------------|--------------------------------------------------------------|
| -v,verbose | Print all information normally traced by the plugin manager. |

### **Publish**

You can either publish a workbook to a Panopticon Real Time or to a specific folder.

### Publishing a Workbook to Panopticon Real Time

Publishes a workbook to Panopticon Real Time.

| Option   | Description                                                                                                    |
|----------|----------------------------------------------------------------------------------------------------|
| -f,force | Overwrite existing workbook on server.<br>Syntax example: bin/pcli publish -w "workbook" -d -u<br>"http://username:password@host:port/app_name/" -<br>n "name" -f |

| -w,workbook  | The workbook file to publish.<br>Syntax example: bin/pcli publish -w "workbook" -u<br>"http://username:password@host:port/app_name/"                                                                                                    |
|--------------|----------------------------------------------------------------------------------------------------|
| -d,dataFiles | Find and upload data files used by workbook.                                                                                                    |
| -u,url       | <pre>URL to Panopticon Real Time, syntax: bin/pcli publish -w "workbook" -d -u "http://username:password@host:port/app_name/"</pre>                                                                                                    |
| -n,name      | <pre>Publish workbook with a different name.<br/>Syntax example: bin/pcli publish -w "workbook" -d -u<br/>"http://username:password@host:port/app_name/" -<br/>n "name"</pre>                                                                          |
| local        | Publishes workbook by file copy, instead of HTTP, for use when server<br>exists on the local system. Specifies target file location path including file<br>name. If the server is running, the application pool must be recycled after<br>publication. |
| -ср          | Java classpath.<br>Syntax example: 'bin/pcli publish -w "workbook" -u<br>"http://username:password@host:port/app_name/"'                                                                                                    |

```
Command example: bin/pcli publish -w "How To Actions.exw" -d -u
"http://username:password123@localhost:8080/panopticon" -n "Published by
pcli" -f
```

### Publishing a Workbook to a Folder

Publishes a workbook to a specific folder.

| Option       | Description                                                                                                    |
|--------------|----------------------------------------------------------------------------------------------------|
| -w,workbook  | The workbook file to publish.<br>Syntax example: bin/pcli publish -w "workbook" -u<br>"http://username:password@host:port/app_name/"                                                                                                    |
| -u,url       | <pre>URL to Panopticon Real Time, syntax: bin/pcli publish -w "workbook" -d -u "http://username:password@host:port/app_name/" NOTE: The username in the -u command must have permission to the folder. Just being in the list of Administrators is not enough.</pre> |
| -n,name      | <pre>Publish workbook to a folder on the server with a different name.<br/>Syntax example: bin/pcli publish -w "workbook" -d -u<br/>"http://username:password@host:port/app_name/" -<br/>n ``folder\name"</pre>                                                      |
| -d,dataFiles | Find and upload data files used by workbook.                                                                                                    |

Command example: bin/pcli publish -w "E:\Temp\How to Actons.exw" -u "http://username:password123@localhost:8080/panopticon" -n "test\How to Actions.exw"

### Publishing a Workbook Folder to Panopticon Real Time

Publishes a workbook folder to Panopticon Real Time.

| Option             | Description                                                                                                    |
|--------------------|----------------------------------------------------------------------------------------------------|
| -tf,targetFolder   | The target folder to which workbooks will be published. Use -r to publish<br>all workbooks to the ROOT folder. This is only applicable with -wf<br>Syntax example: bin/pcli publish -u<br>"http://username:password@host:port/app name/" -<br>wf "folder containing workbooks"-tf "server<br>folder name" -r |
| -r,root            | <pre>Publish workbooks to the ROOT folder. This is only applicable with -wf<br/>Syntax example: bin/pcli publish -u<br/>"http://username:password@host:port/app name/" -<br/>wf "folder containing workbooks"-tf "server<br/>folder name" -r "default or root folder"</pre>                                  |
| -u,url             | <pre>URL to Panopticon Real Time, syntax: bin/pcli publish -w "workbook" -u "http://username:password@host:port/app_name/"</pre>                                                                                                    |
| -wf,workbookFolder | The workbook folder from which workbooks will be picked to publish.<br>Use -w to publish single workbook.<br>Syntax example: bin/pcli publish -u<br>"http://username:password@host:port/app_name/" -<br>wf "folder containing workbooks"-tf "server<br>folder name" -r                                       |

```
Command example: bin/pcli publish
"http://username:password123@localhost:8080/panopticon" -wf
```

### "C:\Serverdata\Data" -tf "C:\Streamsdata\Data" -r

### Version

Prints program (and optionally server) version and exits.

| Option | Description                                              |
|--------|----------------------------------------------------------|
| -u,url | URL to Panopticon Real Time, syntax: bin/pcli version -u |
|        | "http://username:password@host:port/app_name/"           |

Command example: bin/pcli version -u
"http://username:password123@localhost:8080/panopticon"

## Help

Lists all commands or options for a single command.

Command example: bin/pcli help access

# Upgrade

Upgrades specified workbook to the newest version.

| Option      | Description                                                                                   |
|-------------|-----------------------------------------------------------------------------------------------|
| -w,workbook | Workbook path to upgrade.<br>Syntax example: bin/pcli upgrade -w workbook.exw                 |
| -o,output   | Output workbook path.<br>Syntax example: bin/pcli upgrade -w workbook.exw -o<br>workbookl.exw |

## Schemify

Updates workbook data tables with missing schema information.

| Option               | Description                                                                                                    |
|----------------------|----------------------------------------------------------------------------------------------------|
| dd,data-directory    | Data directory path.<br>Syntax example: bin/pcli schemify -wd "workbook<br>directory" -od "output directory" -dd<br>"C:\Users\Public\Documents\Panopticon\Data"                                                                                                    |
| -D                   | <pre>Default parameter.<br/>This can be supplied either by using:<br/>-dp command to pass the path to Parameters.json which is the default<br/>parameter file<br/>Syntax example: bin/pcli schemify -w "workbook path" -<br/>o "output path" -1 "license file path" -dp<br/>"default parameters file"<br/>-D switch to specify parameters<br/>Syntax example: bin/pcli schemify -w "workbook path" -o<br/>"output path" -1 "license file path" -D<br/>"parameter=value"</pre> |
| -od,output-directory | Output directory path.<br>Syntax example: bin/pcli schemify -wd "workbook<br>directory" -od                                                                                                    |

|                        | "C:\Users\Public\Documents\Panopticon\NewWorkbooks"<br>-dd "data directory"                                                                            |
|------------------------|----------------------------------------------------------------------------------------------------|
| -w,workbook            | Workbook to schemify.                                                                                                    |
| -I,license-file        | License file path.<br>Syntax example: bin/pcli schemify -wd "workbook path" -<br>o "output path" -1<br>"/etc/panopticon/appdata/PanopticonLicense.xml" |
| -wd,workbook-directory | Directory of the workbooks to schemify.                                                                                                    |
| -o,output              | Output path.                                                                                                    |

### Exportdatasource

Export workbook data source.

| Option                 | Description                      |
|------------------------|----------------------------------|
| -dd,data-directory     | Data directory path.             |
| -od,output-directory   | Output directory path.           |
| -w,workbook            | Export data sources of workbook. |
| -l,license-file        | License file path.               |
| -wd,workbook-directory | Directory of workbooks.          |

Command example:bin/pcli exportdatasource -1 "E:\projects\Dashboards
.NET\PanopticonLicense.xml" -w "E:\workbooks\exportdb.exw" -dd
"E:\Serverdata\export" -od "E:\Streamsdata\export" -wd "E:\workbooks"

### Convertpermissions

Takes an old Workbooks folder and scans it for GroupAccessPermissions.xml files, collects them, and outputs a single file that can then be consumed by the server.

| Option                | Description                                                                                                    |
|-----------------------|----------------------------------------------------------------------------------------------------|
| -wf, - workbookFolder | Path to old Workbooks folder, defaults to the current folder.                                                                                                    |
| -o, - outputFile      | Path to file where the result will be output. Default is <b>stdout</b> .                                                                                                    |
| -wa, - writersAdmin   | If users that had write permission on the old server should additionally get<br>admin permission on the new server, defaults to not. The old server only had<br><b>read</b> and <b>write</b> , the new one has <b>read</b> , <b>write</b> , and <b>admin</b> . |
| -tf, - targetFolder   | Path to subfolder on target server where you intend to import the workbooks, if not the root folder.                                                                                                    |

```
    NOTE
    Special treatment of empty input folders:

            If a workbook folder did not have a GroupAccessPermissions.xml file, the old server would treat it as if the "Everyone" group had both read and write access to it. This is made explicit in the PCLI verb, which adds this permission to the output.

    For example:

            pcli convertpermissions -wf /appdata17/Workbooks/ -o perms.json -wa -tf /migrated/
            This creates perms.json which can then be used to restore the permissions from the old server on the new server if you import the old workbooks into the "migrated" workbook folder.
```

• See also the Panopticon.properties parameter
repository.startup.apply.permissions.path.

### **MigrateDatabaseToJDBC**

Migrates all usages of the Database connector to JDBC Legacy connector to enable editing in the Web Client.

| Option                 | Description                                                                                                    |
|------------------------|----------------------------------------------------------------------------------------------------|
| -w, - workbook         | Full path of workbook to migrate.                                                                                                    |
| -o,output              | Output path. Can be used together with the '-w' option, when a new name to migrated workbook is needed. Output directory should exist. |
| -od,output-directory   | Output directory path. Output directory should exist.                                                                                  |
| -wd,workbook-directory | Directory of workbooks to upgrade.                                                                                                    |

Command example: bin/pcli migratedatabasetojdbc -w "E:\ \Workbooks\Database.exw"
-o "E:\MigratedWorkbooks\JDBC.exw"

### Mockdata

Updates workbook data tables with mock data based on the stored schema.

| Option         | Description                           |  |
|----------------|---------------------------------------|--|
| -w, - workbook | Workbook to mock the data table data. |  |
| -o,output      | Output path.                          |  |

**Command example**:bin/pcli mockdata -w "z Custom Index - v4 (2).exw" -o MockData.exw Workbooks\z Custom Index - v4: saved updated workbook to MockData.exw

### Encrypt

Allows encryption of either a single text or an entire .properties file.

You can optionally move sensitive properties like passwords and URLs from the file <u>Panopticon.properties</u>, where they are stored in clear text, into a file named Secret.properties in the same directory. The Secret.properties file stores values encrypted, and the encryption is achieved by using PCLI and the Encrypt command. A property can only be defined in one of these properties' files at a time. By using the --filter or -f argument, you can match several properties that should have their values encrypted, by regular expression matching, such as for example ".\*password" to match any property name ending with the text "password".

| Option                   | Description                       |  |
|--------------------------|-----------------------------------|--|
| -t,text Text to encrypt. |                                   |  |
| -p,properties            | Input Panopticon.properties file. |  |
| -o,output                | Output property file.             |  |
| -f,filter                | Property filter regex.            |  |

```
Command examples:
```

#### .properties file

bin/pcli encrypt -p /etc/panopticon/appdata/Panopticon.properties -o
Define.properties -f .\*password

#### text string

```
bin/pcli encrypt -t passwordName
```

### Decrypt

Allows decryption of either a single text input or an encrypted .properties file.

| Option        | Description                       |  |
|---------------|-----------------------------------|--|
| -t,text       | Text to encrypt.                  |  |
| -p,properties | Input Panopticon.properties file. |  |

### Command examples:

### .properties file

bin/pcli decrypt -p /etc/panopticon/appdata/Define.properties

### Text string

bin/pcli decrypt -t a7DUF0EONaFBAqNI2W4NoA==

# [16] REST INTERFACE

### DISCLAIMER

As part of the deprecation of Desktop Designer and related legacy visualization- and data pipelines, we have unfortunately had to retire a set of previously documented REST service endpoints. The endpoints below will no longer be available in the product:

- GET media/image/dashboard
- GET media/image/dashboard/part

All Panopticon APIs should be considered proprietary, internal and subject to change. Going forward, all REST endpoints will be classified into private and publicly supported APIs. Please let us know if your implementation relies on REST API, to ensure that the functionality is made available in future public API.

### API

Panopticon Real Time exposes services through a REST API. You can use this for scripting and automation, and other tasks like reviewing query statistics and monitoring performance.

| NOTE | • You can use PCLI for some common tasks like uploading a workbook and example workbooks to view server performance too. |
|------|----------------------------------------------------------------------------------------------------|
|      | • For options on how to authenticate against the REST API, see <u>REST and</u><br>Authentication.                        |

There are two API groups: the **public API**, which is being built out starting in version 2022.1, and the **legacy API**. Going forward, new services will only be added to the public API, and old services may migrate there. Other than that, the main differences are:

| The public API                                                                                     | The legacy API                                                                                                    |  |
|----------------------------------------------------------------------------------------------------|----------------------------------------------------------------------------------------------------|--|
| Is officially supported by Altair                                                                  | • Is "unsupported" in the sense that we cannot guarantee that an endpoint will stay unchanged or even remain between releases |  |
| • Will evolve predictably in the future                                                            |                                                                                                    |  |
| Is designed specifically for REST                                                                  | • Was designed when the server had both REST and SOAP APIs, so is a bit cumbersome from a REST perspective                    |  |
| • Has endpoints that begin with /api, e.g., http://localhost:8080/panopticon/api/user/data/profile | • Has endpoints that begin with /server/rest                                                                                  |  |

| <ul> <li>Has documentation in OpenAPI 3 (see<br/><u>https://openapis.org</u>) at /v3/api-docs/public,<br/>e.g., http://localhost:8080/panopticon/v3/api-<br/>docs/public</li> </ul> | • | Has documentation in OpenAPI 2 (see <a href="https://swagger.io/specification/v2/">https://swagger.io/specification/v2/</a> ) at |
|----------------------------------------------------------------------------------------------------|---|----------------------------------------------------------------------------------------------------|
|----------------------------------------------------------------------------------------------------|---|----------------------------------------------------------------------------------------------------|

#### NOTE

The API documentation endpoints and Swagger UI are disabled by default. You need to set documentation.enabled=true in

<u>Panopticon.properties</u> (and restart the server) to use them. The REST endpoints and services themselves are always enabled. You should never enable the documentation on a production server.

### **EXPORT DATA**

### CSV

Panopticon Real Time provides the functionality to export data from a visualization to a CSV file.

Use the following URL to download the CSV file from the Server:

URL: http://[server]/[path]/server/rest/media/data/dashboard/part

Each URL has the following properties:

- Mandatory arguments
  - Workbook Workbook name without an extension.
  - Dashboard Dashboard name in the workbook.
  - **Part** The visualization part ID

The following examples show how to export the data of a visualization from a local server. For these examples, we have used the example workbook **How To Actions**.

- □ Export data as a CSV file
  - Syntax: http://[server]/[path]/server/rest/media/data/dashboard/part?workbook={Workbook name}&dashboard={Dashboard name}&part={Visualization part id}
  - Example: http://localhost:8080/panopticon/server/rest/media/data/dashboard/part?workbook=How+To+Actions&dashb oard=Data+Entry&part=visualization.Treemap1

#### **Dashboard Parameters**

The CSV file can be generated based on the workbook data table parameters. The parameter and its values can be specified to determine the context of the exported data.

### Syntax:

```
http://[server]/[path]/server/rest/media/data/dashboard/part?workbook={Workbo
ok name}&dashboard={Dashboard name}&part={Visualization part
id}&{dashboardParameterName1=value1}&{dashboardParameterName2=value2}
```

Adding Region=Europe and Industry=Financials parameters

#### Example:

```
http://localhost:8080/panopticon/server/rest/media/data/dashboard/part?workbo
ok=How+To+Actions&dashboard=Scatter+of+Filtered+Universe&part=visualization.S
catterPlot1&Region=Europe&Industry=Financials
```

Adding Region=Asia Pacific, or Region=Europe and Industry= Financials parameters produces a CSV file that is focused on Asia Pacific & European Financials. In this case the Region parameter is repeated for each of the supplied regions.

#### Example:

```
http://localhost:8080/panopticon/server/rest/media/data/dashboard/part?workbo
ok=How+To+Actions&dashboard=Scatter+of+Filtered+Universe&part=visualization.S
catterPlot1&Region=Asia+Pacific&Region=Europe&Industry=Financials
```

### PDF

Panopticon Real Time provides the functionality to generate and download PDFs. Use the following URL to download PDFs from the server:

URL: http://[server]/panopticon/server/rest/media/pdf

The URL can be accessed through scheduled batch tasks to retrieve and process generated PDFs. (e.g., email to predefined mailing list).

Each URL has the following properties:

- Mandatory arguments
  - Workbook Workbook name without an extension.
- Optional arguments
  - Dashboard Dashboard name in the workbook.
  - **HideScrollbars** Show/Hide the visualization scrollbar in the PDF. Possible values are true/false. The default value is true.
  - EnablePagination Enable pagination in the PDF. Possible values are true/false. The default value is true.

The following examples show how to export a PDF from a local server. For these examples, we have used the example workbook **How To Actions**.

- Generate PDF report of the entire workbook
  - Syntax: http://[server]/[path]/server/rest/media/pdf?workbook={Workbook name}
  - Example: http://localhost:8080/panopticon/server/rest/media/pdf?workbook=How+To+Actions
- Generate PDF report of the entire workbook in a folder
  - Syntax: http://[server]/[path]/server/rest/media/pdf?workbook={Folder name%5CWorkbook name}
  - Example: http://localhost:8080/panopticon/server/rest/media/pdf?workbook=my+fold er%5CHow+To+Actions

# **NOTE** When the workbook name specifies any folder or subfolders, the path delimiter must be backslash (URL-encoded as %5C) and not forward slash (URL-encoded as %2F).

- Generate PDF report of a single dashboard in the workbook
  - Syntax: http://[server]/[path]/server/rest/media/pdf?workbook={Workbook name}&dashboard={Dashboard name}
  - Example: http://localhost:8080/panopticon/server/rest/media/pdf?workbook=How+To+Actions&dashboard=How+To+Actions
  - Example (Multiple dashboards): http://localhost:8080/panopticon/server/rest/media/pdf?workbook=How+To+Actions&dashboard=How+To+Actions&dashboard=How+Actions&dashboard=How+Actions&dashboard=How+Actions&dashboa
- Hide scrollbars from visualizations in the PDF
  - Syntax: http://[server]/[path]/server/rest/media/pdf?workbook={Workbook name}&hideScrollbars={true/false}
  - **Example**: http://localhost:8080/panopticon/server/rest/media/pdf?workbook=How+To+Actions&hideScrollbars=true
- Enable or disable pagination of visualizations with vertical scrollbars in the PDF report
  - Syntax: http://[server]/[path]/server/rest/media/pdf?workbook={Workbook name}&enablePagination={true/false}
  - Example: http://localhost:8080/panopticon/server/rest/media/pdf?workbook=How+To+Actions&enablePagination=true

### **Dashboard Parameters**

The PDF report can be generated based on the workbook data table parameters. The parameter and its values can be specified to determine the context of the generated PDF report.

Syntax: http://[server]/[path]/server/rest/media/pdf?workbook={Workbook
name}&{dashboardParameterName1=value1}&{dashboardParameterName2=value2}

Adding Region=Europe and Industry=Financials parameters

#### Example:

```
http://localhost:8080/panopticon/server/rest/media/pdf?workbook=How+To+Action
s&dashboard=Scatter+of+Filtered+Universe&Region=Europe&Industry=Financials
```

Adding Region=Asia Pacific, or Region=Europe and Industry= Financials parameters produces an output PDF that is focused on Asia Pacific & European Financials. In this case the Region parameter is repeated for each of the supplied regions.

#### Example:

```
http://localhost:8080/panopticon/server/rest/media/pdf?workbook=How+To+Action
s&dashboard=Scatter+of+Filtered+Universe&Region=Asia+Pacific&Region=Europe&In
dustry=Financials
```

### **Excel Workbook**

Panopticon Real Time provides the functionality to export a Panopticon workbook as an Excel workbook. All of the dashboards in the Panopticon workbook will be inserted into their own corresponding Excel sheet. In addition, all of the visualizations in the dashboard will be exported as a PNG image and inserted into an Excel sheet.

The images will be laid out as visualizations on the dashboard. However, the table visualizations will not be exported as images. The visualization tables will instead be exported as Excel tables. The Excel table will always be laid out under all of the exported visualization images.

Please note that only one table will be exported for each dashboard.

Use the following URL to download the Excel workbook from Panopticon Real Time:

URL: http://[server]/[path]/server/rest/media/excel

Each URL has the following properties:

- Mandatory arguments
  - Workbook Workbook name without an extension.
- Optional arguments
  - Dashboard Dashboard name(s) in the Panopticon workbook. All of the dashboards will be exported if no
    dashboard names are provided. The dashboard argument can be used multiple times depending on how
    many dashboards should be exported.
  - Width The width of the exported dashboards. The default value is 1024px.
  - Height The height of the exported dashboards. The default value is 768px.
  - Style The Excel table style of an exported table. The default value is TableStyleMedium7.

The following examples show how to export an Excel workbook from a local server. For these examples, we have used the example workbook **How To Actions**.

- Generate and export Excel workbook
  - **Syntax**: http://[server]/[path]/server/rest/media/excel?workbook={Workbook name}
  - Example: http://localhost:8080/panopticon/ server/rest/media/excel?workbook=How+To+Actions

### Set dashboards

- **Syntax**: http://[server]/[path]/server/rest/media/excel?workbook={Workbook name}&dashboard={Dashboard name1}&dashboard={Dashboard name2}
- Example:

http://localhost:8080/panopticon/server/rest/media/excel?workbook=How+T
o+Actions&dashboard=Data+Entry&Dashboard=Time+Parameters

- Set height and width for Dashboard
  - Syntax: http://[server]/[path]/server/rest/media/excel?workbook={Workbook name}&width={value}&height={value}
  - Example:

http://localhost:8080/panopticon/server/rest/media/excel?workbook=How+T
o+Actions&width=512&height=384

Set Excel table style

- Syntax: http://[server]/[path]/server/rest/media/excel?workbook={Workbook name}&style={Style}
- Example: http://localhost:8080/panopticon/server/rest/media/excel?workbook=How+T o+Actions&style=TableStyleMedium6

### **Possible Excel Table Styles**

- □ TableStyleLight1- TableStyleLight21
- □ TableStyleMedium1 TableStyleMedium28
- □ TableStyleDark1 TableStyleDark11

### **Dashboard Parameters**

The Excel workbook can be generated based on the workbook data table parameters. The parameter and its values can be specified to determine the context of the generated Excel workbook.

**Syntax:** http://[server]/[path]/server/rest/media/excel?workbook={Workbook name}&{dashboardParameterName1=value1}&{dashboardParameterName2=value2}

Adding Region=Europe and Industry=Financials parameters

#### Example:

http://localhost:8080/panopticon/server/rest/media/excel?workbook=How+To+Acti
ons&Region=Europe&Industry=Financials

Adding Region=Asia Pacific, or Region=Europe and Industry= Financials parameters produces an Excel workbook that is focused on Asia Pacific & European Financials. In this case the Region parameter is repeated for each of the supplied regions.

#### Example:

```
http://localhost:8080/panopticon/server/rest/media/excel?workbook=How+To+Acti
ons&Region=Asia+Pacific&Region=Europe&Industry=Financials
```

### **EMAIL DATA**

**NOTE** To allow the triggering of the email send out via the REST API, Panopticon Real Time must be configured with valid email server information in the Panopticon.properties file located in the AppData folder (e.g., /etc/panopticon/appdata).

See <u>Panopticon Real Time Configurations for Email Send Outs and Alerts</u> for instructions.

### PDF

Panopticon Real Time provides the functionality to generate and email PDFs.

This feature works exactly as the URL PDF generation and uses the same URL parameters. The main difference between the two features is that this feature sends the PDF in an email rather than downloading it as a file. Another difference is this feature requires a POST request to the following URL: http://[server]/[path]/server/rest/media/pdf/email.

### Usage

The following properties can be configured:

- URL: http://[server]/[path]/server/rest/media/pdf/email
- Method: POST
- □ Content-Type: application/json
- Request body:
  - bodyText The text will appear in the message body. The text can be formatted in HTML. Special characters, such as double quotation marks (") should have a backslash preceding them in order for the Server to regard them as special characters.
  - to One or more email recipients. Comma is used as a delimiter to separate the email recipients.
  - cc One or more email recipients. Comma is used as a delimiter to separate the email recipients.
  - **bcc** One or more email recipients. Comma is used as a delimiter to separate the email recipients.
  - sender The sender's email address. This value will also be used as a username.
  - senderpassword The password to the sender's email account.
  - **subject** the subject of the email.

### Example

For example, an On-Demand PDF will be emailed based on the following information:

| Property        | Description                                          |
|-----------------|------------------------------------------------------|
| Workbook        | How to Actions                                       |
| Dashboard Name  | Scatter of Filtered Universe                         |
| Recipients (To) | <u>to-mail1@mail.com</u><br><u>to-mail2@mail.com</u> |
| Sender          | from-mail@mail.com                                   |
| Password        | password                                             |
| Subject         | Altair PDF Generator                                 |
| Body Message    | Hello. This is an auto-generated PDF.                |

#### As an example:

Panopticon configuration (Panopticon.properties):

```
email.host=smtp.server.com
email.port=587
email.security.mode=TLS
```

#### URL:

```
http://localhost:8080/panopticon/server/rest/media/pdf/email?workbook=How+To+
Actions&dashboard=Scatter+of+Filtered+Universe
```

### Body:

```
{
    "bodyText": "<h1>Hello.</h1>This is an auto-generated PDF.",
    "to": "to-mail1@mail.com, to-mail2@mail.com",
    "sender": "from-mail@mail.com",
    "senderPassword": "password",
    "subject": "Altair PDF generator"
}
```

### Image

Panopticon Real Time provides the functionality to generate and email dashboard images.

This feature is similar with Email PDF discussed above and uses the same URL parameters. However, this feature sends dashboard images as part of the email body and not as a PDF attachment. In addition, it does not support pagination.

In addition, hyperlinks can also be used in email dashboard images. Hyperlinks can redirect to a workbook and a dashboard in the server.

### NOTE In cases when you <u>schedule the emailing of dashboard images</u> or when you are behind a proxy or load balancer, it is recommended to specify the server address in the Panopticon.properties file. For example: server.host=http://www.company.com/dashboards/

The email contains the following Body components:

- Body message: The email starts with the provided body message in the request.
- Dashboard Title: The title displays before the dashboard image and uses a h2 heading tag.
- Dashboard image: The image (.png) of the dashboard.

#### Usage

- URL: http://[server]/[path]/server/rest/media/image/dashboard/email
- Method: POST
- □ Content-Type: application/json
- Request body:
  - bodyText The text will appear in the message body. The text can be formatted in HTML. Special characters, such as double quotation marks (") should have a backslash preceding them in order for the Server to regard them as special characters.
  - to One or more email recipients. Comma is used as a delimiter to separate the email recipients.
  - cc One or more email recipients. Comma is used as a delimiter to separate the email recipients.
  - bcc One or more email recipients. Comma is used as a delimiter to separate the email recipients.
  - sender The sender's email address. This value will also be used as a username.
  - senderpassword The password to the sender's email account.
  - subject The subject of the email.
  - **useHyperlink** The property that determines whether the images should be hyperlinks. The hyperlink then opens the dashboard in the Thin Client. Hyperlinks will be used when set to true (default value). The images will be regular images and not a hyperlink when the property is set to **false**.

#### Example

| Property        | Value                                  |
|-----------------|----------------------------------------|
| Workbook        | How to Actions                         |
| Dashboard Name  | Scatter of Filtered Universe           |
| Recipients (To) | to-mail1@mail.com<br>to-mail2@mail.com |
| Sender          | from-mail@mail.com                     |
| Password        | password                               |
| Subject         | Altair Image Generator                 |

| Body Message  | Hello. This email contains dashboard images. |
|---------------|----------------------------------------------|
| Use hyperlink | true                                         |

As an example:

Panopticon configuration (panoption.properties):

```
email.host=smtp.server.com
email.port=587
email.security.mode=TLS
```

#### URL:

```
http://localhost:8080/panopticon/server/rest/media/image/dashboard/email?work
book=How+To+Actions&dashboard=Scatter+of+Filtered+Universe
```

#### Body:

```
{
    "bodyText": "<h1>Hello.</h1>This email contains dashboard
images.",
    "to": "to-mail1@mail.com, to-mail2@mail.com",
    "sender": "from-mail@mail.com",
    "senderPassword": "password",
    "subject": "Altair Image generator",
    "useHyperlink": "true"
```

}

# [17] LOGGING/MONITORING

### SERVER LOGGING

Logging occurs:

- Within the platform
- In the underlying web / application server
- In the underlying OS

Panopticon Real Time logs are written to the Tomcat logs folder.

The logging level can be set from:

- □ Error Only Errors are logged (the Default)
- □ Info Operational logging is enabled including logging of data queries.
- □ Finest All possible debugging logging is enabled.

Typically, when support issues are raised, the user is requested to change the logging level to **INFO**, which additionally records:

- Data Plugin (Visualization and Data Connector) Initialization
- Data Cache Initialization
- Data Subscriptions
- Data Queries including:
  - Database connection settings
  - Database SQL query
  - Number of rows & columns retrieved, and response time

Data query logging capabilities are specific to each data connector, with the most detailed logging available for the Database and kdb+ connectors.

Panopticon Real Time logging and auditing capabilities include Java JMX counters for usage and load monitoring, and additional logging around secured access to workbooks.

### **Configuring Server Logs**

Panopticon Real Time is preconfigured with recommended logging settings for performance. All of the logging will be directed to a file prefixed by panopticon in the Tomcat logs folder. The Panopticon-specific logging configuration file is located inside the .war file at WEB-INF/classes/logging.properties. This configuration takes precedence over the general Tomcat logging configuration. If the logging is to be configured in Tomcat, the file WEB-INF/classes/logging.properties must be removed from the .war file.

### **Configuring Apache Tomcat Logs<sup>1</sup>**

The internal logging for Apache Tomcat uses **JULI**, a packaged renamed fork of <u>Apache Commons Logging</u> that is hard-coded to use the java.util.logging framework. This ensures that Tomcat's internal logging and any web application logging will remain independent, even if a web application uses Apache Commons Logging.

To configure Tomcat to use an alternative logging framework for its internal logging, follow the instructions provided by the alternative logging framework for redirecting logging for applications that use java.util.logging. Keep in mind that the alternative logging framework will need to be capable of working in an environment where different loggers with the same name may exist in different class loaders.

A web application running on Apache Tomcat can:

- Use any logging framework of its choice
- □ Use system logging API, java.util.logging
- Use the logging API provided by the Java Servlets specification: javax.servlet.ServletContext.log(...)

The logging frameworks used by different web applications are independent. See <u>class loading</u> for more details. The exception to this rule is java.util.logging. If it is used directly or indirectly by your logging library, then the elements of it will be shared across web applications because it is loaded by the system class loader.

### Java Logging API (java.util.logging)

Apache Tomcat has its own implementation of several key elements of java.util.logging API. This implementation is called **JULI**. The key component there is a custom LogManager implementation, that is aware of different web applications running on Tomcat (and their different class loaders). It supports private per-application logging configurations. It is also notified by Tomcat when a web application is unloaded from memory, so that the references to its classes can be cleared, preventing memory leaks.

This java.util.logging implementation is enabled by providing certain system properties when starting Java. The Apache Tomcat startup scripts do this for you, but if you are using different tools to run Tomcat (such as jsvc, or running Tomcat from within an IDE), you should take care of them by yourself.

Servlets Logging APICalls to javax.servlet.ServletContext.log(...) to write log messages are handled by internal Tomcat logging. Such messages are logged to the category named

org.apache.catalina.core.ContainerBase.[\${engine}].[\${host}].[\${context}]

This logging is performed according to the Tomcat logging configuration. You cannot overwrite it in a web application.

The Servlets logging API predates the java.util.logging API that is now provided by Java. As such, it does not offer you much options. e.g., you cannot control the log levels. It can be noted, though, that in Apache Tomcat implementation the calls to ServletContext.log(String) or GenericServlet.log(String) are logged at the INFO level. The calls to ServletContext.log(String, Throwable) or GenericServlet.log(String, Throwable) are logged at the SEVERE level.

### Console

When running Tomcat on unixes, the console output is usually redirected to the file named catalina.out. The name is configurable using an environment variable. Whatever is written to System.err/out will be caught into that file. That may include:

Uncaught exceptions printed by java.lang.ThreadGroup.uncaughtException(..)

<sup>&</sup>lt;sup>1</sup> http://tomcat.apache.org/tomcat-9.0-doc/logging.html

Thread dumps, if you requested them via a system signal

When running as a service on Windows, the console output is also caught and redirected, but the file names are different.

The default logging configuration in Apache Tomcat writes the same messages to the console and to a log file. This is great when using Tomcat for development, but usually is not needed in production.

Old applications that still use System.out or System.err can be tricked by setting **swallowOutput** attribute on a Context. If the attribute is set to **true**, the calls to System.out/err during request processing will be intercepted, and their output will be fed to the logging subsystem using the javax.servlet.ServletContext.log(...) calls.

Note, that the **swallowOutput** feature is actually a trick, and it has its limitations. It works only with direct calls to System.out/err, and only during request processing cycle. It may not work in other threads that might be created by the application. It cannot be used to intercept logging frameworks that themselves write to the system streams, as those start early and may obtain a direct reference to the streams before the redirection takes place.

### **Access Logging**

Access logging is a related but different feature, which is implemented as a **Valve**. It uses self-contained logic to write its log files. The essential requirement for access logging is to handle a large continuous stream of data with low overhead, so it only uses Apache Commons Logging for its own debug messages. This implementation approach avoids additional overhead and potentially complex configuration. Please refer to the <u>Valves</u> documentation for more details on its configuration, including the various report formats.

### Using java.util.logging (Default)<sup>2</sup>

The default implementation of java.util.logging provided in the JDK is too limited to be useful. The key limitation is the inability to have per-web application logging, as the configuration is per-VM. As a result, Tomcat will, in the default configuration, replace the default LogManager implementation with a container friendly implementation called **JULI**, which addresses these shortcomings.

JULI supports the same configuration mechanisms as the standard JDK java.util.logging, using either a programmatic approach, or properties files. The main difference is that per-classloader properties files can be set (which enables easy redeployment friendly webapp configuration), and the properties files support extended constructs which allows more freedom for defining handlers and assigning them to loggers.

JULI is enabled by default, and supports per classloader configuration, in addition to the regular global java.util.logging configuration. This means that logging can be configured at the following layers:

Globally

That is usually done in the  $\{catalina.base\}/conf/logging.properties file.$  The file is specified by the java.util.logging.config.file System property which is set by the startup scripts. If it is not readable or is not configured, the default is to use the  $\{java.home\}/lib/logging.properties file in$ the JRE.

In the web application

The file will be WEB-INF/classes/logging.properties

The default logging.properties in the JRE specifies a ConsoleHandler that routes logging to System.err. The default conf/logging.properties in Apache Tomcat also adds several FileHandlers that write to files.

<sup>&</sup>lt;sup>2</sup> http://tomcat.apache.org/tomcat-9.0-doc/logging.html

A handler's log level threshold is **INFO** by default and can be set using **SEVERE**, **WARNING**, **INFO**, **CONFIG**, **FINE**, **FINER**, **FINEST** or **ALL**. You can also target specific packages to collect logging from and specify a level.

To enable debug logging for part of Tomcat's internals, you should configure both the appropriate logger(s) and the appropriate handler(s) to use the FINEST or ALL level. e.g.:

org.apache.catalina.session.level=ALL
java.util.logging.ConsoleHandler.level=ALL

When enabling debug logging it is recommended that it is enabled for the narrowest possible scope as debug logging can generate large amounts of information.

The configuration used by JULI is the same as the one supported by plain java.util.logging, but uses a few extensions to allow better flexibility in configuring loggers and handlers. The main differences are:

- A prefix may be added to handler names, so that multiple handlers of a single class may be instantiated. A prefix is a String which starts with a digit and ends with '.'. For example, **22foobar**. is a valid prefix.
- System property replacement is performed for property values which contain \${systemPropertyName}.
- If using a class loader that implements the org.apache.juli.WebappProperties interface (Tomcat's web application class loader does) then property replacement is also performed for \${classloader.webappName}, \${classloader.hostName} and \${classloader.serviceName} which are replaced with the web application name, the host name and the service name respectively.
- By default, loggers will not delegate to their parent if they have associated handlers. This may be changed per logger using the loggerName.useParentHandlers property, which accepts a Boolean value.

The root logger can define its set of handlers using the .handlers property.

By default, the log files will be kept on the file system forever. This may be changed per handler using the handlerName.maxDays property. If the specified value for the property is <=0 then the log files will be kept on the file system forever, otherwise they will be kept the specified maximum days.

There are several additional implementation classes, that can be used together with the ones provided by Java. The notable one is org.apache.juli.FileHandler.

org.apache.juli.FileHandler supports buffering of the logs. The buffering is not enabled by default. To configure it, use the bufferSize property of a handler. The value of 0 uses system default buffering (typically an 8K buffer will be used). A value of <0 forces a writer flush upon each log write. A value >0 uses a BufferedOutputStream with the defined value but note that the system default buffering will also be applied.

Example logging.properties file to be placed in \$CATALINA BASE/conf:

```
handlers = 1catalina.org.apache.juli.FileHandler, \
          2localhost.org.apache.juli.FileHandler,
                                             \setminus
          3manager.org.apache.juli.FileHandler, \
          java.util.logging.ConsoleHandler
.handlers = 1catalina.org.apache.juli.FileHandler, java.util.logging.ConsoleHandler
***
# Handler specific properties.
# Describes specific configuration info for Handlers.
******
lcatalina.org.apache.juli.FileHandler.level = FINE
lcatalina.org.apache.juli.FileHandler.directory = ${catalina.base}/logs
lcatalina.org.apache.juli.FileHandler.prefix = catalina.
2localhost.org.apache.juli.FileHandler.level = FINE
2localhost.org.apache.juli.FileHandler.directory = ${catalina.base}/logs
2localhost.org.apache.juli.FileHandler.prefix = localhost.
3manager.org.apache.juli.FileHandler.level = FINE
3manager.org.apache.juli.FileHandler.directory = ${catalina.base}/logs
3manager.org.apache.juli.FileHandler.prefix = manager.
3manager.org.apache.juli.FileHandler.bufferSize = 16384
java.util.logging.ConsoleHandler.level = FINE
java.util.logging.ConsoleHandler.formatter = java.util.logging.SimpleFormatter
****
# Facility specific properties.
# Provides extra control for each logger.
****
org.apache.catalina.core.ContainerBase.[Catalina].[localhost].level = INFO
org.apache.catalina.core.ContainerBase.[Catalina].[localhost].handlers = \
  2localhost.org.apache.juli.FileHandler
org.apache.catalina.core.ContainerBase.[Catalina].[localhost].[/manager].level = INFO
org.apache.catalina.core.ContainerBase.[Catalina].[localhost].[/manager].handlers = \
  3manager.org.apache.juli.FileHandler
# For example, set the org.apache.catalina.util.LifecycleBase logger to log
# each component that extends LifecycleBase changing state:
#org.apache.catalina.util.LifecycleBase.level = FINE
```

Example logging.properties for the servlet-examples web application to be placed in WEB-INF/classes inside the web application:

```
handlers = org.apache.juli.FileHandler, java.util.logging.ConsoleHandler
****
# Handler specific properties.
# Describes specific configuration info for Handlers.
*****
org.apache.juli.FileHandler.level = FINE
org.apache.juli.FileHandler.directory = ${catalina.base}/logs
org.apache.juli.FileHandler.prefix = ${classloader.webappName}.
java.util.logging.ConsoleHandler.level = FINE
java.util.logging.ConsoleHandler.formatter =
java.util.logging.SimpleFormatter
org.apache.catalina.core.ContainerBase.[Catalina].[localhost].[/manager].leve
1 = INFO
org.apache.catalina.core.ContainerBase.[Catalina].[localhost].[/manager].hand
lers = \setminus
   3manager.org.apache.juli.FileHandler
# For example, set the org.apache.catalina.util.LifecycleBase logger to log
# each component that extends LifecycleBase changing state:
#org.apache.catalina.util.LifecycleBase.level = FINE
```

### **AUDIT LOGGING**

Panopticon Real Time can also produce audit logs. All of the audit logging will be directed to a file prefixed 'panopticon-audit' in the Tomcat log folder. The audit logs can be configured just like the regular logs produced by Panopticon Real Time. Refer to <u>Configuring Panopticon Real Time Logs</u> for more information on how to configure logs.

Panopticon Real Time is pre-configured to generate audit logs on an **INFO** level. Most of the messages are logged with **INFO** level. However, there are certain actions that are logged at different levels, such as **FINE**.

The audit logs contain the following information:

| Attribute  | Description                                                                                                    |
|------------|----------------------------------------------------------------------------------------------------|
| Timestamp  | Timestamp for when the executed action occurred. The format of the timestamp is YYYY-mm-ddTHH:MM:SS (e.g., 2015-12-24T15:30:40). |
| Log Level  | The severity of the log level.                                                                                                   |
| Username   | The username of the user that executed the action. The username will be <b>ANONYMOUS</b> if the user is not authenticated.       |
| IP-address | The user's IP address.                                                                                                    |
| Action     | Detailed message about the executed action.                                                                                      |

Audit logs use comma (,) as a delimiter to separate these values.

## DATA LOG ACCESS IN DASHBOARDS

The subscription.data\_log.always\_on server property has a false default value. When set to true, the data log is always passed from server to client if the user is a Designer or Admin on the server. Previously, the data log would only be passed for workbooks in design mode.

The data log will be passed also when the data request fails. The "**Invalid Configuration**" message shown in the visualization will show a "**Data Log**" button, which will display the relevant logs and error message.

### NOTE

The actual passing of runtime exception is currently implemented in Kdb+, JDBC, SPARQL, Python connectors, and Python transform.

The benefit of running a server with subscription.data.log.always\_on=true is that, the data log is more easily accessed and can be viewed both as success and failure. The data log can also be viewed without having **Write** permissions on the folder where the workbook is used, which is helpful when connection failures need to be examined in production environments where you have restrictions on workbook editing.

### NOTE

Viewer users are not able to view the Data Log, only Designers and Admins.

### **SERVER MONITORING**

Panopticon Real Time publishes the following JMX counters:

- ServerDataRequestCount
- ActiveDataRequestCount
- InfoMessageCount
- ErrorMessageCount
- ActiveRealtimeSubscriptionCount
- LoadedWorkbooksCount
- MemoryStoreObjectCount
- ObjectCount

These can be accessed through any JMX monitoring toolset, such as Jconsole from the Java Development Kit (JDK).

As a basic configuration:

- 3. Download and install Java Development Kit (JDK) http://www.oracle.com/technetwork/java/javase/downloads/jdk8-downloads-2133151.htm
- 4. Add the following parameters to your Tomcat:
  - -Dcom.sun.management.jmxremote.port=8855
  - -Dcom.sun.management.jmxremote.authenticate=false

- -Dcom.sun.management.jmxremote.ssl=false
- 5. Open Jconsole. The jconsole executable can be found in JDK\_HOME/bin, where JDK\_HOME is the directory in which the Java Development Kit (JDK) is installed.
- 6. When the connection dialog opens, you are also given the option of connecting to a remote process.
  - -Host name: name of the machine on which the Java VM is running.
  - Port number: the JMX agent port number you specified when you started the Java VM (e.g., 8855)

### **WEB PORTAL INTEGRATION**

NOTE

Set the documentation.enabled property in <u>Panopticon.properties</u> to true to view the documentation.

### Panopticon workbooks can be embedded into existing portals with minimal effort. Open [tomcat]/panopticon/panopticon-api-doc/index.html to view the documentation.

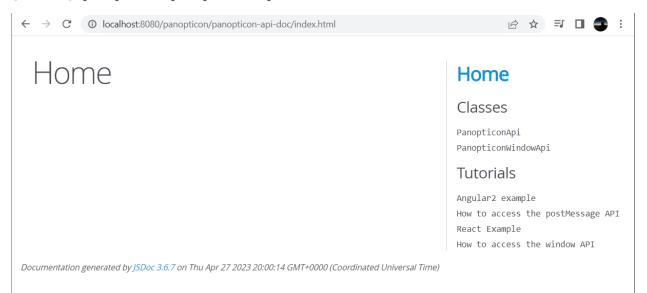

### SETTING THE SERVER METRICS PUBLISHER

The server performance metrics can be used to report, monitor, and configure the server's health and limits. The collected metrics may include the following information:

- Long polling, WebSocket, and total number of connections
- CPU loading percentage
- Maximum, size, and used Heap Bytes
- Subscription alerts, users, and total

- □ Number of parallel data loading and live threads
- Average data load time or refresh rate

You can configure the following properties in the <u>Panopticon.properties</u> file located in the AppData folder or /etc/panopticon/appdata:

| Property      | Server Metrics                                                                                                    |  |  |  |  |  |  |  |
|---------------|----------------------------------------------------------------------------------------------------|--|--|--|--|--|--|--|
| Attribute     | metrics.authorization.level                                                                                                    |  |  |  |  |  |  |  |
| Description   | Specifies the required authorization level to get server metrics. Available values are <b>ANONYMOUS</b> , <b>VIEWER</b> , <b>DESIGNER</b> , <b>ADMINISTRATOR</b> .<br><b>NOTE:</b> This property is case sensitive.                                      |  |  |  |  |  |  |  |
| Default Value | ADMINISTRATOR                                                                                                    |  |  |  |  |  |  |  |
| Property      | Server Metrics                                                                                                    |  |  |  |  |  |  |  |
| Attribute     | metrics.collection.rate                                                                                                    |  |  |  |  |  |  |  |
| Description   | Specifies the rate at which metrics are collected in milliseconds.                                                                                                    |  |  |  |  |  |  |  |
| Default Value | 1000                                                                                                    |  |  |  |  |  |  |  |
| Property      | Server Metrics                                                                                                    |  |  |  |  |  |  |  |
| Attribute     | metrics.file.flush.rate                                                                                                    |  |  |  |  |  |  |  |
| Description   | Specifies how often metrics should be saved to disk in milliseconds. Only used if the metrics.publisher.type is set to FILE.                                                                                                    |  |  |  |  |  |  |  |
| Default Value | 10000                                                                                                    |  |  |  |  |  |  |  |
| Property      | Server Metrics                                                                                                    |  |  |  |  |  |  |  |
| Attribute     | metrics.memory.queue.size                                                                                                    |  |  |  |  |  |  |  |
| Description   | Specifies how many metric entries are stored in memory. When the number of metrics goes above the specified value, the oldest value is removed to make room for the newest one (FIFO). Only used if the metrics.publisher.type is set to <b>MEMORY</b> . |  |  |  |  |  |  |  |
| Default Value | 100                                                                                                    |  |  |  |  |  |  |  |
| Property      | Server Metrics                                                                                                    |  |  |  |  |  |  |  |
| Attribute     | metrics.publisher.configuration                                                                                                    |  |  |  |  |  |  |  |
| Description   | Specifies the id for which metric publisher configuration to use.                                                                                                    |  |  |  |  |  |  |  |
| Default Value |                                                                                                    |  |  |  |  |  |  |  |
| Property      | Server Metrics                                                                                                    |  |  |  |  |  |  |  |
| Attribute     | metrics.publisher.type                                                                                                    |  |  |  |  |  |  |  |
| Description   | Specifies the current metric publisher that is used. Available values are <b>NONE</b> , <b>MEMORY</b> , <b>FILE</b> , <b>EMAIL</b> , <b>INFLUX_DB</b> , <b>JDBC</b> , <b>KAFKA</b> , <b>KDB</b> , <b>MQTT</b> , <b>REST</b> , <b>TEXT</b> .              |  |  |  |  |  |  |  |
| Default Value | MEMORY                                                                                                    |  |  |  |  |  |  |  |

## SETTING THE LOGGING LEVEL

Changes to the logging level can be made by altering the value of logger.level.file in the <u>Panopticon.properties</u> file. The server will not log messages with a lower/finer level than this value. The separate logging configuration still applies to route whatever messages that the server does log. This means that if you have set the file handler's level to **INFO** in the configuration, setting the property to **FINE** has no effect.

The default value of the property is set to **INFO**. At this level, most information needed for troubleshooting is logged, including many data queries, timing, and parameters. With a lower/finer level performance will be affected due to the amount of information logged.

# [18] TROUBLESHOOTING

## **RESOLVING INSTALLATION ISSUES**

Issues are investigated and resolved through investigation and controlled reproduction. Several known issues are included in the next section and predominately relate to problematic installations of Panopticon Real Time.

If you experience an unknown issue, send complete details to: <u>dasupport@altair.com</u>

Be sure to send this important information to Altair Support in the event of a problem.

### Server Log

Panopticon Real Time log files are located in the [tomcat home] \logs folder.

The level of detail for these log files are configured at the "level" sections of logging.properties file in [tomcat\_home]\conf folder.

By default, it is set to Error, while the most verbose is Info.

Steps:

1. Edit the value of "level" in the logging.properties file:

From:

org.apache.catalina.core.ContainerBase.[Catalina].[localhost].level = ERROR

To:

```
org.apache.catalina.core.ContainerBase.[Catalina].[localhost].level = INFO
```

**NOTE** Modifying the level setting will consume more disk space, so make sure to only do this while troubleshooting.

#### 2. Restart Tomcat after making these changes.

NOTE

Refer to Configuring Server Logs for more information.

When sending your issue, include your workbook and associated data sources if the issue is specific to a particular workbook.

### PIE CHARTS AND SHAPES NOT DISPLAYING CORRECTLY IN CHROME

When Hardware Acceleration is enabled in Chrome, Pie Chart and Shape visualization may not display as expected.

For example:

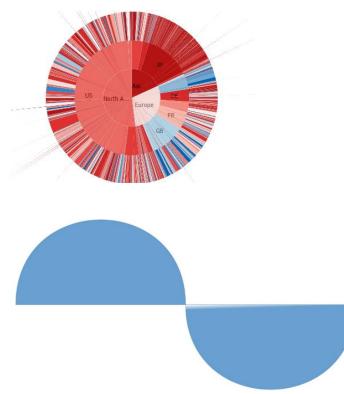

To resolve this issue, follow the steps below to disable Hardware Acceleration in Chrome:

- 1. Open the Chrome web browser.
- 2. You can either:
  - Click it to the right of the Address box and select Settings
  - Or enter chrome://settings in the Address box.
- 3. Scroll to the bottom of the page and click **Show Advanced Settings...**
- 4. Uncheck Use Hardware Acceleration when Available box.

### System

- Continue running background apps when Google Chrome is closed
- Use hardware acceleration when available (requires Chrome restart)
- 5. Restart Chrome.

## MANAGED ALTAIR UNITS LICENSE SSL ERROR

If you encounter the following issue when using Managed Altair Units license:

"SSL\_ERROR\_SSL error:14007086:SSL routines:CONNECT\_CR\_CERT:certificate verify failed unable to get local issuer certificate" Detail: SSL/TLS handshake failed

Follow the steps below to resolve this error:

- 1. Make sure you have installed all updates and are using the latest version of the product. The latest version is always available from the <u>Marketplace</u>.
- 2. Work with your IT department to create an exception in your proxy for the traffic going to our servers:
  - <u>https://client.hhwu.altair.com</u>
  - https://auth.hhwu.altair.com
  - <u>https://auth.login.solidthinking.com</u>
  - <u>https://auth.admin.altairone.com</u>
  - https://alas.admin.altairone.com

# [19] KNOWN ISSUES

# **OUT OF MEMORY EXCEPTION**

If the data is too big, an out of memory exception may occur. To increase the memory of Panopticon Real Time in Tomcat for Linux, refer to <u>Tomcat Memory Configuration for Linux</u> for more information.

# [20] PANOPTICON RESOURCES

Clicking the user profile icon on the top right section of the toolbar displays the other Panopticon online resources that users with an Administrator role can access.

| Altair Panopticon | Workbooks | rkbooks Data Library Webhooks Alerts Parameters |   | neters | Themes | System | 1    |   |    | A         | <b>(</b> |   |  |
|-------------------|-----------|-------------------------------------------------|---|--------|--------|--------|------|---|----|-----------|----------|---|--|
| 📅 Organization    | ~ (Q      | Search Workbool                                 | k |        |        | Na     | me ↑ | = | ſ_ | $\ominus$ | њ        | ŵ |  |

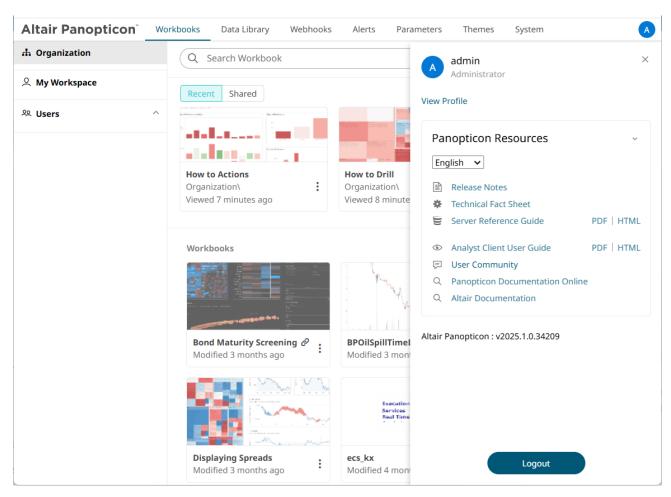

Select the Language on the drop-down list: English or Japanese.

| Panopticon Resources ~<br>English ~<br>Japanese Notes |                                 |            |
|-------------------------------------------------------|---------------------------------|------------|
| *                                                     | Technical Fact Sheet            |            |
| UL                                                    | Server Reference Guide          | PDF   HTML |
| ۲                                                     | Analyst Client User Guide       | PDF   HTML |
| F                                                     | User Community                  |            |
| Q                                                     | Panopticon Documentation Online | 2          |
| Q                                                     | Altair Documentation            |            |

| Resource                  | Description                                                                                                    |
|---------------------------|----------------------------------------------------------------------------------------------------|
| Release Notes             | List of new features and fixed issues in the release.                                                                                                    |
| Technical Fact Sheet      | <ul> <li>Overview of the Panopticon components which consists of:</li> <li>system requirements</li> <li>features</li> <li>supported data connectivity and visualizations</li> <li>custom code data connections, transforms, and ML model scoring</li> <li>filtering and data capabilities</li> </ul>                                                                                                    |
| Real Time Reference Guide | <ul> <li>Panopticon Real Time documentation for users with an Administrator role which consists of:</li> <li>installation, system requirements, and licensing options</li> <li>supported authentication mechanisms</li> <li>advanced and optional steps or deployments</li> <li>system administration of the server including the logs, subscriptions, caches, scheduled tasks, and logged in users</li> </ul> |
|                           | <ul> <li>viewing and managing of workbooks and data templates</li> <li>creating and managing of data templates, global parameters, alerts, workbook themes</li> <li>PCLI command utilities</li> <li>REST API examples</li> <li>troubleshooting guide</li> <li>Panopticon.properties discussion</li> <li>Available upon installation.</li> </ul>                                                                |
| Analyst Client User Guide | <ul> <li>Panopticon Real Time documentation for users with a Viewer role which consists of:</li> <li>viewing and analysing of workbooks</li> <li>creating, monitoring, and deleting of alerts</li> <li>Available upon installation.</li> </ul>                                                                                                    |
| User Community            | Link to the Panopticon User Community page.                                                                                                    |

| Data Analytics Documentation | Link to the Altair Data Analytics Documentation page.       |
|------------------------------|-------------------------------------------------------------|
| Altair Documentation         | Link to product documentation in the Altair Community page. |

# [APPENDIX]

### YAML

YAML is a standard configuration file format and is used in Panopticon's <appdata>/security.yml file. Technically it's equivalent to the Java properties file format but has the advantage of being easier to read (for humans) and avoids a lot of repetition.

A YAML file is just a text file that you can edit with any text editor but note that in YAML indentation has meaning. Be careful to preserve indentation (i.e., spaces at the start of lines) when you edit or copy YAML. YAML also has facilities to break long values over multiple lines and other nice features.

See https://en.wikipedia.org/wiki/YAML for more information.

Here's an example of some properties in a Java properties file:

```
access.default.roles=VIEWER
access.designer.groups=analysts,reviewers
access.designer.users=bob@company.org
```

YAML uses colon to separate names and values, but that's really all you need to change to convert to a valid YAML file:

```
access.default.roles: VIEWER
access.designer.groups: analysts, reviewers
access.designer.users: bob@company.org
```

YAML lets you collect a common name prefix on one line, if you indent the lines below. So, this is equivalent to the preceding:

```
access:
    default.roles: VIEWER
    designer.groups: analysts, reviewers
    designer.users: bob@company.org
```

You can keep doing this:

```
access:
    default.roles: VIEWER
    designer:
        groups: analysts, reviewers
        users: bob@company.org
```

This saves a lot of space and makes the configuration easier to read. Especially when you have long property names as Spring Security seems to favor, for example:

```
spring.security:
saml2.relyingparty.registration:
    okta-saml:
        assertingparty:
            metadata-uri: https://server.com/metadata
        signing.credentials:
            private-key-location: /etc/key.pem
            certificate-location: /etc/cert.p12
```

The corresponding Java properties:

```
spring.security.saml2.relyingparty.registration.okta-
saml.assertingparty.metadata-uri=https\://server.com/metadata
spring.security.saml2.relyingparty.registration.okta-
saml.signing.credentials.private-key-location=/etc/key.pem
spring.security.saml2.relyingparty.registration.okta-
saml.signing.credentials.certificate-location=/etc/cert.pl2
```

### CORS

If you need to configure a Cross-Origin Resource Sharing (CORS) filter for Panopticon, add properties for it in <appdata>/security.yml. For example:

```
cors:
  allowed-origins: http://host.sub.company.com:666, http://localhost:9000
  exposed-headers:
        - Access-Control-Allow-Origin
        - Access-Control-Allow-Credentials
    allowed-headers:
        - UTC-Offset
        - Content-Type
        # ... more headers
        - Authorization
    allowed-methods: GET, POST, HEAD, OPTIONS, PUT, DELETE
    allow-credentials: true
```

### **REST AND AUTHENTICATION**

If you want to call REST endpoints on the Panopticon server programmatically, you typically need to authenticate. You have a few options for this:

- API Tokens
- Basic Authentication
- Session
- Authentication Cookie

#### **API Tokens**

This is the recommended option. Log in to Panopticon in the web UI as an administrator user, go to the **System > API Tokens** tab, and generate a new token. Copy the displayed value and paste in a secured location as it cannot be recovered later, and use it as a bearer token in your REST call:

```
curl http://company.org/panopticon/server/rest/server/myself \
    -H "Authorization: Bearer <api-token-value>"
```

#### **Basic Authentication**

This option works only if you use username and password authentication, either against <appdata>/users.xml or against LDAP. This mode also enables basic authentication, so you can either:

```
curl http://company.org/panopticon/server/rest/server/myself \
    -H "Authorization: Basic <base64-credentials>"
```

Or use the cURL shortcut:

```
curl http://company.org/panopticon/server/rest/server/myself \
  -u <username>:<password>
```

#### Session

This option works for any authentication method and is useful if you want to impersonate a normal user or simulate an entire session. Some authentication methods, like OAuth and SAML, are designed to prevent automated logins, so this option is less useful for them. For instance, you would need to interactively log on to a browser first.

An authentication is valid for the duration of the user session, so an alternative to passing the username and password on every call is to authenticate once and then keep track of the session ID cookie:

```
curl -i http://company.org/panopticon/login \
    -d "username=<username>&password=<password>"
```

The response is a redirect, but you can ignore that, all you need is the session ID:

```
HTTP/1.1 302
...
Set-Cookie: SESSION=YjUxN2JhNmMtOGFmNy00YWRiLTgzNmUtNDYzMDhmNGQyYzdm;
Path=/panopticon; HttpOnly; SameSite=Lax
Location: /panopticon/login_success_info
...
```

Then pass that on subsequent REST calls:

```
curl http://company.org/panopticon/server/rest/server/myself \
    -H "Cookie: SESSION=YjUxN2JhNmMtOGFmNy00YWRiLTqzNmUtNDYzMDhmNGQyYzdm"
```

The server can be configured to rotate session IDs occasionally, so for lengthy sessions you should look for new Set-Cookie headers with a new ID.

#### **Authentication Cookie**

This option should be avoided, but the server considers a valid authentication JWT cookie to be proof of identity too. Because these cookies expire and can be invalidated by server for several reasons, you should only use them if you are trying to impersonate a normal user, and you are not using username and password authentication. Just grab one from a browser where you are already logged in against Panopticon.

## **PROPERTIES: PANOPTICON**

The majority of configuration options for the server are set in the Panopticon.properties file in the AppData directory (e.g., /etc/panopticon/appdata). If this file does not exist when the server starts, it will create it with all default values. When the server starts after an upgrade, it may add new properties and remove deprecated ones.

You can optionally move sensitive properties like passwords and URLs from this file, where they are stored in clear text, into a file named Secret.properties in the same directory. The Secret.properties file stores values encrypted, and you can manage it with <u>PCLI</u>. A property can only be defined in one of these files at a time.

The following properties can be set in the property files:

| Property      | Aggregation Behavior                                                                                                    |
|---------------|----------------------------------------------------------------------------------------------------|
| Attribute     | aggregate.external.legacy                                                                                                    |
| Description   | Set to <b>true</b> to revert the server-wide behavior of <i>Includes Aggregate Data</i> and the <i>External</i> aggregate to what it was before 2024.0.                                                                                                    |
|               | In 2024.0 and later versions, when you check <b>Includes Aggregate Data</b> on a data table and choose a column in the dropdown, all text columns can have the <i>Aggregate Mark Value</i> to indicate that a row carries pre-aggregated values.                                                                       |
|               | Before 2024.0, only the text columns to the left of and including the chosen column are used as indicators. This meant that remaining text columns could have any value, even for aggregate rows. Note that <i>to the left of</i> is with respect to the original order the columns are returned from the data source. |
|               | The property is not shown by default in Panopticon.properties, so you need to add it manually if you want to change it.                                                                                                    |
| Default Value | false                                                                                                    |
| Property      | Alert                                                                                                    |
| Attribute     | alert.creation.only.by.administrators                                                                                                    |
| Description   | Enable or disable whether only the Administrators can create alerts.                                                                                                    |
| Default Value | false                                                                                                    |
| Property      | Alert                                                                                                    |
| Attribute     | alert.detailed.logging                                                                                                    |
| Description   | Enables or disables extra alert logging.                                                                                                    |
| Default Value | false                                                                                                    |
| Property      | Alert                                                                                                    |
| Attribute     | alert.event.auto_resolve                                                                                                    |
| Description   | When set to <b>false</b> , the system will not automatically resolve events when alert conditions are no longer true.                                                                                                    |
| Default Value | true                                                                                                    |
| Property      | Alert                                                                                                    |

| Attribute     | alert.event.history.days                                                                                                    |
|---------------|----------------------------------------------------------------------------------------------------|
| Description   | Days to keep closed alert events before deletion.<br>NOTE: Open alert events are never deleted.                                                                                                    |
| Default Value | 7                                                                                                    |
| Property      | Bookmark Administration                                                                                                    |
| Attribute     | bookmark.administration.only.by.administrators                                                                                                    |
| Description   | Set to <b>true</b> if only Administrators should be able to manage bookmarks.                                                                                                    |
| Default Value | false                                                                                                    |
| Property      | Bookmark Administration                                                                                                    |
| Attribute     | bookmark.show_shared                                                                                                    |
| Description   | Allows private bookmarking. If set to <b>true</b> , all of the users will be able to view each other's bookmarks. If set to <b>false</b> , bookmarks will only be viewed by the one who created them. |
| Default Value | true                                                                                                    |
| Property      | Cache                                                                                                    |
| Attribute     | cache.data.datasource.enabled                                                                                                    |
| Description   | Enable or disable the caching of the data source.                                                                                                    |
| Default Value | true                                                                                                    |
| Property      | Cache                                                                                                    |
| Attribute     | cache.data.datasource.size                                                                                                    |
| Description   | The data source cache size.                                                                                                    |
| Default Value | 100                                                                                                    |
| Property      | Cache                                                                                                    |
| Attribute     | cache.data.datasource.type                                                                                                    |
| Description   | The data source cache type.Allowed values: MEMORY, NONE                                                                                                    |
| Default Value | MEMORY                                                                                                    |
| Property      | Cache                                                                                                    |
| Attribute     | cache.data.datatable.enabled                                                                                                    |
| Description   | Enable or disable the caching of the data table.                                                                                                    |
| Default Value | true                                                                                                    |
| Property      | Cache                                                                                                    |
| Attribute     | cache.data.datatable.size                                                                                                    |
| Description   | The data table cache size.                                                                                                    |
| Default Value | 100                                                                                                    |
| Property      | Cache                                                                                                    |
|               |                                                                                                    |

| Default Value         MEMORY           Property         Cache           Attribute         cache.data.query.enabled           Description         Enable or disable the caching of data query.           Default Value         true           Property         Cache           Attribute         cache.data.query.size           Description         The data query cache size.           Default Value         100           Property         Cache           Attribute         cache.data.query.type           Description         The data query cache type.Allowed values: MEMORY, NONE           Default Value         MEMORY           Property         Cache           Attribute         cache.glugin.id           Description         The ID of the plugin that will be used to store data.Possible values: BinaryTableFile-Cache           Property         Cache           Property         Cache.purge.condition           Default Value         MEMORY           Default Value         MEMORY           Property         Cache           Default Value         BinaryTableFile-Cache           Property         Cache           Defines the condition for when the cache will be purged. Allowed values: NONE, MEMORY           <                                                                                   | Attribute     | cache.data.datatable.type                              |
|----------------------------------------------------------------------------------------------------|---------------|--------------------------------------------------------|
| Property         Cache           Property         Cache.data.query.enabled           Description         Enable or disable the caching of data query.           Default Value         true           Property         Cache           Attribute         cache.data.query.size           Description         The data query cache size.           Default Value         100           Property         Cache.data.query.type           Description         The data query cache type.Allowed values: MEMORY, NONE           Description         The data query cache type.Allowed values: MEMORY, NONE           Default Value         MEMORY           Property         Cache.           Othe plugin.hid         cache.plugin.hid           Description         The D of the plugin that will be used to store data. Possible values: BlaaryTableFile-Cache           Property         Cache.           Othe plugin.optic in the cache will be purged. Allowed values: NONE, Memory           Default Value         MEMORY           Property         Cache.purge.condition           Default Value         MEMORY           Property         Cache           Orache.purge.condition memory.threshold           Description         Defines the condition or when the cache purging, when the cache.purge.cond                 | Description   | The data table cache type.Allowed values: MEMORY, NONE |
| Attribute         Eacher data.query.enabled           Description         Enable or disable the caching of data query.           Default Value         true           Property         Cache           Attribute         cache.data.query.size           Description         The data query cache size.           Default Value         100           Property         Cache           Attribute         cache.data.query.type           Description         The data query cache type.Allowed values: MEMORY, NONE           Description         The data query cache type.Allowed values: MEMORY, NONE           Default Value         MEMORY           Property         Cache           Attribute         cache.plugin.id           Description         The ID of the plugin that will be used to store data.Possible values: BinaryTableFile-Cache           Property         Cache           Attribute         cache.purge.condition           Description         Defines the condition for when the cache will be purged. Allowed values: NONE, when the cache.purge.condition.memory.threshold           Description         Defines a percentual memory threshold for cache purging, when the cache.purge.condition = MEMORY.           Default Value         80           Property         Cache           Attribute | Default Value | MEMORY                                                 |
| Description         Enable or disable the caching of data query.           Default Value         rue           Property         Cache           Attribute         cache.data.query.size           Description         The data query cache size.           Default Value         100           Property         Cache.data.query.type           Default Value         cache.data.query.type           Default Value         MEMORY           Description         The data query cache type.Allowed values: MEMORY, NONE           Default Value         MEMORY           Property         Cache.           Default Value         MEMORY           Property         Cache.           Default Value         BinaryTableFile-Cache           Property         Cache.           Default Value         BinaryTableFile-Cache           Property         Cache.           Description         Defines the condition for when the cache will be purged. Allowed values: NONE, MEMORY           Default Value         MEMORY           Description         Defines the condition for when the cache will be purged. Allowed values: NONE, MEMORY           Default Value         MEMORY           Property         Cache           Default Value         Bines pe                                                                      | Property      | Cache                                                  |
| Default Value         true           Property         Cache           Attribute         cache.data.query.size           Description         The data query cache size.           Default Value         100           Property         Cache           Attribute         cache.data.query.type           Description         The data query cache type.Allowed values: MEMORY, NONE           Default Value         MEMORY           Property         Cache           Attribute         cache.plugin.id           Description         The ID of the plugin that will be used to store data. Possible values: BinaryTableFile-Cache           Property         Cache           Default Value         BinaryTableFile-Cache           Property         Cache.           Description         Defines the condition for when the cache will be purged. Allowed values: NONE, MEMORY           Default Value         MEMORY           Description         Defines a percentual memory threshold for cache purging, when the cache.purge.condition = MEMORY.           Default Value         Bo         Cache           Property         Cache         Cache           Default Value         Befines a percentual memory threshold for cache purging, when the cache.purge.condition = MEMORY.           Default Value                | Attribute     | cache.data.query.enabled                               |
| Property         Cache           Attribute         cache.data.query.size           Description         The data query cache size.           Default Value         100           Property         Cache           Attribute         cache.data.query.type           Description         The data query cache type.Allowed values: MEMORY, NONE           Description         The data query cache type.Allowed values: MEMORY, NONE           Default Value         MEMORY           Property         Cache           Attribute         cache.plugin.id           Description         The ID of the plugin that will be used to store data.Possible values: BinaryTableFile-Cache           Property         Cache           Property         Cache.           Default Value         BinaryTableFile-Cache           Property         Cache.           Default Value         BinaryTableFile-Cache           Property         Cache.           Default Value         BinaryTableFile-Cache           Property         Cache.purge.condition           Default Value         MEMORY           Property         Cache           Property         Cache           Default Value         MEMORY           Description         <                                                                                                    | Description   | Enable or disable the caching of data query.           |
| Attributecache.data.query.sizeDescriptionThe data query cache size.Default Value100PropertyCacheAttributecache.data.query.typeDescriptionThe data query cache type.Allowed values: MEMORY, NONEDefault ValueMEMORYPropertyCacheAttributecache.plugin.idDescriptionThe ID of the plugin that will be used to store data.Possible values: BinaryTableFile-<br>Cache.Default ValueBinaryTableFile-CachePropertyCache.Default ValueBinaryTableFile-CachePropertyCache.Default ValueCache.purge.conditionDescriptionDefines the condition for when the cache will be purged. Allowed values: NONE,<br>MEMORYDefault ValueMEMORYDefault ValueCache.purge.condition.memory.thresholdDescriptionDefines apercentual memory threshold for cache purging, when the<br>cache.purge.condition = MEMORY.Default Value30PropertyCacheAttributecache.purge.enabledDefault Value60PropertyCacheAttributecache.purge.enabledDescriptionEinels enclude cache purging.Default Value80PropertyCacheCacheCachePropertyCacheCacheCachePropertyCacheDefault Value80PropertyCacheCacheCachePropertyCacheCacheC                                                                                                    | Default Value | true                                                   |
| DescriptionThe data query cache size.Default Value100PropertyCacheAttributecache.data.query.typeDescriptionThe data query cache type.Allowed values: MEMORY, NONEDefault ValueMEMORYPropertyCacheAttributecache.plugin.idDescriptionThe ID of the plugin that will be used to store data. Possible values: BinaryTableFile-CachePropertyCache.PropertyCacheAttributecache.purge.conditionDescriptionDefines the condition for when the cache will be purged. Allowed values: NONE, MEMORYPropertyCacheAttributecache.purge.condition.memory.thresholdDescriptionDefines a percentual memory threshold for cache purging, when the cache.purge.condition #EMORY.Default Value80PropertyCacheAttributecache.purge.condition.memory.thresholdDescriptionDefines a percentual memory threshold for cache purging, when the cache.purge.condition = MEMORY.Default Value80PropertyCacheAttributecache.purge.enabledDescriptionEnables scheduled cache purging.PropertyCacheAttributecache.purge.enabled                                                                                                    | Property      | Cache                                                  |
| Default Value100PropertyCacheAttributecache.data.query.typeDescriptionThe data query cache type.Allowed values: MEMORY, NONEDefault ValueMEMORYPropertyCacheAttributecache.plugin.idDescriptionThe ID of the plugin that will be used to store data. Possible values: BinaryTableFile-<br>Cache.Default ValueBinaryTableFile-CachePropertyCache.Attributecache.purge.conditionDescriptionDefines the condition for when the cache will be purged. Allowed values: NONE,<br>MEMORYPropertyCacheAttributecache.purge.condition.memory.thresholdDescriptionDefines a percentual memory threshold for cache purgin, when the<br>cache.purge.condition = MEMORY.PropertyCacheAttributesa percentual memory threshold for cache purgin, when the<br>cache.purge.condition = MEMORY.Default ValueBoPropertyCacheAttributecache.purge.enabledDescriptionDefines a percentual memory threshold for cache purgin, when the<br>cache.purge.condition = MEMORY.Default ValueBoPropertyCacheAttributecache.purge.enabledDescriptionEables scheduled cache purging.Default ValueReade ache.purge.enabledPropertyCacheAttributecache.purge.enabledPropertyCacheAttributecache.purge.enabledPropertyCacheCacheCacheProper                                                                                                    | Attribute     | cache.data.query.size                                  |
| Property         Cache           Attribute         cache.data.query.type           Description         The data query cache type.Allowed values: MEMORY, NONE           Default Value         MEMORY           Property         Cache           Attribute         cache.plugin.id           Description         The ID of the plugin that will be used to store data. Possible values: BinaryTableFile-Cache           Default Value         BinaryTableFile-Cache           Property         Cache           Attribute         cache.purge.condition           Default Value         MEMORY           Property         Cache           Attribute         cache.purge.condition           Description         Defines the condition for when the cache will be purged. Allowed values: NONE, MEMORY           Default Value         MEMORY           Default Value         MEMORY           Default Value         MEMORY           Default Value         MEMORY           Default Value         MEMORY           Default Value         MEMORY           Default Value         MEMORY           Default Value         MEMORY           Default Value         So           Property         Cache           Attribute                                                                                                    | Description   | The data query cache size.                             |
| Attributecache.data.query.typeDescriptionThe data query cache type.Allowed values: MEMORY, NONEDefault ValueMEMORYPropertyCacheAttributecache.plugin.idDescriptionThe ID of the plugin that will be used to store data. Possible values: BinaryTableFile-CacheDefault ValueBinaryTableFile-CachePropertyCacheAttributecache.purge.conditionDescriptionDefines the condition for when the cache will be purged. Allowed values: NONE,<br>MEMORYPropertyCacheAttributecache.purge.condition.memory.thresholdDescriptionDefines a percentual memory threshold for cache purging, when the<br>cache.purge.condition = MEMORY.Default Value80PropertyCacheAttributecache.purge.enabledDescriptionDefines a percentual memory threshold for cache purging, when the<br>cache.purge.condition = MEMORY.Default Value80PropertyCacheAttributecache.purge.enabledDescriptionEnables scheduled cache purging.                                                                                                    | Default Value | 100                                                    |
| DescriptionThe data query cache type.Allowed values: MEMORY, NONEDefault ValueMEMORYPropertyCacheAttributecache.plugin.idDescriptionThe ID of the plugin that will be used to store data. Possible values: BinaryTableFile-CachePropertyCachePropertyCacheAttributecache.purge.conditionDescriptionDefines the condition for when the cache will be purged. Allowed values: NONE,<br>MEMORYPropertyCachePropertyCachePropertyCacheDefault ValueMEMORYDefault ValueMEMORYDefault ValueMEMORYPropertyCacheAttributecache.purge.condition.memory.thresholdDescriptionDefines a percentual memory threshold for cache purging, when the<br>cache.purge.condition = MEMORY.Default Value80PropertyCacheAttributecache.purge.enabledDescriptionEnables scheduled cache purging.Default Value80PropertyCacheAttributecache.purge.enabledDescriptionEnables scheduled cache purging.                                                                                                    | Property      | Cache                                                  |
| Default Value         MEMORY           Property         Cache           Attribute         cache.plugin.id           Description         The ID of the plugin that will be used to store data. Possible values: BinaryTableFile-Cache.           Default Value         BinaryTableFile-Cache           Property         Cache.           Attribute         cache.purge.condition           Description         Defines the condition for when the cache will be purged. Allowed values: NONE, MEMORY           Default Value         MEMORY           Default Value         MEMORY           Default Value         MEMORY           Default Value         MEMORY           Default Value         MEMORY           Default Value         MEMORY           Property         Cache           Attribute         cache.purge.condition.memory.threshold           Description         Defines a percentual memory threshold for cache purging, when the cache.purge.condition = MEMORY.           Default Value         80           Property         Cache           Attribute         cache.purge.enabled           Description         Enables scheduled cache purging.           Description         Enables scheduled cache purging.                                                                                            | Attribute     | cache.data.query.type                                  |
| Property         Cache           Attribute         cache.plugin.id           Description         The ID of the plugin that will be used to store data. Possible values: BinaryTableFile-Cache.           Default Value         BinaryTableFile-Cache           Property         Cache.           Property         Cache.           Attribute         cache.purge.condition           Description         Defines the condition for when the cache will be purged. Allowed values: NONE, MEMORY           Default Value         MEMORY           Property         Cache           Attribute         cache.purge.condition.memory.threshold           Defines a percentual memory threshold for cache purging, when the cache.purge.condition = MEMORY.           Default Value         80           Property         Cache           Attribute         cache.purge.enabled           Property         Cache           Attribute         cache.purge.enabled           Description         Defines a percentual memory threshold for cache purging, when the cache.purge.condition = MEMORY.           Default Value         80           Property         Cache           Attribute         cache.purge.enabled           Description         Enables scheduled cache purging.                                                  | Description   | The data query cache type.Allowed values: MEMORY, NONE |
| Attributecache.plugin.idDescriptionThe ID of the plugin that will be used to store data. Possible values: BinaryTableFile-Cache.Default ValueBinaryTableFile-CachePropertyCache.Attributecache.purge.conditionDescriptionDefines the condition for when the cache will be purged. Allowed values: NONE,<br>MEMORYDefault ValueMEMORYPropertyCacheAttributecache.purge.condition.memory.thresholdDescriptionDefines a percentual memory threshold for cache purging, when the<br>cache.purge.condition = MEMORY.Default Value80PropertyCacheAttributecache.purge.enabledDescriptionDefines a percentual memory threshold for cache purging, when the<br>cache.purge.condition = MEMORY.Default Value80PropertyCacheAttributecache.purge.enabledDescriptionEnables scheduled cache purging.Default ValueFinables scheduled cache purging.                                                                                                    | Default Value | MEMORY                                                 |
| DescriptionThe ID of the plugin that will be used to store data. Possible values: BinaryTableFile-CacheDefault ValueBinaryTableFile-CachePropertyCacheAttributecache.purge.conditionDescriptionDefines the condition for when the cache will be purged. Allowed values: NONE,<br>MEMORYPropertyCachePropertyCacheAttributeCache.purge.condition.memory.thresholdDescriptionDefines a percentual memory threshold for cache purging, when the<br>cache.purge.condition = MEMORY.Default Value80PropertyCacheAttributecache.purge.enabledDescriptionCacheDefault Value80PropertyCacheAttributecache.purge.enabledDescriptionEnables scheduled cache purging.Default ValueEnables scheduled cache purging.                                                                                                    | Property      | Cache                                                  |
| Cache.Default ValueBinaryTableFile-CachePropertyCacheAttributecache.purge.conditionDescriptionDefines the condition for when the cache will be purged. Allowed values: NONE,<br>MEMORYPropertyCachePropertyCacheAttributecache.purge.condition.memory.thresholdDescriptionDefines a percentual memory threshold for cache purging, when the<br>cache.purge.condition = MEMORY.Default Value80PropertyCacheAttributecache.purge.enabledDescriptionEnables scheduled cache purging.Default ValueFropertyAttributecache.purge.enabledDescriptionEnables scheduled cache purging.                                                                                                    | Attribute     | cache.plugin.id                                        |
| Property         Cache           Attribute         cache.purge.condition           Description         Defines the condition for when the cache will be purged. Allowed values: NONE,<br>MEMORY           Default Value         MEMORY           Property         Cache           Attribute         cache.purge.condition.memory.threshold           Description         Defines a percentual memory threshold for cache purging, when the<br>cache.purge.condition = MEMORY.           Default Value         80           Property         Cache           Attribute         cache.purge.enabled           Description         Bo           Property         Cache           Attribute         cache.purge.enabled           Description         Enables scheduled cache purging.                                                                                                    | Description   |                                                        |
| Attributecache.purge.conditionDescriptionDefines the condition for when the cache will be purged. Allowed values: NONE,<br>MEMORYDefault ValueMEMORYPropertyCacheAttributecache.purge.condition.memory.thresholdDescriptionDefines a percentual memory threshold for cache purging, when the<br>cache.purge.condition = MEMORY.Default Value80PropertyCacheAttributecache.purge.enabledDescriptionEnables scheduled cache purging.Default Valuetrue                                                                                                    | Default Value | BinaryTableFile-Cache                                  |
| DescriptionDefines the condition for when the cache will be purged. Allowed values: NONE,<br>MEMORYDefault ValueMEMORYPropertyCacheAttributecache.purge.condition.memory.thresholdDescriptionDefines a percentual memory threshold for cache purging, when the<br>cache.purge.condition = MEMORY.Default Value80PropertyCacheAttributecache.purge.enabledDescriptionEnables scheduled cache purging.Default ValueKache.purge.enabledDescriptionEnables scheduled cache purging.                                                                                                    | Property      | Cache                                                  |
| MEMORY         Default Value       MEMORY         Property       Cache         Attribute       cache.purge.condition.memory.threshold         Description       Defines a percentual memory threshold for cache purging, when the cache.purge.condition = MEMORY.         Default Value       80         Property       Cache         Attribute       cache.purge.enabled         Description       Enables scheduled cache purging.         Default Value       Enables scheduled cache purging.                                                                                                    | Attribute     | cache.purge.condition                                  |
| PropertyCacheAttributecache.purge.condition.memory.thresholdDescriptionDefines a percentual memory threshold for cache purging, when the<br>cache.purge.condition = MEMORY.Default Value80PropertyCacheAttributecache.purge.enabledDescriptiontice.purge.enabledDescriptionEnables scheduled cache purging.Default Valuetrue                                                                                                    | Description   |                                                        |
| Attributecache.purge.condition.memory.thresholdDescriptionDefines a percentual memory threshold for cache purging, when the<br>cache.purge.condition = MEMORY.Default Value80PropertyCacheAttributecache.purge.enabledDescriptionEnables scheduled cache purging.Default Valuetrue                                                                                                    | Default Value | MEMORY                                                 |
| DescriptionDefines a percentual memory threshold for cache purging, when the<br>cache.purge.condition = MEMORY.Default Value80PropertyCacheAttributecache.purge.enabledDescriptionEnables scheduled cache purging.Default Valuetrue                                                                                                    | Property      | Cache                                                  |
| Cache.purge.condition = MEMORY.Default Value80PropertyCacheAttributecache.purge.enabledDescriptionEnables scheduled cache purging.Default Valuetrue                                                                                                    | Attribute     | cache.purge.condition.memory.threshold                 |
| Property     Cache       Attribute     cache.purge.enabled       Description     Enables scheduled cache purging.       Default Value     true                                                                                                    | Description   |                                                        |
| Attribute     cache.purge.enabled       Description     Enables scheduled cache purging.       Default Value     true                                                                                                    | Default Value | 80                                                     |
| Description     Enables scheduled cache purging.       Default Value     true                                                                                                    | Property      | Cache                                                  |
| Default Value true                                                                                                    | Attribute     | cache.purge.enabled                                    |
|                                                                                                    | Description   | Enables scheduled cache purging.                       |
| Property Cache                                                                                                    | Default Value | true                                                   |
|                                                                                                    | Property      | Cache                                                  |

| Attribute     | cache.schedule.clear.enabled                                                                                                    |
|---------------|----------------------------------------------------------------------------------------------------|
| Description   | Enable the cache clearing schedule. This is scheduling the clear cache operation which will remove all the expired cache entries.                                        |
| Default Value | true                                                                                                    |
| Property      | Cache                                                                                                    |
| Attribute     | cache.service.enabled                                                                                                    |
| Description   | Enables or disables the service cache.                                                                                                    |
| Default Value | true                                                                                                    |
| Property      | Cache                                                                                                    |
| Attribute     | cache.service.type                                                                                                    |
| Description   | The service cache mechanism being used.                                                                                                    |
| Default Value | IN_MEMORY                                                                                                    |
| Property      | Client Cache                                                                                                    |
| Attribute     | client.cache.control.age.max                                                                                                    |
| Description   | Controls the cache-control max-age header for static content.                                                                                                    |
| Default Value | 31536000                                                                                                    |
| Property      | Client File Path Upload                                                                                                    |
| Attribute     | client.filepath.upload.disabled                                                                                                    |
| Description   | If set to <b>true</b> , the <b>Upload File</b> option will not be available.                                                                                             |
| Default Value | false                                                                                                    |
| Property      | Client Data                                                                                                    |
| Attribute     | client.data.load.transport                                                                                                    |
| Description   | Configure the transportation protocol for loading data from the Web client. Possible values: WEBSOCKET, LONG_POLLING.                                                    |
|               | <b>NOTE:</b> This property has been deprecated. Refer to <u>Setting the Transportation Protocol</u> for more information.                                                |
| Default Value | WEBSOCKET                                                                                                    |
| Property      | Server Cluster                                                                                                    |
| Attribute     | cluster.bully.bind                                                                                                    |
| Description   | The URL of the server in bully mode. This should be the URL to the panopticon server web application on the server itself, by which is reachable from the other servers. |
| Default Value |                                                                                                    |
| Property      | Server Cluster                                                                                                    |
| Attribute     | cluster.bully.boot                                                                                                    |
| Description   | Comma-separated list of server URLs in bully mode.                                                                                                    |
|               |                                                                                                    |

|               | At least one of these servers should be running at all times for the bully mode to work correctly. The URLs should be the same as the cluster.bully.bind value on each boot server.                                                                                                    |
|---------------|----------------------------------------------------------------------------------------------------|
| Default Value |                                                                                                    |
| Property      | Server Cluster                                                                                                    |
| Attribute     | cluster.bully.id                                                                                                    |
| Description   | The unique server ID in bully mode.<br>Can be any string, but do not change it after the server has participated in a cluster the<br>other servers will store it and expect it to identify the same server in the future. The<br>running server with the lowest ID lexicographically will be leader. |
| Default Value |                                                                                                    |
| Property      | Server Cluster                                                                                                    |
| Attribute     | cluster.fixed.leader                                                                                                    |
| Description   | The leader URL in fixed mode.<br>This should be the URL to the panopticon server web application on the preset leader<br>server, by which it is reachable from the follower servers. Leave blank on the leader<br>server itself.                                                                     |
| Default Value |                                                                                                    |
| Property      | Server Cluster                                                                                                    |
| Attribute     | cluster.kubernetes.container_name                                                                                                    |
| Description   | Optionally name of the container that runs the Panopticon server, if the pod also runs other containers. If left blank, the first container will be used.                                                                                                    |
| Default Value |                                                                                                    |
| Property      | Server Cluster                                                                                                    |
| Attribute     | cluster.kubernetes.id                                                                                                    |
| Description   | Set to the name of the pod that runs the container.                                                                                                    |
| Default Value | (blank)                                                                                                    |
| Property      | Server Cluster                                                                                                    |
| Attribute     | cluster.kubernetes.label_selector                                                                                                    |
| Description   | Standard Kubernetes label selector that should only match the pods that are running the server.                                                                                                    |
| Default Value |                                                                                                    |
| Property      | Server Cluster                                                                                                    |
| Attribute     | cluster.kubernetes.peer_path                                                                                                    |
| Description   | Path to the web application on each server. For example, "panopticon/", or "/" if you have deployed to Tomcat's root.                                                                                                    |
| Default Value |                                                                                                    |
| Property      | Server Cluster                                                                                                    |
|               |                                                                                                    |

| Attribute     | cluster.mode                                                                                                    |
|---------------|----------------------------------------------------------------------------------------------------|
| Description   | NONE (default), FIXED, BULLY, or KUBERNETES                                                                                                    |
| Default Value |                                                                                                    |
| Property      | Server Cluster                                                                                                    |
| Attribute     | cluster.shared.secret                                                                                                    |
| Description   | Any alphanumeric string.<br>Secret used to encrypt a challenge in peer-to-peer communication handshake. Needs to be the same, and non-empty, on all connected servers.                                                                       |
| Default Value |                                                                                                    |
| Property      | Server Cluster                                                                                                    |
| Attribute     | cluster.store.type                                                                                                    |
| Description   | The type of storage to use for cluster-shared data. By default, this data is stored in a server-private directory in <appdata> and not shared with cluster peers. See the Synchronizing Tokens section for more information.</appdata>       |
| Default Value | DIRECTORY                                                                                                    |
| Property      | Server Cluster                                                                                                    |
| Attribute     | cluster.store.zookeeper.connect                                                                                                    |
| Description   | A standard ZooKeeper connect string: a comma-separated list of one or more ZooKeeper servers in <host>:<port> format. NOTE: This property is not automatically added to Panopticon.properties, so you need to add it manually.</port></host> |
| Default Value |                                                                                                    |
| Property      | Altair Al Hub Connector Endpoint Listing                                                                                                    |
| Attribute     | connector.aihub.client.id                                                                                                    |
| Description   | Application (client) ID assigned at the Altair AI Hub.                                                                                                    |
| Default Value |                                                                                                    |
| Property      | Altair Al Hub Connector Endpoint Listing                                                                                                    |
| Attribute     | connector.aihub.client.secret                                                                                                    |
| Description   | Your application's client secret created at the Altair Al Hub.                                                                                                    |
| Default Value |                                                                                                    |
| Property      | Altair Al Hub Connector Endpoint Listing                                                                                                    |
| Attribute     | connector.aihub.grant_type                                                                                                    |
| Description   | The grant type to be used to make token request.                                                                                                    |
| Default Value | refresh_token                                                                                                    |
| Property      | Altair Al Hub Connector Endpoint Listing                                                                                                    |
| Attribute     | connector.aihub.url                                                                                                    |
| Description   | The root URL to Altair AI Hub, where token and endpoint request are sent.                                                                                                    |

| Default Value |                                                                                                    |
|---------------|----------------------------------------------------------------------------------------------------|
| Property      | AMPS Connector Custom Authenticator                                                                                                    |
| Attribute     | connector.amps.authenticators                                                                                                    |
| Description   | This property is required when a custom authenticator is needed for AMPS connection. A custom authenticator needs be implemented as java .JAR file. The property excepts a JSON object, where key is fully qualified name of the Authenticator Java class, and values are list of constructor parameter names, e.g., "{"com.panopticon.examples.amps.AMPSClientAuthenticator":["Us er", "Shared Key"]}"                            |
| Default Value |                                                                                                    |
| Property      | Connector Column Generator                                                                                                    |
| Attribute     | connector.column_generator.max_columns                                                                                                    |
| Description   | Controls the maximum number of columns generated by the text- based connectors/parsers. Currently only used by JSON connector and parser.                                                                                                    |
| Default Value | 100                                                                                                    |
| Property      | Connector File Path                                                                                                    |
| Attribute     | connector.common.filepath.link.disabled                                                                                                    |
| Description   | If set to <b>true</b> , the <i>Link to File</i> option will not be available.                                                                                                    |
| Default Value | false                                                                                                    |
| Property      | RapidMiner – Data Catalog connector                                                                                                    |
| Attribute     | connector.data_catalog.base_url                                                                                                    |
| Description   | The root URL to Altair AI Cloud.                                                                                                    |
| Default Value |                                                                                                    |
| Property      | RapidMiner – Data Catalog connector                                                                                                    |
| Attribute     | connector.data_catalog.registration_id                                                                                                    |
| Description   | The name you choose for registration during the authorization process.                                                                                                    |
| Default Value | kc-oauth                                                                                                    |
| Property      | Altair IoT Studio Connector                                                                                                    |
| Attribute     | connector.iot_studio.url                                                                                                    |
| Description   | The full API URL to the server running Altair IoT Studio.                                                                                                    |
| Example       | https\://api.swx.altairone.com                                                                                                    |
| Property      | Host Lookup                                                                                                    |
| Attribute     | connector.kdb.host.lookup.script                                                                                                    |
| Description   | Full path of the shell script file that is accessible on the server. When set, before making a new kdb+ connection, this script is executed to get the host info. This property helps in overriding connection details entered inside the kdb+ connector UI centrally, and may help when different authentications are set at kdb+ like Kerberos/Custom etc. The output of this script is expected to be a JSON object like below. |

|               | <pre>{ "host": "localhost", "port": 5001, "username": "",<br/>"password": "" }<br/>NOTE: Starting with the 21.2 release, the the kdb+ connection pool feature of Panopticon<br/>(kdb.connection.pool.xx) can be used together with the host lookup. So any new<br/>connection request from the pool, will first execute the script set here, to get the host info<br/>before the pool is looked up for available connections.<br/>Examples:<br/>For Windows<br/>connector.kdb.host.lookup.script=E://Data/host.bat<br/>For Linux<br/>connector.kdb.host.lookup.script=<br/>/etc/panopticon/appdata/host.sh</pre>                                                                                                    |
|---------------|----------------------------------------------------------------------------------------------------|
| Default Value |                                                                                                    |
| Property      | Host Lookup                                                                                                    |
| Attribute     | connector.kdb.host.lookup.script.arguments                                                                                                    |
| Description   | Delimited set of arguments to be passed to the script when it is<br>executed. '{host}, {port}, {userid}, {password}' is the default value, and<br>these parameters are mapped to respective settings in the connector UI i.e., the value<br>entered against these settings in the connector UI are passed as arguments to the script.<br>This property can be extended or updated if you want to pass other datatable parameters<br>as arguments. System parameter like {_user_id} or {_workbook_folder}, if<br>added to the data table, can also be used. If the value of some parameter is null or empty<br>at the time of execution of the script, two single quotes are passed (") against that<br>parameter, this is to make sure that arguments count matches the arguments set at this<br>property. |
| Default Value | {host},{port},{userid},{password}                                                                                                    |
| Property      | Host Lookup                                                                                                    |
| Attribute     | connector.kdb.host.lookup.script.arguments.delimiter                                                                                                    |
| Description   | Used to split the arguments set at above property.                                                                                                    |
| Default Value | 3                                                                                                    |
| Property      | Host Lookup                                                                                                    |
| Attribute     | connector.kdb.host.lookup.script.timeout                                                                                                    |
| Description   | The timeout (in milliseconds) to wait for the host lookup script to run and return the host info.                                                                                                    |
| Default Value | 5000                                                                                                    |
| Property      | Amazon Kinesis – Data Streams connector                                                                                                    |
| Attribute     | connector.kinesis.datastreams.accesskeyid                                                                                                    |
| Description   | The Access Key ID from the AWS account.                                                                                                    |
|               |                                                                                                    |

|               | <pre>connector.python.port, and connector.python.serializertype properties:</pre>                                                                                                    |
|---------------|----------------------------------------------------------------------------------------------------|
| Description   | The default Python Pyro instance host address.<br>NOTES:<br>For connector.python.host, connector.python.password,                                                                        |
| Attribute     | connector.python.host                                                                                                    |
| Property      | Python connector                                                                                                    |
| Default Value |                                                                                                    |
|               | <ul> <li>organizations - for work or school accounts only</li> <li>consumers - for Microsoft accounts only</li> <li>tenant - identifiers such as the tenant ID or domain name</li> </ul> |
| Description   | <ul> <li>Controls who can sign into the application. The allowed values are:</li> <li>common - for both Microsoft accounts and work or school accounts</li> </ul>                        |
| Attribute     | connector.onedrive.tenant.id                                                                                                    |
| Property      | OneDrive connector                                                                                                    |
| Default Value | https\://graph.microsoft.com/v1.0/me/drive/root                                                                                                    |
| Description   | The Microsoft Graph API root URL.                                                                                                    |
| Attribute     | connector.onedrive.root.url                                                                                                    |
| Property      | OneDrive connector                                                                                                    |
| Default Value |                                                                                                    |
| Description   | Your application's client secret created in the application registration portal.                                                                                                    |
| Attribute     | connector.onedrive.client.secret                                                                                                    |
| Property      | OneDrive connector                                                                                                    |
| Default Value |                                                                                                    |
| Description   | Application (client) ID assigned by the Azure administration portal.                                                                                                    |
| Attribute     | connector.onedrive.client.id                                                                                                    |
| Property      | OneDrive connector                                                                                                    |
| Default Value | http\://localhost\:5000/oauth/token                                                                                                    |
| Description   | Sets the server-wide token URL.                                                                                                    |
| Attribute     | connector.oauth.tokenurl                                                                                                    |
| Property      | OAuth Token URL                                                                                                    |
| Default Value |                                                                                                    |
| Description   | The Secret Access Key ID from the AWS account.                                                                                                    |
| Attribute     | connector.kinesis.datastreams.secretaccesskey                                                                                                    |
| Property      | Amazon Kinesis – Data Streams connector                                                                                                    |

| Default Value | <ul> <li>Python connector and will be applied to the Python transform as well.</li> <li>These default Panopticon Real Time connection properties will be applied at runtime.<br/>These default Panopticon Real Time connection properties will override old Python connection settings.</li> </ul>                                                                                                    |
|---------------|----------------------------------------------------------------------------------------------------|
| Property      | Python connector                                                                                                    |
| Attribute     | connector.python.password                                                                                                    |
| Description   | The default HMAC Key.                                                                                                    |
| Default Value |                                                                                                    |
| Property      | Python connector                                                                                                    |
| Attribute     | connector.python.port                                                                                                    |
| Description   | The default Python Pyro host port.                                                                                                    |
| Default Value |                                                                                                    |
| Property      | Python connector                                                                                                    |
| Attribute     | connector.python.serializertype                                                                                                    |
| Description   | The default Python serialization type. Possible values are <b>serpent</b> or <b>pickle</b> .                                                                                                    |
| Default Value |                                                                                                    |
| Property      | RapidMiner – Data Catalog connector                                                                                                    |
| Attribute     | connector.rmhdf5.cache.enabled                                                                                                    |
| Description   | This is specifically used when connector is pointing to .rmhdf5table files and Data Type is selected as <b>RMHDF5</b> . This controls whether the data file downloaded should be kept for future requests. Valid values are <b>true</b> or <b>false</b> . Default value is <b>true</b> , meaning the .rmhdf5table files downloaded are kept for reuse at CATALINA_TMPDIR\Panopticon\rmhdf5.                                                                                                    |
| Default Value | true                                                                                                    |
| Property      | Rserve connector                                                                                                    |
| Attribute     | connector.rserve.host                                                                                                    |
| Description   | <ul> <li>The default Rserve host address.</li> <li>NOTES:</li> <li>For connector.rserve.host, connector.rserve.password, connector.rserve.port, and connector.rserve.userid properties:</li> <li>If set in the Panopticon.properties file, these fields will be hidden in the Rserve connector and will be applied to the R transform as well.</li> <li>These default Panopticon Real Time connection properties will be applied at runtime. These default Panopticon Real Time connection properties will override old Rserve connection settings.</li> </ul> |
|               |                                                                                                    |
| Default Value |                                                                                                    |

| Attribute     | connector.rserve.password                                                                                                    |
|---------------|----------------------------------------------------------------------------------------------------|
| Description   | The default password that will be used to connect to the Rserve service.                                                                                                    |
| Default Value |                                                                                                    |
| Property      | Rserve connector                                                                                                    |
| Attribute     | connector.rserve.port                                                                                                    |
| Description   | The default Rserve host port.                                                                                                    |
| Default Value |                                                                                                    |
| Property      | Rserve connector                                                                                                    |
| Attribute     | connector.rserve.userid                                                                                                    |
| Description   | The default user Id that will be used to connect to the Rserve service.                                                                                                    |
| Default Value |                                                                                                    |
| Property      | Data Store                                                                                                    |
| Attribute     | datastore.connection.schema                                                                                                    |
| Description   | Name of the database schema to be used for creating or managing objects inside database.                                                                                          |
| Default Value | dbo                                                                                                    |
| Property      | Data Store                                                                                                    |
| Attribute     | datastore.type                                                                                                    |
| Description   | Controls which data store connector should be used. Valid values are <b>MonetDB</b> ", <b>MSSQLServer</b> and <b>PostgreSQL</b> .                                                 |
| Default Value | MonetDB                                                                                                    |
| Property      | Data Store                                                                                                    |
| Attribute     | datastore.connection.jndi                                                                                                    |
| Description   | JNDI resource name for the connection e.g., <b>jdbc/MyDB</b> . More details on how to configure JNDI is at <u>JNDI Connection Details</u> section.                                |
| Default Value |                                                                                                    |
| Property      | Data Store                                                                                                    |
| Attribute     | datastore.connection.url                                                                                                    |
| Description   | JDBC connection URL for the database e.g.,<br>jdbc:monetdb://localhost:49153/PanopticonDataStore This property value is<br>discarded If datastore.connection.jndiproperty is set. |
| Default Value |                                                                                                    |
| Property      | Data Store                                                                                                    |
| Attribute     | datastore.connection.driverclassname                                                                                                    |
| Description   | Fully qualified Java class name of the JDBC driver used for the connection.                                                                                                    |
| Default Value | org.monetdb.jdbc.MonetDriver                                                                                                    |
|               |                                                                                                    |

| Property D       | Data Store                                                                                                    |
|------------------|----------------------------------------------------------------------------------------------------|
| Attribute d      | datastore.connection.username                                                                                                    |
| Description U    | Jsername for the connection. Only required when using connection URL.                                                                                                    |
| Default Value    |                                                                                                    |
| Property D       | Data Store                                                                                                    |
| Attribute d      | datastore.connection.password                                                                                                    |
| Description P    | Password for the connection. Only required when using connection URL.                                                                                                    |
| Default Value    |                                                                                                    |
| Property R       | REST Documentation                                                                                                    |
| Attribute d      | documentation.enabled                                                                                                    |
| Description E    | Enable or disable the OpenAPI Specification documentation for the REST interface.                                                                                                    |
| Default Value fa | alse                                                                                                    |
| Property A       | Alert                                                                                                    |
| Attribute e      | email.address                                                                                                    |
| Description T    | The email address where the alert will be sent from.                                                                                                    |
| Default Value    |                                                                                                    |
| Property E       | Email                                                                                                    |
| Attribute        | email.host                                                                                                    |
| Description T    | The host name used by the email server.                                                                                                    |
| Default Value    |                                                                                                    |
| Property A       | Alert                                                                                                    |
| Attribute e      | email.password                                                                                                    |
| N                | The email password, if available.<br><b>NOTE:</b> When using a Gmail account, you must use an app password to authenticate with<br>he Gmail SMTP server. See <u>Sign in with app passwords</u> for more information. |
| Default Value    |                                                                                                    |
| Property E       | Email                                                                                                    |
| Attribute e      | email.port                                                                                                    |
| Description T    | The port number used by the email server.                                                                                                    |
| Default Value    |                                                                                                    |
| Property E       | Email                                                                                                    |
| A statility of a | email.security.mode                                                                                                    |
| Attribute e      |                                                                                                    |
|                  | The security mode used when sending emails. Possible values: <b>NONE</b> , <b>SSL</b> , <b>TLS</b> .                                                                                                    |

| Property      | Email                                                                                                    |
|---------------|----------------------------------------------------------------------------------------------------|
| Attribute     | email.sender_name                                                                                                    |
| Description   | Sender Name alias to use when sending email.                                                                                                    |
| Default Value |                                                                                                    |
| Property      | Email                                                                                                    |
| Attribute     | email.username                                                                                                    |
| Description   | Email account username.                                                                                                    |
| Default Value |                                                                                                    |
| Property      | Error Message                                                                                                    |
| Attribute     | error.default.message                                                                                                    |
| Description   | Custom error message to be displayed inside visualizations when there is a problem with loading data from a data table.                                                                                                    |
| Default Value |                                                                                                    |
| Property      | Report File Copies                                                                                                    |
| Attribute     | export.filesystem_copy.path                                                                                                    |
| Description   | <ul> <li>If set to a directory, whether it exists or not, then:</li> <li>Operations that email CSV, Excel, HTML, Image, PDF, or ZIP files (i.e., scheduled tasks) will also write a copy of the file to the specified directory.</li> <li>Operations that generate and return PDF, CSV, or ZIP files (e.g., Create PDF Report toolbar button on a dashboard) will also write a copy of the file to the specified directory.</li> <li>If not set (blank), the server works the same way as before.</li> <li>NOTE: To get report file copies, you also need to specify which services to get copies from using the export.filesystem_copy.services property.</li> </ul> |
| Default Value | (blank, meaning disable file copies)                                                                                                    |
| Property      | Report File Copies                                                                                                    |
| Attribute     | export.filesystem_copy.services                                                                                                    |
| Description   | A list of reporting services that you want file copies from, assuming that you have set <pre>export.filesystem_copy.path, for example,</pre> GetAdhocPdfService, GetExcelService, or the special value ALL to get copies from all reporting services. The easiest way to find the name for a particular service is to temporarily add value ALL to the list, run the report, then check the created file copy's information.                                                                                                    |
| Default Value | (blank, meaning copies from no services)                                                                                                    |
| Property      | Image export                                                                                                    |
| Attribute     | export.image.height                                                                                                    |
| Description   | The default height for an exported image.                                                                                                    |
| Default Value | 768                                                                                                    |
|               |                                                                                                    |

| Attribute     | export.image.width                                                                                                    |
|---------------|----------------------------------------------------------------------------------------------------|
| Description   | The default width for an exported image.                                                                                                    |
| Default Value | 1024                                                                                                    |
| Property      | File Upload                                                                                                    |
| Attribute     | file.upload.size.max.bytes                                                                                                    |
| Description   | Limit for files size (in bytes) to be uploaded through the web browser (i.e., workbooks, streams applications, streams data sources).                                                                                                    |
| Default Value | 3000000                                                                                                    |
| Property      | Copy Image                                                                                                    |
| Attribute     | image.client.timeout                                                                                                    |
| Description   | Specifies a timeout (in milliseconds) when producing an image or PDF. If it takes longer than the timeout, the process will be interrupted, and the image/PDF will not be produced.                                                                                                    |
| Default Value | 600000                                                                                                    |
| Property      | kdb+ Connection Pooling                                                                                                    |
| Attribute     | kdb.connection.pool.max.size                                                                                                    |
| Description   | The maximum number of connections that will be kept open for reuse for each kdb+<br>server (among kdb+ servers that use the same username, password, TLS flag, and<br>timeout), so that established connections can be reused when subsequent queries come<br>in for the same server. A benefit of the connection pool is that it can reduce latency.<br>Setting this property to <b>0</b> disables the connection pool. |
| Default Value | 10                                                                                                    |
| Property      | kdb+ Connection Pooling                                                                                                    |
| Attribute     | kdb.connection.pool.ttl                                                                                                    |
| Description   | Time to live in milliseconds for each connection instance created.                                                                                                    |
| Default Value | 30000                                                                                                    |
| Property      | Licensing                                                                                                    |
| Attribute     | license.hwu.hosted                                                                                                    |
| Description   | Boolean stating if you wish to use Managed or Local Altair Units licensing. Set to <b>true</b> if you wish to use managed licensing.                                                                                                    |
| Default Value | false                                                                                                    |
| Property      | Licensing                                                                                                    |
| Attribute     | license.hwu.hosted.authorization.password                                                                                                    |
| Description   | Password to the Altair One account.                                                                                                    |
| Default Value |                                                                                                    |
| Property      | Licensing                                                                                                    |
| Attribute     | license.hwu.hosted.authorization.token                                                                                                    |

| Default Value         Icensing           Property         Licensing           Attribute         license.hwu.hosted.authorization.username           Description         Username to the Altair One account.           Property         Licensing           Attribute         license.hwu.uri           Description         License.hwu.uri           Description         The path where the License Server is running e.g., 6200@191.255.265.0 where the symptoxic properties is post seturity is provided by the seture is provided by the seture is used.           Property         Licensing           Attribute         Determines how the ALJDK should process the timezone details. If set to true, the ALJDK will process the timezone details set by Pronpticon client to the Panopticon server. If set to the set is the set of the set in the Set in the Set in the Set in the Set in the Set in the Set in the Set in the Set in the Set in the Set in the Set in the Set in the Set in the Set in the Set in the Set in the Set in the Set in the Set in the Set in the Set in the Set in the Set in the Set in the Set in the S       | Description   | An authorization token generated through the Altair One admin portal. Used to authorize a machine to the managed Altair Units system.                                                                                                    |
|----------------------------------------------------------------------------------------------------|---------------|----------------------------------------------------------------------------------------------------|
| Attributelicense.hvu.hosted.authorization.usernameDescriptionUsername to the Attair One account.Default ValueItensingAttributelicense.hvu.uriDescriptionThe path where the License Server is running e.g., 6200@191.255.255.0 where the syntax is PORTNUMBER@ROST. If multiple servers are specified, use the 'i' semicolon separator sign for Windows and the 'i' colon separator sign for Linux.<br>NOTE:<br>If value is not set in the Panopticon.properties, the environment variable ALTAIR_LICENSE_PATH serves as the backup path and will be used.ExampleFor Windows:<br>license.hwu.uri=62000192.168.5.51; 62000192.168.5.52<br>re Linux:<br>license.hwu.uri=62000192.168.5.51; 62000192.168.5.52<br>re Linux:<br>license.hwu.uri=62000192.168.5.51; 62000192.168.5.52Default ValueIcensingAttributelicense.hwu.uri=62000192.168.5.51; 62000192.168.5.52<br>re Linux:<br>license.hwu.uri=62000192.168.5.51; 62000192.168.5.52<br>re Linux:<br>license.hwu.uri=62000192.168.5.51; 62000192.168.5.52Default ValueIcensingAttributelicense.hwu.uri=62000192.168.5.51; 62000192.168.5.52<br>re Linux:<br>license.hwu.uri=62000192.168.5.51; 62000192.168.5.52<br>re Linux:<br>license.hwu.uri=62000192.168.5.51; 62000192.168.5.52Default ValueicensingAttributelicense.hwu.uri=62000192.168.5.51; 62000192.168.5.52<br>re Linux:<br>biliprocess the timezone details sent by Panoption client to the Panopticon server. If set<br>to true, the ALDK should process the timezone details. If set to true, the ALDK will process the timezone details sent by Panopticon client to the Panopticon server. If set<br>to true, the ALDK should process the timezone details. If set to true, the ALDK will process the timezone details sent by Panopticon client to the | Default Value |                                                                                                    |
| Description         Username to the Altair One account.           Default Value         Idensin           Propery         Licensing           Attribute         Idense.hvu.uri           Description         The path where the License Server is running e.g., 6200@191.255.255.0 where the syntax is PORTNUMBER@100T. If multiple servers are specified, use the ';' semicolon separator sign for Windows and the 'i' colon separator sign for Linux.           Propery         For Windows:           If cense.hvu.uri=6200@192.168.5.51; 6200@192.168.5.52           For Windows:         If cense.hvu.uri=6200@192.168.5.51; 6200@192.168.5.52           For Vindows:         If cense.hvu.uri=6200@192.168.5.51; 6200@192.168.5.52           For Vindows:         If cense.hvu.uri=6200@192.168.5.51; 6200@192.168.5.52           Propery         License.hvu.uri=6200@192.168.5.51; 6200@192.168.5.52           Propery         License.hvu.uri=6200@192.168.5.51; 6200@192.168.5.52           Propery         License.hvu.uri=6200@192.168.5.51; 6200@192.168.5.52           Propery         License.hvu.uri=6200@192.168.5.51; 6200@192.168.5.52           Propery         License.hvu.uri=6200@192.168.5.51; 6200@192.168.5.52           Propery         Licensing           Attribute         If cense.hvu.uri=6200@192.168.5.51; 6200@192.168.5.52           Propery         Licensing           Attribute         If cense.hvu.uri=6                                                                                                    | Property      | Licensing                                                                                                    |
| ProperlyLicensingAttributelicense.hwu.uriDescriptionThe path where the License Server is running e.g., 6200@191.255.255.0 where the 's semicolon separator sign for Windows and the 's colon separator sign for Linux.<br>NOTE:<br>If value is not set in the Panopticon.properties, the environment variable ALTAIR_LICENSE_PATH serves as the backup path and will be used.ExampleFor Windows:<br>license.hwu.uri=6200@192.168.5.51; 6200@192.168.5.52<br>For Linux:<br>license.hwu.uri=6200@192.168.5.51; 6200@192.168.5.52<br>For Linux:<br>license.hwu.uri=6200@192.168.5.51; 6200@192.168.5.52Default ValueIcensingAttributelicense.hwu.use_client_timezoneDescriptionDetermines how the ALJDK should process the timezone details. fis et to true, the ALJDK with process the timezone details. Set to true, the ALJDK with process the timezone details.ProperlyLicensingAttributelicense.nodeDescriptionDetermines how the ALJDK should process the timezone details. The Panopticon server. If set to true, the ALJDK with process the timezone details. The Panopticon server. If set to false, the Panopticon server timezone details. The Panopticon server. If set to true the ALDK with server details ent by Panopticon client to the Panopticon server. If set to false, the Panopticon server timezone details. The Panopticon server. If set to true the ALDK with server details. The LicensingAttributeIicense.nodeDetault ValueFueProperlyLicensingAttributeIicense.node.Possible values are FILE or HWU. To use the Altair Units license, set this properly to HWU.Default ValueFue level.fileProperlyLice level.fileProperly <td>Attribute</td> <td>license.hwu.hosted.authorization.username</td>                                                | Attribute     | license.hwu.hosted.authorization.username                                                                                                    |
| Property         Licensing           Attribute         license.hwu.uri           Description         The path where the License Server is running e.g., 6200@191.255.255.0 where the 's semicolon separator sign for Windows and the 's colon separator sign for Linux. NOTE:<br>If value is not set in the Panopticon.properties, the environment variable ALTAIR_LICENSE_PATH serves as the backup path and will be used.           Example         For Windows:<br>license.hwu.uri=6200@192.168.5.51; 6200@192.168.5.52<br>For Linux:<br>license.hwu.uri=6200@192.168.5.51; 6200@192.168.5.52           Default Value         Vicensing           Attribute         license.hwu.uri=6200@192.168.5.51; 6200@192.168.5.52           For Linux:<br>license.hwu.uri=6200@192.168.5.51; 6200@192.168.5.52           Porperty         Licensing           Attribute         license.hwu.uri=6200@192.168.5.51; 6200@192.168.5.52           Porperty         Licensing           Attribute         license.hwu.uri=6200@192.168.5.51; 6200@192.168.5.52           Poscription         Determines how the ALJDK should process the timezone details. fiset to true, the ALJDK should process the timezone details.           Property         Licensing           Attribute         license.node           Property         License mode.Possible values are FILE or HWU. To use the Altair Units license, set this property to HWU.           Property         Lige level           Property         Lige level                                                                                                    | Description   | Username to the Altair One account.                                                                                                    |
| Attributelicense.hwu.uriDescriptionThe path where the License Server is running e.g., 6200@191.255.255.0 where the<br>syntax is PORTNUMBER@HOST. If multiple servers are specified, use the ',' semicolon<br>separator sign for Windows and the ',' colon separator sign for Linux.<br>NOTE:<br>If values is not set in the Panopticon.properties, the environment variable<br>ALTAIR_LICENSE_PATH serves as the backup path and will be used.ExampleFor Windows:<br>license.hwu.uri=6200@192.168.5.51; 6200@192.168.5.52<br>For Linux:<br>license.hwu.uri=6200@192.168.5.51; 6200@192.168.5.52Default ValueIcenseingPropertyLicense.hwu.uri=6200@192.168.5.51; 6200@192.168.5.52<br>For Linux:<br>license.hwu.uri=6200@192.168.5.51; 6200@192.168.5.52Default ValueIcenseingAttributelicense.hwu.uri=6200@192.168.5.51; 6200@192.168.5.52Default ValueIcenseingAttributelicense.hwu.uri=6200@192.168.5.51; 6200@192.168.5.52Default ValueIcenseingPropertyLicenseingObscriptionDetermines how the ALJDK should process the timezone details. If set to true, the ALJDK<br>will process the timezone details sent by Panopticon client to the Panopticon server. If set<br>is false, the Panopticon server timezone is used.PropertyLicenseingDefault ValueIicense.mode. Possible values are FILE or HWU, To use the Altair Units license, set<br>is property to HWU.Default ValueFILEPropertyLog levelAttributelog levelAttributelog levelAttributelog levelPropertyLog levelAttributelog levelAttribute<                                                                                                    | Default Value |                                                                                                    |
| DescriptionThe path where the License Server is running e.g., 6200@191.255.255.0 where the syntax is PORTNUMBER@HOST. If multiple servers are specified, use the ';' semicolon separator sign for Vindows and the ';' colon separator sign for Linux.<br>NOTE:<br>If value is not set in the Panopticon.properties, the environment variable ALTAIR_LICENSE_PATH serves as the backup path and will be used.ExampleFor Vindows:<br>license.hwu.uri=6200@192.168.5.51; 6200@192.168.5.52<br>For Linux:<br>license.hwu.uri=6200@192.168.5.51; 6200@192.168.5.52Default ValueIcenseingProperyLicenseingAttribute1icense.hwu.uri=6200@192.168.5.51; 6200@192.168.5.52Default ValueIcenseingProperyLicenseingAttribute1icense.hwu.uri=6200@192.168.5.51; 6200@192.168.5.52Default ValueIcenseingProperyLicenseingAttribute1icense.hwu.uri=6200@192.168.5.51; 6200@192.168.5.52Default ValueIcenseingProperyLicensingAttribute1icense.hwu.uri=6200@192.168.5.51; 6200@192.168.5.52Default ValueItenseingProperyLicensingAttribute1icense.hwu.uri=6200@192.168.5.51; 6200@192.168.5.52Default ValueItenseingProperyLicensingAttribute1icense.hwu.uri=6200@192.168.5.51; 6200@192.168.5.52Default ValueItenseingProperyLicensingAttribute1icense.mode.Possible values are FILE or HWU. To use the Attair Units license, set<br>tis property to HWU.Default ValueItelseProperyLog levelAttribute10g l                                                                                                    | Property      | Licensing                                                                                                    |
| Syntax is PORTNUMERRENOST. If multiple servers are specified, use the ';' semicolon<br>separator sign for Windows and the ':' colon separator sign for Linux.<br>NOTE:<br>It was is not set in the Panopticon.properties, the environment variable<br>ALTATR_LICENSE_PATH serves as the backup path and will be used.ExampleFor Windows:<br>license.hwu.uri=62000192.168.5.51; 62000192.168.5.52<br>For Linux:<br>license.hwu.uri=62000192.168.5.51; 62000192.168.5.52Default ValuePropertyLicensingAttributelicense.hwu.use_client_timezoneDescriptionDetermines how the ALJDK should process the timezone details. If set to true, the ALJDK<br>will process the timezone details sent by Panopticon client to the Panopticon server. If set<br>of false, the Panopticon server timezone is used.PropertyLicensingAttributelicense_mode.Default ValuetruePropertyLicenseDefault Valueticense.ndue.Possible values are FILE or HWU. To use the Altair Units license, set<br>its property to HWU.PropertyLicense mode. Possible values are FILE or HWU. To use the Altair Units license, set<br>lis property to HWU.PropertyLog levelAttributelog ger.level.filePropertyLog levelAttributelog set the license mode. Possible values are FILE or HWU. To use the Altair Units license, set<br>lis property to HWU.Default ValueKIEForepertyLog levelAttributelog ger.level.filePropertyFILEPropertyKIEPropertyServer MetricsPropertyServer Metrics                                                                                                    | Attribute     | license.hwu.uri                                                                                                    |
| Icense.hwu.uri=62000192.168.5.51;62000192.168.5.52Sor Linux:<br>Icense.hwu.uri=62000192.168.5.51:62000192.168.5.52Default ValueIcensingAttributelicense.hwu.use_client_timezoneDescriptionBetermines how the ALJDK should process the timezone details. If set to true, the ALJDK<br>should process the timezone details sent by Panopticon client to the Panopticon server. If set<br>of alse, the Panopticon server timezone is used.PerpertyIcensingAttributeicense.modeAttributeicense.modePopertyIcense.modeAttributeicense.modeDefault ValueFLEPropertyIcense.mode.Possible values are FILE or HWU. To use the Altair Units license.Default ValueILEPropertyIcense.mode.Possible values are FILE or HWU. To use the Altair Units license.Default ValueInsorent use the ValuePropertyIcense.mode.possible values are FILE or HWU. To use the Altair Units license.Default ValueInsorent use to the Ise to the Ise to                                                                                                    | Description   | <pre>syntax is PORTNUMBER@HOST. If multiple servers are specified, use the ';' semicolon separator sign for Windows and the ':' colon separator sign for Linux. NOTE: If value is not set in the Panopticon.properties, the environment variable</pre> |
| PropertyLicensingAttributelicense.hwu.use_client_timezoneDescriptionDetermines how the ALJDK should process the timezone details. If set to true, the ALJDK<br>shull process the timezone details sent by Panopticon client to the Panopticon server. If set<br>of false, the Panopticon server timezone is used.Default ValuetruePropertyLicensingAttributelicense.modeDescriptionThe license mode. Possible values are FILE or HWU. To use the Altair Units license, set<br>this property to HWU.Default ValueFILEPropertyLog levelAttributelogger.level.fileDescriptionControls the level that is logged to file.Default ValueINFOPropertyServer Metrics                                                                                                    | Example       | license.hwu.uri=6200@192.168.5.51;6200@192.168.5.52<br>For Linux:                                                                                                    |
| Attributelicense.hwu.use_client_timezoneDescriptionDetermines how the ALJDK should process the timezone details. If set to true, the ALJDK will process the timezone details sent by Panopticon client to the Panopticon server. If set to false, the Panopticon server timezone is used.Default ValuetruePropertyLicensingAttributelicense mode. Possible values are FILE or HWU. To use the Altair Units license, set this property to HWU.Default ValueFILEPropertyLog levelAttributelogger.level.fileDescriptionKortos the level that is logged to file.Default ValueINFOPropertyServer Metrics                                                                                                    | Default Value |                                                                                                    |
| DescriptionDetermines how the ALJDK should process the timezone details. If set to true, the ALJDK will process the timezone details sent by Panopticon client to the Panopticon server. If set to false, the Panopticon server timezone is used.Default ValuetruePropertyLicensingAttribute1 i cense.modeDescriptionThe license mode. Possible values are FILE or HWU. To use the Altair Units license, set this property to HWU.Default ValueFILEPropertyLog levelAttribute1 ogger.level.fileDescriptionControls the level that is logged to file.Default ValueINFOPropertyServer Metrics                                                                                                    | Property      | Licensing                                                                                                    |
| Will process the timezone details sent by Panopticon client to the Panopticon server. If set<br>to false, the Panopticon server timezone is used.Default ValuetruePropertyLicensingAttributelicense mode. Possible values are FILE or HWU. To use the Altair Units license, set<br>this property to HWU.Default ValueFLEPropertyLog levelAttributeof gager.level.fileDescriptionControls the level that is logged to file.Default ValueINFODefault ValueINFO                                                                                                    | Attribute     | license.hwu.use_client_timezone                                                                                                    |
| PropertyLicensingAttributelicense.modeDescriptionThe license mode. Possible values are FILE or HWU. To use the Altair Units license, set<br>this property to HWU.Default ValueFILEPropertyLog levelAttributelogger.level.fileDescriptionControls the level that is logged to file.Default ValueINFOPropertyServer Metrics                                                                                                    | Description   | will process the timezone details sent by Panopticon client to the Panopticon server. If set                                                                                                    |
| Attributelicense.modeDescriptionThe license mode. Possible values are FILE or HWU. To use the Altair Units license, set<br>this property to HWU.Default ValueFLEPropertyLog levelAttributelogger.level.fileDescriptionControls the level that is logged to file.Default ValueINFOPropertyServer Metrics                                                                                                    | Default Value | true                                                                                                    |
| DescriptionThe license mode. Possible values are FILE or HWU. To use the Altair Units license, set<br>this property to HWU.Default ValueFILEPropertyLog levelAttributelogger.level.fileDescriptionControls the level that is logged to file.Default ValueINFOPropertyServer Metrics                                                                                                    | Property      | Licensing                                                                                                    |
| this property to HWU.Default ValueFILEPropertyLog levelAttributelogger.level.fileDescriptionControls the level that is logged to file.Default ValueINFOPropertyServer Metrics                                                                                                    | Attribute     | license.mode                                                                                                    |
| PropertyLog levelAttributelogger.level.fileDescriptionControls the level that is logged to file.Default ValueINFOPropertyServer Metrics                                                                                                    | Description   |                                                                                                    |
| Attribute     logger.level.file       Description     Controls the level that is logged to file.       Default Value     INFO       Property     Server Metrics                                                                                                    | Default Value | FILE                                                                                                    |
| Description     Controls the level that is logged to file.       Default Value     INFO       Property     Server Metrics                                                                                                    | Property      | Log level                                                                                                    |
| Default Value     INFO       Property     Server Metrics                                                                                                    | Attribute     | logger.level.file                                                                                                    |
| Property Server Metrics                                                                                                    | Description   | Controls the level that is logged to file.                                                                                                    |
|                                                                                                    | Default Value | INFO                                                                                                    |
| Attribute metrics.authorization.level                                                                                                    | Property      | Server Metrics                                                                                                    |
|                                                                                                    | Attribute     | metrics.authorization.level                                                                                                    |

| Description   | Specifies the required authorization level to get server metrics. Available values are <b>ANONYMOUS</b> , <b>VIEWER</b> , <b>DESIGNER</b> , <b>ADMINISTRATOR</b> .                                                                                       |
|---------------|----------------------------------------------------------------------------------------------------|
|               | NOTE: This property is case sensitive.                                                                                                    |
| Default Value | ADMINISTRATOR                                                                                                    |
| Property      | Server Metrics                                                                                                    |
| Attribute     | metrics.collection.rate                                                                                                    |
| Description   | Specifies the rate at which metrics are collected in milliseconds.                                                                                                    |
| Default Value | 1000                                                                                                    |
| Property      | Server Metrics                                                                                                    |
| Attribute     | metrics.file.flush.rate                                                                                                    |
| Description   | Specifies how often metrics should be saved to disk in milliseconds. Only used if the metrics.publisher.type is set to FILE.                                                                                                    |
| Default Value | 10000                                                                                                    |
| Property      | Server Metrics                                                                                                    |
| Attribute     | metrics.memory.queue.size                                                                                                    |
| Description   | Specifies how many metric entries are stored in memory. When the number of metrics goes above the specifies value, the oldest value is removed to make room for the newest one (FIFO). Only used if the metrics.publisher.type is set to <b>MEMORY</b> . |
| Default Value | 100                                                                                                    |
| Property      | Server Metrics                                                                                                    |
| Attribute     | metrics.publisher.configuration                                                                                                    |
| Description   | Specifies the id for which metric publisher configuration to use.                                                                                                    |
| Default Value |                                                                                                    |
| Property      | Server Metrics                                                                                                    |
| Attribute     | metrics.publisher.type                                                                                                    |
| Description   | Specifies the current metric publisher that is used. Available values are <b>NONE, MEMORY, FILE, EMAIL, INFLUX_DB, JDBC, KAFKA, KDB, MQTT, REST, TEXT</b> .                                                                                              |
| Default Value | MEMORY                                                                                                    |
| Property      | Bookmarks repository                                                                                                    |
| Attribute     | repository.import.bookmarks.paths                                                                                                    |
| Description   | Will import bookmarks from the old format into the repository. Will override any existing bookmarks inside the repository. Must be set to an absolute path. Only bookmarks for workbooks that exists inside the repository will be imported.             |
| Default Value |                                                                                                    |
| Property      | Workbook repository                                                                                                    |
| Attribute     | repository.migrate.archive.path                                                                                                    |
| 7 ttillbuto   |                                                                                                    |

| a statewith the same workbook content as the old one, and also to import the workbooks'<br>change history from the old server. Set the property to the absolute path to the old<br>server's cappdata>/Archive/directory, delete the new server's<br>cappdata>/Archive/directory, delete the new server's<br>cappdata>/Archive/directory, and start he new server. You typically use this<br>property with the repository/directory, and start he new server. You typically use this<br>property with the repository directory, and start he new server. You typically use this<br>property beak to a server's cappdata>/ArchiveExample/dtc/panopticon/appdata/ArchiveDefault ValueBookmarks repositoryPropertyBookmarks repositoryAttributerepository.migrate.bookmarks.pathDescriptionWill migrate bookmarks for morkbooks that exists inside the repository will be migrated.<br>NOTE: If you do not wish to migrate bookmarks or already have bookmarks in the<br>repository.set this property to blank to avoid a warning on startup.Default ValueBookmarksPropertyWorkbook repositoryAttributerepository.migrate.data.extracts.pathDescriptionStarting with version 21.0, data extracts are stored inside the repository.<br>If this property is set to GlobalCaches (default value), or to an absolute path roles on<br>contain any previous data extracts.<br>NOTE: If you do not wish to migrate data extracts or already have data extracts in the<br>repository.<br>Starting with version 21.0, data extracts are broad inside the repository.<br>If this property is set to GlobalCaches (default value), or to an absolute path or be default<br>path extracts in the<br>repository.<br>Will migrate data table templates inde the repository of there are no<br>data between this property to blank to avoid a war                                                                                                    |                |                                                                                                    |
|----------------------------------------------------------------------------------------------------|----------------|----------------------------------------------------------------------------------------------------|
| Default ValueEvent of the second second | Description    | <pre>with the same workbook content as the old one, and also to import the workbooks' change history from the old server. Set the property to the absolute path to the old server's <appdata>/Archive/ directory, delete the new server's <appdata>/.repository/ directory, and start the new server. You typically use this property with the repository.migrate.workbooks.path property.</appdata></appdata></pre> |
| PropertyBookmarks repositoryAttributerepository.migrate.bookmarks.pathDescriptionWill migrate bookmarks from the old format into the repository if there are no bookmarks<br>inside the repository yet. Set to an absolute path or to the default Bookmarks folder.<br>Only bookmarks for workbooks that exists inside the repository will be migrated.<br>NOTE: If you do not wish to migrate bookmarks or already have bookmarks in the<br>repository.set this property to blank to avoid a warning on startup.Default ValueBookmarksPropertyWorkbook repositoryAttributerepository.migrate.data.extracts.pathDescriptionStarting with version 21.0, data extracts are stored inside the repository does not<br>contain any previous data extracts.<br>NOTE: If you do not wish to migrate data extracts or already have data extracts in the<br>repository, set this property to blank to avoid a warning on startup.Default ValueGlobalCachesPropertyData Templates RepositoryAttributerepository.migrate.data.able.templates.pathDescriptionWill migrate data table templates from the old format into the repository if there are no<br>data table templates inside the repository yet. Set to an absolute path, repository if you do not wish to migrate data table templates or already have data table<br>templates in the repository.set this property to blank to avoid a warning on startup.Default ValueGlobalCachesPropertyData Templates RepositoryAttributerepository.migrate.table.templates.pathDescriptionWill migrate data table templates from the old format into the repository fit there are no<br>data table templates inside the repository yet. Set to an absolute pat                                                                                                    | Example        | /etc/panopticon/appdata/Archive                                                                                                    |
| Attributerepository.migrate.bookmarks.pathDescriptionWill migrate bookmarks from the old format into the repository if there are no bookmarks<br>inside the repository yet. Set to an absolute path or to the default Bookmarks folder.<br>Only bookmarks for workbooks that exists inside the repository will be migrated.NOTE: If you do not wish to migrate bookmarks or already have bookmarks in the<br>repository. set this property to blank to avoid a warning on startup.Default ValueBookmarksPropertyWorkbook repositoryAttributerepository.migrate.data.extracts.pathDescriptionStarting with version 21.0, data extracts are stored inside the repository does not<br>contain any previous data extracts.<br>NOTE: If you do not wish to migrate data extracts or already have data extracts in the<br>repository. set this property to blank to avoid a warning on startup.Default ValueGlobalCachesPropertyData Templates RepositoryAttributerepository.migrate.datatable.templates.pathDescriptionWill migrate data table templates from the old format into the repository if there are no<br>data table templates inside the repository yet. Set to an absolute path or to the default<br>patatable solder.<br>NOTE: If you do not wish to migrate data table templates or already have data table<br>templates inside the repository yet. Set to an absolute path or to the default<br>patatable solder.<br>NOTE: If you do not wish to migrate data table templates or already have data table<br>templates inside the repository yet. Set to an absolute path or to the default<br>patatable solder.<br>NOTE: If you do not wish to migrate data table templates or already have data table<br>templates in the repository yet. Set to an absolute path or to the default<br>patatable sol                                                                                                    | Default Value  |                                                                                                    |
| DescriptionWill migrate bookmarks from the old format into the repository if there are no bookmarks inside the repository yet. Set to an absolute path or to the default Bookmarks folder. Only bookmarks for workbooks that exists inside the repository will be migrated.<br>NOTE: If you do not wish to migrate bookmarks or already have bookmarks in the repository.<br>Set this property to blank to avoid a warning on startup.Default ValueBookmarksPropertyWorkbook repositoryAttributerepository.migrate.data.extracts.pathDescriptionStarting with version 21.0, data extracts are stored inside the repository does not contain any previous data extracts.<br>NOTE: If you do not wish to migrate data extracts or already have data extracts in the repository, set this property to blank to avoid a warning on startup.Default ValueGlobalCachesPropertyData Templates RepositoryAttributerepository.migrate.datatable.templates.pathDescriptionWill migrate data table templates from the old format into the repository if there are no data table templates inside the repository yet. Set to an absolute path, the server will migrate data table templates from the old format into the repository if there are no data table folder.<br>NOTE: If you do not wish to migrate data extracts or already have data extracts in the repository.migrate.themes.pathDescriptionValue figure data table templates from the old format into the repository if there are no data table form the old format into the repository if there are no data table for the repository yet. Set to an absolute path or to the default Datatables folder.<br>NOTE: If you do not wish to migrate data table templates or already have data table templates inside the repository yet. Set to an absolute path or to the default Datatables f                                                                                                    | Property       | Bookmarks repository                                                                                                    |
| Inside the repository yet. Set to an absolute path or to the default Bookmarks folder.<br>Only bookmarks for workbooks that exists inside the repository will be migrated.<br>Only bookmarks for workbooks that exists inside the repository will be migrated.Default ValueBookmarksPropertyWorkbook repositoryAttributerepository.migrate.data.extracts.pathDescriptionStarting with version 21.0, data extracts are stored inside the repository does not<br>contain any previous data extracts.NOTE: If you do not wish to migrate bookmarks or already have data extracts in the repository on startup as long as the repository does not<br>contain any previous data extracts.Default ValueGlobalCachesPropertyData Templates RepositoryAttributerepository.migrate.datatable.templates.pathDescriptionQualta Templates Repository<br>at a table templates from the old format into the repository if there are no<br>data table templates inside the repository yet. Set to an absolute path or to the default<br>Datatables folder.NOTE: If you do not wish to migrate data table templates or already have data table<br>templates inside the repository yet. Set to an absolute path or to the default<br>Datatables folder.NoTE: If you do not wish to migrate data table templates or already have data table<br>templates inside the repository yet. Set to an absolute path or to the default<br>Datatables folder.Default ValueDatatablesDefault ValueDatatablesDefault ValueDatatablesDefault ValueDatatablesDefault ValueDatatablesDefault ValueDatatablesDefault ValueDatatablesDefa                                                                                                    | Attribute      | repository.migrate.bookmarks.path                                                                                                    |
| Default ValueBookmarksPropertyWorkbook repositoryAttributerepository.migrate.data.extracts.pathDescriptionStarting with version 21.0, data extracts are stored inside the repository.<br>If this property is set to GlobalCaches (default value), or to an absolute path, the server<br>will migrate data extracts into the repository on startup as long as the repository does not<br>contain any previous data extracts.<br>NOTE: If you do not wish to migrate data extracts or already have data extracts in the<br>repository, set this property to blank to avoid a warning on startup.Default ValueGlobalCachesPropertyData Templates RepositoryAttributerepository.migrate.datatable.templates.pathDescriptionWill migrate data table templates from the old format into the repository if there are no<br>data table templates inside the repository yet. Set to an absolute path or to the default<br>Datatables folder.<br>NOTE: If you do not wish to migrate data table templates or already have data table<br>templates in the repository yet. Set to an absolute path or to the default<br>Datatables folder.<br>NOTE: If you do not wish to migrate data table templates or already have data table<br>templates in the repository, set this property to blank to avoid a warning on startup.Default ValueDatatablesPropertyThemes repositoryAttributerepository.migrate.themes.pathDescriptionWill migrate themes from the old format into the repository if there are no themes inside<br>the repository.set this property to blank to avoid a warning on startup.Default ValueDatatablesPropertyThemes repository.migrate.themes.pathDescriptionWill migrate themes from                                                                                                    | Description    | inside the repository yet. Set to an absolute path or to the default Bookmarks folder.<br>Only bookmarks for workbooks that exists inside the repository will be migrated.<br>NOTE: If you do not wish to migrate bookmarks or already have bookmarks in the                                                                                                    |
| PropertyWorkbook repositoryAttributerepository.migrate.data.extracts.pathDescriptionStarting with version 21.0, data extracts are stored inside the repository.<br>If this property is set to GlobalCaches (default value), or to an absolute path, the server<br>will migrate data extracts into the repository on startup as long as the repository does not<br>contain any previous data extracts.<br>NOTE: If you do not wish to migrate data extracts or already have data extracts in the<br>repository, set this property to blank to avoid a warning on startup.Default ValueGlobalCachesPropertyData Templates RepositoryAttributerepository.migrate.datatable.templates.pathDescriptionWill migrate data table templates from the old format into the repository if there are no<br>data table templates inside the repository yet. Set to an absolute path or to the default<br>                                                                                                    | Default Value  |                                                                                                    |
| Attributerepository.migrate.data.extracts.pathDescriptionStarting with version 21.0, data extracts are stored inside the repository.<br>If this property is set to GlobalCaches (default value), or to an absolute path, the server<br>will migrate data extracts into the repository on startup as long as the repository does not<br>contain any previous data extracts.<br>NOTE: If you do not wish to migrate data extracts or already have data extracts in the<br>repository, set this property to blank to avoid a warning on startup.Default ValueGlobalCachesPropertyData Templates RepositoryAttributerepository.migrate.datatable.templates.pathDescriptionWill migrate data table templates from the old format into the repository if there are no<br>data table templates inside the repository yet. Set to an absolute path or to the default<br>Datatables folder.<br>NOTE: If you do not wish to migrate data table templates or already have data table<br>templates in the repository, set this property to blank to avoid a warning on startup.Default ValueDatatablesPropertyThemes repository, set this property to blank to avoid a warning on startup.Default ValueWill migrate themes from the old format into the repository if there are no<br>that repository.migrate.themes.pathDescriptionWill migrate themes from the old format into the repository if user repository.set this property to blank to avoid a warning on startup.Default ValueDatatablesPropertyThemes repository.set to an absolute path or to the default Themes folder.<br>NOTE: If you do not wish to migrate themes or already have themes in the repository, set<br>this property to blank to avoid a warning on startup.                                                                                                    |                |                                                                                                    |
| DescriptionStarting with version 21.0, data extracts are stored inside the repository.<br>If this property is set to GlobalCaches (default value), or to an absolute path, the server<br>will migrate data extracts into the repository on startup as long as the repository does not<br>contain any previous data extracts.<br>NOTE: If you do not wish to migrate data extracts or already have data extracts in the<br>repository, set this property to blank to avoid a warning on startup.Default ValueGlobalCachesPropertyData Templates RepositoryAttributerepository.migrate.datatable.templates.pathDescriptionWill migrate data table templates from the old format into the repository if there are no<br>data table templates inside the repository yet. Set to an absolute path or to the default<br>Datatables folder.<br>NOTE: If you do not wish to migrate data table templates or already have data table<br>templates in the repository, set this property to blank to avoid a warning on startup.Default ValueDatatablesPropertyThemes repositoryAttributerepository.migrate.themes.pathDescriptionWill migrate themes from the old format into the repository if there are no<br>data table templates in the repository yet. Set to an absolute path or to the default<br>Datatables folder.<br>NOTE: If you do not wish to migrate data table templates or already have data table<br>templates in the repository.set this property to blank to avoid a warning on startup.Default ValueDatatablesPropertyThemes repository.migrate.themes.pathDescriptionWill migrate themes from the old format into the repository if there are no<br>the repository.wet set to an absolute path or to the default Themes folder.<br>NOTE: If you do not wish to mig                                                                                                    |                |                                                                                                    |
| If this property is set to GlobalCaches (default value), or to an absolute path, the server<br>will migrate data extracts into the repository on startup as long as the repository does not<br>contain any previous data extracts.NOTE: If you do not wish to migrate data extracts or already have data extracts in the<br>repository, set this property to blank to avoid a warning on startup.Default ValueGlobalCachesPropertyData Templates RepositoryAttributerepository.migrate.datatable.templates.pathDescriptionWill migrate data table templates from the old format into the repository if there are no<br>data table templates inside the repository yet. Set to an absolute path or to the default<br>Datatables folder.NOTE: If you do not wish to migrate data table templates or already have data table<br>templates in the repository, set this property to blank to avoid a warning on startup.Default ValueDatatablesPropertyThemes repository.set this property to blank to avoid a warning on startup.Default ValueDatatablesPropertyThemes repository.set themes.pathDescriptionWill migrate themes from the old format into the repository if there are no<br>there are no themes inside<br>the repository.set to an absolute path or to the default<br>Datatables folder.PropertyThemes repositoryDefault ValueDatatablesPropertyThemes repository.set this property to blank to avoid a warning on startup.Default ValueDetatablesPropertyThemes repository.set to an absolute path or to the default<br>to path the repository yet. Set to an absolute path or to the default<br>the repository.set to an absolute path or to the default                                                                                                    |                |                                                                                                    |
| Default Value       GlobalCaches         Property       Data Templates Repository         Attribute       repository.migrate.datatable.templates.path         Description       Will migrate data table templates from the old format into the repository if there are no data table templates inside the repository yet. Set to an absolute path or to the default Datatables folder.         NOTE: If you do not wish to migrate data table templates or already have data table templates in the repository, set this property to blank to avoid a warning on startup.         Default Value       Datatables         Property       Themes repository         Attribute       repository.migrate.themes.path         Description       Will migrate themes from the old format into the repository if there are no themes inside the repository yet. Set to an absolute path or to the default Themes folder.         NOTE: If you do not wish to migrate themes or already have themes inside the repository yet. Set to an absolute path or to the default Themes folder.         NOTE: If you do not wish to migrate themes or already have themes in the repository, set this property to blank to avoid a warning on startup.         Default Value       Themes         Default Value       Themes                                                                                                    | Description    | If this property is set to <b>GlobalCaches</b> (default value), or to an absolute path, the server will migrate data extracts into the repository on startup as long as the repository does not contain any previous data extracts.<br><b>NOTE:</b> If you do not wish to migrate data extracts or already have data extracts in the                                                                                 |
| PropertyData Templates RepositoryAttributerepository.migrate.datatable.templates.pathDescriptionWill migrate data table templates from the old format into the repository if there are no<br>data table templates inside the repository yet. Set to an absolute path or to the default<br>Datatables folder.<br>NOTE: If you do not wish to migrate data table templates or already have data table<br>                                                                                                    | Defectify/else |                                                                                                    |
| Attributerepository.migrate.datatable.templates.pathDescriptionWill migrate data table templates from the old format into the repository if there are no<br>data table templates inside the repository yet. Set to an absolute path or to the default<br>Datatables folder.<br>NOTE: If you do not wish to migrate data table templates or already have data table<br>templates in the repository, set this property to blank to avoid a warning on startup.Default ValueDatatablesPropertyThemes repository<br>repository.migrate.themes.pathDescriptionWill migrate themes from the old format into the repository if there are no themes inside<br>the repository yet. Set to an absolute path or to the default<br>Themes repository.migrate.themes.pathDescriptionWill migrate themes from the old format into the repository if there are no themes inside<br>the repository yet. Set to an absolute path or to the default Themes folder.<br>NOTE: If you do not wish to migrate themes or already have themes in the repository, set<br>this property to blank to avoid a warning on startup.Default ValueThemes                                                                                                    |                |                                                                                                    |
| DescriptionWill migrate data table templates from the old format into the repository if there are no<br>data table templates inside the repository yet. Set to an absolute path or to the default<br>Datatables folder.<br>NOTE: If you do not wish to migrate data table templates or already have data table<br>templates in the repository, set this property to blank to avoid a warning on startup.Default ValueDatatablesPropertyThemes repositoryAttributerepository.migrate.themes.pathDescriptionWill migrate themes from the old format into the repository if there are no themes inside<br>the repository yet. Set to an absolute path or to the default Themes folder.<br>NOTE: If you do not wish to migrate themes or already have themes in the repository, set<br>this property to blank to avoid a warning on startup.Default ValueThemes repositoryDefault ValueThemes from the old format into the repository if there are no themes inside<br>the repository yet. Set to an absolute path or to the default Themes folder.<br>NOTE: If you do not wish to migrate themes or already have themes in the repository, set<br>this property to blank to avoid a warning on startup.Default ValueThemes                                                                                                    |                |                                                                                                    |
| data table templates inside the repository yet. Set to an absolute path or to the default<br>Datatables folder.<br>NOTE: If you do not wish to migrate data table templates or already have data table<br>templates in the repository, set this property to blank to avoid a warning on startup.Default ValueDatatablesPropertyThemes repositoryAttributerepository.migrate.themes.pathDescriptionWill migrate themes from the old format into the repository if there are no themes inside<br>the repository yet. Set to an absolute path or to the default Themes folder.<br>NOTE: If you do not wish to migrate themes or already have themes in the repository, setDefault ValueThemes from the old format into the repository if there are no themes inside<br>the repository yet. Set to an absolute path or to the default Themes folder.<br>NOTE: If you do not wish to migrate themes or already have themes in the repository, setDefault ValueThemes                                                                                                    | Attribute      | repository.migrate.datatable.templates.path                                                                                                    |
| templates in the repository, set this property to blank to avoid a warning on startup.Default ValueDatatablesPropertyThemes repositoryAttributerepository.migrate.themes.pathDescriptionWill migrate themes from the old format into the repository if there are no themes inside<br>the repository yet. Set to an absolute path or to the default Themes folder.<br>NOTE: If you do not wish to migrate themes or already have themes in the repository, set<br>this property to blank to avoid a warning on startup.Default ValueThemes                                                                                                    | Description    | data table templates inside the repository yet. Set to an absolute path or to the default Datatables folder.                                                                                                    |
| Property       Themes repository         Attribute       repository.migrate.themes.path         Description       Will migrate themes from the old format into the repository if there are no themes inside the repository yet. Set to an absolute path or to the default Themes folder.         NOTE: If you do not wish to migrate themes or already have themes in the repository, set this property to blank to avoid a warning on startup.         Default Value       Themes                                                                                                    |                |                                                                                                    |
| Attribute       repository.migrate.themes.path         Description       Will migrate themes from the old format into the repository if there are no themes inside the repository yet. Set to an absolute path or to the default Themes folder.         NOTE: If you do not wish to migrate themes or already have themes in the repository, set this property to blank to avoid a warning on startup.         Default Value       Themes                                                                                                    | Default Value  | Datatables                                                                                                    |
| Description       Will migrate themes from the old format into the repository if there are no themes inside the repository yet. Set to an absolute path or to the default Themes folder.         NOTE: If you do not wish to migrate themes or already have themes in the repository, set this property to blank to avoid a warning on startup.         Default Value       Themes                                                                                                    | Property       | Themes repository                                                                                                    |
| the repository yet. Set to an absolute path or to the default Themes folder.         NOTE: If you do not wish to migrate themes or already have themes in the repository, set this property to blank to avoid a warning on startup.         Default Value       Themes                                                                                                    | Attribute      | repository.migrate.themes.path                                                                                                    |
|                                                                                                    | Description    | the repository yet. Set to an absolute path or to the default Themes folder.<br><b>NOTE:</b> If you do not wish to migrate themes or already have themes in the repository, set                                                                                                    |
| Property Workbook repository                                                                                                    | Default Value  | Themes                                                                                                    |
|                                                                                                    | Property       | Workbook repository                                                                                                    |

| Attribute     | repository.migrate.workbooks.path                                                                                                    |
|---------------|----------------------------------------------------------------------------------------------------|
| Description   | Use this property if you have an older (pre 2020) server and wish to start the new server with the same workbook content as the old one. Set the property to the absolute path to the old server's <appdata>/Workbooks/ directory, delete the new server's <appdata>/.repository/ directory, and start the new server. See also the section on content migration.</appdata></appdata>                                                                                                    |
| Example       | /etc/panopticon/appdata/Workbooks                                                                                                    |
| Default Value |                                                                                                    |
| Property      | Repository                                                                                                    |
| Attribute     | repository.startup.apply.permissions.clean                                                                                                    |
| Description   | Use this property with the repository.startup.apply.permissions.path to reset all existing workbook permissions on the server before applying the template. If you set it to <b>true</b> , the server will remove all permissions, then give users full permissions to their private folders, and the "Everyone" group full permissions to public folders.                                                                                                    |
| Default Value | false                                                                                                    |
| Property      | Repository                                                                                                    |
| Attribute     | repository.startup.apply.permissions.create                                                                                                    |
| Description   | Use this property with the repository.startup.apply.permissions.path to create empty workbook folders for any folders that are in the template file but do not yet exist on the server. If you don't set it to <b>true</b> , these folders from the template will be ignored.                                                                                                    |
| Default Value | true                                                                                                    |
| Property      | Repository                                                                                                    |
| Attribute     | repository.startup.apply.permissions.path                                                                                                    |
| Description   | Use this property to make the server apply workbook folder permissions from a template JSON file on startup. Workbook folder permissions in the template will overwrite any existing permissions on the server. This property will not migrate permissions from an older (pre 2020) server, you need to use the PCLI convertpermissions to generate a template file from the old permissions first. See also repository.startup.apply.permissions.clean and repository.startup.apply.permissions.create. |
| Default Value |                                                                                                    |
| Property      | Repository                                                                                                    |
| Attribute     | repository.startup.filesystemcheck                                                                                                    |
| Description   | If set to true, server runs on startup to verify the repository integrity and reports any of the following issues: <ul> <li>a deleted /HEAD file,</li> <li>a modified /HEAD,</li> <li>a modified /refs/heads/master file,</li> <li>any file deleted inside /objects/ (e.g.,</li> </ul>                                                                                                    |

|                        | <b>NOTE:</b> There may be dangling files in the /objects/ directory or those that are not in use. These files are typically results of failed saves and/or sync conflicts. The check may or may not detect deleted or modified dangling files, but that is not critical.                                                                                                    |
|------------------------|----------------------------------------------------------------------------------------------------|
| Default Value          | false                                                                                                    |
| Property               | Repository Import                                                                                                    |
| Attribute              | repository.startup.import.paths                                                                                                    |
| Description            | <b>NOTE:</b> Use this property to make the server import content at startup. This is imported on top of the existing content and will always overwrite anything that is already there. This property can be useful for example, if you have multiple servers with different content but you want the latest version of a standard set of workbooks to be deployed on all of them. This property only has an effect on a stand-alone or leader server. |
|                        | This property is the list of paths to directories and files, separated by the system specific path separator ";" on Windows and ":" on Linux. Each directory is scanned and imported keeping its local tree structure.                                                                                                    |
|                        | For example, workbooks to be imported are placed in a folder and in this property, the absolute path to that folder is specified.                                                                                                    |
|                        | ADDITIONAL NOTES:                                                                                                    |
|                        | <ul> <li>User-specific folders (e.g., "~john/") can be targeted this way, but only if they already<br/>exist on the server.</li> </ul>                                                                                                    |
|                        | • Bundles (exz files) directly listed in the property or found in directories listed are also imported, but always to the root, with their internal structure preserved.                                                                                                    |
|                        | • Files that are not legacy workbooks or bundles are ignored.                                                                                                    |
|                        | • The same set of workbooks will get imported over and over (startup, user edit, restart) and for bundles (nothing changes in the history the second time), but legacy workbooks change their meta data.                                                                                                    |
|                        | • The imports always overwrite local changes (it resets the workbooks in the repository).                                                                                                    |
|                        | Permissions are not supported, and any folders created will have "SYSTEM" as owner.                                                                                                    |
| Default Value          |                                                                                                    |
| Property               | Request parameter mapping                                                                                                    |
| Attribute              | request.cookie.parameters.mapping.entry.delimiter                                                                                                    |
| Description            | The delimiter that separates the configuration entries. This property will only affect incoming parameters.                                                                                                    |
| Default Value          | , (Comma)                                                                                                    |
| Property               | Request parameter mapping                                                                                                    |
| Attribute              | request.cookie.parameters.mapping.optional                                                                                                    |
| Description            | The parameters that could be updated with certain cookie values. This property will only affect incoming parameters. The operation will not fail if the cookie values are not present in the request. The parameters will keep their default value instead of the configured cookie value if the cookie is not present. The property should be formatted as follows: Parameter name (Value delimiter) Cookie name.                                    |
|                        |                                                                                                    |
| Default Value          |                                                                                                    |
| Default Value Property | Request parameter mapping                                                                                                    |

| Description   | The parameters that are required to be updated with certain cookie values. This property will only affect incoming parameters. The operation will fail if configured cookie values are not present in the request. The property should be formatted as follows: Parameter name (Value delimiter) Cookie name.                                                                                                    |
|---------------|----------------------------------------------------------------------------------------------------|
| Default Value |                                                                                                    |
| Property      | Request parameter mapping                                                                                                    |
| Attribute     | request.cookie.parameters.mapping.value.delimiter                                                                                                    |
| Description   | The delimiter that separates the parameter name and the cookie name. This property will only affect incoming parameters.                                                                                                    |
| Default Value | : (Colon)                                                                                                    |
| Property      | Request parameter mapping                                                                                                    |
| Attribute     | request.header.parameters.mapping.entry.delimiter                                                                                                    |
| Description   | The delimiter that separates the configuration entries. This property will only affect incoming parameters.                                                                                                    |
| Default Value | , (Comma)                                                                                                    |
| Property      | Request parameter mapping                                                                                                    |
| Attribute     | request.header.parameters.mapping.optional                                                                                                    |
| Description   | The parameters that could be updated with certain header values. This property will only affect incoming parameters. The operation will not fail if the header values are not present in the request. The parameters will keep their default value instead of the configured header value if the header is not present. The property should be formatted as follows: Parameter name (Value delimiter) Header name. |
| Default Value |                                                                                                    |
| Property      | Request parameter mapping                                                                                                    |
| Attribute     | request.header.parameters.mapping.required                                                                                                    |
| Description   | The parameters that are required to be updated with certain header values. This property will only affect incoming parameters. The operation will fail if a configured header values are not present in the request. The property should be formatted as follows: Parameter name (Value delimiter) Header name.                                                                                                    |
| Default Value |                                                                                                    |
| Property      | Request parameter mapping                                                                                                    |
| Attribute     | request.header.parameters.mapping.value.delimiter                                                                                                    |
| Description   | The delimiter that separates the parameter name and the header name. This property will only affect incoming parameters.                                                                                                    |
| Default Value | : (Colon)                                                                                                    |
| Property      | Response parameter mapping                                                                                                    |
| Attribute     | response.operation.parameters.mapping.entry.delimiter                                                                                                    |
| Description   | The delimiter that separates the configuration entries. This property will only affect outgoing parameters.                                                                                                    |
| Default Value | , (Comma)                                                                                                    |
|               |                                                                                                    |

| Property      | Response parameter mapping                                                                                                    |
|---------------|----------------------------------------------------------------------------------------------------|
| Attribute     | response.operation.parameters.mapping.optional                                                                                                    |
| Description   | The parameters that could be updated with certain Header values. This property will only affect outgoing parameters. The operation will not fail if the Header values are not present in the request. The parameters will keep their default value instead of the configured Header value if the Header is not present. The property should be formatted as follows: Parameter name (Value delimiter) Header name. |
| Default Value |                                                                                                    |
| Property      | Response parameter mapping                                                                                                    |
| Attribute     | response.operation.parameters.mapping.required                                                                                                    |
| Description   | The parameters that are required to be updated with certain Header values. This property will only affect outgoing parameters. The operation will fail if configured Header values are not present in the request. The property should be formatted as follows: Parameter name (Value delimiter) Header name.                                                                                                    |
| Default Value |                                                                                                    |
| Property      | Response parameter mapping                                                                                                    |
| Attribute     | response.operation.parameters.mapping.value.delimiter                                                                                                    |
| Description   | The delimiter that separates the parameter name and the Header name. This property will only affect incoming parameters.                                                                                                    |
| Default Value | : (Colon)                                                                                                    |
| Property      | REST                                                                                                    |
| Attribute     | rest.response.error.stacktrace.included                                                                                                    |
| Description   | Include the error stack trace in REST responses.                                                                                                    |
| Default Value | false                                                                                                    |
| Property      | Compatibility                                                                                                    |
| Attribute     | server.force_downgrade                                                                                                    |
| Description   | The server normally refuses to start if it detects that the AppData directory has been used by a server with a newer version. This is because downgrading content and other AppData files is not supported and can cause irreversable issues. You can set this property to true to force the server to start anyway, but it is strongly recommended that you do not.                                               |
| Default Value | false                                                                                                    |
| Property      | Email                                                                                                    |
| Attribute     | server.host                                                                                                    |
| Description   | The server endpoint address. This will be used to generate links in emails sent by the server, so it should be the server's or load balancer's public URL and needs to be resolvable from the email recipient's machine. For example:                                                                                                    |
|               | <pre>server.host=http://www.company.com/dashboards/</pre>                                                                                                    |
| Default Value |                                                                                                    |
| Property      | PDF and Image generation                                                                                                    |
|               |                                                                                                    |

| Attribute                                                    | server.host.internal                                                                                                    |
|--------------------------------------------------------------|----------------------------------------------------------------------------------------------------|
|                                                              |                                                                                                    |
| Description                                                  | The local server endpoint address. To generate PDFs and images, the server fires up an external process which then makes HTTP calls to the server itself. This URL needs to be resolvable on the server itself. For example:                                                                                                    |
|                                                              | server.host.internal=http://127.0.0.1:8080/panopticon/                                                                                                    |
| Default Value                                                |                                                                                                    |
| Property                                                     | Server                                                                                                    |
| Attribute                                                    | server.id                                                                                                    |
| Description                                                  | Specifies an id for the current server. The value of this property will be part of each metric entry so that it can be tied to a specific server if a server cluster is used. If no value is specified, the MAC address of the localhost network will be attempted to be used to identify the server. If this is not possible, a UUID will be generated.                                                                                                    |
| Default Value                                                |                                                                                                    |
| Property                                                     | Data table regression testing                                                                                                    |
| Attribute                                                    | startup.regression.datatable.exclude.folders                                                                                                    |
| Description                                                  | Comma-separated list of folders that will be excluded in the testing.                                                                                                    |
|                                                              | Use this property in combination with the startup.regression.datatable.include.folders property to control which workbooks to include in the testing. For example, you can set startup.regression.datatable.include.folders to "pub\\" and startup.regression.datatable.exclude.folders to "pub\\" and startup.regression.datatable.exclude.folders to "pub\\".                                                                                                    |
| Default Value                                                |                                                                                                    |
| Property                                                     | Data table regression testing                                                                                                    |
| Attribute                                                    | startup.regression.datatable.include.folders                                                                                                    |
| Description                                                  |                                                                                                    |
| · · · · · · · · · · · · · · · · · ·                          | Comma-separated list of folders to test.                                                                                                    |
|                                                              | Comma-separated list of folders to test.<br>The default is blank, which means the root folder and all workbooks will be tested. If you<br>list folders here, then only the data tables in workbooks in these folders will be tested,<br>unless also excluded. Folder paths should include a trailing backslash, and you need to<br>use double backslashes since this is the escape character in Java property files. For<br>example, to only include <b>prod</b> and <b>qa\final</b> , you should set the property to<br>" <b>prod\qa\\final\\"</b> (without quotes).                                                                                                    |
| Default Value                                                | The default is blank, which means the root folder and all workbooks will be tested. If you list folders here, then only the data tables in workbooks in these folders will be tested, unless also excluded. Folder paths should include a trailing backslash, and you need to use double backslashes since this is the escape character in Java property files. For example, to only include <b>prod</b> and <b>qa\final</b> , you should set the property to                                                                                                    |
|                                                              | The default is blank, which means the root folder and all workbooks will be tested. If you list folders here, then only the data tables in workbooks in these folders will be tested, unless also excluded. Folder paths should include a trailing backslash, and you need to use double backslashes since this is the escape character in Java property files. For example, to only include <b>prod</b> and <b>qa\final</b> , you should set the property to                                                                                                    |
| Default Value                                                | The default is blank, which means the root folder and all workbooks will be tested. If you list folders here, then only the data tables in workbooks in these folders will be tested, unless also excluded. Folder paths should include a trailing backslash, and you need to use double backslashes since this is the escape character in Java property files. For example, to only include <b>prod</b> and <b>qa\final</b> , you should set the property to " <b>prod\qa\\final\\\"</b> (without quotes).                                                                                                    |
| Default Value<br>Property                                    | The default is blank, which means the root folder and all workbooks will be tested. If you list folders here, then only the data tables in workbooks in these folders will be tested, unless also excluded. Folder paths should include a trailing backslash, and you need to use double backslashes since this is the escape character in Java property files. For example, to only include <b>prod</b> and <b>qa\final</b> , you should set the property to " <b>prod\qa\\final\\</b> " (without quotes).<br>Data table regression testing<br>startup.regression.datatable.runonce<br>If set to <b>true</b> , the server will run a data table regression test during the next startup. The property is immediately reset to <b>false</b> , so you need to set it to <b>true</b> again to run another test.<br>NOTE: You can set the property through an environment variable if you want to force the                                   |
| Default Value<br><b>Property</b><br>Attribute<br>Description | The default is blank, which means the root folder and all workbooks will be tested. If you list folders here, then only the data tables in workbooks in these folders will be tested, unless also excluded. Folder paths should include a trailing backslash, and you need to use double backslashes since this is the escape character in Java property files. For example, to only include <b>prod</b> and <b>qa\final</b> , you should set the property to " <b>prod\qa\\final\\"</b> (without quotes).<br>Data table regression testing<br>startup.regression.datatable.runonce<br>If set to <b>true</b> , the server will run a data table regression test during the next startup. The property is immediately reset to <b>false</b> , so you need to set it to <b>true</b> again to run another test.<br>NOTE: You can set the property through an environment variable if you want to force the server to run it on every startup. |
| Default Value<br><b>Property</b><br>Attribute                | The default is blank, which means the root folder and all workbooks will be tested. If you list folders here, then only the data tables in workbooks in these folders will be tested, unless also excluded. Folder paths should include a trailing backslash, and you need to use double backslashes since this is the escape character in Java property files. For example, to only include <b>prod</b> and <b>qa\final</b> , you should set the property to " <b>prod\qa\\final\\"</b> (without quotes).<br>Data table regression testing<br>startup.regression.datatable.runonce<br>If set to <b>true</b> , the server will run a data table regression test during the next startup. The property is immediately reset to <b>false</b> , so you need to set it to <b>true</b> again to run another test.<br>NOTE: You can set the property through an environment variable if you want to force the                                    |

| Attribute     | statistics.authorization.level                                                                                                    |
|---------------|----------------------------------------------------------------------------------------------------|
| Description   | Allows users to set the authorization level for the statistics and diagnostic REST services.<br>Possible values include: <b>ANONYMOUS</b> , <b>VIEWER</b> , <b>DESIGNER</b> , <b>ADMINISTRATOR</b> .<br><b>NOTE:</b> This property is case sensitive.                                                                                                    |
| Default Value | ADMINISTRATOR                                                                                                    |
| Property      | Statistics                                                                                                    |
| Attribute     | statistics.accumulated.enabled                                                                                                    |
| Description   | By default, the server accumulates statistics from every run into files in <appdata>/Statistics/, e.g.,<br/>WorkbookStatistics_Accumulated.json. You can delete these files if you are not interested in this information, or you can set this property to false to disable the accumulation completely.</appdata>                                                                                                    |
| Default Value | true                                                                                                    |
| Property      | Subscription                                                                                                    |
| Attribute     | subscription.broadcasting.pool.max.size                                                                                                    |
| Description   | The maximum number of threads for the broadcasting thread pools of refresh events.<br>The default value is empty, which means that there is no limit. Any value less than 1 also means that there is no limit. When setting a max value for the thread pools, it means that the pool cannot create more than that number of threads. If there are more concurrent events handled by the thread pools than there are threads, they are queued until a thread becomes available.<br>The thread pools are also configured to only increase the pool size if all threads are busy and a new event needs to be processed. If a thread is idle more than 1 minute, it will be removed from the pool and the size of the pool thereby decreases.<br>Any subscription for a static data source are scheduled to refresh each X seconds (based of the refresh period of the datatable) using the TaskScheduled built in to Spring.<br>If multiple subscriptions with the same data query tries to load data at the same time, only one thread will actually load the data. The rest of the subscriptions are queued. When the data is loaded all waiting subscriptions will be given the same data set that are then broadcasted to their respective client. |
| Default Value |                                                                                                    |
| Property      | Subscription                                                                                                    |
| Attribute     | subscription.compression.delta.enabled                                                                                                    |
| Description   | With delta compression, the server only sends the difference from the last data result on each refresh. For data where only a fraction changes on each refresh, this means much smaller response messages.<br>The trade-offs are that both client and server need to keep the last result to calculate the difference and apply it, and that this operation takes some additional time both on the server and the client.<br>In rare cases, delta compression may worsen performance, e.g., if you have a large data set with very high refresh rate and a large portion of the data changes on each refresh.<br>You can then disable delta processing completely by setting this property to <b>false</b> .                                                                                                    |
| Default Value | true                                                                                                    |
| Property      | Subscription                                                                                                    |
|               |                                                                                                    |

| Default ValuetruePropertySubscription.data.loading.pool.max.sizeDescriptionThe maximum number of threads for loading thread pools of refresh events.<br>The default value is empty, which means that there is no limit. Any value less than 1 also<br>means that there is no limit. When setting a max value for the thread pools, it means that<br>the pool cannot create more than that number of threads. If there are more concurrent<br>events handled by the thread pools than there are thread pools. It means that<br>the pool cannot create more than that number of threads. If there are more concurrent<br>events handled by the thread pools there are thread pools.<br>The thread pools are also configured to only increase the pool size if all threads are busy<br>and a new vent needs to be processed. If a thread is ilde more than 1 minute, it will be<br>becomes available.Default ValueThe thread yold actuation is scheduled to refresh each X seconds (based<br>of the refresh period of the data table) using the TaskScheduled built into Spring.<br>If multiple subscriptions with the same data query tries to load data at the same time, only<br>to their respective client.Default ValueSubscription.data_log.al.ways_onPropertySubscription.data_log.al.ways_onDesigner or Admin on the server. Previously, the data log would only be passed for<br>workooks in design mode.<br>The data log will be passed also when the data request fails. The "Invalid Configuration"<br>measage shown in the visualization will show a "Data Log" button, which will display the<br>relevant logs and enviewen there succesption is currently implemented in the Kdb+<br>connector only.<br>The benefit of running a server with<br>subscription.data.log.al.ways_on=true is that the data log an also be<br>viewed without having Withe permissions on the folder where the workbock is used, <b< th=""><th>Description</th><th>When the server loads data for a subscription, it checks that the previous data load for it has completed. If not, it might be a sign that the refresh rate is set too high on the data table. If this happens subscription.maximum.failure times in a row, the server will cancel the subscription. Set this property to <b>false</b> to disable this behavior.</th></b<> | Description   | When the server loads data for a subscription, it checks that the previous data load for it has completed. If not, it might be a sign that the refresh rate is set too high on the data table. If this happens subscription.maximum.failure times in a row, the server will cancel the subscription. Set this property to <b>false</b> to disable this behavior.                                                                                                    |
|----------------------------------------------------------------------------------------------------|---------------|----------------------------------------------------------------------------------------------------|
| Attributesubscription, data, loading, pool_max, sizeDescriptionThe maximum number of threads for loading thread pools of refresh events.<br>The default value is empty, which means that there is no limit. Any value less than 1 also<br>means that there is no limit. When setting a max value for the thread pools, it means that<br>there are more concurrent<br>events handled by the thread pools than there are threads, they are queued until a thread<br>becomes available.<br>The thread pools are also configured to only increase the pool size if all threads are busy<br>and a new event needs to be processed. If a thread is idle more than 1 minute, it will be<br>removed from the pool and the size of the pool thereby decreases.<br>Any subscription for a static data source is scheduled to refresh each X seconds (based<br>of the refresh period of the data table) using the TaskScheduled built into Spring.<br>If multiple subscriptions with the same data query tries to load data at the same time, only<br>one thread will actually load the data. The rest of the subscriptions are queued. When the<br>broadcasted to their respective client.Default ValueSubscription.data_log.always_onPropertySubscription.data_log.always_onSubscriptionWhen set to true, the data log is always passed from server to client if the user is a<br>softworkbooks in design mode.<br>The data log will be passed also when the data request fails. The 'invalid Configuration'<br>message shown in the visualization will show a'Data Log' buton, which will display the<br>relevant logs and error message.Default ValuefaisePropertySubscription.lata.log.always_on=true is that, the data log is more easily<br>accessed and can be viewed both as success and failure. The data log is more easily<br>accessed and can be viewed both as success and failure. The data log is more easi                                                                                                    | Default Value | true                                                                                                    |
| DescriptionThe maximum number of threads for loading thread pools of refresh events.<br>The default value is empty, which means that there is no limit. Any value less than 1 also<br>means that there is no limit. When setting a max value for the thread pools, it means that<br>the pool cannot create more than that number of threads. If there are more concurrent<br>events handled by the thread pools than there are threads, they are queued until a thread<br>becomes available.The thread pools are also configured to only increase the pool size if all threads are busy<br>and a new event needs to be processed. If a thread is idle more than 1 minute, it will be<br>removed from the pool and the size of the pool thereby decreases.<br>Any subscription for a static data source is scheduled to refresh each X seconds (based<br>of the refresh period of the data table) using the TaskScheduled built into Spring.Default ValuePropertySubscriptionAttributesubscription.data_log.always_onDescriptionWhen set to true, the data log is always passed from server to client if the user is a<br>Designer or Admin on the server. Previously, the data log would only be passed for<br>workbooks in design mode.<br>Note at along would only be passed for<br>workbooks in design mode.<br>Note: The actual passing of runtime exception is currently implemented in the Kdb+<br>connector only.<br>Note: The actual passing of runtime exception is currently implemented in the Kdb+<br>connector only.<br>Note: The actual passing of runtime seception is currently implemented in the Kdb+<br>connector only.<br>Note: The actual passing of runtime exception is currently implemented in the Kdb+<br>connector only.<br>Note: The actual passing of runtime exception is currently implemented in the Kdb+<br>connector only.<br>Note: The actual passing of runtime exception is currently implemented in the K                                                                                                    | Property      | Subscription                                                                                                    |
| IncludeThe default value is empty, which means that there is no limit. Any value less than 1 also<br>means that there is no limit. When setting a max value for the thread pools, it means that<br>there opoil cannot create more than that number of threads. If there are more concurrent<br>events handled by the thread pools than there are threads, they are queued until a thread<br>pools are also configured to only increase the pool size if all threads are busy<br>and a new event needs to be processed. If a thread is idle more than 1 minute, it will be<br>there of be pool and the size of the pool bereby decreases.<br>Any subscription for a static data source is scheduled to refresh each X seconds (based<br>of the refresh period of the data table) using the TaskScheduled built into Spring.Default ValuePropertySubscription, data_log, always_onDescriptionWith he same data query tries to load data at the same time, only<br>one thread will actually load the data. The rest of the subscriptions are queued. When the<br>data is loaded all waiting subscriptions with the same data query tries to load data at the same time, only<br>one thread will actually load the data. The rest of the subscriptions are queued. When the<br>data is loaded all waiting subscriptions with the same data genes that are then<br>broadcasted to their respective clent.Default ValueSubscription.data_log.always_onDescriptionWith east to true, the data log is always passed from server to client if the user is a<br>Designer or Admin on the server. Previously, the data log would only be passed for<br>would how books in design mode.DescriptionWhen set to true, the data log is nore exactly and a new vertue log and error message.<br>NOTE: The actual passing of runtime exception is currently implemented in the Kdb+<br>connector only.<br>NotE: The actual passing of runtime except                                                                                                    | Attribute     | <pre>subscription.data.loading.pool.max.size</pre>                                                                                                    |
| PropertySubscriptionAttributesubscription.data_log.always_onDescriptionWhen set to true, the data log is always passed from server to client if the user is a<br>Designer or Admin on the server. Previously, the data log would only be passed for<br>workbooks in design mode.<br>The data log will be passed also when the data request fails. The "Invalid Configuration"<br>message shown in the visualization will show a "Data Log" button, which will display the<br>relevant logs and error message.<br>NOTE: The actual passing of runtime exception is currently implemented in the Kdb+<br>connector only.<br>The benefit of running a server with<br>subscription.data.log.always_on=true is that, the data log can also be<br>viewed without having Write permissions on the folder where the workbook is used,<br>which is helpful when connection failures need to be examined in production<br>environments where you have restrictions on workbook editing.<br>NOTE: Viewer users are not able to view the Data Log, only Designers and Admins.Default ValueSubscription.Attributesubscription.limitation.actionDescriptionControls the behavior when the subscription.limit is reached. Allowed values:<br>EXCEPTION, PURGE                                                                                                    | Description   | The default value is empty, which means that there is no limit. Any value less than 1 also means that there is no limit. When setting a max value for the thread pools, it means that the pool cannot create more than that number of threads. If there are more concurrent events handled by the thread pools than there are threads, they are queued until a thread becomes available.<br>The thread pools are also configured to only increase the pool size if all threads are busy and a new event needs to be processed. If a thread is idle more than 1 minute, it will be removed from the pool and the size of the pool thereby decreases.<br>Any subscription for a static data source is scheduled to refresh each X seconds (based of the refresh period of the data table) using the TaskScheduled built into Spring.<br>If multiple subscriptions with the same data query tries to load data at the same time, only one thread will actually load the data. The rest of the subscriptions are queued. When the data is loaded all waiting subscriptions will be given the same data set that are then |
| Attributesubscription.data_log.always_onDescriptionWhen set to true, the data log is always passed from server to client if the user is a<br>Designer or Admin on the server. Previously, the data log would only be passed for<br>workbooks in design mode.<br>The data log will be passed also when the data request fails. The "Invalid Configuration"<br>message shown in the visualization will show a "Data Log" button, which will display the<br>relevant logs and error message.<br>NOTE: The actual passing of runtime exception is currently implemented in the Kdb+<br>connector only.<br>The benefit of running a server with<br>subscription.data.log.always_on=true is that, the data log is more easily<br>                                                                                                    | Default Value |                                                                                                    |
| DescriptionWhen set to true, the data log is always passed from server to client if the user is a<br>Designer or Admin on the server. Previously, the data log would only be passed for<br>workbooks in design mode.<br>The data log will be passed also when the data request fails. The "Invalid Configuration"<br>message shown in the visualization will show a "Data Log" button, which will display the<br>relevant logs and error message.<br>NOTE: The actual passing of runtime exception is currently implemented in the Kdb+<br>connector only.<br>The benefit of running a server with<br>subscription.data.log.always_on=true is that, the data log is more easily<br>accessed and can be viewed both as success and failure. The data log can also be<br>viewed without having Write permissions on the folder where the workbook is used,<br>which is helpful when connection failures need to be examined in production<br>environments where you have restrictions on workbook editing.<br>NOTE: Viewer users are not able to view the Data Log, only Designers and Admins.Default ValuefalsePropertySubscription.limitation.actionDescriptionControls the behavior when the subscription.limitation.limit is reached. Allowed values:<br>EXCEPTION, PURGE                                                                                                    | Property      | Subscription                                                                                                    |
| Designer or Admin on the server. Previously, the data log would only be passed for<br>workbooks in design mode.The data log will be passed also when the data request fails. The "Invalid Configuration"<br>message shown in the visualization will show a "Data Log" button, which will display the<br>relevant logs and error message.NOTE: The actual passing of runtime exception is currently implemented in the Kdb+<br>connector only.<br>The benefit of running a server with<br>subscription.data.log.always_on=true is that, the data log is more easily<br>accessed and can be viewed both as success and failure. The data log can also be<br>viewed without having Write permissions on the folder where the workbook is used,<br>which is helpful when connection failures need to be examined in production<br>environments where you have restrictions on workbook editing.<br>NOTE: Viewer users are not able to view the Data Log, only Designers and Admins.Default ValuefalseAttributesubscription.limitation.actionDescriptionControls the behavior when the subscription.limit is reached. Allowed values:<br>EXCEPTION, PURGE                                                                                                    | Attribute     | subscription.data_log.always_on                                                                                                    |
| Property     Subscription       Attribute     subscription.limitation.action       Description     Controls the behavior when the subscription.limitation.limit is reached. Allowed values:<br>EXCEPTION, PURGE                                                                                                    | Description   | <ul> <li>Designer or Admin on the server. Previously, the data log would only be passed for workbooks in design mode.</li> <li>The data log will be passed also when the data request fails. The "Invalid Configuration" message shown in the visualization will show a "Data Log" button, which will display the relevant logs and error message.</li> <li>NOTE: The actual passing of runtime exception is currently implemented in the Kdb+ connector only.</li> <li>The benefit of running a server with subscription.data.log.always_on=true is that, the data log can also be viewed without having Write permissions on the folder where the workbook is used, which is helpful when connection failures need to be examined in production environments where you have restrictions on workbook editing.</li> </ul>                                                                                                    |
| Attribute       subscription.limitation.action         Description       Controls the behavior when the subscription.limitation.limit is reached. Allowed values:         EXCEPTION, PURGE                                                                                                    | Default Value | false                                                                                                    |
| Description Controls the behavior when the subscription.limitation.limit is reached. Allowed values:<br>EXCEPTION, PURGE                                                                                                    | Property      | Subscription                                                                                                    |
| EXCEPTION, PURGE                                                                                                    | Attribute     | subscription.limitation.action                                                                                                    |
| Default Value EXCEPTION                                                                                                    | Description   |                                                                                                    |
|                                                                                                    | Default Value | EXCEPTION                                                                                                    |

| Attributesubscription.limitation.enabledDescriptionEnables limitation of subscriptions.Default ValuefalsePropertySubscriptionAttributesubscription.limitation.limitDefines a subscription limit.Default Value100PropertySubscription.log.slow.data.loads.secondsAttributesubscription.limit.Defines a subscription that has been loading data for more than X seconds at a WARNING<br>log.s a subscription that has been loading data for more than X seconds at a WARNING<br>log.s. a subscription that has been loading data for more than X seconds at a WARNING<br>log.s. a subscription and has been logged and then returns data, a log message at INFO<br>level will be printed stating that a previously logged slow data load has returned data.Default Value60PropertySubscription.maximum.failureDefault ValueFDefault ValueFDefault ValueSubscription subscription sull be data loading is successful. The maximum failure limit is<br>used so that invalid subscription will not loop forever and fill the logs with error messages.<br>Default ValueDefault ValueSPropertySubscription.purge.conditionDefines the condition for when subscriptions will be purged. Allowed values: NONE,<br>EMORYDefault ValueSPropertySubscription.purge.condition.memory.thresholdDefines the condition for when subscription purging, when the<br>ausdription.purge.condition.memory.thresholdDefault ValueSPropertySubscription.purge.condition.memory.thresholdDefines a percentual memory                                                                                                    | Property      | Subscription                                                                                                    |
|----------------------------------------------------------------------------------------------------|---------------|----------------------------------------------------------------------------------------------------|
| Default ValuefalsePropertySubscriptionAttributesubscription.limitation.limitDescriptionDefines a subscription limit.Default Value100PropertySubscription.log.slow.data.loads.secondsDescriptionLogs a subscription that has been loading data for more than X seconds at a WARNING level.Default Value60PropertySubscriptionAttribute60PropertySubscriptionAttributesubscription.maximum.failureDescriptionSubscription.maximum.failureDefault Value60PropertySubscriptionAttributesubscription.maximum.failureDescriptionThe amount of time a subscription is allowed to fail in a row before it should be cancelled.<br>The number will be reset to zero if data loading is successful. The maximum failure limits<br>us do shat invalid subscription will not loop forever and filt the logs with error messages.<br>The value -1 will disable the fail mechanism. This means that a subscription can fail<br>encleds.Default Value5PropertySubscription.purge.conditionDefault Value5PropertySubscription.purge.condition.memory.thresholdDescriptionDefines a percentual memory threshold for subscription purging. when the<br>eubscription.purge.condition.memory.thresholdDescriptionSubscription.purge.condition.memory.thresholdDescriptionSubscription.purge.condition.memory.thresholdDescriptionSubscription.purge.condition.memory.thresholdDescriptionSubscription.purge.condi                                                                                                    | Attribute     | subscription.limitation.enabled                                                                                                    |
| PropertySubscriptionPropertySubscription, limitation, limitDescriptionDefines a subscription limit.Default Value100PropertySubscription, log, slow, data, loads, secondsDescriptionLogs a subscription that has been loading data for more than X seconds at a WARNING level.DescriptionLogs a subscription that has been loading data for more than X seconds at a WARNING level.DescriptionLogs a subscription that has been loading data for more than X seconds at a WARNING level.Default Value60PropertySubscription.maximu.failureDefault Value60PropertySubscription.maximu.failureDescriptionThe amount of time a subscription is allowed to fail in a row before it should be cancelled.DescriptionThe amount of time a subscription is allowed to fail in a row before it should be cancelled.Default Value5PropertySubscription.purge.conditionDescriptionDefines and not be cancelled.Default ValueNONEPropertySubscription.purge.conditionAttributesubscription.purge.conditionDescriptionDefines the condition for when subscription swill be purged. Allowed values: NONE, level.PropertySubscription.purge.condition.memory.thresholdDescriptionDefines a percentual memory threshold for subscription purging. when the subscription.purge.condition = MEMORY.Default Value80PropertySubscription.purge.condition = MEMORY.Default Value80PropertySub                                                                                                    | Description   | Enables limitation of subscriptions.                                                                                                    |
| Attributesubscription.limitation.limitDescriptionDefines a subscription limit.Default Value100ProperySubscription.log.slow.data.loads.secondsDescriptionsubscription.log.slow.data.loads.secondsDescriptionLogs a subscription that has been loading data for more than X seconds at a WARNING<br>level.NOTES:<br>• Any integer less than 1 (or an empty value) will disable the logging.<br>• If a slow data load has been logged and then returns data, a log message at INFO<br>level will be printed stating that a previously logged slow data load has returned data.Default Value60ProperySubscriptionAttributesubscription.maximum.failureDescriptionThe amount of time a subscription is allowed to fail in a row before it should be cancelled.<br>The number will be reset to zero if data loading is successful. The maximum failure limits<br>us so that invalid subscription will not loop forever and fill the logs with error messages.<br>The value - will disable the fail mechanism. This means that a subscription can fail<br>enselles of times and not be cancelled.<br>The value - will disable the fail mechanism. This means that a subscription can fail<br>enselles of times and not be cancelled.<br>The value - will disable the fail mechanism. This means that a subscription can fail<br>enselles of times and not be cancelled.<br>The properyDefines the condition for when subscriptions will be purged. Allowed values: NONE,<br>MEMORYDefines the condition for when subscription sulls be purged. Allowed values: NONE,<br>MEMORYDefines a percentual memory threshold for subscription purging. when the<br>subscription.purge.condition - MEMORY.Default Value80Prope                                                                                                    | Default Value | false                                                                                                    |
| DescriptionDefines a subscription limit.Default Value100ProperySubscription.Attributesubscription.log.slow.data.loads.secondsDescriptionLogs a subscription that has been loading data for more than X seconds at a WARNING level.NOTES:• Any integer less than 1 (or an empty value) will disable the logging.• If a slow data load has been logged and then returns data, a log message at INFO level will be printed stating that a previously logged slow data load has returned data.Default Value60PropertySubscription.maximum.failureDescriptionThe amount of time a subscription is allowed to fail in a row before it should be cancelled.<br>The number will be reset to zero if data loading is successful. The maximum failure limit is used so that invalid subscription will not loo forever and fill the logs with error messages.<br>The value 1 will disable the fail mechanism. This means that a subscription can fail endealises of times and not be cancelled.<br>The value 1 will disable the fail mechanism. This means that a subscription can fail<br>endess of this maid subscription will not loo forever and fill the logs with error messages.<br>The value 1 will disable the fail mechanism. This means that a subscription can fail<br>endess of this maid subscription will not loo forever and fill the logs with error messages.<br>The value 1 will disable the fail mechanism. This means that a subscription can fail<br>endess of times and not be cancelled.<br>The number will be reset to zero if data loading is subscription.<br>The number will be reset to zero if data loading is subscription can fail<br>endess of times and not be cancelled.<br>The number will be forewer and fill the logs with error messages.<br>The value 1 will disable the fail mechanism. This means that a subscr | Property      | Subscription                                                                                                    |
| Default Value100PropertySubscriptionAttributesubscription.log.slow.data.loads.secondsDescriptionLogs a subscription that has been loading data for more than X seconds at a WARNING<br>level.NOTES:<br>                                                                                                    | Attribute     | subscription.limitation.limit                                                                                                    |
| PropertySubscriptionAttributesubscription.log.slow.data.loads.secondsDescriptionLogs a subscription that has been loading data for more than X seconds at a WARNING<br>level.NOTES:<br>• Any integer less than 1 (or an empty value) will disable the logging.<br>• If a slow data load has been logged and then returns data, a log message at INFO<br>level will be printed stating that a previously logged slow data load has returned data.Default Value60PropertySubscriptionAttributesubscription.maximum.failureDescriptionThe amount of time a subscription is allowed to fail in a row before it should be cancelled.<br>The number will be reset to zero if data loading is successful. The maximum failure limit is<br>used so that invalid subscription will not loop forever and fill the logs with error messages.<br>The number will be reset to zero if data loading is successful. The maximum failure limit is<br>used so that invalid subscription will not loop forever and fill the logs with error messages.<br>The number will be reset to zero if data loading is successful. The maximum failure limit is<br>used so that invalid subscription will not loop forever and fill the logs.<br>WIENCRYDefault Value5PropertySubscription.purge.conditionAttributesubscription.purge.conditionDefines the condition for when subscriptions will be purged. Allowed values: NONE,<br>MEMORY.Default ValueNONEPropertySubscription.purge.condition.memory.thresholdDescriptionDefines a percentual memory threshold for subscription purging, when the<br>subscription.purge.condition = MEMORY.Default Value80PropertySubscription.pur                                                                                                    | Description   | Defines a subscription limit.                                                                                                    |
| Attributesubscription.log.slow.data.loads.secondsDescriptionlogs a subscription that has been loading data for more than X seconds at a WARNING<br>level.NOTES:<br>• Any integer less than 1 (or an empty value) will disable the logging.<br>• If a slow data load has been logged and then returns data, a log message at INFO<br>ievel will be printed stating that a previously logged slow data load has returned<br>the velow dilb be printed stating that a previously logged slow data load has returned<br>the velow dilb printed stating that a previously logged slow data load has returned<br>the subscription.maximum.failureDefault Value60PropertySubscription.maximum.failureDescriptionThe amount of time a subscription is allowed to fail in a row before it should be cancelled.<br>The number will be reset to zero if data loading is successful. The maximum failure limit is<br>used so that invalid subscription will not loop forever and fill the logs with error messages.<br>rendless of times and not be cancelled.Default Value5PropertySubscription.purge.conditionAttributesubscription.purge.conditionDefines the condition for when subscriptions will be purged. Allowed values: NONE,<br>MEMORYDefault ValueNONEPropertySubscription.purge.condition.memory.thresholdDescriptionBefines a percentual memory threshold for subscription purging, when the<br>subscription.purge.condition = MEMORY.Default Value80PropertySubscriptionSubscription.purge.condition = MEMORY.Default Value80PropertySubscriptionSubscription.purge.enabled                                                                                                    | Default Value | 100                                                                                                    |
| DescriptionLogs a subscription that has been loading data for more than X seconds at a WARNING<br>level.NOTES:<br>• Any integer less than 1 (or an empty value) will disable the logging.<br>• If a slow data load has been logged and then returns data, a log message at INFO<br>level will be printed stating that a previously logged slow data load has returned data.Default Value60PropertySubscriptionAttributesubscription.maximum.failureDescriptionThe amount of time a subscription is allowed to fail in a row before it should be cancelled.DescriptionThe amount of time a subscription will not loop forever and fill the logs with error messages.<br>The value-1 will disable the fail mechanism. This means that a subscription can fail<br>endless of times and not be cancelled.Default Value5PropertySubscription.purge.conditionAttributesubscription.purge.conditionDefault Value5PropertySubscription for when subscriptions will be purged. Allowed values: NONE,<br>MEMORYDefault ValueSubscription.purge.conditionDescriptionBefines the condition for when subscriptions will be purged. Allowed values: NONE,<br>MEMORYDefault Value80PropertySubscription.purge.condition = MEMORY.Default Value80PropertySubscription.purge.condition = MEMORY.Default Value80PropertySubscription.purge.condition = MEMORY.Default Value80PropertySubscription.purge.enabled                                                                                                    | Property      | Subscription                                                                                                    |
| level.NOTES:• Any integer less than 1 (or an empty value) will disable the logging.• if a slow data load has been logged and then returns data, a log message at INFO<br>level will be printed stating that a previously logged slow data load has returned data.Default Value60PropertySubscriptionAttributesubscription.maximum.failureDescriptionThe number will be reset to zero if data loading is successful. The maximum failure limit is<br>used so that invalid subscription sallowed to fail in a row before it should be cancelled.Default Value5PropertySubscription.purge.conditionAttributesubscription.purge.conditionDefault Value5PropertySubscription subscription sull be purged. Allowed values: NONE,<br>MEMORYDefault Valuesubscription.purge.conditionDefault ValueSubscriptionDefault ValueSubscriptionDefault ValueSubscription.purge.condition memory.thresholdDescriptionSubscription.purge.condition memory.thresholdDescriptionSubscription.purge.condition = MEMORY.Default Value80PropertySubscription.purge.condition = MEMORY.Default Value80PropertySubscription.purge.condition = MEMORY.Default Valuesubscription.purge.condition = MEMORY.Default ValueSubscription.purge.condition = MEMORY.Default ValueSubscription.purge.condition = MEMORY.Default ValueSubscription.purge.condition = MEMORY.Default ValueSubscription.purge.enabl                                                                                                    | Attribute     | subscription.log.slow.data.loads.seconds                                                                                                    |
| PropertySubscriptionAttributesubscription.maximum.failureDescriptionThe amount of time a subscription is allowed to fail in a row before it should be cancelled.<br>The number will be reset to zero if data loading is successful. The maximum failure limit is<br>used so that invalid subscription will not loop forever and fill the logs with error messages.<br>The value 1 will disable the fail mechanism. This means that a subscription can fail<br>endless of times and not be cancelled.Default Value5PropertySubscription.purge.conditionAttributesubscription.purge.conditionDefault ValueNONEPropertySubscription.purge.condition.memory.thresholdDefault Valuesubscription.purge.condition.memory.thresholdDescriptionBefines a percentual memory threshold for subscription purging, when the<br>subscription.purge.condition = MEMORY.Default Value80PropertySubscriptionAttributesubscription.purge.enabled                                                                                                    | Description   | <ul> <li>level.</li> <li>NOTES:</li> <li>Any integer less than 1 (or an empty value) will disable the logging.</li> <li>If a slow data load has been logged and then returns data, a log message at INFO</li> </ul>                                                               |
| Attributesubscription.maximum.failureDescriptionThe amount of time a subscription is allowed to fail in a row before it should be cancelled.<br>The number will be reset to zero if data loading is successful. The maximum failure limit is<br>used so that invalid subscription will not loop forever and fill the logs with error messages.<br>The value -1 will disable the fail mechanism. This means that a subscription can fail<br>endless of times and not be cancelled.Default Value5PropertySubscriptionAttributesubscription.purge.conditionDefault ValueFeines the condition for when subscriptions will be purged. Allowed values: NONE,<br>MEMORYDefault ValueNONEPropertySubscriptionAttributesubscription.purge.condition.memory.thresholdDefault ValueRefines a percentual memory threshold for subscription purging, when the<br>subscription.purge.condition = MEMORY.Default Value80PropertySubscriptionAttributesubscription.purge.condition = MEMORY.Default Value80PropertySubscription.purge.condition = MEMORY.Default Value80PropertySubscription.purge.condition = MEMORY.Default Value80PropertySubscriptionSubscriptionsubscription.purge.condition = MEMORY.Default Value80PropertySubscription.purge.condition = MEMORY.Subscription.purge.enabledsubscription.purge.condition = MEMORY.                                                                                                    | Default Value | 60                                                                                                    |
| DescriptionThe amount of time a subscription is allowed to fail in a row before it should be cancelled.<br>The number will be reset to zero if data loading is successful. The maximum failure limit is used so that invalid subscription will not loop forever and fill the logs with error messages.<br>The value -1 will disable the fail mechanism. This means that a subscription can fail endless of times and not be cancelled.Default Value5PropertySubscriptionAttributesubscription.purge.conditionDefault ValueNONEPropertySubscriptionDefault ValueSubscription for when subscriptions will be purged. Allowed values: NONE,<br>MEMORYDefault ValueSubscriptionDefault ValueSubscriptionDefault ValueSubscription for when subscriptions will be purged. Allowed values: NONE,<br>MEMORYDefault ValueSubscriptionPropertySubscription.purge.condition.memory.thresholdDescriptionSubscription.purge.condition = MEMORY.Default ValueSubscription.purge.condition = MEMORY.Default ValueSubscription.purge.condition = MEMORY.Default ValueSubscription.purge.condition = MEMORY.Default ValueSubscription.purge.condition = MEMORY.Default ValueSubscriptionAttributeSubscriptionBefault ValueSubscriptionBuscription.purge.condition = MEMORY.Default ValueSubscriptionPropertySubscriptionSubscriptionSubscriptionMemorySubscriptionMemorySubscription.purge.condition = MEMORY. <td>Property</td> <td>Subscription</td>                                                                                                    | Property      | Subscription                                                                                                    |
| The number will be reset to zero if data loading is successful. The maximum failure limit is<br>used so that invalid subscription will not loop forever and fill the logs with error messages<br>in evalue -1 will disable the fail mechanism. This means that a subscription can fail<br>endless of times and not be cancelled.Default Value5PropertySubscriptionAttributesubscription.purge.conditionDefault ValueNONEPropertySubscriptionDefault ValueNONEPropertySubscription.purge.condition.memory.thresholdAttributesubscription.purge.condition.memory.thresholdDefault ValueSubscription.purge.condition.memory.thresholdPropertySubscription.purge.condition = MEMORY.Default ValueSubscription.purge.condition = MEMORY.PropertySubscription.purge.condition = MEMORY.Default ValueSubscription.purge.condition = MEMORY.Default ValueSubscription.purge.condition = MEMORY.Default ValueSubscription.purge.condition = MEMORY.Default ValueSubscription.purge.condition = MEMORY.Default ValueSubscription.purge.condition = MEMORY.Default ValueSubscription.purge.condition = MEMORY.Default ValueSubscription.purge.condition = MEMORY.Default ValueSubscription.purge.condition = MEMORY.Default ValueSubscription.purge.condition = MEMORY.Default ValueSubscription.purge.condition = MEMORY.Default ValueSubscription.purge.condition = MEMORY.Default ValueSubscription.purge.condition = MEMORY.                                                                                                    | Attribute     | subscription.maximum.failure                                                                                                    |
| PropertySubscriptionAttributesubscription.purge.conditionDescriptionDefines the condition for when subscriptions will be purged. Allowed values: NONE,<br>MEMORYDefault ValueNONEPropertySubscriptionAttributesubscription.purge.condition.memory.thresholdDescriptionDefines a percentual memory threshold for subscription purging, when the<br>subscription.purge.condition = MEMORY.Default Value80PropertySubscriptionAttributesubscription.purge.enabled                                                                                                    | Description   | The number will be reset to zero if data loading is successful. The maximum failure limit is used so that invalid subscription will not loop forever and fill the logs with error messages. The value -1 will disable the fail mechanism. This means that a subscription can fail |
| Attributesubscription.purge.conditionDescriptionDefines the condition for when subscriptions will be purged. Allowed values: NONE,<br>MEMORYDefault ValueNONEPropertySubscriptionAttributesubscription.purge.condition.memory.thresholdDefault ValueDefines a percentual memory threshold for subscription purging, when the<br>subscription.purge.condition = MEMORY.Default Value80PropertySubscriptionAttributesubscription.purge.enabled                                                                                                    | Default Value | 5                                                                                                    |
| DescriptionDefines the condition for when subscriptions will be purged. Allowed values: NONE,<br>MEMORYDefault ValueNONEPropertySubscriptionAttributesubscription.purge.condition.memory.thresholdDefault ValueDefines a percentual memory threshold for subscription purging, when the<br>subscription.purge.condition = MEMORY.Default Value80PropertySubscriptionAttributesubscriptionAttributesubscriptionAttributesubscription.purge.condition = MEMORY.                                                                                                    | Property      | Subscription                                                                                                    |
| MEMORYDefault ValueNONEPropertySubscriptionAttributesubscription.purge.condition.memory.thresholdDefault ValueDefines a percentual memory threshold for subscription purging, when the<br>subscription.purge.condition = MEMORY.Default Value80PropertySubscriptionAttributesubscription.purge.enabled                                                                                                    | Attribute     | subscription.purge.condition                                                                                                    |
| PropertySubscriptionAttributesubscription.purge.condition.memory.thresholdDescriptionDefines a percentual memory threshold for subscription purging, when the<br>subscription.purge.condition = MEMORY.Default Value80PropertySubscriptionAttributesubscription.purge.enabled                                                                                                    | Description   |                                                                                                    |
| Attributesubscription.purge.condition.memory.thresholdDescriptionDefines a percentual memory threshold for subscription purging, when the<br>subscription.purge.condition = MEMORY.Default Value80PropertySubscriptionAttributesubscription.purge.enabled                                                                                                    | Default Value | NONE                                                                                                    |
| Description       Defines a percentual memory threshold for subscription purging, when the subscription.purge.condition = MEMORY.         Default Value       80         Property       Subscription         Attribute       subscription.purge.enabled                                                                                                    | Property      | Subscription                                                                                                    |
| Subscription.purge.condition = MEMORY.       Default Value       80       Property       Subscription.purge.enabled                                                                                                    | Attribute     | subscription.purge.condition.memory.threshold                                                                                                    |
| Property     Subscription       Attribute     subscription.purge.enabled                                                                                                    | Description   |                                                                                                    |
| Attribute subscription.purge.enabled                                                                                                    | Default Value | 80                                                                                                    |
|                                                                                                    | Property      | Subscription                                                                                                    |
| Description Enables subscription purging.                                                                                                    | Attribute     | subscription.purge.enabled                                                                                                    |
|                                                                                                    | Description   | Enables subscription purging.                                                                                                    |

| Default Value | true                                                                                                    |
|---------------|----------------------------------------------------------------------------------------------------|
| Property      | Subscription                                                                                                    |
| Attribute     | subscription.purge.post.restart                                                                                                    |
| Description   | Option to re-start active subscriptions after purge. Only valid when subscription.purge.scope = ALL                                                      |
| Default Value | false                                                                                                    |
| Property      | Subscription                                                                                                    |
| Attribute     | subscription.purge.rate                                                                                                    |
| Description   | Defines a fixed rate, in milliseconds. for subscription purging.                                                                                         |
| Default Value | 10000                                                                                                    |
| Property      | Subscription                                                                                                    |
| Attribute     | subscription.purge.scope                                                                                                    |
| Description   | Defines the scope of subscriptions to purge. Allowed values:<br>NON_PERSISTENT_ORPHANS, ALL.                                                             |
| Default Value | NON_PERSISTENT_ORPHANS                                                                                                    |
| Property      | Timeout Session                                                                                                    |
| Attribute     | timeout.session.enabled                                                                                                    |
| Description   | Boolean value stating if timeout functionality should be used or not.                                                                                    |
| Default Value | false                                                                                                    |
| Property      | Timeout Session                                                                                                    |
| Attribute     | timeout.session.exception.delimiter                                                                                                    |
| Description   | The delimiter to use for the usernames stated in the timeout.session.exception.usernames property.                                                       |
| Default Value | , (comma)                                                                                                    |
| Property      | Timeout Session                                                                                                    |
| Attribute     | timeout.session.exception.usernames                                                                                                    |
| Description   | Usernames that should be excluded from the timeout functionality. Separated by the delimiter stated in the timeout.session.exception.delimiter property. |
| Default Value |                                                                                                    |
| Property      | Timeout Session                                                                                                    |
| Attribute     | timeout.session.minutes                                                                                                    |
| Description   | Minutes of inactivity before a user session is terminated by logging out the user.                                                                       |
| Default Value | 480                                                                                                    |
| Property      | Timeout Session                                                                                                    |
| Attribute     | timeout.session.notification.minutes                                                                                                    |

| Description              | Minutes before a timeout that a notification about session timeout is sent to the user.          |
|--------------------------|--------------------------------------------------------------------------------------------------|
| Default Value            | 1                                                                                                |
| Property                 | WebSocket Connection                                                                             |
| Attribute                | transport.buffer.size.max.bytes                                                                  |
| Description              | Maximum size of message buffer for the WebSocket connections.                                    |
| Default Value            | 1000000                                                                                          |
| Property                 | WebSocket Connection                                                                             |
|                          |                                                                                                  |
| Attribute                | transport.message.size.max.bytes                                                                 |
| Attribute<br>Description | transport.message.size.max.bytes         Maximum size of messages for the WebSocket connections. |

03.2025

#### ABOUT PANOPTICON

For more information on Panopticon and other resources, go to <u>https://www.altair.com/panopticon</u>.